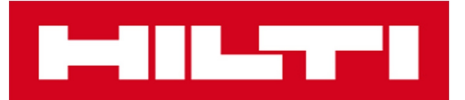

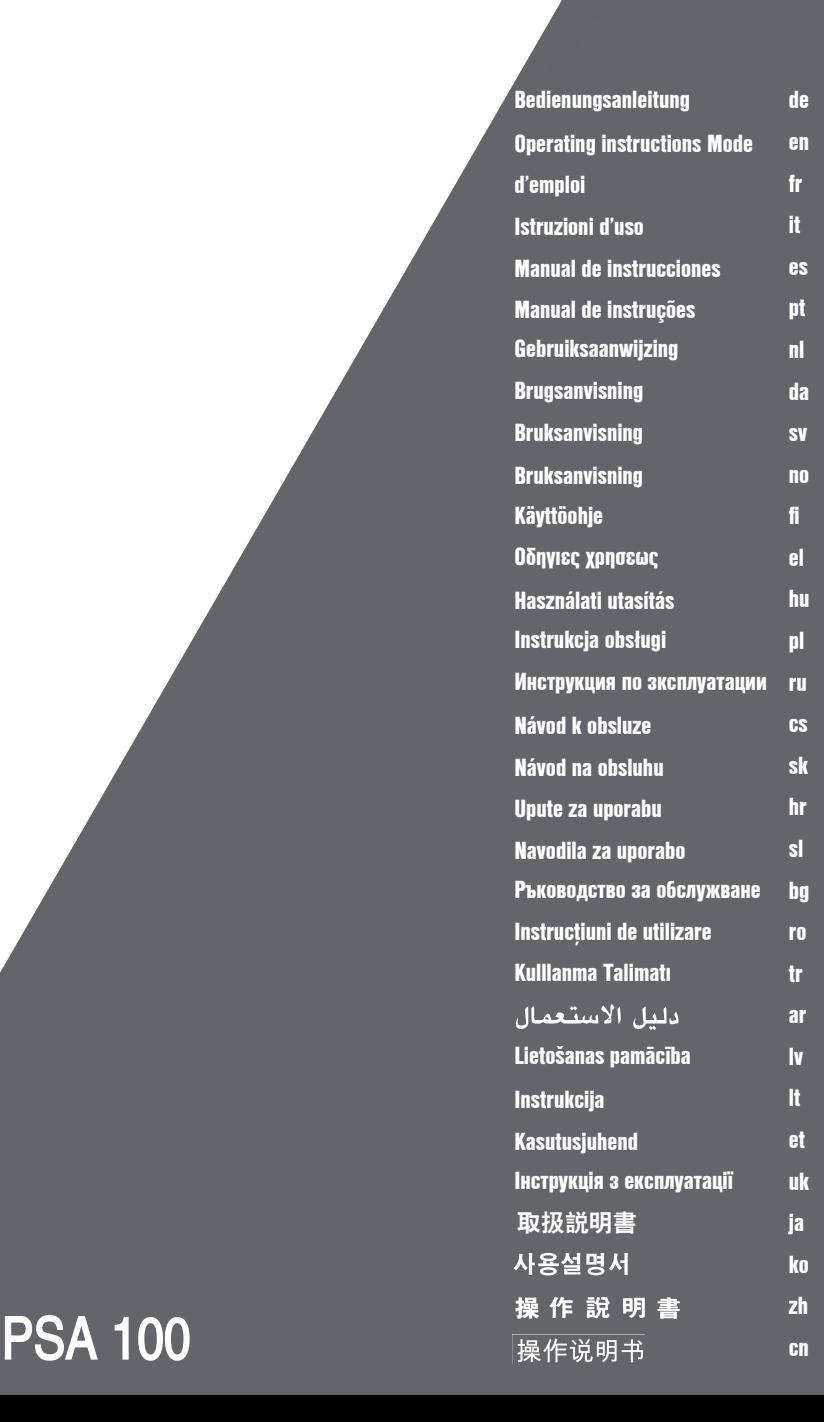

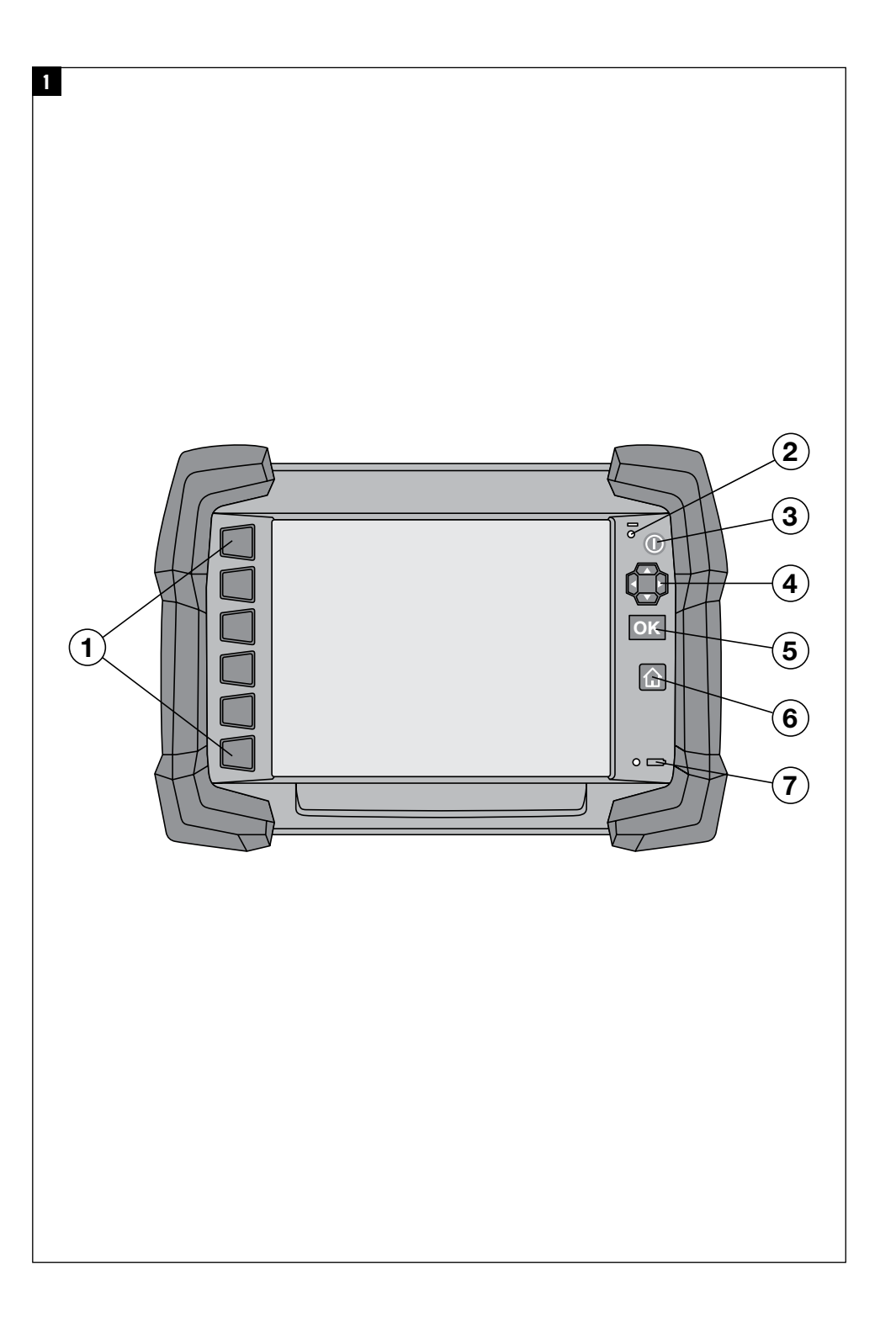

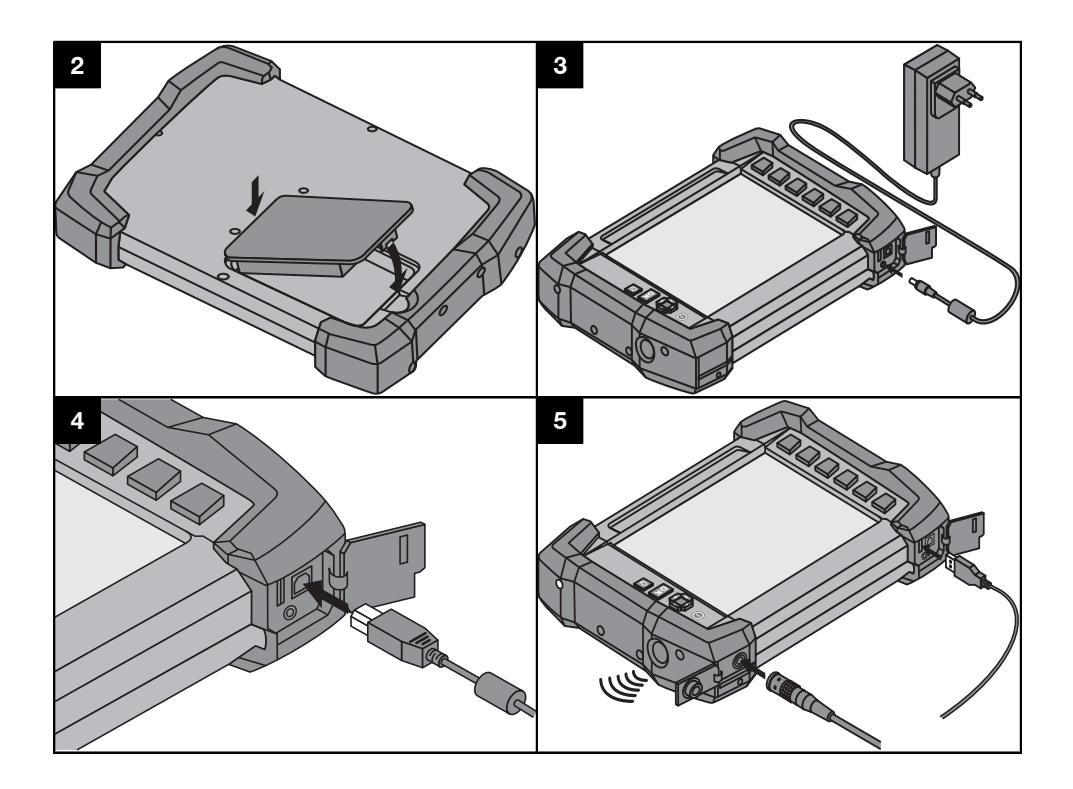

### **ORIGINAL BEDIENUNGSANLEITUNG**

# **PSA 100 Monitor**

**Lesen Sie die Bedienungsanleitung vor Inbetriebnahme unbedingt durch.**

**Bewahren Sie diese Bedienungsanleitung immer beim Gerät auf.**

**Geben Sie das Gerät nur mit Bedienungsanleitung an andere Personen weiter.**

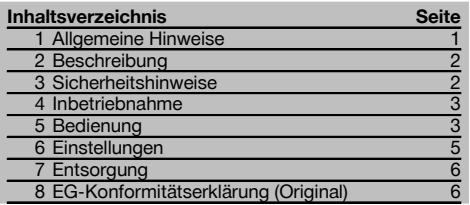

1 Die Zahlen verweisen auf Abbildungen. Die Abbildungen finden Sie am Anfang der Bedienungsanleitung.

### **Tasten**

- @ Funktionstasten
- $(2)$  Betriebszustands-LED
- = Ein/Aus‑Taste
- (4) Schaltwippe
- & Bestätigungstaste (OK)
- ( Home- und Hilfe Taste
- ) Ladezustands-LED

### **1 Allgemeine Hinweise**

#### **1.1 Signalwörter und ihre Bedeutung**

#### **GEFAHR**

Für eine unmittelbar drohende Gefahr, die zu schweren Körperverletzungen oder zum Tod führt.

#### **WARNUNG**

Für eine möglicherweise gefährliche Situation, die zu schweren Körperverletzungen oder zum Tod führen kann.

#### **VORSICHT**

Für eine möglicherweise gefährliche Situation, die zu leichten Körperverletzungen oder zu Sachschaden führen könnte.

#### **HINWEIS**

Für Anwendungshinweise und andere nützliche Informationen.

#### **1.2 Erläuterung der Piktogramme und weitere Hinweise**

#### **Warnzeichen**

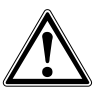

Warnung vor allgemeiner Gefahr

#### **Gebotszeichen**

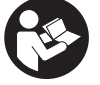

Vor Benutzung Bedienungsanleitung lesen

### **2 Beschreibung**

#### **2.1 Verwendung**

Der Monitor dient zur Anzeige und ausführlichen Analyse von Scans, die von Hilti Scan-Systemen aufgenommen wurden.

Sie können Scans in Projekten verwalten und anschliessend zur weiteren Datenevaluierung und Archivierung an einen PC übertragen.

### **3 Sicherheitshinweise**

#### **3.1 Allgemeine Sicherheitshinweise**

Lesen Sie die im Gerät gespeicherte Bedienungsanleitung.

**Neben den sicherheitstechnischen Hinweisen in den einzelnen Kapiteln dieser Bedienungsanleitung sind folgende Bestimmungen jederzeit strikt zu beachten.**

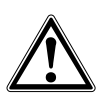

**Lesen Sie alle Sicherheitshinweise und Anweisungen.** Versäumnisse bei der Einhaltung der Sicherheitshinweise und Anweisungen können elektrischen Schlag, Brand und/oder schwere Verletzungen verursachen.**Bewahren Sie alle Sicherheitshinweise und Anweisungen für die Zukunft auf.**

#### **3.2 Grundlegende Sicherheitsvermerke**

- a) **Halten Sie Kinder von Lasergeräten fern.**
- b) **Prüfen Sie das Anzeigefeld, nachdem Sie das Gerät eingeschaltet haben.** Das Anzeigefeld sollte das Hilti Logo und den Namen des Geräts anzeigen. Danach erscheint im Anzeigefeld ein Haftungsausschluss, welchen Sie akzeptieren müssen, um in das Hauptmenü mit dem aktuellen Projekt zu gelangen.
- c) **Beachten Sie immer die Warnungsmeldungen auf dem Anzeigefeld.**
- d) **Halten Sie das Anzeigefeld lesbar (z.B. fassen Sie nicht mit den Fingern auf das Anzeigefeld, lassen Sie das Anzeigefeld nicht verschmutzen).**
- e) **Verwenden Sie niemals ein defektes Gerät.** Kontaktieren Sie den Hilti Service.
- f) **Überprüfen Sie die Geräteeinstellungen vor Gebrauch.**
- g) **Transportieren Sie das Gerät nur mit herausgenommenem Akku-Paket.**
- h) **Transportieren und lagern Sie das Gerät sicher. Die Lagertemperatur liegt zwischen -25°C und 63°C (-13°F - +145°F).**
- i) **Wenn das Gerät aus grosser Kälte in eine wärmere Umgebung gebracht wird oder umgekehrt, lassen Sie das Gerät vor dem Gebrauch akklimatisieren.**
- j) **Bohren Sie nicht an Positionen, an denen das Gerät Objekte gefunden hat. Berücksichtigen Sie den Bohrdurchmesser und rechnen Sie immer einen geeigneten Sicherheitsfaktor mit ein.**
- k) **Die Messergebnisse können prinzipbedingt durch bestimmte Umgebungsbedingungen beeinträchtigt werden. Dazu gehören z.B. die Nähe von Geräten, die starke magnetische oder elektromagnetische Felder erzeugen, Nässe, metallhaltige Baumaterialien, alukaschierte Dämmstoffe, Schichtaufbauten, Untergründe mit Hohlräumen sowie leitfähige Tapeten oder Fliesen. Beachten Sie deshalb vor dem Bohren, Sägen oder Fräsen in Untergründen auch andere Informationsquellen (z. B. Baupläne).**
- l) **Berücksichtigen Sie Umgebungseinflüsse. Benutzen Sie das Gerät nicht, wo Brand- oder Explosionsgefahr besteht.**
- m) **Achten Sie vor dem Arbeiten mit Zubehör darauf, dass es richtig montiert ist.**

#### **3.3 Sachgemässe Einrichtung des Arbeitsplatzes**

- a) **Verwenden Sie das Gerät nur innerhalb der definierten Einsatzgrenzen.**
- b) **Beachten sie die landesspezifischen Unfallverhütungsvorschriften.**
- c) **Vermeiden Sie, bei Ausrichtarbeiten auf Leitern, eine abnormale Körperhaltung. Sorgen Sie für sicheren Stand und halten Sie jederzeit das Gleichgewicht.**

#### **3.4 Elektromagnetische Verträglichkeit**

#### **HINWEIS**

Nur für Korea: Dieses Gerät ist für im Wohnbereich auftretende elektromagnetische Wellen geeignet (Klasse B). Es ist im Wesentlichen für Anwendungen im Wohnbereich vorgesehen, kann aber auch in anderen Bereichen eingesetzt werden.

Obwohl das Gerät die strengen Anforderungen der einschlägigen Richtlinien erfüllt, kann Hilti die Möglichkeit nicht ausschliessen, dass das Gerät durch starke Strahlung gestört wird, was zu einer Fehloperation führen kann. In diesem Fall oder anderen Unsicherheiten müssen Kontrollmessungen durchgeführt werden. Ebenfalls kann Hilti nicht ausschliessen dass andere Geräte (z.B. Navigationseinrichtungen von Flugzeugen) gestört werden.

#### **3.5 Allgemeine Sicherheitsmassnahmen**

a) **Überprüfen Sie das Gerät vor dem Gebrauch. Falls das Gerät beschädigt ist, lassen Sie es durch eine Hilti-Servicestelle reparieren.**

- b) **Halten Sie das Gerät stets sauber und trocken.**
- c) **Obwohl das Gerät für den harten Baustelleneinsatz konzipiert ist, sollten Sie es, wie andere optische und elektrische Geräte (Feldstecher, Brille, Fotoapparat) sorgfältig behandeln.**
- d) **Obwohl das Gerät gegen den Eintritt von Feuchtigkeit geschützt ist, sollten Sie das Gerät vor dem Verstauen in dem Transportbehälter trockenwischen.**
- e) **Ein Öffnen oder eine Modifikation des Gerätes ist nicht erlaubt.**
- **3.6 Sorgfältiger Umgang und Gebrauch von Akku‑Paketen**
- a) **Akkus dürfen nicht in die Hände von Kindern gelangen.**
- b) Nehmen Sie das Akku-Paket aus dem Gerät, wenn Sie es längere Zeit nicht benutzen.
- c) **Überhitzen Sie das Akku-Paket nicht und setzen Sie es nicht einem Feuer aus.** Das Akku-Paket kann explodieren oder es können toxische Stoffe freigesetzt werden.
- d) Bei falscher Anwendung kann Flüssigkeit aus dem Akku austreten. **Vermeiden Sie den Kontakt damit. Bei zufälligem Kontakt mit Wasser abspülen. Kommt die Flüssigkeit in die Augen, spülen Sie diese mit viel Wasser aus und nehmen Sie zusätzlich ärztliche Hilfe in Anspruch.** Austretende Flüssigkeit kann zu Hautreizungen oder Verbrennungen führen.
- e) **Laden Sie die Akkus nur in Ladegeräten auf, die vom Hersteller empfohlen werden.** Für ein Ladegerät, das für eine bestimmte Art von Akkus geeignet ist, besteht Brandgefahr, wenn es mit anderen Akkus verwendet wird.<br>Beachten Sie
- f) **Beachten Sie die besonderen Richtlinien** *Lagerung und Betrieb von* **Li‑Ionen-Akkus.**
- g) **Mechanisch beschädigte Akku-Pakete dürfen nicht mehr verwendet werden.**

### **4 Inbetriebnahme**

#### **4.1 Akku-Paket einsetzen und Gerät einschalten 2 8**

- 1. Setzen Sie das PSA 82 Akku‑Paket auf der Rückseite des Geräts ein.
- 2. Laden Sie das PSA 82 Akku-Paket vollständig auf (siehe Bedienungsanleitung des PUA 81 Netzteils, des PSA 82 Akku‑Pakets, und des PUA 82 Kfz-Batteriesteckers).
	- **HINWEIS** Alternativ können Sie das PSA 82 Akku-Paket mit dem separat erhältlichen PSA 85 Ladegerät ausserhalb des PSA 100 Monitors laden.
- 3. Schalten Sie das Gerät mit der Ein/Aus-Taste ein.
- 4. Akzeptieren Sie den Haftungsausschluss, der auf dem Bildschirm erscheint, um das Gerät zu bedienen.<br>5. Zum Ausschalten balten Sie die Ein/Aus-Taste 3 Sekunden gedrückt.
- 5. Zum Ausschalten halten Sie die Ein/Aus-Taste 3 Sekunden gedrückt.

#### **4.2 Einstellungen**

Bei fabrikneuen Geräten werden Sie als erstes aufgefordert, die landesspezifischen Einstellungen zu wählen.

- 1. Wählen Sie über die Schaltwippe die gewünschte Sprache aus und bestätigen Sie Ihre Wahl über die Funktionstaste "Ok".
- 2. Wählen Sie dann über die Schaltwippe und die Bestätigungstaste "OK" jeweils die weiteren Einstellungen aus.
- 3. Bestätigen Sie die durchgeführten Einstellungen über die Funktionstaste "Ok". **HINWEIS** Sie können diese Einstellungen über die Funktionstaste "Überspringen" auch auf das nächste Einschalten des Geräts verschieben.

### **5 Bedienung**

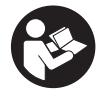

#### **5.1 Bedienungsanleitung anzeigen**

- 1. Drücken Sie die Home-Taste für 5 Sek. Die Bedienungsanleitung wird Ihnen kontextsensitiv im Anzeigefeld angezeigt. Sie können danach in der vollständigen Bedienungsanleitung navigieren.
- 2. Sie können sich die Bedienungsanleitung auch über das Einstellungsmenü im Hauptmenü über die Funktionstaste Hilfe anzeigen lassen.

3. Um die Bedienungsanleitung zu schliessen, drücken Sie die Funktionstaste Zurück.

#### **5.2 Grundlegende Funktionen**

Über die Funktionstasten können Sie die verfügbaren Funktionen wählen.

Über die Schaltwippe können Sie den Fokus verschieben, Parameterwerte verändern oder je nach Einstellung das Fadenkreuz verschieben, die Schichtdicke und Schichttiefe verändern, usw.. Über die Bestätigungstaste Ok können Sie das fokussierte Element wählen oder die Datenverarbeitung starten.

#### **5.3 Projekte und Datenverwaltung**

Innerhalb eines Projekts können gleichzeitig Ferroscan- und X-Scan-Daten verwaltet werden.

#### **5.3.1 PS 1000 X-Scan-Projekte und -Daten verwalten** 4

Im Untermenü "Projekte" können Sie Projekte verwalten, sich aufgezeichnete Scans anzeigen lassen und analysieren und neue Daten vom PS 1000 X-Scan importieren.

- 1. Importieren Sie die Daten (Projekte/Scans) über das PSA 50/51 Datenkabel direkt vom PS 1000 X-Scan.<br>2. Wählen Sie im Hauptmenü die Funktion Projekte.
- 2. Wählen Sie im Hauptmenü die Funktion Projekte.
- 3. Wählen Sie das gewünschte Projekt aus. Das aktive Projekt ist mit einer abgeknickten oberen rechten Ecke erkennbar.

**HINWEIS** Das aktuell aktive Projekt können Sie auch direkt vom Hauptmenü aus über die Funktionstaste Projektöffnen erreichen.

- 4. Wählen Sie den gewünschten Scan aus. Der Scan wird angezeigt.
- 5. Stellen Sie das Steuerverhalten der Schaltwippe über die Funktionstaste oben links ein.

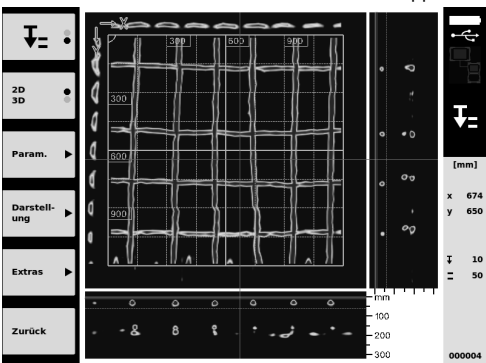

6. Stellen Sie die Darstellungsart über die Funktionstaste auf "2D" oder "3D" ein.

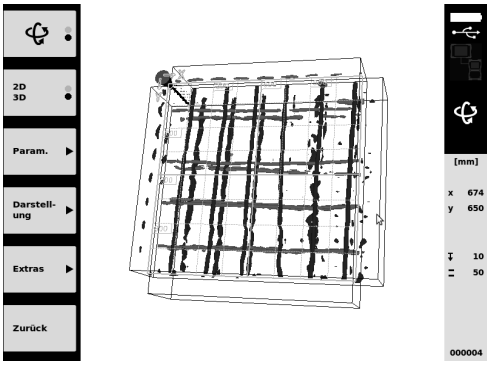

7. Über die Funktionstasten Param. und Darstell-ung können Sie die Visualisierungs- und Berechnungsparameter ändern. Wenn Sie die Werte in Param. ändern, müssen die Daten neu berechnet werden. Drücken Sie hierfür die Bestätigungstaste Ok.

- 8. Über die Funktionstaste Extras können Sie unter anderem einen einfachen Bericht als PDF exportieren oder Markerpositionen setzen.
- 9. Für weitere Analysen können Sie die Daten über das USB Datenkabel PSA 92 an einen PC übertragen.

#### **5.3.2 PS 200 S Ferroscan-Projekte und -Daten verwalten**

Im Untermenü "Projekte" können Sie Projekte verwalten, sich aufgezeichnete Scans anzeigen lassen und analysieren und neue Daten vom PS 200 S Ferroscan importieren.<br>1 Importieren Sie die Scandaten über die Infrarotsch

- 1. Importieren Sie die Scandaten über die Infrarotschnittstelle direkt vom PS 200 S Ferroscan zum PSA 100 Monitor. Weitere Informationen zum Import vom PS 200 S Ferroscan finden Sie in der PS 200 Bedienungsanleitung.
- 2. Oder importieren Sie die Scandaten mit dem PUA 95 Micro-USB-Kabel vom PSA 55 Adapter-IR auf den PSA 100 Monitor. Weitere Informationen zum PSA 55 Adapter-IR finden Sie in der PS 200 Bedienungsanleitung.
- 3. Wählen Sie im Hauptmenü die Funktion Projekte.
- 4. Wählen Sie das gewünschte Projekt aus. Das aktive Projekt ist mit einer abgeknickten oberen rechten Ecke erkennbar.

**HINWEIS** Das aktuell aktive Projekt können Sie auch direkt vom Hauptmenü aus über die Funktionstaste Projektöffnen erreichen.

5. Stellen Sie das Steuerverhalten der Schaltwippe über die Funktionstaste oben links ein.

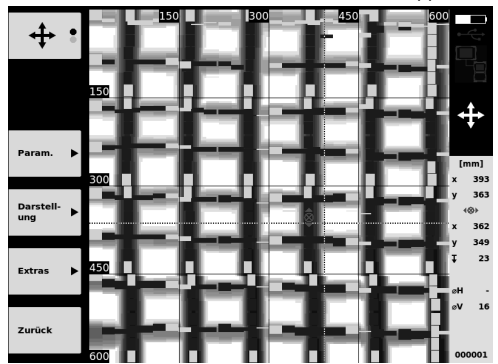

- 6. Über die Funktionstasten Param. und Darstell-ung können Sie die Visualisierungs- und Berechnungsparameter ändern.
- 7. Über die Funktionstaste Extras können Sie unter anderem einen einfachen Bericht als PDF exportieren oder Markerpositionen setzen.
- 8. Für weitere Analysen können Sie die Daten vom PSA 100 Monitor über das PSA 92 USB-Datenkabel an einen PC übertragen.

### **6 Einstellungen**

#### **6.1 Folgende Einstellungen können Sie vornehmen:**

- **•** Helliakeit
- Lautstärke
- Datum / Zeit
- Energie-Modi
- Landeseinstellungen

#### **HINWEIS**

Drücken Sie die Funktionstaste "Hilfe", um die vollständige Bedienungsanleitung aufzurufen.

### **7 Entsorgung**

#### **VORSICHT**

Bei unsachgemässem Entsorgen der Ausrüstung können folgende Ereignisse eintreten: Beim Verbrennen von Kunststoffteilen entstehen giftige Abgase, an denen Personen erkranken können. Batterien können explodieren und dabei Vergiftungen, Verbrennungen, Verätzungen oder Umweltverschmutzung verursachen, wenn sie beschädigt oder stark erwärmt werden. Bei leichtfertigem Entsorgen ermöglichen Sie unberechtigten Personen, die Ausrüstung sachwidrig zu verwenden. Dabei können Sie sich und Dritte schwer verletzen sowie die Umwelt verschmutzen.

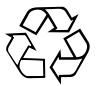

Hilti-Geräte sind zu einem hohen Anteil aus wiederverwertbaren Materialien hergestellt. Voraussetzung für eine Wiederverwertung ist eine sachgemässe Stofftrennung. In vielen Ländern ist Hilti bereits eingerichtet, Ihr Altgerät zur Verwertung zurückzunehmen. Fragen Sie den Hilti Kundenservice oder Ihren Verkaufsberater.

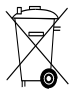

Nur für EU Länder

Werfen Sie elektronische Messgeräte nicht in den Hausmüll!

Gemäss Europäischer Richtlinie über Elektro- und Elektronik-Altgeräte und Umsetzung in nationales Recht müssen verbrauchte Elektrowerkzeuge getrennt gesammelt und einer umweltgerechten Wiederverwertung zugeführt werden.

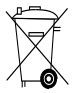

Entsorgen Sie die Akku-Pakete nach den nationalen Vorschriften

### **8 EG-Konformitätserklärung (Original)**

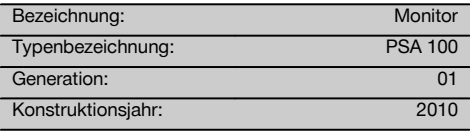

Wir erklären in alleiniger Verantwortung, dass dieses Produkt mit den folgenden Richtlinien und Normen übereinstimmt: bis 19. April 2016: 2004/108/EG, ab 20. April 2016: 2014/30/EU, 2011/65/EU, EN ISO 12100, 2006/66/EG.

**Hilti Aktiengesellschaft, Feldkircherstrasse 100, FL‑9494 Schaan**

**Paolo Luccini Edward Przybylowicz** Head of BA Quality and Process Management Business Area Electric Tools & Accessories<br>06/2015 06/2015 06/2015

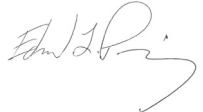

Head of BU Measuring Systems

BU Measuring Systems

#### **Technische Dokumentation bei:**

Hilti Entwicklungsgesellschaft mbH Zulassung Elektrowerkzeuge Hiltistrasse 6 86916 Kaufering Deutschland

### **ORIGINAL OPERATING INSTRUCTIONS**

# **PSA 100 monitor**

**It is essential that the operating instructions are read before the tool is operated for the first time.**

**Always keep these operating instructions together with the tool.**

**Ensure that the operating instructions are with the tool when it is given to other persons.**

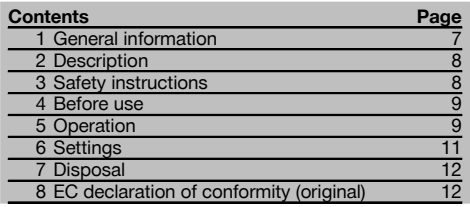

**1** These numbers refer to the illustrations. You can find the illustrations at the beginning of the operating instructions.

#### **Buttons**

- @ Function buttons
- ; Operating status LED
- = On/off button
- $(4)$  4-way controller
- & Confirmation button (OK)
- (6) Home and help button
- ) Charge state LED

### **1 General information**

#### **1.1 Safety notices and their meaning**

#### **DANGER**

Draws attention to imminent danger that will lead to serious bodily injury or fatality.

#### **WARNING**

Draws attention to a potentially dangerous situation that could lead to serious personal injury or fatality.

#### **CAUTION**

Draws attention to a potentially dangerous situation that could lead to slight personal injury or damage to the equipment or other property.

#### **NOTE**

Draws attention to an instruction or other useful information.

#### **1.2 Explanation of the pictograms and other information**

#### **Warning signs**

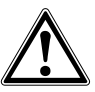

General warning

#### **Obligation signs**

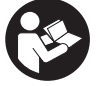

Read the operating instructions before use.

### **2 Description**

#### **2.1 Use**

The monitor is designed to be used to display, and thus allow evaluation, of scans made with Hilti scan systems.

Scans can be managed in projects and subsequently transferred to a PC for data evaluation and archival.

#### en

### **3 Safety instructions**

#### **3.1 General safety instructions**

Read the operating instructions stored in memory in the device.

**In addition to the information relevant to safety given in each of the sections of these operating instructions, the following points must be strictly observed at all times.**

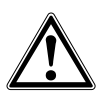

**Read all safety instructions and other instructions.** Failure to observe the safety precautions and instructions may result in electric shock, fire and/or serious injury.**Keep all safety precautions and instructions for future reference.**

#### **3.2 Basic information concerning safety**

- a) **Keep laser tools out of reach of children.**
- b) **Check the display after switching the tool on.** The display should show the Hilti logo and the name of the tool. The disclaimer notice subsequently displayed must be accepted by the user before the main menu for the current project can be accessed.
- c) **The warnings shown in the display must always be observed.**
- d) **Make sure that the display area can be easily read (e.g. do not touch the display area with the fingers, keep the display area clean).**
- e) **Do not use the device if it is defective.** Contact Hilti Service.
- f) **Always check how the tool is set before using it.**
- g) **Always remove the battery pack before transporting the tool.**
- h) **Store and transport the device safely. The permissible storage temperature range is -25°C to 63°C (-13°F to +145°F).**
- i) **When the tool is brought into a warm environment from very cold conditions, or vice-versa, allow it to become acclimatized before use.**
- j) **Do not drill at positions where the device has located an object. Take the diameter of the drill bit into account and always allow an adequate safety factor.**
- Due to the scanning principle employed, the res**ults of the scan may be negatively affected by certain ambient conditions. These include, e.g. proximity to devices that generate powerful magnetic or electromagnetic fields, dampness, con-**

**struction materials containing metal, aluminium foil-backed insulation, multiple layers, materials** with cavities or electrically conductive wall cov**erings or tiles. Accordingly, other sources of information (e.g. plans of the building) should also be consulted before beginning drilling, sawing or grinding in the area scanned.**

- l) **Take the influences of the surrounding area into account. Do not use the device where there is a risk of fire of explosion.**
- m) **When accessories are to be used, check that they are fitted correctly before beginning use.**

#### **3.3 Proper organization of the workplace**

- a) **Only use the appliance within the defined limits.**
- b) **Observe the accident prevention regulations applicable in your country.**
- c) **When performing alignment work on ladders, avoid postures to which you are unaccustomed. Make sure you work from a safe stance and stay in balance at all times.**

#### **3.4 Electromagnetic compatibility**

#### **NOTE**

Only for Korea: This device is suitable for the electromagnetic radiation encountered in residential environments (Class B). It is intended mainly for use in residential environments but may also be used in other environments.

Although the device complies with the strict requirements of the applicable directives, Hilti cannot entirely rule out the possibility of interference to the device caused by powerful electromagnetic radiation, leading to incorrect operation. Accuracy must be checked by taking measurements by other means when working under such conditions or if you are unsure. Likewise, Hilti cannot rule out the possibility of interference with other devices (e.g. aircraft navigation equipment).

#### **3.5 General safety instructions**

- a) **Check the condition of the device before use. If the device is found to be damaged, have it repaired at a Hilti Service Center.**
- b) **Keep the device clean and dry at all times.**
- c) **Although the device is designed for the tough conditions of jobsite use, as with other optical and electronic instruments (e.g. binoculars, spectacles, cameras) it should be treated with care.**
- d) **Although the appliance is protected against the entry of moisture, it should be wiped dry before being put away in its transport container.**
- e) **Do not open the casing or modify the device in any way.**

#### **3.6 Precautions for handling and using batteries**

- a) **Keep batteries out of reach of children.**
- b) Remove the battery from the device if it is to remain unused for some time.
- c) **Do not expose the battery to high temperatures or fire.** This may cause the battery to explode or release toxic substances.
- d) Under abusive conditions, liquid may be ejected from the battery, **Avoid contact. If contact accidentally occurs, flush with water. In the event of the liquid coming into contact with the eyes, rinse the eyes** with plenty of water and consult a doctor. Liquid ejected from the battery may cause irritation or burns.
- e) **Recharge only with the charger specified by the manufacturer.** A charger that is suitable for a certain type of battery may present a risk of fire when used with other types of battery.
- **Observe the special quidelines applicable to the transport, storage and use of Li-ion batteries.**
- g) **Do not use damaged batteries.**

### **4 Before use**

#### **4.1 Inserting the battery pack and switching the tool on <b>2 8**

- 1. Insert the PSA 82 battery pack in the back of the tool.<br>2. Fully charge the PSA 82 battery pack (please refer to
- 2. Fully charge the PSA 82 battery pack (please refer to the operating instructions for the PUA 81 mains adapter, the PSA 82 battery pack and the PUA 82 charger for use in motor vehicles). **NOTE** Alternatively, the PSA 82 battery pack can be removed from the PSA 100 monitor and charged using the separately available PSA 85 charger.
- 3. Switch the tool on by pressing the on/off button.
- 4. You must accept the terms of the disclaimer notice displayed on the screen before the tool can be operated.<br>5. To switch off. press and hold the on/off button for 3 seconds.
- 5. To switch off, press and hold the on/off button for 3 seconds.

#### **4.2 Settings**

When operating a brand new tool you will first be requested to select the country-specific settings.

- 1. Use the 4-way controller to select the desired language and confirm your choice by pressing the "OK" button.<br>2. Make further settings using the 4-way controller and the "OK" button.
- 2. Make further settings using the 4-way controller and the "OK" button.<br>3. Use the "OK" button to confirm the settings made
- Use the "OK" button to confirm the settings made.

**NOTE** You can also use the "Skip" button to skip making these settings until the next time the tool is switched on.

### **5 Operation**

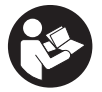

#### **5.1 Displaying the operating instructions**

- 1. Press the "Home" button for 5 seconds.
- The operating instructions will be shown in the right context in the display. You can then browse through the complete operating instructions.
- 2. The operating instructions can also be displayed by way of the settings menu in the main menu by pressing the Help function button.
- 3. To close the operating instructions, press the Back function button.

#### **5.2 Basic functions**

The function buttons can be used to select the available functions.

The 4-way controller can be used to shift the focus, change parameter values or, depending on the setting, shift the cross hairs or change the layer thickness/depth, etc.

The Ok confirmation button can be used to select the object in focus or to start data processing.

#### **5.3 Project and data management**

Ferroscan and X-Scan data can be managed within a project at the same time.

#### **5.3.1 Managing PS 1000 X-Scan projects and data**  $\blacksquare$ en

The "Projects" submenu provides access to functions that let you manage projects, display and analyze recorded scans and import new data from the PS 1000 X-Scan.

- 1. Import the data (projects / scans) directly from the PS 1000 X-Scan using the PSA 50/51 data transfer cable.
- 2. Select the Projects function from the main menu.<br>3. Select the desired project. The active project can
- Select the desired project. The active project can be identified by its "dog ear" at top right. **NOTE** The currently active project can also be accessed directly from the main menu by way of the Openproject function button.
- 4. Select the desired scan. The scan is then displayed.
- 5. Set the control behavior of the 4-way controller using the function button at top left.

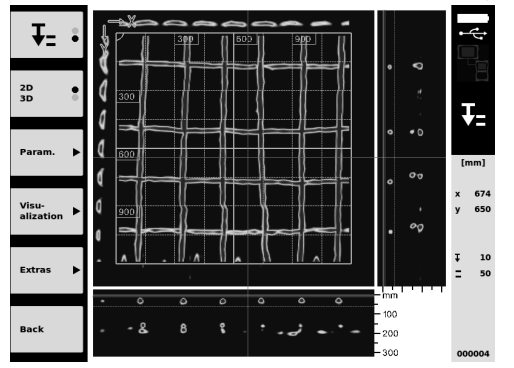

6. Use the function button to set the display mode to "2D" or "3D".

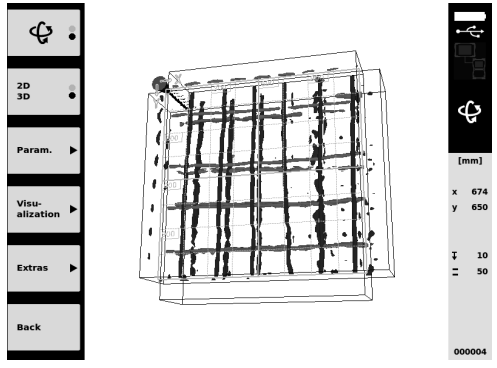

- 7. The Param. and Visu-alization function buttons can be used to change the visualization and calculation parameters. If you change the parameters under Param. the data must be recalculated. To do this, press the Ok confirmation button.
- 8. The Extras function button provides access to additional functions including the ability to export a simple report in PDF format or to set a marker position.
- 9. The data can be transferred to a PC for further analysis using the PSA 92 data transfer USB cable.

#### **5.3.2 Managing PS 200 S Ferroscan projects and data**  $\blacksquare$

The "Projects" submenu provides access to functions that let you manage projects, display and analyze recorded scans and import new data from the PS 200 S Ferroscan.

- 1. Transfer the scan data directly from the PS 200 S Ferroscan system to the PSA 100 monitor via the infrared interface. Further information about importing PS 200 S Ferroscan data can be found in the PS 200 operating instructions.
- 2. Alternatively, the PUA 95 micro USB cable can be used to transfer scan data from the PSA 55 infrared adapter to the PSA 100 monitor. Further information about the PSA 55 infrared adapter can be found in the PS 200 operating instructions.
- 3. Select the Projects function from the main menu.<br>4. Select the desired project. The active project can
- Select the desired project. The active project can be identified by its "dog ear" at top right. **NOTE** The currently active project can also be accessed directly from the main menu by way of the Openproject function button.
- 5. Set the control behavior of the 4-way controller using the function button at top left.

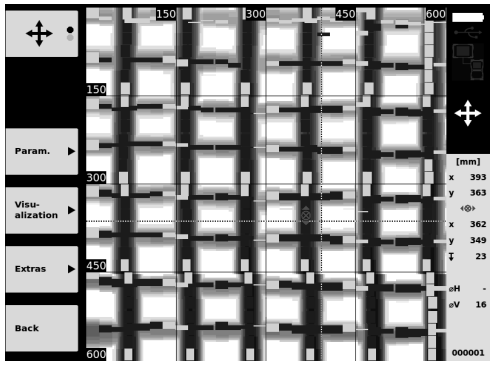

- 6. The Param. and Visu-alization function buttons can be used to change the visualization and calculation parameters.<br>7. The Extras function button provides access to additional functions including the ability to export a
- The Extras function button provides access to additional functions including the ability to export a simple report in PDF format or to set a marker position.
- 8. Using the PSA 92 USB data cable, the data from the PSA 100 monitor can be transferred to a PC for further analysis.

### **6 Settings**

### **6.1 The following settings can be adjusted:**

- Brightness
- Volume level
- Date / time
- Power modes
- Country settings

#### **NOTE**

Press the "Help" button to display the complete operating instructions.

### **7 Disposal**

#### **CAUTION**

Improper disposal of the equipment may have serious consequences: The burning of plastic components generates toxic fumes which may present a health hazard. Batteries may explode if damaged or exposed to very high temperatures, causing poisoning, burns, acid burns or environmental pollution. Careless disposal may permit unauthorized and improper use of the equipment. This may result in serious personal injury, injury to third parties and pollution of the environment.

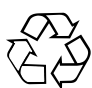

en

Most of the materials from which Hilti tools or appliances are manufactured can be recycled. The materials must be correctly separated before they can be recycled. In many countries, Hilti has already made arrangements for taking back old tools and appliances for recycling. Ask Hilti Customer Service or your Hilti representative for further information.

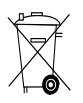

For EC countries only

Disposal of electrical appliances together with household waste is not permissible.

In observance of the European Directive on waste electrical and electronic equipment and its implementation in accordance with national law, electrical appliances that have reached the end of their life must be collected separately and returned to an environmentally compatible recycling facility.

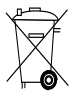

Dispose of the battery in accordance with national regulations.

### **8 EC declaration of conformity (original)**

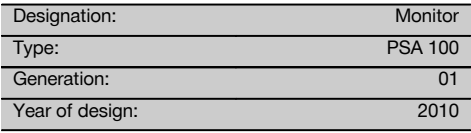

We declare, on our sole responsibility, that this product complies with the following directives and standards: until 19th April 2016: 2004/108/EC, from 20th April 2016: 2014/30/EU, 2011/65/EU, EN ISO 12100, 2006/66/EC.

**Hilti Corporation, Feldkircherstrasse 100, FL‑9494 Schaan**

**Paolo Luccini Edward Przybylowicz** Head of BA Quality and Process Management Business Area Electric Tools & Accessories<br>06/2015 06/2015 06/2015

Head of BU Measuring Systems

BU Measuring Systems

#### **Technical documentation filed at:**

Hilti Entwicklungsgesellschaft mbH Zulassung Elektrowerkzeuge Hiltistrasse 6 86916 Kaufering Deutschland

### **NOTICE ORIGINALE**

# **PSA 100 Moniteur**

**Avant de mettre l'appareil en marche, lire impérativement son mode d'emploi et bien respecter les consignes.**

**Le présent mode d'emploi doit toujours accompagner l'appareil.**

**Ne pas prêter ou céder l'appareil à un autre utilisateur sans lui fournir le mode d'emploi.**

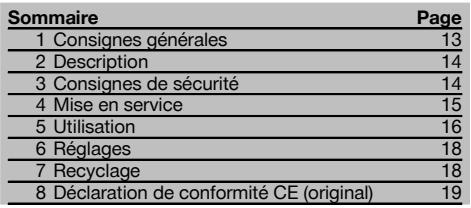

**1 Consignes générales**

#### **1.1 Termes signalant un danger et leur signification**

#### **DANGER**

Pour un danger imminent qui peut entraîner de graves blessures corporelles ou la mort.

#### **AVERTISSEMENT**

Pour attirer l'attention sur une situation pouvant présenter des dangers susceptibles d'entraîner des blessures corporelles graves ou la mort.

#### **ATTENTION**

Pour attirer l'attention sur une situation pouvant présenter des dangers susceptibles d'entraîner des blessures corporelles légères ou des dégâts matériels.

#### **REMARQUE**

Pour des conseils d'utilisation et autres informations utiles.

 $\Pi$  Les numéros renvoient aux illustrations. Les illustrations se trouvent au début de la notice d'utilisation.

#### **Touches II**

- @ Touches de fonction
- ; DEL état de marche
- = Touche Marche / Arrêt
- % Commutateur à bascule
- & Touche de confirmation (OK)
- ( Touche Home et Aide
- ) DEL état de charge

**1.2 Explication des pictogrammes et autres symboles d'avertissement**

#### **Symboles d'avertissement**

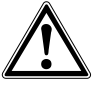

Avertissement danger général

#### **Symboles d'obligation**

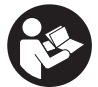

Lire le mode d'emploi avant d'utiliser l'appareil

### **2 Description**

#### **2.1 Emploi**

fr

Le moniteur sert à afficher et à procéder à une analyse détaillée des scans qui ont été enregistrés par le biais de systèmes de scan Hilti.

Il est possible de gérer les scans dans des projets, puis de procéder à d'autres évaluations de données et de transmettre les données vers un PC pour archivage.

### **3 Consignes de sécurité**

#### **3.1 Consignes générales de sécurité**

Lire les instructions d'utilisation enregistrées dans l'appareil.

**En plus des consignes de sécurité figurant dans les différentes sections du présent mode d'emploi, il importe de toujours bien respecter les directives suivantes.**

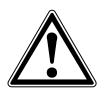

**Lire et comprendre toutes les consignes de sécurité et instructions.** Le non-respect des consignes de sécurité et instructions indiquées peut entraîner un choc électrique, un incendie et / ou de graves blessures sur les personnes. **Les consignes de sécurité et instructions doivent être intégralement conservées pour les utilisations futures.**

#### **3.2 Remarques fondamentales concernant la sécurité**

- a) **Tenir l'appareil laser hors de portée des enfants.**
- b) **Contrôler la zone d'affichage après avoir mis l'appareil en marche.** La zone d'affichage devrait afficher le logo Hilti et le nom de l'appareil. Une clause de non-responsabilité apparaît ensuite dans la zone d'affichage, que vous devez accepter pour pouvoir accéder au menu principal dans le projet actuel.
- c) **Toujours tenir compte des messages d'avertissement apparaissant dans la zone d'affichage.**
- d) **Veiller à ce que l'écran soit toujours lisible (par ex. ne jamais mettre les doigts sur la zone d'affichage, veiller à ce que l'écran ne se salisse pas).**
- e) **Ne jamais utiliser un appareil défectueux.** Contacter le S.A.V. Hilti.
- f) **Contrôler les réglages de l'appareil avant utilisation.**
- g) **Ne transporter l'appareil qu'après avoir sorti le bloc-accu.**
- h) **Transporter et stocker l'appareil en toute sécurité. La température de stockage doit être comprise entre -25 °C et 63 °C (-13 à +145 °F).**
- i) **Lorsque l'appareil est déplacé d'un lieu très froid à un plus chaud ou vice-versa, le laisser atteindre la température ambiante avant de l'utiliser.**
- j) **Ne jamais percer/forer à des endroits où l'appareil a détecté des objets. Tenir compte du diamètre de**

**forage et toujours intégrer un facteur de sécurité approprié au calcul.**

- k) **Les résultats de mesure peuvent de principe être compromis dans certaines conditions environnementales. C'est par ex. le cas à proximité d'appareils qui génèrent de puissants champs magnétiques ou électromagnétiques, en présence d'humidité, de matériaux de** construction qui contiennent du métal, **matériaux isolants aluminisés, de structures multicouches, de supports avec cavités ainsi que des papiers peints ou carrelages conducteurs. C'est pourquoi, avant de procéder au perçage, sciage ou fraisage, il est recommandé d'étudier les matériaux support dans d'autres sources d'information (par ex. plans de construction).**
- l) **Prêter attention aux influences de l'environnement de l'espace de travail. Ne pas utiliser l'appareil dans des endroits présentant un danger d'incendie ou d'explosion.**
- m) **Avant d'utiliser un accessoire, vérifier qu'il est bien monté.**

#### **3.3 Aménagement correct du poste de travail**

- a) **Utiliser l'appareil uniquement dans les limites d'application définies.**
- b) **Respecter la réglementation locale en vigueur en matière de prévention des accidents.**
- c) **Lors de travaux d'alignement sur une échelle, éviter toute mauvaise posture. Veiller à toujours rester stable et à garder l'équilibre.**

#### **3.4 Compatibilité électromagnétique**

#### **REMARQUE**

Uniquement pour la Corée : Cet appareil est conçu pour des ondes électromagnétiques survenant dans des zones d'habitation (classe B). Il est essentiellement prévu pour une utilisation dans des zones d'habitation, mais peut aussi être utilisé dans d'autres secteurs.

Bien que l'appareil réponde aux exigences les plus sévères des directives respectives, Hilti ne peut entièrement exclure la possibilité qu'un rayonnement très intense produise des interférences sur l'appareil et perturbe son fonctionnement. Dans ce cas ou en cas d'autres incertitudes, procéder à des mesures de contrôle. De même, Hilti n'exclut pas la possibilité qu'il produise des interférences sur d'autres appareils (par ex. systèmes de navigation pour avions).

#### **3.5 Mesures de sécurité générales**

- a) **Avant toute utilisation, l'appareil doit être contrôlé. Si l'appareil est endommagé, le faire réparer par le S.A.V. Hilti.**
- b) **Tenir l'appareil toujours en état sec et propre.**
- c) **Bien que l'appareil soit conçu pour être utilisé dans les conditions de chantier les plus dures, en prendre soin comme de tout autre instrument optique et électrique (par ex. jumelles, lunettes, appareil photo).**
- d) **Bien que l'appareil soit parfaitement étanche, il est conseillé d'éliminer toute trace d'humidité en l'essuyant avant de le ranger dans son coffret de transport.**
- e) **Il est interdit d'ouvrir ou de modifier l'appareil.**

### **3.6 Utilisation et emploi scrupuleux des**

- **blocs-accus**
- a) **Les accus doivent être tenus hors de portée des enfants.**
- b) Le bloc-accu doit être retiré de l'appareil lorsque celui-ci n'est pas utilisé pendant un temps prolongé.
- c) **Ne pas surchauffer le bloc-accu et ne pas l'expo**ser au feu. Le bloc-accu risque d'exploser ou il y a risque de dégagement de substances toxiques.
- d) En cas d'utilisation abusive, du liquide peut sortir de l'accumulateur. **Éviter tout contact avec ce liquide. En cas de contact par inadvertance, rincer soigneusement avec de l'eau. Si le liquide rentre dans les yeux, les rincer abondamment à l'eau et** consulter en plus un médecin. Le liquide qui sort peut entraîner des irritations de la peau ou causer des brûlures.
- e) **Ne charger les accumulateurs que dans des chargeurs recommandés par le fabricant.** Si un chargeur approprié à un type spécifique d'accumulateurs est utilisé avec des accus non recommandés pour celui-ci, il y a risque d'incendie.
- f) **Respecter les directives spécifiques relatives au transport, au stockage et à l'utilisation des accus Li‑Ions.**
- g) **Ne plus utiliser de blocs-accus ayant subi des dommages mécaniques.**

### **4 Mise en service**

#### **4.1 Insertion du bloc-accu et mise en marche de l'appareil 2 8**

- 1. Insérer le bloc-accu PSA 82 sur la face arrière de l'appareil.<br>2. Charger complètement le bloc-accu PSA 82 (se reporter
- 2. Charger complètement le bloc-accu PSA 82 (se reporter aux instructions d'utilisation du bloc d'alimentation PUA 81, du bloc-accu PSA 82 et de la fiche de batterie de votre voiture PUA 82). **REMARQUE** Il est également possible, en guise d'alternative, de charger le bloc-accu PSA 82 hors du moniteur PSA 100 à l'aide d'un chargeur PSA 85 disponible séparément.
- 3. Mettre l'appareil en marche à l'aide de la touche Marche / Arrêt.<br>4. Vous devez accenter la clause de non-responsabilité qui appara
- 4. Vous devez accepter la clause de non-responsabilité qui apparaît à l'écran pour pouvoir utiliser l'appareil.
- 5. Pour arrêter l'appareil, maintenir la touche Marche/ Arrêt enfoncée pendant 3 secondes.

#### **4.2 Réglages**

Dans le cas d'un appareil neuf (qui sort d'usine), il sera d'abord demandé de sélectionner les réglages spécifiques au pays (Options régionales).

- 1. À l'aide du commutateur à bascule, sélectionner la langue souhaitée et confirmer votre choix à l'aide de la touche de fonction "OK".
- 2. Procéder ensuite de même pour les autres paramètres de configuration, respectivement en sélectionnant à l'aide du commutateur à bascule puis en confirmant à l'aide de "OK".
- 3. Confirmer les réglages effectués à l'aide de la touche de fonction "OK". **REMARQUE** Ces réglages de paramètres peuvent être ignorés à l'aide de la touche de fonction "Abandonner" même à la mise en marche suivante de l'appareil.

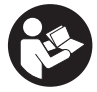

#### **5.1 Affichage des instructions d'utilisation**

- 1. Appuyer sur la touche Home pendant 5 s.
- Les instructions d'utilisation sont affichées en fonction du contexte dans la zone d'affichage. Il est également possible de naviguer ensuite dans l'ensemble des instructions d'utilisation.
- 2. Les instructions d'utilisation peuvent aussi être affichée à l'aide de la touche de fonction Aide dans le menu Config du menu principal.
- 3. Pour fermer les instructions d'utilisation, appuyer sur la touche de fonction Retour.

#### **5.2 Fonctions essentielles**

Les touches de fonction permettent de sélectionner les fonctions disponibles.

Le commutateur à bascule permet de déplacer la cible, modifier les valeurs des paramètres ou, selon le réglage, déplacer le réticule, modifier l'épaisseur et la profondeur de la couche, etc.

La touche de confirmation Ok permet de sélectionner l'élément ciblé ou de lancer le processus de traitement des données.

#### **5.3 Projets et gestion de données**

Il est possible au sein d'un même projet de gérer simultanément des données Ferroscan et X-Scan.

#### **5.3.1 Gestion de projets et données PS 1000 X-Scan** 4

Le sous-menu "Projets" permet de gérer des projets, d'afficher des scans enregistrés à des fins d'analyse et d'importer de nouvelles données à partir de PS 1000 X-Scan.

- 1. Importer les données (projets/scans) par le biais du câble de transmission de données PSA 50/51 directement à partir du scanner PS 1000 X-Scan.
- 2. Dans le menu principal, sélectionner la fonction Projets.
- 3. Sélectionner le projet souhaité. Le projet actif se reconnaît par l'angle supérieur droit replié. **REMARQUE** Le projet actif courant peut aussi être atteint directement à partir du menu principal à l'aide de la touche de fonction Ouvrirprojet.
- 4. Sélectionner le scan souhaité.
- Le scan est affiché.
- 5. Régler le comportement de commande du commutateur à bascule à l'aide de la touche de fonction en haut à gauche.

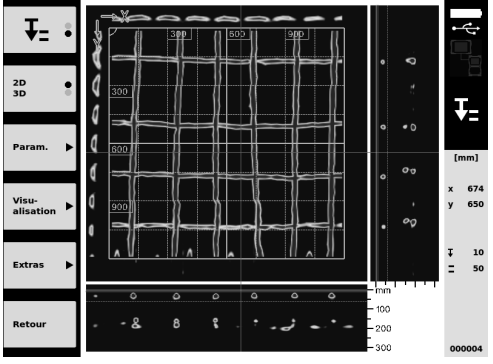

6. Régler le mode d'affichage à l'aide de la touche de fonction sur "2D" ou "3D".

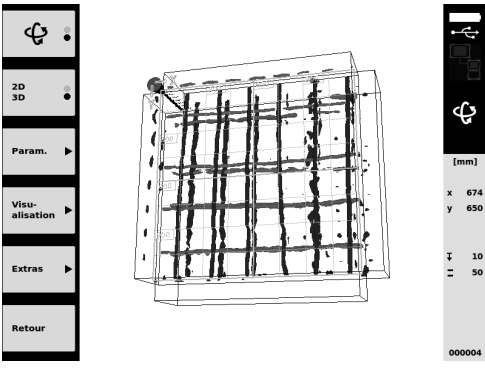

- 7. Les touches de fonction Param. et Visu-alisation permettent de modifier les paramètres de visualisation et de calcul. Si des valeurs de Param. doivent être modifiées, les données doivent être à nouveau calculées. Appuyer pour ce faire sur la touche de confirmation Ok.
- 8. La touche de fonction Extras permet entre autre d'exporter un rapport simple en format PDF ou de définir des positions de marquage.
- 9. Ces données peuvent ensuite être envoyées vers un PC par le biais du câble USB PSA 92 à des fins d'analyses ultérieures.

#### **5.3.2 Gestion de projets et données PS 200 S Ferroscan** 5

Le sous-menu "Projets" permet de gérer des projets, d'afficher des scans enregistrés à des fins d'analyse et d'importer de nouvelles données à partir de PS 200 S Ferroscan.

- 1. Importez les données numérisées par le biais de l'interface infrarouge directement à partir de PS 200 S Ferroscan vers le moniteur PSA 100. Pour plus d'informations sur l'importation de PS 200 S Ferroscan, se reporter au mode d'emploi du PS 200.
- 2. Les données numérisées peuvent aussi être importées avec le câble USB PUA 95 Micro à partir de l'adaptateur IR PSA 55 sur le moniteur PSA 100. Pour plus d'informations sur l'adaptateur IR PSA 55, se reporter au mode d'emploi du PS 200.
- 3. Dans le menu principal, sélectionner la fonction Projets.<br>4. Sélectionner le projet souhaité. Le projet actif se reconn
- Sélectionner le projet souhaité. Le projet actif se reconnaît par l'angle supérieur droit replié. **REMARQUE** Le projet actif courant peut aussi être atteint directement à partir du menu principal à l'aide de la touche de fonction Ouvrirprojet.
- 5. Régler le comportement de commande du commutateur à bascule à l'aide de la touche de fonction en haut à gauche.

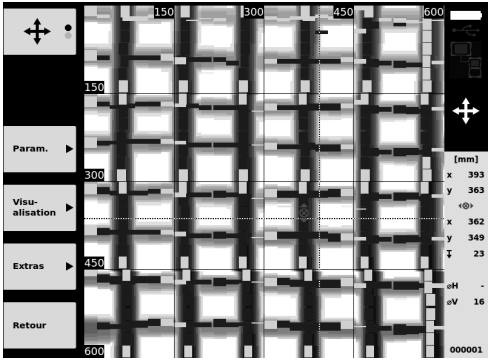

- 6. Les touches de fonction Param. et Visu-alisation permettent de modifier les paramètres de visualisation et de calcul.
- 7. La touche de fonction Extras permet entre autre d'exporter un rapport simple en format PDF ou de définir des positions de marquage.
- 8. Ces données peuvent ensuite être envoyées à partir du moniteur PSA 100 par le biais du câble USB PSA 92 à des fins d'analyses ultérieures.

### **6 Réglages**

#### **6.1 Les réglages suivants peuvent être effectués :**

- Luminosité
- Volume sonore
- Date / Heure
- Modes Énergie
- Options régionales

#### **REMARQUE** fr

Appuyer sur la touche de fonction "Aide" pour accéder aux instructions d'utilisation en intégralité.

### **7 Recyclage**

#### **ATTENTION**

En cas de recyclage incorrect du matériel, les risques suivants peuvent se présenter : la combustion de pièces en plastique risque de dégager des fumées et gaz toxiques nocifs pour la santé. Les piles abîmées ou fortement échauffées peuvent exploser, causer des empoisonnements ou intoxications, des brûlures (notamment par acides), voire risquent de polluer l'environnement. En cas de recyclage sans précautions, des personnes non autorisées risquent d'utiliser le matériel de manière incorrecte, voire de se blesser sérieusement, d'infliger de graves blessures à des tierces personnes et de polluer l'environnement.

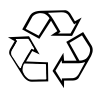

Les appareils Hilti sont fabriqués pour une grande partie en matériaux recyclables dont la réutilisation exige un tri adéquat. Dans de nombreux pays, Hilti est déjà équipé pour reprendre votre ancien appareil afin d'en recycler les composants. Consulter le service clients Hilti ou votre conseiller commercial.

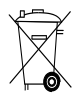

Pour les pays de l'UE uniquement.

Ne pas jeter les appareils de mesure électroniques dans les ordures ménagères !

Conformément à la directive européenne concernant les appareils électriques et électroniques anciens et sa transposition au niveau national, les appareils électriques usagés doivent être collectés séparément et recyclés de manière non polluante.

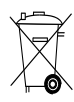

Les blocs-accus doivent être éliminés conformément aux réglementations nationales en vigueur.

### **8 Déclaration de conformité CE (original)**

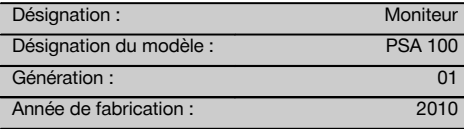

Nous déclarons sous notre seule et unique responsabilité que ce produit est conforme aux directives et normes suivantes : jusqu'au 19 avril 2016 : 2004/108/CE, à partir du 20 avril 2016 : 2014/30/UE, 2011/65/UE, EN ISO 12100, 2006/66/CE.

#### **Hilti Corporation, Feldkircherstrasse 100, FL‑9494 Schaan**

**Paolo Luccini Chrites Convertsion Care Care Care Praybylowicz<br>Head of BA Quality and Process Mana- Head of BU Measuring Systems** Head of BA Quality and Process Management Business Area Electric Tools & Accessories<br>06/2015 06/2015 06/2015

#### **Documentation technique par :**

Hilti Entwicklungsgesellschaft mbH Zulassung Elektrowerkzeuge Hiltistrasse 6 86916 Kaufering Deutschland

 $Z$ 

BU Measuring Systems

fr

# **Monitor PSA 100**

**Leggere attentamente il manuale d'istruzioni prima di mettere in funzione lo strumento.**

**Conservare sempre il presente manuale d'istruzioni insieme allo strumento.**

**Se affidato a terzi, lo strumento deve essere sempre provvisto del manuale d'istruzioni.**

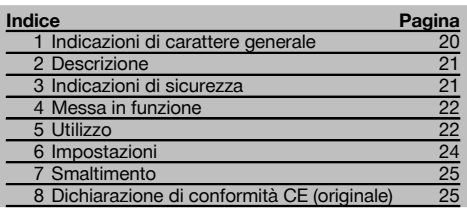

1 I numeri rimandano alle immagini. Le immagini si trovano all'inizio del manuale d'istruzioni.

### **Tasti II**

- @ Tasti funzione
- $(2)$  LED stato di esercizio
- = Tasto ON/OFF
- % Levetta di comando
- & Tasto di conferma (OK) ( Tasto Home e Guida
- ) LED stato di carica

## **1 Indicazioni di carattere generale**

#### **1.1 Indicazioni di pericolo e relativo significato PERICOLO**

Porre attenzione ad un pericolo imminente, che può essere causa di lesioni gravi o mortali.

#### **ATTENZIONE**

Situazione potenzialmente pericolosa, che può causare lesioni gravi o mortali.

#### **PRUDENZA**

Situazione potenzialmente pericolosa, che potrebbe causare lesioni lievi alle persone o danni materiali.

#### **NOTA**

Per indicazioni sull'utilizzo e altre informazioni utili.

### **1.2 Simboli e segnali Segnali di avvertimento**

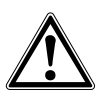

Attenzione: pericolo generico

#### **Segnali di obbligo**

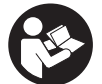

Prima dell'uso leggere il manuale d'istruzioni

### **2 Descrizione**

#### **2.1 Utilizzo**

Il monitor viene utilizzato per la visualizzazione e l'analisi dettagliata delle scansioni che vengono acquisite dagli scanner Hilti.

### **3 Indicazioni di sicurezza**

#### **3.1 Indicazioni generali di sicurezza**

Leggere il manuale d'istruzioni memorizzato nello strumento.

**Oltre alle avvertenze di sicurezza riportate nei singoli capitoli del presente manuale d'istruzioni, è necessario attenersi sempre e rigorosamente alle disposizioni riportate di seguito.**

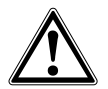

**Leggere tutte le indicazioni di sicurezza e le avvertenze.** in caso di mancata osservanza delle avvertenze di sicurezza e istruzioni sussiste il rischio di scossa, incendio e/o gravi lesioni. **Conservare sempre il presente manuale d'istruzioni insieme allo strumento.**

#### **3.2 Note fondamentali sulla sicurezza**

- a) **Tenere gli strumenti laser fuori dalla portata dei bambini.**
- b) **Controllare il display dopo aver acceso lo strumento.** Il display dovrebbe presentare il logo Hilti ed il nome dello strumento. Successivamente viene visualizzato nel display un disclaimer che occorre accettare per poter accedere al menu principale con il progetto attuale.
- c) **Osservare sempre i segnali di avvertimento che compaiono sul display.**
- d) **Mantenere il display in condizioni di buona leggibilità (ad es. non toccare il display con le dita, non lasciare che il display si sporchi).**
- e) **Non utilizzare mai uno strumento difettoso.** Contattare il servizio clienti Hilti.
- f) **Controllare le impostazioni dello strumento prima dell'uso.**
- g) **Trasportare lo strumento solo dopo aver estratto la batteria.**
- h) **Trasportare e immagazzinare lo strumento in modo sicuro. La temperatura di magazzinaggio deve essere compresa tra -25°C e 63°C (-13 - +145°F).**
- i) **Se lo strumento viene portato da un ambiente molto freddo ad un ambiente caldo o viceversa, è necessario lasciarlo acclimatare prima dell'utilizzo.**
- j) **Non eseguire fori in quelle posizioni dove lo strumento ha individuato la presenza di oggetti. Os-**

È possibile gestire le scansioni in progetti e successivamente trasferirle su un PC per eseguire un'ulteriore valutazione dei dati ed un'archiviazione degli stessi.

**servare il diametro di foratura, tenendo sempre conto di un fattore di sicurezza adeguato.**

- k) **I risultati delle misurazioni in linea di principio possono essere compromessi da determinate condizioni ambientali. Tra queste condizioni rientrano ad esempio la prossimità ad apparecchi che generano potenti campi magnetici o elettromagnetici, umidità, materiali da costruzione contenenti metallo, materiali coibenti con rivestimento in alluminio, sovrastrutture multistrato, superfici di fondo con cavità nonché materiali conduttori come carta da parati o piastrelle. Pertanto, prima di procedere con operazioni di foratura, taglio o fresatura nei materiali di fondo, tenere anche conto di altre fonti di informazioni (ad es. progetti di costruzione).**
- l) **Tenere conto delle influenze dell'ambiente circostante. Non utilizzare l'attrezzo in luoghi in cui sussista il pericolo di incendio o di esplosione.**
- m) **Prima di iniziare a lavorare con l'accessorio, accertarsi che questo sia montato correttamente.**

#### **3.3 Corretto allestimento dell'area di lavoro**

- a) **Utilizzare lo strumento solamente nell'ambito delle limitazioni d'impiego previste.**
- b) **Rispettare le normative antinfortunistiche locali.**
- c) **Evitare di assumere posture anomale quando si eseguono operazioni di allineamento lavorando su scale. Cercare di tenere una posizione stabile e di mantenere sempre l'equilibrio.**

#### **3.4 Compatibilità elettromagnetica NOTA**

Solo per la Corea: Questo attrezzo è adatto alle onde elettromagnetiche in ambienti abitativi (classe B). È destinato soprattutto per applicazioni in ambienti abitativi, ma può essere utilizzato anche altrove.

Sebbene lo strumento soddisfi i rigidi requisiti delle normative correlate, Hilti non può escludere la possibilità che lo strumento venga danneggiato a causa di una forte irradiazione, che potrebbe anche causare un malfunzionamento. In questo caso oppure in caso di dubbio è necessario eseguire delle misurazioni di controllo. Allo stesso modo, neanche Hilti può escludere che altri strumenti (ad es. dispositivi di navigazione di velivoli) vengano disturbati.

21

#### **3.5 Misure generali di sicurezza**

- a) **Controllare lo strumento prima dell'uso. Nel caso in cui si riscontrino danni, fare eseguire la riparazione presso un Centro Riparazioni Hilti.**
- b) **Conservare sempre lo strumento pulito ed asciutto.**
- c) **Sebbene lo strumento sia stato concepito per l'utilizzo in condizioni gravose in cantiere, dev'essere maneggiato con la massima cura, come altri strumenti ottici ed elettrici (binocoli, occhiali, macchine fotografiche).**
- d) **Sebbene lo strumento sia protetto da eventuali infiltrazioni di umidità, dovrebbe sempre essere asciugato prima di essere riposto nell'apposito contenitore utilizzato per il trasporto.**
- e) **Non è consentito aprire o modificare lo strumento.**

#### **3.6 Utilizzo conforme e cura delle batterie**

a) **Tenere le batterie lontane dalla portata dei bambini.**

- b) Estrarre la batteria dall'attrezzo qualora questo non venga utilizzato per lungo tempo.
- c) **Non sovraccaricare la batteria e non esporla alle fiamme.** Sussiste il rischio di esplosione, oppure di fuoriuscita di sostanze tossiche.
- d) In caso di impiego errato possono verificarsi fuoriuscite di liquido dalla batteria. **Evitare il contatto con questo liquido. In caso di contatto casuale, sciacquare con acqua. Se il liquido entra in contatto con gli occhi, risciacquare abbondantemente con acqua e consultare un medico.** Il liquido fuoriuscito può causare irritazioni cutanee o ustioni.
- e) **Caricare le batterie esclusivamente nei caricabatteria consigliati dal produttore.** Se un caricabatteria previsto per un determinato tipo di batteria viene utilizzato con altri tipi di batterie, sussiste il pericolo di incendio.
- f) **Rispettare le particolari direttive per il trasporto, il magazzinaggio e l'azionamento delle batterie al litio.**
- g) **Le batterie che presentino danni meccanici non devono più essere utilizzate.**

### **4 Messa in funzione**

#### **4.1 Inserire la batteria e mettere in funzione lo strumento <b>2 3**

- 1. Inserire la batteria PSA 82 nella parte posteriore dello strumento.
- 2. Caricare completamente la batteria PSA 82 (vedere manuale d'istruzioni dell'alimentatore PUA 81, della batteria PSA 82 e del caricabatteria per automobili PUA 82).

**NOTA** In alternativa è possibile ricaricare la batteria PSA 82 indipendentemente dal monitor PSA 100 utilizzando il caricabatteria PSA 85, che può essere ordinato separatamente.

- 3. Attivare lo strumento mediante il tasto ON/OFF.
- 4. Accettare il disclaimer che viene visualizzato sullo schermo per poter utilizzare lo strumento.
- 5. Per spegnere lo strumento tenere premuto il tasto ON/OFF per 3 secondi.

#### **4.2 Impostazioni**

Nel caso di strumenti nuovi di fabbrica per prima cosa verrà chiesto di definire le impostazioni specifiche per il proprio Paese.

- 1. Mediante la levetta di comando selezionare la lingua desiderata e confermare la scelta con il tasto funzione "OK".
- 2. Configurare le successive impostazioni effettuando la selezione mediante la levetta di comando e confermando con il tasto di conferma "OK".
- 3. Confermare le impostazioni definite mediante il tasto funzione "OK". **NOTA** Mediante il tasto funzione "Salta" è possibile rinviare queste impostazioni anche alla successiva accensione dello strumento.

### **5 Utilizzo**

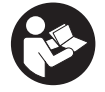

22

#### **5.1 Visualizzazione del manuale d'istruzioni**

1. Premere il tasto Home per 5 secondi. Il manuale d'istruzioni viene visualizzato nel display in modalità "context-sensitive" (dipendente dal contesto). Successivamente è possibile navigare nel manuale d'istruzioni nella sua globalità.

- 2. È possibile visualizzare il manuale d'istruzioni anche mediante il menu Impostazioni nel menu principale, selezionando il tasto funzione Aiuto.
- 3. Per chiudere il manuale d'istruzioni, premere il tasto funzione Indietro.

#### **5.2 Funzioni fondamentali**

Mediante i tasti funzione è possibile selezionare le funzioni disponibili.

Per mezzo della levetta di comando è possibile spostare la messa a fuoco, modificare i valori dei parametri oppure, a seconda delle impostazioni, spostare il reticolo, modificare lo spessore e la profondità dello strato, ecc. Con il tasto di conferma Ok è possibile scegliere l'elemento evidenziato, oppure avviare l'elaborazione dei dati.

#### **5.3 Progetti e gestione dei dati**

All'interno di un progetto è possibile gestire contemporaneamente dati Ferroscan e X-Scan.

#### **5.3.1 Gestione di progetti e dati PS 1000 X-Scan** 4

Nel sottomenu "Progetti" è possibile gestire progetti, visualizzare e analizzare le scansioni memorizzate e importare nuovi dati dal PS 1000 X-Scan.<br>1 Importare i dati (progetti/si

- 1. Importare i dati (progetti/scansioni) direttamente dal PS 1000 X-Scan mediante il cavo dati PSA 50/51.
- 2. Scegliere la funzione Progetti dal menu principale.<br>3. Selezionare il progetto desiderato. Il progetto attive
- Selezionare il progetto desiderato. Il progetto attivo è riconoscibile dalla piega sull'angolo superiore destro. **NOTA** Il progetto attualmente attivo può anche essere richiamato direttamente dal menu principale attraverso il tasto funzione Apriprogetto.
- 4. Selezionare la scansione desiderata. La scansione viene visualizzata.
- 5. Impostare la sensibilità della levetta di comando mediante il tasto funzione in alto a sinistra.

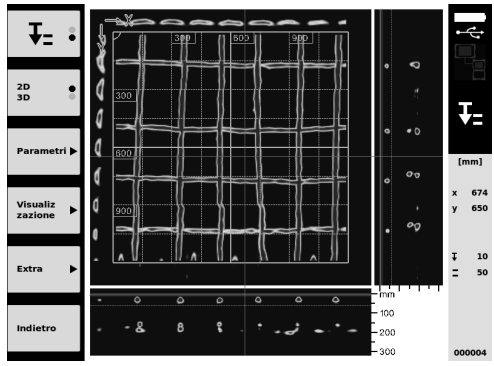

6. Impostare la modalità di visualizzazione su "2D" oppure "3D" mediante l'apposito tasto funzione.

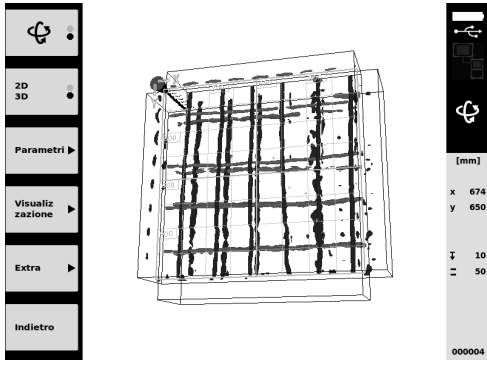

7. Mediante i tasti funzione Parametri e Visualizzazione è possibile modificare i parametri di visualizzazione e calcolo. Se si modificano i valori in Parametri, occorre ricalcolare i dati. A tale scopo, premere il tasto di conferma Ok.

- 8. Con il tasto funzione Extra è possibile esportare un semplice rapporto come PDF oppure impostare le posizioni dei marcatori.
- 9. Per ulteriori analisi è possibile trasferire i dati su un PC mediante il cavo dati USB PSA 92.

#### **5.3.2 Gestione di progetti e dati PS 200 S Ferroscan** 5

Nel sottomenu "Progetti" è possibile gestire progetti, visualizzare e analizzare le scansioni memorizzate e importare nuovi dati dal PS 200 S Ferroscan.<br>1. Importare i dati di scansione t

- 1. Importare i dati di scansione tramite porta a infrarossi direttamente da PS 200 S Ferroscan al monitor PSA 100. Ulteriori informazioni sull'importazione di PS 200 S Ferroscan sono riportate sulle Istruzioni per l'uso di PS 200.
- 2. Oppure importare i dati della scansione con il cavo micro-USB PUA 95 dall'adattatore IR PSA 55 al monitor PSA 100. Troverete ulteriori informazioni sull'adattatore IR PSA 55 nelle Istruzioni per l'uso di PS 200.
- 3. Scegliere la funzione Progetti dal menu principale.
- Selezionare il progetto desiderato. Il progetto attivo è riconoscibile dalla piega sull'angolo superiore destro. **NOTA** Il progetto attualmente attivo può anche essere richiamato direttamente dal menu principale attraverso il tasto funzione Apriprogetto.
- 5. Impostare la sensibilità della levetta di comando mediante il tasto funzione in alto a sinistra.

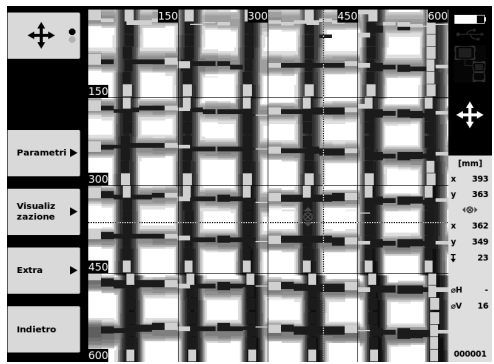

- 6. Mediante i tasti funzione Parametri e Visualizzazione è possibile modificare i parametri di visualizzazione e calcolo.
- 7. Con il tasto funzione Extra è possibile esportare un semplice rapporto come PDF oppure impostare le posizioni dei marcatori.
- 8. Per altre analisi è possibile trasferire i dati dal monitor PSA 100 tramite il cavo dati USB PSA 92 ad un PC.

### **6 Impostazioni**

#### **6.1 È possibile configurare le seguenti impostazioni:**

- Luminosità
- Volume
- Data / Ora
- Modalità di risparmio energetico
- Impostazioni nazionali

#### **NOTA**

Per richiamare il manuale d'istruzioni completo, premere il tasto funzione "Aiuto".

it

### **7 Smaltimento**

#### **PRUDENZA**

Uno smaltimento non conforme dei componenti potrebbe comportare i seguenti inconvenienti: durante la combustione di parti in plastica vengono prodotti gas tossici che possono causare problemi di salute. Le batterie possono esplodere se sono danneggiate o notevolmente surriscaldate e, di conseguenza, possono causare avvelenamenti, ustioni, corrosione o inquinamento. Uno smaltimento sconsiderato può far sì che persone non autorizzate utilizzino l'attrezzatura in modo improprio, provocando gravi lesioni a sé stessi oppure a terzi, e inquinando l'ambiente.

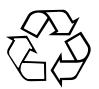

Gli strumenti e gli attrezzi Hilti sono in gran parte realizzati con materiali riciclabili. Condizione essenziale per il riciclaggio è che i materiali vengano accuratamente separati. In molte nazioni, Hilti si è già organizzata per provvedere al ritiro dei vecchi strumenti / attrezzi ed al loro riciclaggio. Per informazioni al riguardo, contattare il Servizio Clienti Hilti oppure il proprio referente Hilti.

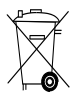

#### Solo per Paesi UE

Non gettare gli strumenti di misura elettronici tra i rifiuti domestici.

Secondo la Direttiva Europea /CE sui rifiuti di apparecchiature elettriche ed elettroniche e la sua attuazione in conformità alle norme nazionali, le apparecchiature elettriche esauste devono essere raccolte separatamente, al fine di essere reimpiegate in modo ecocompatibile.

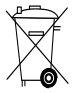

Smaltire le batterie secondo le direttive nazionali vigenti in materia

### **8 Dichiarazione di conformità CE (originale)**

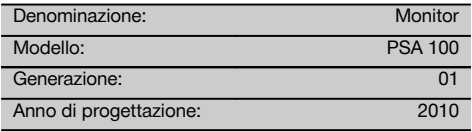

Sotto nostra unica responsabilità, dichiariamo che questo prodotto è stato realizzato in conformità alle seguenti direttive e norme: fino al 19 aprile 2016: 2004/108/EG, a partire dal 20 aprile 2016: 2014/30/EU, 2011/65/EU, EN ISO 12100, 2006/66/CE.

**Hilti Corporation, Feldkircherstrasse 100, FL‑9494 Schaan**

**Paolo Luccini Edward Przybylowicz** Head of BA Quality and Process Management Business Area Electric Tools & Accessories<br>06/2015

Head of BU Measuring Systems

BU Measuring Systems

06/2015 06/2015

#### **Documentazione tecnica presso:**

Hilti Entwicklungsgesellschaft mbH Zulassung Elektrowerkzeuge Hiltistrasse 6 86916 Kaufering Deutschland

# **Monitor PSA 100**

**Lea detenidamente el manual de instrucciones antes de la puesta en servicio.**

**Conserve el manual de instrucciones siempre cerca de la herramienta.**

**No entregue nunca la herramienta a otras personas sin el manual de instrucciones.**

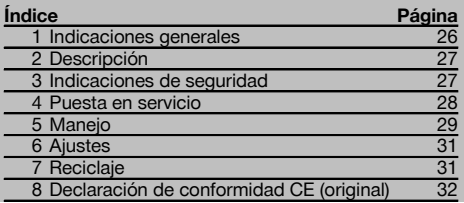

**1 Indicaciones generales**

#### **1.1 Señales de peligro y su significado**

#### **PELIGRO**

Término utilizado para un peligro inminente que puede ocasionar lesiones graves o incluso la muerte.

#### **ADVERTENCIA**

Término utilizado para una posible situación peligrosa que puede ocasionar lesiones graves o la muerte.

#### **PRECAUCIÓN**

Término utilizado para una posible situación peligrosa que puede ocasionar lesiones o daños materiales leves.

#### **INDICACIÓN**

Término utilizado para indicaciones de uso y demás información de interés.

 $\Pi$  Los números hacen referencia a las ilustraciones. Las ilustraciones se encuentran al principio del manual de instrucciones.

### **Teclas**

- @ Teclas de función
- ; LED indicador del estado de funcionamiento
- = Tecla de encendido/apagado
- (4) Conmutador
- & Tecla de confirmación (OK)
- ( Tecla de Inicio y de Ayuda
- ) LED indicador del estado de carga

#### **1.2 Explicación de los pictogramas y otras indicaciones**

#### **Símbolos de advertencia**

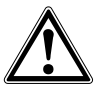

Advertencia de peligro en general

#### **Señales prescriptivas**

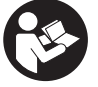

Leer el manual de instrucciones antes del uso

### **2 Descripción**

#### **2.1 Utilización**

El monitor permite la visualización y análisis detallado de imágenes registradas con los sistemas de escaneado de Hilti.

**3 Indicaciones de seguridad**

#### **3.1 Indicaciones generales de seguridad**

Lea el manual de instrucciones guardado en la herramienta.

**Además de las indicaciones técnicas de seguridad de cada uno de los capítulos de este manual de instrucciones, se deberán respetar de forma estricta las siguientes disposiciones.**

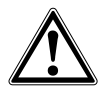

**Lea con atención todas las instrucciones e indicaciones de seguridad.** Si no se respetan las instrucciones e indicaciones de seguridad pueden producirse descargas eléctricas, incendios o lesiones graves. **Conserve todas las instrucciones e indicaciones de seguridad para futuras consultas.**

#### **3.2 Observaciones básicas de seguridad**

- a) **Mantenga las herramientas láser alejadas de los niños.**
- b) **Compruebe la pantalla después de haber conectado la herramienta.** La pantalla debería mostrar el logo de Hilti y el nombre de la herramienta. Posteriormente aparecerá un aviso de exención de responsabilidad que deberá aceptar para acceder al menú principal con el proyecto actual.
- c) **Observe siempre los avisos de advertencia de la pantalla.**
- d) **Sujete la pantalla de forma que pueda leerla (p. ej., no la sujete poniendo los dedos encima de la pantalla, y no deje que la pantalla se ensucie).**
- e) **Nunca utilice la herramienta cuando esté averiada.** Póngase en contacto con el Servicio de Asistencia de Hilti.
- f) **Compruebe los ajustes de la herramienta antes de su uso.**
- g) **Extraiga siempre la batería para transportar la herramienta.**
- h) **Procure unas condiciones de transporte y almacenamiento seguras para la herramienta. La temperatura de almacenamiento se encuentra entre -25 °C y 63 °C (-13 °F - +145 °F).**
- i) **Si la herramienta pasa de estar sometida a un frío intenso a un entorno más cálido o viceversa, espere a que alcance una temperatura similar a la del entorno antes de empezar a utilizarla.**

j) **No taladre en los puntos en los que la herramienta ha encontrado objetos. Tenga en cuenta el diámetro de taladrado y añada siempre un factor de seguridad adecuado.**

Las imágenes escaneadas pueden organizarse en proyectos y transferirse a un PC para su evaluación y archi-

vado posterior.

- k) **Los resultados de la medición pueden verse afectados por determinadas condiciones del entorno. Entre ellas se encuentran, p. ej., la proximidad de herramientas que generen fuertes campos magnéticos o electromagnéticos, humedad, materiales de construcción que contengan metales, materiales aislantes con laminado de aluminio, estructuras de capas, superficies de trabajo con cavidades huecas, así como papeles pintados o azulejos conductores. Por ello, antes de taladrar, serrar o fresar en las superficies de trabajo, tenga en cuenta también otras fuentes de información (p. ej., los planos).**
- l) **Tenga en cuenta las condiciones ambientales. No utilice la herramienta en aquellos casos donde exista peligro de incendio o explosión.**
- m) **Antes de trabajar con los accesorios, asegúrese de que están correctamente montados.**

#### **3.3 Organización segura del lugar de trabajo**

- a) **Utilice la herramienta solo dentro de los límites de aplicación definidos.**
- b) **Observe las disposiciones locales sobre prevención de accidentes.**
- c) **Durante el proceso de orientación de los conductores, procure no adoptar posturas forzadas. Procure que la postura sea estable y manténgase siempre en equilibrio.**

#### **3.4 Compatibilidad electromagnética**

#### **INDICACIÓN**

Solo para Corea: esta herramienta es apropiada para las ondas electromagnéticas que se producen en el área de la vivienda (clase B). Ha sido especialmente diseñada para aplicaciones en el área de la vivienda, aunque puede emplearse también en otras áreas.

Si bien la herramienta cumple los estrictos requisitos de las directivas pertinentes, Hilti no puede excluir la posibilidad de que la herramienta se vea afectada por una radiación intensa, que podría ocasionar un funcionamiento inadecuado. En este caso o ante otras irregularidades, deben realizarse mediciones de control. Hilti tampoco puede excluir la posibilidad de que otros aparatos resulten afectados (p. ej., los dispositivos de navegación de los aviones).

#### **3.5 Medidas de seguridad generales**

- a) **Compruebe la herramienta antes de su utilización. Si presentara daños, acuda al departamento del servicio técnico de Hilti para que la reparen.**
- b) **Mantenga la herramienta siempre limpia y seca.**
- c) **Si bien la herramienta está diseñada para unas condiciones de trabajo duras en el lugar de construcción, trátela con cuidado, igual que las demás herramientas ópticas y eléctricas (prismáticos, gafas, cámara fotográfica, etc.).**
- d) **Aunque la herramienta está protegida contra la humedad, séquela con un paño antes de introducirla en el contenedor de transporte.**
- e) **No está permitido abrir o modificar la herramienta.**

#### **3.6 Manipulación y utilización segura de las baterías**

- a) **Mantenga las baterías fuera del alcance de los niños.**
- b) Saque la batería de la herramienta cuando no la vaya a utilizar durante un período prolongado.
- c) **No deje que la batería se caliente en exceso ni la exponga al fuego.** La batería puede explotar o liberar sustancias tóxicas.
- d) La utilización inadecuada de la batería puede provocar fugas de líquido. **Evite el contacto con este líquido. En caso de contacto accidental, enjuague el área afectada con abundante agua. En caso de contacto con los ojos, aclárelos con agua abundante y consulte de inmediato a su médico.** El líquido de la batería puede irritar la piel o producir quemaduras.
- e) **Cargue las baterías únicamente con los cargadores recomendados por el fabricante.** Existe riesgo de incendio al intentar cargar baterías de un tipo diferente al previsto para el cargador.
- Tenga en cuenta las directivas especiales en ma**teria de transporte, almacenamiento y manejo de las baterías de Ion-Litio.**
- g) **Las baterías que presenten daños mecánicos no pueden volver a utilizarse.**

### **4 Puesta en servicio**

#### **4.1 Introducción de la batería y conexión de la herramienta <b>El 3**

- 1. Introduzca la batería PSA 82 en el lado posterior de la herramienta.
- 2. Cargue completamente la batería PSA 82 (véase el manual de instrucciones del bloque de alimentación PUA 81, de la batería PSA 82 y del conector de batería para automóvil PUA 82). **INDICACIÓN** La batería PSA 82 puede cargarse también con el cargador PSA 85 disponible por separado fuera del monitor PSA 100.
- 3. Conecte la herramienta con la tecla de encendido/apagado.
- 4. Para empezar a utilizarla, deberá aceptar el aviso de exención de responsabilidad que aparece en la pantalla.
- 5. Para apagar la herramienta, mantenga pulsada la tecla de encendido/apagado durante 3 segundos.

#### **4.2 Ajustes**

En las herramientas recién enviadas de fábrica se le solicitará en primer lugar que seleccione los ajustes regionales específicos.

- 1. Seleccione con el conmutador el idioma y confirme la selección con la tecla "OK".
- 2. A continuación, vaya seleccionando las demás opciones con el conmutador y la tecla de confirmación "OK".
- 3. Confirme los ajustes pulsando la tecla de función "Ok".

**INDICACIÓN** También puede dejar estos ajustes para la siguiente vez que se encienda la herramienta mediante la tecla de función "Saltar".

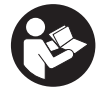

#### **5.1 Visualización del manual de instrucciones**

- 1. Pulse la tecla de inicio durante 5 segundos.
- El manual de instrucciones se muestra en la pantalla según contexto. Después podrá navegar por todo el manual. 2. Para visualizar el manual de instrucciones, pulse la tecla de función Ayuda del menú de ajuste (en el menú
- principal).
- 3. Para salir del manual de instrucciones, pulse la tecla de función Atrás.

#### **5.2 Funciones básicas**

Las teclas de función le permiten seleccionar las funciones disponibles.

Con el conmutador puede desplazar el cursor, modificar los valores de los parámetros o, dependiendo del ajuste, desplazar la cruz reticular, modificar el espesor/profundidad de capa, etc.

Con la tecla de confirmación Ok puede seleccionar el elemento señalado por el cursor o iniciar el procesamiento de datos.

#### **5.3 Proyectos y administración de datos**

Dentro de un proyecto se pueden gestionar a la vez datos de Ferroscan y X-Scan.

#### **5.3.1 Gestionar proyectos y datos de PS 1000 X-Scan** 4

En el submenú "Proyectos" puede gestionar proyectos, visualizar y analizar escaneos registrados, así como importar nuevos datos desde PS 1000 X-Scan.

- 1. Importe los datos (proyectos/imágenes escaneadas) directamente desde la PS 1000 X-Scan a través del cable de datos PSA 50/51.
- 2. En el menú principal seleccione la función Proyectos.<br>3. Seleccione un provecto. El provecto activo se ident
- 3. Seleccione un proyecto. El proyecto activo se identifica mediante una esquina doblada en la parte superior derecha.

**INDICACIÓN** Puede acceder al proyecto activo directamente desde el menú principal mediante la tecla de función Abrirproyecto.

- 4. Seleccione la imagen de escaneado deseada. Se muestra la imagen de escaneado.
- 5. Ajuste la reacción de control del conmutador con la tecla de función superior izquierda.

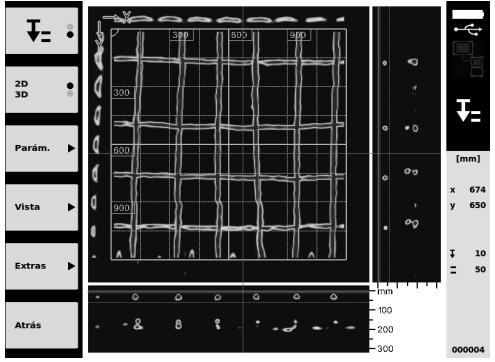

6. Ajuste el tipo de visualización en "2D" o "3D" con la tecla de función correspondiente.

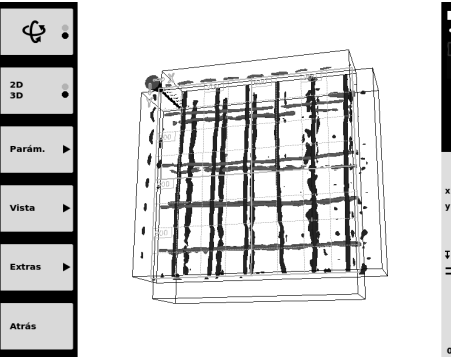

 $674$ 

650  $\overline{10}$ 

50

- 7. Con las teclas de función Parám. y Vista puede modificar los parámetros de cálculo y visualización. Para modificar los valores de Parám. es preciso volver a calcular los datos. Pulse para ello la tecla de confirmación Ok.
- 8. La tecla de función Extras le permite, entre otras cosas, exportar un informe sencillo en PDF o definir posiciones del marcador.
- 9. Si lo desea, puede transferir los datos a un PC a través del cable de datos USB PSA 92 para su análisis posterior.

### **5.3.2 Gestionar proyectos y datos de Ferroscan PS 200 S** 5

En el submenú "Proyectos" puede gestionar proyectos, visualizar y analizar escaneos registrados, así como importar nuevos datos desde Ferroscan PS 200 S.

- 1. Importe datos escaneados mediante la interfaz de infrarrojos directamente desde Ferroscan PS 200 S al monitor PSA 100. En el manual de instrucciones encontrará información detallada sobre cómo importar desde Ferroscan PS 200 S a PS 200.
- 2. O importe datos escaneados con el cable micro USB PUA 95 desde el adaptador IR PSA 55 al monitor PSA 100. En el manual de instrucciones de PS 200 encontrará información detallada sobre el adaptador IR PSA 55.
- 3. En el menú principal seleccione la función Proyectos.
- 4. Seleccione un proyecto. El proyecto activo se identifica mediante una esquina doblada en la parte superior derecha.

**INDICACIÓN** Puede acceder al proyecto activo directamente desde el menú principal mediante la tecla de función Abrirproyecto.

5. Ajuste la reacción de control del conmutador con la tecla de función superior izquierda.

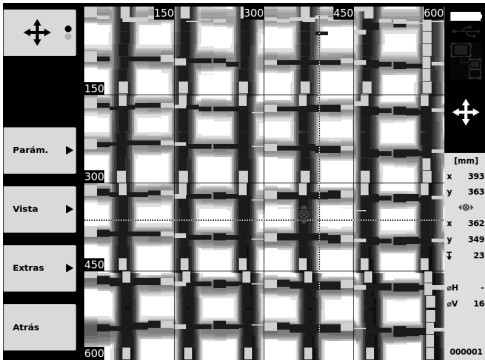

- 6. Con las teclas de función Parám. y Vista puede modificar los parámetros de cálculo y visualización.
- 7. La tecla de función Extras le permite, entre otras cosas, exportar un informe sencillo en PDF o definir posiciones del marcador.
- 8. Si lo desea, puede transferir los datos a un PC desde el monitor PSA 100 a través del cable de datos USB PSA 92 para su análisis posterior.

### **6 Ajustes**

#### **6.1 Pueden ajustarse los siguientes parámetros:**

- Luminosidad
- Volumen
- Fecha y hora
- Modos de energía
- Ajustes de país

#### **INDICACIÓN**

Pulse la tecla de función "Ayuda" para abrir el manual de instrucciones completo.

### **7 Reciclaje**

#### **PRECAUCIÓN**

Una eliminación no reglamentaria del equipamiento puede tener las siguientes consecuencias: si se queman las piezas de plástico se generan gases tóxicos que pueden afectar a las personas. Si las pilas están dañadas o se calientan en exceso pueden explotar y ocasionar intoxicaciones, incendios, causticaciones o contaminación del medio ambiente. Si se realiza una evacuación imprudente, el equipo puede caer en manos de personas no autorizadas que hagan un uso inadecuado del mismo. Como consecuencia podrían resultar dañadas terceras personas y el medio ambiente se vería perjudicado.

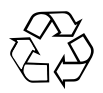

Las herramientas Hilti están fabricadas en su mayor parte con materiales reutilizables. La condición para dicha reutilización es una separación de materiales adecuada. En muchos países, Hilti ya dispone de un servicio de recogida de la herramienta usada. Póngase en contacto con el servicio de atención al cliente de Hilti o con su asesor de ventas.

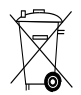

Solo para países de la Unión Europea.

No desechar las herramientas de medición electrónicas junto con los residuos domésticos.

De acuerdo con la directiva europea sobre residuos de aparatos eléctricos y electrónicos, así como su traslado a la legislación nacional, las herramientas eléctricas usadas se someterán a una recogida selectiva y a una reutilización compatible con el medio ambiente.

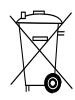

Deseche las baterías conforme a la normativa nacional aplicable

## **8 Declaración de conformidad CE (original)**

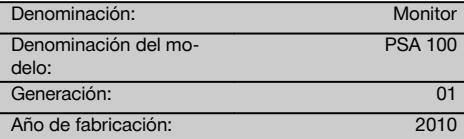

Garantizamos que este producto cumple las siguientes normas y directrices: Hasta el 19 de abril de 2016: 2004/108/CE, a partir del 20 de abril de 2016: 2014/30/UE, 2011/65/UE, EN ISO 12100, 2006/66/CE.

es

#### **Hilti Corporation, Feldkircherstrasse 100, FL‑9494 Schaan**

**Paolo Luccini Chritter Condity and Praolo Luccini<br>Head of BA Quality and Process Mana- Head of BU Measuring Systems** gement Business Area Electric Tools & Accessories<br>06/2015 06/2015 06/2015

#### **Documentación técnica de:**

Hilti Entwicklungsgesellschaft mbH Zulassung Elektrowerkzeuge Hiltistrasse 6 86916 Kaufering Deutschland

 $Z$  $\overline{\mathcal{A}}$ 

Head of BU Measuring Systems

BU Measuring Systems

### **MANUAL ORIGINAL**

# **Monitor PSA 100**

**Antes de utilizar a ferramenta, por favor leia atentamente o manual de instruções.**

**Conserve o manual de instruções sempre junto da ferramenta.**

**Entregue a ferramenta a outras pessoas apenas juntamente com o manual de instruções.**

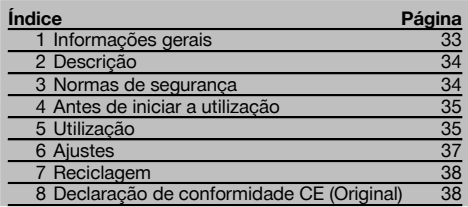

1 Estes números referem-se a figuras. Pode encontrar as figuras no início do manual de instruções.

#### **Teclas**

- @ Teclas de função
- ; LED Estado de funcionamento
- = Tecla Ligar/Desligar
- $\overline{4}$ ) Tecla basculante
- & Tecla de confirmação (OK)
- (6) Tecla Home e Ajuda
- ) LED Estado de carga

### **1 Informações gerais**

#### **1.1 Indicações de perigo e seu significado**

#### **PERIGO**

Indica perigo iminente que pode originar acidentes pessoais graves ou até mesmo fatais.

#### **AVISO**

Indica uma situação potencialmente perigosa que pode causar graves ferimentos pessoais, até mesmo fatais.

#### **CUIDADO**

Indica uma situação potencialmente perigosa que pode originar ferimentos ligeiros ou danos na ferramenta ou noutros materiais.

#### **NOTA**

Indica instruções ou outras informações úteis.

# **1.2 Significado dos pictogramas e outras notas**

### **Sinais de aviso**

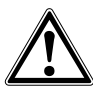

Perigo geral

#### **Sinais de obrigação**

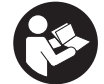

Leia o manual de instruções antes de utilizar o aparelho.
## **2 Descrição**

#### **2.1 Utilização**

O monitor serve para a visualização e análise pormenorizada de explorações que tenham sido registadas por sistemas de exploração da Hilti.

As explorações podem ser geridas em projectos e, em seguida, transferidas para um PC para avaliação subsequente dos dados e arquivamento.

### **3 Normas de segurança**

#### **3.1 Normas gerais de segurança**

Leia o manual de instruções guardado na ferramenta. **Além das regras especificamente mencionadas em cada capítulo deste manual de instruções, deve observar sempre os pontos a seguir indicados.**

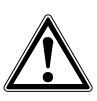

**Leia todas as normas de segurança e instruções.** O não cumprimento das normas de segurança e instruções pode resultar em choque eléctrico, incêndio e/ou lesões graves. **Guarde bem todas as normas de segurança e instruções para futura referência.**

- **3.2 Informação básica no que se refere a normas de segurança**
- a) **Mantenha as crianças afastadas dos aparelhos laser.**
- b) **Verifique o campo indicador depois de ligar a ferramenta.** O campo indicador deverá exibir o logótipo da Hilti e o nome da ferramenta. Em seguida, surge no campo indicador uma cláusula de desresponsabilização que tem de aceitar para aceder ao menu principal com o projecto actual.
- c) **Respeite sempre as mensagens de aviso no campo indicador.**
- d) **Mantenha o campo indicador legível (não toque, por exemplo, com os dedos no campo indicador; não deixe que o campo indicador fique sujo).**
- e) **Nunca use uma ferramenta avariada.** Contacte um Centro de Assistência Técnica Hilti.
- f) **Verifique os ajustes da ferramenta antes de a utilizar.**
- g) **Transporte a ferramenta apenas com a bateria retirada.**
- h) **Transporte e acondicione bem a ferramenta. A temperatura de armazenamento situa-se entre - 25 °C e +63 °C (-13 °F a +145 °F).**
- i) **Quando existem consideráveis diferenças de temperatura, permita que a ferramenta se adapte à temperatura ambiente antes de iniciar a sua utilização.**
- Não efectue perfurações em locais onde a fer**ramenta tenha detectado objectos. Considere o diâmetro de perfuração e inclua sempre um factor de segurança adequado.**
- k) **Devido ao princípio utilizado, os resultados podem ser prejudicados por determinadas condições ambientais. Destas fazem parte, por ex., a proximidade de aparelhos que geram fortes campos magnéticos e electromagnéticos, humidade, materiais de construção que contêm metal, materiais isoladores laminados, estruturas em múltiplas camadas, materiais base com cavidades, assim como papéis de parede ou tijoleira condutora. Por esta razão, antes de perfurar, serrar ou cortar em materiais base, tenha também em atenção outras fontes de informação (por ex., planos de construção).**
- l) **Considere as influências ambientais. Não utilize o aparelho onde possa existir risco de incêndio ou explosão.**
- m) **Antes de trabalhar com acessórios, certifique-se de que estão correctamente montados.**

#### **3.3 Organização do local de trabalho**

- a) **Não exceda os limites definidos para este aparelho.**
- b) **Respeite as directrizes para a prevenção de acidentes que vigoram no país de utilização.**
- c) **Evite posições perigosas se trabalhar sobre uma escada ou andaime. Mantenha uma posição de trabalho segura e equilibrada.**

#### **3.4 Compatibilidade electromagnética**

### **NOTA**

Apenas para a Coreia: Esta ferramenta é adequada para ondas electromagnéticas que ocorrem em instalações residenciais (Classe B). Foi projectada essencialmente para aplicações em instalações residenciais, mas também pode ser aplicada em outros ambientes.

Embora o aparelho esteja de acordo com todas as directivas e regulamentações obrigatórias, a Hilti não pode excluir totalmente a hipótese de o aparelho poder sofrer mau funcionamento devido a interferências causadas por radiação muito intensa. Nestas circunstâncias, deverá fazer medições comprovativas. A Hilti também não pode excluir totalmente a hipótese de outros aparelhos poderem sofrer interferências (por exemplo, equipamentos de navegação aérea).

### **3.5 Medidas gerais de segurança**

- a) **Verifique a ferramenta antes de a utilizar. Se constatar danos, mande reparar a ferramenta num Centro de Assistência Técnica Hilti.**
- b) **Mantenha a ferramenta sempre limpa e seca.**
- c) **Embora a ferramenta tenha sido concebida para trabalhar sob árduas condições nas obras, esta deve ser manuseada com cuidado, à semelhança do que acontece com qualquer outro equipamento óptico e eléctrico (como, por exemplo, binóculos, óculos, máquina fotográfica).**
- d) **Embora na sua concepção se tenha prevenido a entrada de humidade, o aparelho deve ser limpo antes de ser guardado na mala de transporte.**
- e) **Não é permitido abrir ou modificar o equipamento.**

### **3.6 Utilização e manutenção das baterias**

- a) **Manter as baterias fora do alcance das crianças.**
- b) Tire a bateria da ferramenta se não a utilizar durante um período mais prolongado.
- c) **Não exponha a bateria a temperaturas excessivas e ao fogo.** A bateria pode explodir ou libertar substâncias tóxicas.
- d) Utilizações inadequadas podem provocar derrame do líquido da bateria. **Evite o contacto com este líquido. No caso de contacto acidental, enxagúe imediatamente com água. Em caso de contacto do líquido com os olhos, lave-os abundantemente com água e procure auxílio médico.** O líquido derramado pode provocar irritações ou queimaduras da pele.
- e) **Apenas deverá carregar as baterias em carregadores recomendados pelo fabricante.** Num carregador adequado para um determinado tipo de baterias, existe perigo de incêndio se for utilizado com outro tipo de baterias.
- f) **Observe as regras específicas sobre transporte, armazenagem e utilização de baterias de iões de lítio.**
- g) **Baterias que sofreram danos mecânicos não devem voltar a ser utilizadas.**

### **4 Antes de iniciar a utilização**

### **4.1 Inserir a bateria e ligar o monitor 2 3**

- 1. Insira a bateria PSA 82 na parte de trás do monitor.<br>2. Carregue a bateria PSA 82 completamente (consul
- 2. Carregue a bateria PSA 82 completamente (consultar o manual de instruções do módulo de rede PUA 81, da bateria PSA 82 e do carregador de isqueiro PUA 82). **NOTA** Em alternativa, pode carregar a bateria PSA 82 fora do monitor PSA 100 através do carregador PSA 85 disponível em separado.
- 3. Ligue o monitor com a tecla Ligar/Desligar.
- 4. Aceite os termos de utilização que surgem no ecrã para poder operar o monitor.
- 5. Para desligar, mantenha a tecla Ligar/Desligar premida durante 3 segundos.

### **4.2 Ajustes**

No caso de ferramentas totalmente novas, é primeiro solicitado a seleccionar os ajustes específicos do país em questão.

- 1. Através da tecla basculante, seleccione o idioma pretendido e confirme a sua escolha através da tecla de confirmação "OK".
- 2. Em seguida, seleccione através da tecla basculante e da tecla de confirmação "OK" os outros ajustes.
- 3. Confirme os ajustes efectuados através da tecla de função "OK". **NOTA** Através da tecla de função "Skip" também pode adiar estes ajustes para a próxima vez que ligar a ferramenta.

### **5 Utilização**

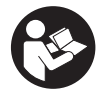

### **5.1 Visualizar o manual de instruções**

- 1. Prima a tecla Home durante 5 segundos. O manual de instruções é-lhe apresentado sensível ao contexto no campo indicador. Em seguida, pode navegar em todo o manual de instruções.
- 2. Também pode visualizar o manual de instruções por intermédio do menu de ajustes no menu principal, através da tecla de função Ajuda.

3. Para fechar o manual de instruções, prima a tecla de função Voltar.

### **5.2 Funções básicas**

Através das teclas de função, pode seleccionar as funções disponíveis.

Através da tecla basculante, pode deslocar o foco, alterar valores dos parâmetros ou, consoante o ajuste, deslocar o retículo, alterar a espessura e profundidade da camada, etc.

Através da tecla de confirmação Ok, pode seleccionar o elemento focado ou iniciar o processamento de dados.

### **5.3 Projectos e gestão de dados**

Dentro de um projecto, é possível gerir simultaneamente dados Ferroscan e X-Scan.

### **5.3.1 Gerir projectos e dados PS 1000 X-Scan** 4

No submenu "Projectos" pode gerir projectos, visualizar e analisar explorações registadas e importar dados novos da PS 1000 X-Scan.<br>1. Importe os c

- 1. Importe os dados (projectos/explorações) directamente do PS 1000 X-Scan através do cabo de dados PSA 50/51.
- 2. No menu principal, seleccione a função Projectos.
- 3. Seleccione o projecto pretendido. O projecto activo pode ser reconhecido pelo canto superior direito dobrado. **NOTA** Também pode chegar ao projecto activo no momento directamente a partir do menu principal através da tecla de função Abrirprojecto.
- 4. Seleccione a exploração pretendida. A exploração é exibida.
- 5. Ajuste o modo de controlo da tecla basculante através da tecla de função em cima à esquerda.

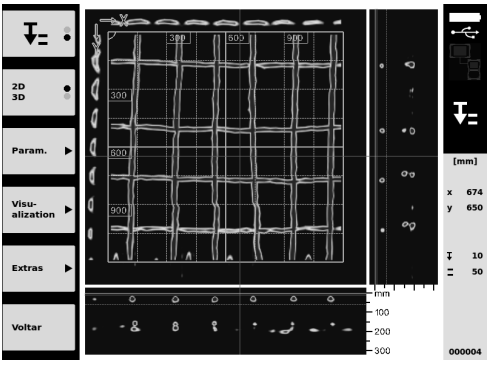

6. Ajuste o modo de apresentação para "2D" ou "3D" através da tecla de função.

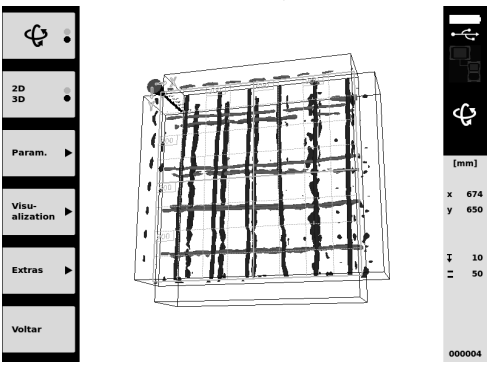

7. Através das teclas de função Param. e Visu-alization, pode alterar os parâmetros de visualização e cálculo. Se alterar os valores em Param., os dados têm de ser calculados de novo. Para o efeito, prima a tecla de confirmação Ok.

- 8. Através da tecla de função Extras pode, entre outras coisas, exportar um relatório simples como PDF ou assinalar posições através de marcadores.
- 9. Para outras análises, pode transferir os dados para um PC através do cabo de dados USB PSA 92.

### **5.3.2 Gerir projectos e dados PS 200 S Ferroscan 5**

No submenu "Projectos" pode gerir projectos, visualizar e analisar explorações registadas e importar dados novos da PS 200 S Ferroscan.

- 1. Importe os dados de exploração directamente da PS 200 S Ferroscan para o monitor PSA 100 através da interface de infravermelhos. No manual de instruções da PS 200 S poderá encontrar mais informações sobre a importação a partir da PS 200 S Ferroscan.
- 2. Ou importe os dados de exploração com o cabo micro USB PUA 95 a partir do adaptador de infravermelhos PSA 55 para o monitor PSA 100. No manual de instruções PS 200 poderá encontrar mais informações sobre o adaptador de infravermelhos PSA 55.
- 3. No menu principal, seleccione a função Projectos.
- Seleccione o projecto pretendido. O projecto activo pode ser reconhecido pelo canto superior direito dobrado. **NOTA** Também pode chegar ao projecto activo no momento directamente a partir do menu principal através da tecla de função Abrirprojecto.
- 5. Ajuste o modo de controlo da tecla basculante através da tecla de função em cima à esquerda.

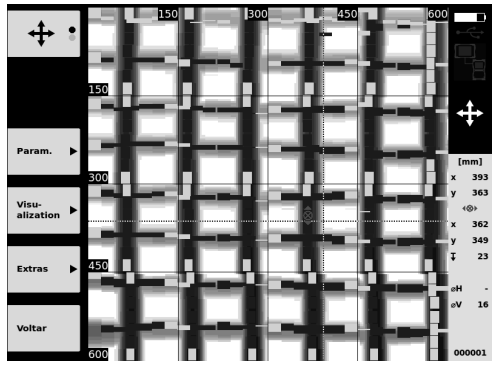

- 6. Através das teclas de função Param. e Visu-alization, pode alterar os parâmetros de visualização e cálculo.
- 7. Através da tecla de função Extras pode, entre outras coisas, exportar um relatório simples como PDF ou assinalar posições através de marcadores.
- 8. Para outras análises, pode transferir os dados do monitor PSA 100 para um PC através do cabo de dados USB PSA 92.

### **6 Ajustes**

### **6.1 Pode realizar os seguintes ajustes:**

- Luminosidade
- Volume
- Data/Hora
- Modos de alimentação
- Definições do país

### **NOTA**

Prima a tecla de função "Help" para abrir o manual de instruções completo.

# **7 Reciclagem**

### **CUIDADO**

A reciclagem incorrecta do equipamento pode ter graves consequências: a combustão de componentes plásticos pode gerar fumos tóxicos que representam um perigo para a saúde. Se danificadas ou expostas a temperaturas muito elevadas, as baterias podem explodir, originando queimaduras por ácido, intoxicação e poluição ambiental. Uma reciclagem incorrecta (ou ausência desta) permite que pessoas não autorizadas/habilitadas utilizem o equipamento para fins diferentes daqueles para os quais foi concebido. Consequentemente, podem ferir-se a si próprias ou a terceiros ou causar poluição ambiental.

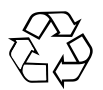

As ferramentas Hilti são, em grande parte, fabricadas com materiais recicláveis. Um pré-requisito para a reciclagem é que esses materiais sejam devidamente separados. A Hilti já iniciou em muitos países a recolha da sua ferramenta usada para fins de reaproveitamento. Para mais informações dirija-se ao Serviço de Clientes Hilti local ou ao vendedor. pt

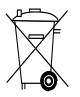

Apenas para países da UE

Não deite aparelhos de medição eléctricos no lixo doméstico!

De acordo com a directiva europeia relativa aos resíduos de equipamentos eléctricos e electrónicos e a correspondente transposição para as leis nacionais, as ferramentas eléctricas usadas devem ser recolhidas separadamente, sendo encaminhadas para um reaproveitamento ecológico.

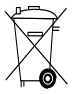

Recicle as baterias de acordo com as regulamentações nacionais em vigor

# **8 Declaração de conformidade CE (Original)**

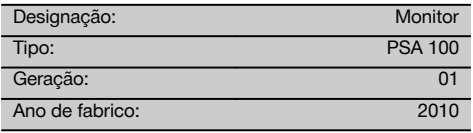

Declaramos sob nossa exclusiva responsabilidade que este produto cumpre as seguintes normas ou documentos normativos: até 19 de Abril de 2016: 2004/108/CE, a partir de 20 de Abril de 2016: 2014/30/UE, 2011/65/UE, EN ISO 12100, 2006/66/CE.

**Hilti Corporation, Feldkircherstrasse 100, FL‑9494 Schaan**

**Paolo Luccini Edward Przybylowicz** Head of BA Quality and Process Management Business Area Electric Tools & Accessories<br>06/2015 06/2015 06/2015

### **Documentação técnica junto de:**

Hilti Entwicklungsgesellschaft mbH Zulassung Elektrowerkzeuge Hiltistrasse 6 86916 Kaufering Deutschland

Head of BU Measuring Systems

BU Measuring Systems

# **OORSPRONKELIJKE GEBRUIKSAANWIJZING**

# **PSA 100 Monitor**

**Lees de handleiding beslist voordat u het apparaat de eerste keer gebruikt.**

**Bewaar deze handleiding altijd bij het apparaat.**

**Geef het apparaat alleen samen met de handleiding aan andere personen door.**

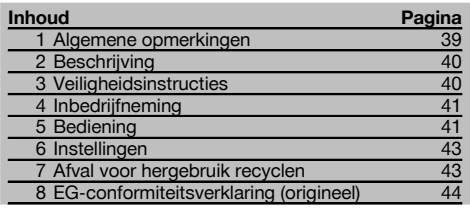

1 Deze nummers verwijzen naar afbeeldingen. De afbeeldingen zijn te vinden aan het begin van de handleiding.

### **Toetsen**

- @ Functietoetsen
- $(2)$  Bedrijfstoestand-LED
- = Aan/uit‑toets
- (4) Tuimelschakelaar
- & Bevestigingstoets (Ok)
- ( Home- en hulp-toets
- ) Laadtoestand-LED

# **1 Algemene opmerkingen**

#### **1.1 Signaalwoorden en hun betekenis**

#### **GEVAAR**

Voor een direct dreigend gevaar dat tot ernstig letsel of tot de dood leidt.

#### **WAARSCHUWING**

Voor een eventueel gevaarlijke situatie die tot ernstig letsel of tot de dood kan leiden.

### **ATTENTIE**

Voor een eventueel gevaarlijke situatie die tot licht letsel of tot materiële schade kan leiden.

### **AANWIJZING**

Voor gebruikstips en andere nuttige informatie.

#### **1.2 Verklaring van de pictogrammen en overige aanwijzingen**

#### **Waarschuwingstekens**

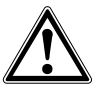

Waarschuwing voor algemeen gevaar

#### **Gebodstekens**

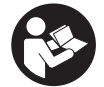

Vóór het gebruik de handleiding lezen

# **2 Beschrijving**

### **2.1 Gebruik**

De monitor dient voor de weergave en uitvoerige analyse van scans, die door Hilti scansystemen opgenomen zijn.

U kunt scans in projecten beheren en aansluitend voor verdere evaluatie van de gegevens en archivering naar een pc overzetten.

### **3 Veiligheidsinstructies**

### **3.1 Algemene veiligheidsinstructies**

Lees de in het apparaat opgeslagen handleiding. **Naast de technische veiligheidsinstructies in de afzonderlijke hoofdstukken van deze handleiding moeten de volgende bepalingen altijd strikt worden opgevolgd.**

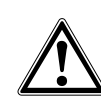

nl

**Lees alle aanwijzingen en veiligheidsvoorschriften.** Wanneer de volgende voorschriften niet in acht worden genomen, kan dit een elektrische schok, brand en/of ernstig letsel tot gevolg hebben.**Bewaar alle veiligheidsinstructies en voorschriften goed.**

### **3.2 Essentiële veiligheidsnotities**

- a) **Zorg ervoor dat kinderen niet in aanraking komen met laserapparaten.**
- b) **Het display controleren nadat u het apparaat heeft ingeschakeld.** Het display moet het Hilti-logo en de naam van het apparaat weergeven. Daarna verschijnt op het display een disclaimer, die geaccepteerd moet worden, om in het hoofdmenu met het actuele project te komen.
- c) **Neem altijd de waarschuwingsmeldingen in het displayveld in acht.**
- d) **Houd het display leesbaar (raak het display bijvoorbeeld niet aan met de vingers, laat het display niet vuil worden).**
- e) **Gebruik geen defect apparaat.** Neem contact op met de Hilti-service.
- f) **Controleer de instellingen van het apparaat voor gebruik.**
- g) **Vervoer het apparaat alleen met uitgenomen accupack.**
- h) **Vervoer en bewaar het apparaat veilig. Aanbevolen opslagtemperatuur -25 °C tot 63 °C (-13 °F - +145 °F).**
- i) **Wanneer het apparaat vanuit een zeer koude in een warme omgeving wordt gebracht, of omgekeerd, dient u het apparaat vóór gebruik op temperatuur te laten komen.**
- j) **Boor niet op plaatsen waar het apparaat objecten heeft gevonden. Houd rekening met de boordiameter en calculeer altijd een geschikte veiligheidsfactor in.**
- k) **De meetresultaten kunnen door bepaalde omgevingsparameters worden beïnvloed. Daartoe be-**

**horen bijv. de aanwezigheid van apparaten die sterke magnetische of elektromagnetische velden opwekken, vocht, metalen bouwmaterialen, aluminium isolatiefolie, laminaten, ondergronden met holle ruimten en geleidend behang of plavuizen. Daarom voor het boren, zagen of frezen in ondergronden ook andere informatiebronnen in acht nemen (bijv. bouwtekeningen).**

- l) **Houd rekening met omgevingsinvloeden. Gebruik het apparaat niet wanneer er kans op brand en explosie bestaat.**
- m) **Let er bij het gebruik van toebehoren op, dat deze correct gemonteerd zijn.**

### **3.3 Adequate inrichting van de werkruimte**

- a) **Gebruik het apparaat alleen binnen de vastgestelde toepassingsgrenzen.**
- b) **Neem de landspecifieke voorschriften ter voorkoming van ongevallen in acht.**
- c) **Wanneer u op ladders werkt, neem dan geen ongewone lichaamshouding aan. Zorg ervoor dat u stevig staat en altijd in evenwicht bent.**

### **3.4 Elektromagnetische compatibiliteit**

### **AANWIJZING**

Alleen voor Korea: Dit apparaat is geschikt voor elektromagnetische golven die in woningen optreden (klasse B). Het is in principe geschikt voor gebruik in woningen, maar kan ook in andere gebieden worden toegepast.

Hoewel het apparaat voldoet aan de strenge eisen van de betreffende voorschriften, kan Hilti de mogelijkheid niet uitsluiten dat het apparaat door sterke straling wordt gestoord, hetgeen tot een foute bewerking kan leiden. In dit geval of in andere onzekere situaties dienen controlemetingen te worden uitgevoerd. Ook kan Hilti niet uitsluiten dat andere apparaten (bijv. navigatie-inrichtingen van vliegtuigen) worden gestoord.

### **3.5 Algemene veiligheidsmaatregelen**

- a) **Controleer het apparaat alvorens het te gebruiken. Laat het apparaat in geval van beschadiging repareren door een Hilti service-center.**
- b) **Houd het apparaat altijd schoon en droog.**
- c) **Ook al is het apparaat gemaakt voor zwaar gebruik op bouwplaatsen, toch dient het, net als andere optische en elektrische apparaten (bijv. veldkijkers, brillen, fotoapparaten), zorgvuldig te worden behandeld.**
- d) **Hoewel het apparaat beschermd is tegen het binnendringen van vocht, dient u het droog te maken alvorens het in de transportcontainer te plaatsen.**
- e) **Openen of modificeren van het apparaat is niet toegestaan.**

### **3.6 Gebruik en onderhoud van accu-packs**

- a) **De accu's mogen niet in kinderhanden komen.**
- b) Verwijder het accu-pack uit het apparaat wanneer het lange tijd niet wordt gebruikt.
- c) **Oververhit het accu-pack niet en stel het niet bloot aan vuur.** Het accu-pack kan exploderen of er zouden giftige stoffen kunnen vrijkomen.
- d) Bij verkeerd gebruik kan vloeistof uit de accu lekken. **Voorkom contact. Spoel bij onvoorzien contact met water af. Komt de vloeistof in de ogen, spoel deze dan met veel water uit en neem contact op met een arts.** Gelekte accuvloeistof kan tot huidirritaties en verbrandingen leiden.
- e) **Laad accu's alleen op in laadapparaten die door de fabrikant worden geadviseerd.** Voor een laadapparaat dat voor een bepaald type accu-pack geschikt is, bestaat het risico van brand wanneer deze met andere accu's wordt gebruikt.

f) **Neem de bijzondere richtlijnen voor het transport, de opslag en het gebruik van Li-ion-accu's in acht.**

g) **Mechanisch beschadigde accu-packs mogen niet meer worden gebruikt.**

# **4 Inbedrijfneming**

### **4.1 Accu-pack aanbrengen en apparaat inschakelen 2 8**

- 1. Plaats het accu-pack PSA 82 aan de achterzijde in het apparaat.
- 2. Het PSA 82 accu-pack volledig opladen (zie handleiding van de PUA 81 netvoeding, van het PSA 82 accu-pack en de autolader PUA 82).

**AANWIJZING** Alternatief kan het PSA 82 accu-pack met de apart leverbare acculader PSA 85 buiten de PSA 100 monitor worden geladen.

- 3. Schakel het apparaat met de aan/uit-toets in.
- 4. Accepteer de disclaimer die op het beeldscherm verschijnt, om het apparaat te bedienen.
- 5. Houd de aan/uit-toets 3 seconden ingedrukt om het apparaat uit te schakelen.

### **4.2 Instellingen**

Bij nieuwe apparaten wordt als eerste gevraagd om de landspecifieke instellingen te kiezen.

- 1. Kies via de tuimelschakelaar de gewenste taal en bevestig de keuze met de functietoets "Ok".
- 2. Selecteer dan via de tuimelschakelaar en de bevestigingstoets "Ok" alle volgende instellingen.<br>3. Bevestig de uitgevoerde instellingen via de functietoets "Ok".
- Bevestig de uitgevoerde instellingen via de functietoets "Ok".

**AANWIJZING** Deze instellingen kunnen via de functietoets "Skip" ook worden uitgesteld tot de volgende keer dat het apparaat wordt ingeschakeld.

### **5 Bediening**

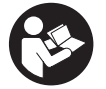

#### **5.1 Handleiding weergeven**

1. De Home-toets 5 seconden indrukken

De handleiding wordt contextgevoelig op het display weergegeven. Daarna kan door de volledige handleiding worden genavigeerd.

- 2. De handleiding kan ook via het instellingenmenu in het hoofdmenu met de functietoets Help worden opgeroepen.
- 3. Om de handleiding te sluiten, de functietoets Terug indrukken.

### **5.2 Belangrijke functies**

Via de functietoetsen kunnen de beschikbare functies worden gekozen.

Via de tuimelschakelaar kan het brandpunt worden verschoven, kunnen parameterwaarden worden gewijzigd of afhankelijk van de instelling het dradenkruis worden verschoven, de laagdikte/laagdiepte worden veranderd, enzovoort. Via de bedieningstoets Ok kan het gefocusseerde element worden gekozen of de gegevensverwerking worden gestart.

### **5.3 Projecten en databeheer**

Binnen een project kunnen tegelijkertijd Ferroscan- en X-Scan-data worden beheerd.

### **5.3.1 PS 1000 X-Scan-projecten en -data beheren** 4

In het submenu "Projecten" kunnen projecten worden beheerd, kunnen geregistreerde scans worden weergegeven en geanalyseerd en kunnen nieuwe data van de PS 1000 X-Scan worden geïmporteerd.<br>1. Importeer de data (Projecten/Scans) via de PSA 50/51 datakabel direct van de PS

- 1. Importeer de data (Projecten/Scans) via de PSA 50/51 datakabel direct van de PS 1000 X-Scan.<br>2. Kies in het hoofdmenu de functie Projecten.
- 2. Kies in het hoofdmenu de functie Projecten.<br>3. Kies het gewenste project. Het actieve proje
- Kies het gewenste project. Het actieve project is te herkennen aan een afgeknikte rechte hoek erboven. **AANWIJZING** Het actuele project kan ook direct vanuit het hoofdmenu via de functietoets Project openen worden bereikt.
- 4. Selecteer de gewenste scan. De scan wordt weergegeven.
- 5. Stel het regelgedrag van de tuimelschakelaar in via de functietoets linksboven.

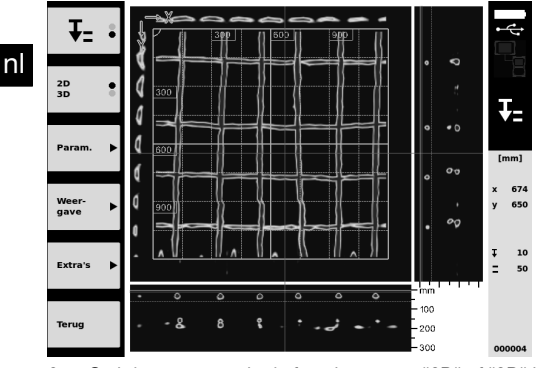

6. Stel de weergave via de functietoets op "2D" of "3D" in.

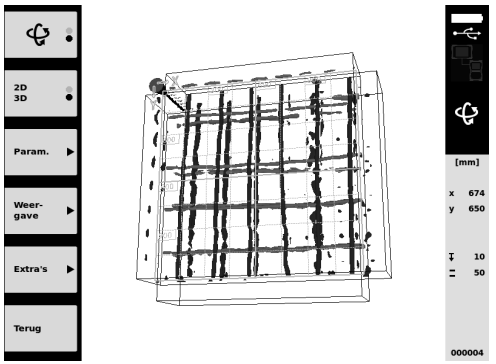

- 7. Via de functietoetsen Param. en Weer-gave kunnen de visualisatie- en berekeningsparameters worden gewijzigd. Als de waarden onder Param. worden gewijzigd, moeten de data opnieuw worden berekend. Druk hiertoe de bevestigingstoets Ok in.
- 8. Via de functietoets Extra's kan onder andere een eenvoudig bericht als PDF worden geëxporteerd of kunnen markeringsposities worden ingesteld.
- 9. Voor verdere analyse kunnen de data via de USB datakabel PSA 92 naar een pc worden overgezet.

### **5.3.2 PS 200 S Ferroscan-projecten en -data beheren** 5

In het submenu "Projecten" kunnen projecten worden beheerd, kunnen geregistreerde scans worden weergegeven en geanalyseerd en kunnen nieuwe data van de PS 200 S Ferroscan worden geïmporteerd.

1. Importeer de scandata direct via de infraroodinterface van de PS 200 S Ferroscan naar de PSA 100 monitor. Meer informatie over het importeren vanaf de PS 200 S Ferroscan vindt u in de PS 200 handleiding.

- 2. Of importeer de scandata met de PUA 95 micro-USB-kabel van de PSA 55 adapter-IR op de PSA 100 monitor. Meer informatie over het importeren vanaf de PSA 55 adapter-IR vindt u in de PS 200 handleiding.
- 3. Kies in het hoofdmenu de functie Projecten.<br>4. Kies het gewenste project. Het actieve proje
- 4. Kies het gewenste project. Het actieve project is te herkennen aan een afgeknikte rechte hoek erboven. **AANWIJZING** Het actuele project kan ook direct vanuit het hoofdmenu via de functietoets Project openen worden bereikt.
- 5. Stel het regelgedrag van de tuimelschakelaar in via de functietoets linksboven.

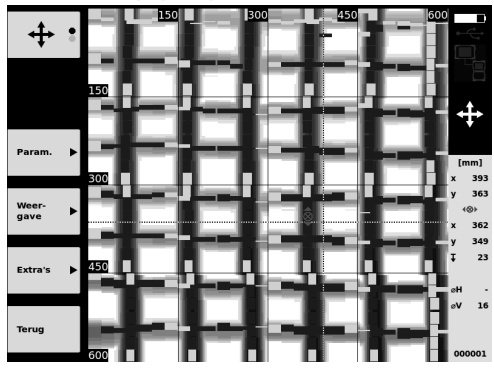

- 6. Via de functietoetsen Param. en Weer-gave kunnen de visualisatie- en berekeningsparameters worden gewijzigd.<br>7. Via de functietoets Extra's kan onder andere een eenvoudig bericht als PDE worden geëxporteerd of kunnen
- 7. Via de functietoets Extra's kan onder andere een eenvoudig bericht als PDF worden geëxporteerd of kunnen markeringsposities worden ingesteld.
- 8. Voor verdere analyse kunnen de data van de PSA 100 monitor via de PSA 92 USB-datakabel naar een pc worden overgezet.

# **6 Instellingen**

**6.1 De volgende instellingen kunnen worden gedaan:**

- Helderheid
- Volume
- Datum / tijd
- Energie-modi
- Landspecifieke instellingen

### **AANWIJZING**

Druk de functietoets "Help" in om de volledige handleiding op te roepen.

# **7 Afval voor hergebruik recyclen**

### **ATTENTIE**

Wanneer de uitrusting op ondeskundige wijze wordt afgevoerd kan dit tot het volgende leiden: bij het verbranden van kunststof onderdelen ontstaan giftige verbrandingsgassen, waardoor er personen ziek kunnen worden. Batterijen kunnen ontploffen en daarbij, wanneer ze beschadigd of sterk verwarmd worden, vergiftigingen, brandwonden (door brandend zuur) of milieuvervuiling veroorzaken. Wanneer het apparaat niet zorgvuldig wordt afgevoerd, bestaat de kans dat onbevoegde personen de uitrusting op ondeskundige wijze gebruiken. Hierbij kunt u zichzelf en derden ernstig letsel toebrengen en het milieu vervuilen.

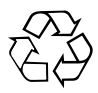

Hilti-apparaten zijn voor een groot deel vervaardigd uit materiaal dat kan worden gerecycled. Voor hergebruik is een juiste materiaalscheiding noodzakelijk. In veel landen is Hilti er al op ingesteld om uw oude apparaat voor recycling terug te nemen. Vraag hierover informatie bij de klantenservice van Hilti of bij uw verkoopadviseur.

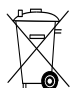

Alleen voor EU-landen

Geef elektrisch meetgereedschap niet met het huisvuil mee!

Overeenkomstig de Europese richtlijn inzake oude elektrische en elektronische apparaten en de toepassing daarvan binnen de nationale wetgeving, dient gebruikt elektrisch gereedschap gescheiden te worden ingezameld en te worden afgevoerd naar een recyclingbedrijf dat voldoet aan de geldende milieu-eisen.

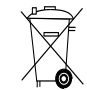

nl

Voer accupacks af volgens de nationale voorschriften.

# **8 EG-conformiteitsverklaring (origineel)**

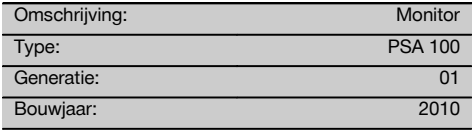

Als de uitsluitend verantwoordelijken voor dit product verklaren wij dat het voldoet aan de volgende voorschriften en normen: tot 19 april 2016: 2004/108/EG, vanaf 20 april 2016: 2014/30/EU, 2011/65/EU, EN ISO 12100, 2006/66/EG.

#### **Hilti Corporation, Feldkircherstrasse 100, FL‑9494 Schaan**

**Paolo Luccini Edward Przybylowicz** Head of BA Quality and Process Management Business Area Electric Tools & Accessories<br>06/2015 06/2015 06/2015

# **Technische documentatie bij:**

Hilti Entwicklungsgesellschaft mbH Zulassung Elektrowerkzeuge Hiltistrasse 6 86916 Kaufering Deutschland

Head of BU Measuring Systems

BU Measuring Systems

# **ORIGINAL BRUGSANVISNING**

# **PSA 100 Skærm**

**Læs brugsanvisningen grundigt igennem, inden apparatet tages i brug.**

**Opbevar altid brugsanvisningen sammen med apparatet.**

**Sørg for, at brugsanvisningen altid følger med ved overdragelse af apparatet til andre.**

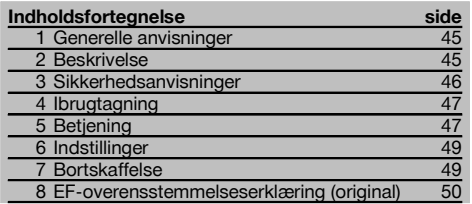

1 Tallene henviser til billeder. Billederne finder du i tillægget til brugsanvisningen.

### **Taster**

- @ Funktionstaster
- ; Driftstilstandsdiode
- = On/Off-tast
- % Vippekontakt
- & Bekræftelsestast (OK)
- (6) Home- og Help-tast ) Ladetilstandsdiode

# **1 Generelle anvisninger**

### **1.1 Signalord og deres betydning**

### **FARE**

Står ved en umiddelbart truende fare, der kan medføre alvorlige kvæstelser eller døden.

### **ADVARSEL**

Advarer om en potentielt farlig situation, der kan forårsage alvorlige personskader eller døden.

#### **FORSIGTIG**

Advarer om en potentielt farlig situation, der kan forårsage lettere personskader eller materielle skader.

#### **BEMÆRK**

Står ved anvisninger om brug og andre nyttige oplysninger.

**1.2 Forklaring af piktogrammer og yderligere anvisninger**

#### **Advarselssymboler**

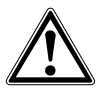

Generel fare

### **Påbudssymboler**

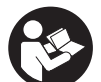

Læs brugsanvisningen før brug

### **2 Beskrivelse**

### **2.1 Anvendelse**

Skærmen anvendes til visning og udførlig analyse af scanninger foretaget med Hilti scannersystemer.

Du kan administrere scanninger i projekter og efterfølgende overføre dem til en pc med henblik på videre dataevaluering og arkivering.

# **3 Sikkerhedsanvisninger**

### **3.1 Generelle sikkerhedsanvisninger**

Læs den brugsanvisning, som er gemt i apparatet.

**Ud over de sikkerhedstekniske forskrifter i de enkelte afsnit i denne brugsanvisning skal følgende retningslinjer altid overholdes.**

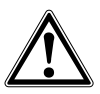

**Læs alle sikkerhedsanvisninger og instruktioner.** Manglende overholdelse af sikkerhedsforskrifterne og anvisningerne kan medføre elektrisk stød, brand og/eller alvorlige personskader.**Gem alle sikkerhedsforskrifter og anvisninger til senere brug.**

### **3.2 Grundlæggende sikkerhedsforskrifter**

- a) **Opbevar laseren utilgængeligt for børn.**
- b) **Kontrollér displayet, når du har tændt apparatet.** Displayet skal vise Hilti-logoet og navnet på apparatet. Derefter vises en erklæring om ansvarsfraskrivelse i displayet, som du skal acceptere for at komme til hovedmenuen med det aktuelle projekt.
- c) **Overhold altid advarslerne på displayet.**
- Hold displayet læsbart (hold eksempelvis ikke fin**grene på displayet, undgå at displayet bliver tilsmudset).**
- e) **Anvend aldrig instrumentet, hvis det er defekt.** Kontakt Hiltis serviceafdeling.
- f) **Kontrollér apparatets indstillinger før brug.**
- g) **Transportér altid apparatet med fjernet batteri.**
- h) **Transportér og opbevar apparatet på sikker vis. Opbevaringstemperaturen ligger mellem -25 °C og 63 °C.**
- i) **Hvis apparatet flyttes fra en meget lav temperatur ind i varmere omgivelser eller omvendt, skal den have tid til at akklimatisere, inden den tages i brug.**
- j) **Bor ikke på steder, hvor instrumentet har fundet genstande. Tag højde for borediameteren, og indregn altid en egnet sikkerhedsfaktor.**
- k) **Måleresultaterne kan principielt blive forringet af bestemte omgivende betingelser. Dertil hører f.eks. placering i nærheden af apparater, som frembringer kraftige magnetiske og elektromagnetiske felter, fugt, metalholdige byggematerialer, aluminiumsbelagte isoleringsmaterialer, opbygninger i flere lag, underlag med hulrum samt ledende tapeter eller fliser. Brug derfor også andre informationskilder, f.eks. byggetegninger, før du borer, saver eller fræser i underlag.**
- l) **Tag hensyn til påvirkning fra omgivelserne. Brug ikke maskinen, hvis der er risiko for brand eller eksplosion.**
- m) **Ved arbejde med tilbehør skal du være opmærksom på, at det er korrekt monteret.**

### **3.3 Korrekt indretning af arbejdspladsen**

- a) **Anvend kun apparatet inden for de definerede driftsgrænser.**
- b) **Vær opmærksom på de landespecifikke bestemmelser til forebyggelse af uheld.**
- c) **Undgå at stå i akavede stillinger, når du arbejder på en stige. Sørg for at have et sikkert fodfæste, og hold balancen.**

### **3.4 Elektromagnetisk kompatibilitet**

### **BEMÆRK**

Kun for Korea: Dette instrument egner sig til elektromagnetiske bølger, som forekommer i boligområder (klasse B). Det er i vid udstrækning beregnet til opgaver i boligområder, men kan også anvendes i andre områder.

Selv om apparatet opfylder de strenge krav i gældende direktiver, kan Hilti ikke udelukke muligheden for, at apparatet forstyrres af stærk stråling, hvilket kan medføre en fejl. Hvis det er tilfældet eller i tilfælde af usikkerhed, skal der foretages kontrolmålinger. Hilti kan ligeledes ikke udelukke, at andre apparater (f.eks. navigationsudstyr i fly) forstyrres.

### **3.5 Generelle sikkerhedsforanstaltninger**

- a) **Kontrollér instrumentet før brug. Hvis instrumentet er beskadiget, skal det sendes til reparation hos Hilti.**
- b) **Hold altid instrumentet rent og tørt.**
- c) **Selv om fjernbetjeningen er konstrueret til den krævende anvendelse på en byggeplads, skal den behandles forsigtigt som ethvert andet optisk og elektrisk instrument (kikkert, briller, kamera).**
- d) **Selvom apparatet er modstandsdygtigt over for fugt, bør det tørres af, så det er tørt, inden det lægges i transportbeholderen.**
- e) **Det er ikke tilladt at åbne eller modificere maskinen.**

### **3.6 Omhyggelig omgang med og brug af batterier**

- a) **Batterier skal opbevares utilgængeligt for børn.**
- b) Tag batterierne ud af apparatet, hvis det ikke skal bruges i længere tid.
- c) **Undgå at overophede batteriet, og udsæt det ikke for ild.** Batteriet kan eksplodere, og der kan frigives giftige stoffer.
- d) Hvis batteriet anvendes forkert, kan der løbe væske ud af batteriet. **Undgå at komme i kontakt med denne væske. Hvis det alligevel skulle ske, skylles med vand. Hvis du får væske i øjnene, skal du skylle med rigeligt vand, og søge læge.** Batterivæske kan give hudirritation eller forbrændinger.
- e) **Oplad kun batterier i ladere, der er anbefalet af fabrikanten.** Der er risiko for brand, hvis en lader, der er beregnet til et bestemt batteri, anvendes til opladning af en anden batteritype.
- f) **Læs de særlige retningslinjer for transport, opbevaring og brug af lithium‑ion-batterier.**
- g) **Batterier med mekaniske skader må ikke længere anvendes.**

### **4 Ibrugtagning**

### **4.1 Isætning af batteri og tænding af apparat 2 8**

- 1. Isæt batteriet PSA 82 på bagsiden af apparatet.<br>2. Lad batteriet PSA 82 helt op (se brugsanvisning)
- Lad batteriet PSA 82 helt op (se brugsanvisningen til strømforsyningen PUA 81, til batteriet PSA 82 og billaderen PUA 82).

**BEMÆRK** Alternativt kan du oplade batteriet PSA 82 med laderen PSA 85, der fås separat, adskilt fra skærmen PSA 100.

- 3. Tænd for apparatet med On/Off-tasten.<br>4. Accepter erklæringen om ansvarsfraskri
- 4. Accepter erklæringen om ansvarsfraskrivelse, som vises på skærmen, for at betjene apparatet.<br>5. For at slukke apparatet skal du holde On/Off-tasten inde i 3 sekunder.
- 5. For at slukke apparatet skal du holde On/Off-tasten inde i 3 sekunder.

#### **4.2 Indstillinger**

Ved fabriksnye instrumenter bliver du som det første bedt om at vælge de landespecifikke indstillinger.

- 1. Vælg det ønskede sprog med vippekontakten, og bekræft dit valg med funktionstasten "OK".<br>2. Vælg derefter de andre indstillinger med vippekontakten og bekræftelsestasten "OK".
- 2. Vælg derefter de andre indstillinger med vippekontakten og bekræftelsestasten "OK".
- 3. Bekræft de gennemførte indstillinger med funktionstasten"OK".

**BEMÆRK** Du kan også udskyde disse indstillinger med funktionstasten "Skip" til næste gang, du tænder apparatet.

### **5 Betjening**

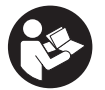

#### **5.1 Visning af brugsanvisning**

- 1. Hold tasten Home nede i 5 sek. Brugsanvisningen vises kontekstafhængigt i displayet. Du kan derefter navigere i hele brugsanvisningen.
- 2. Du kan også få vist brugsanvisningen via indstillingsmenuen i hovedmenuen med funktionstasten Help.<br>3. Luk brugsanvisningen ved at trykke på funktionstasten Back.
- Luk brugsanvisningen ved at trykke på funktionstasten Back.

### **5.2 Grundlæggende funktioner**

Med funktionstasterne kan du vælge de tilgængelige funktioner.

Med vippekontakten kan du forskyde fokus, ændre parameterværdier eller alt efter indstilling forskyde trådkors, ændre lagtykkelse og lagdybde osv.

Med bekræftelsestasten Ok kan du vælge elementet i fokus eller starte databehandlingen.

#### **5.3 Projekter og dataadministration**

I samme projekt er det muligt at administrere både Ferroscan- og X-Scan-data.

### **5.3.1 Administration af PS 1000 X-Scan-projekter og -data** 4

I undermenuen "Projects" kan du administrere projekter, få vist og analysere gemte scanninger og importere nye data fra PS 1000 X-Scan.<br>1. Importer dataer

- 1. Importer dataene (Projects/Scans) med datakablet PSA 50/51 direkte fra PS 1000 X-Scan.
- 2. Vælg funktionen Projects i hovedmenuen.
- 3. Vælg det ønskede projekt. Det aktive projekt er markeret ved at det øverste højre hjørne er bøjet. **BEMÆRK** Det aktuelle projekt kan du også få adgang til direkte fra hovedmenuen via funktionstasten Openproject.
- 4. Vælg den ønskede scanning. Scanningen vises.

5. Indstil vippekontaktens styreegenskaber med funktionstasten øverst til venstre.

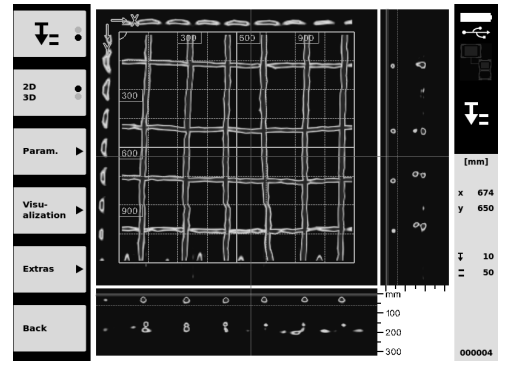

6. Indstil visningsmåden til "2D" eller "3D" med funktionstasten.

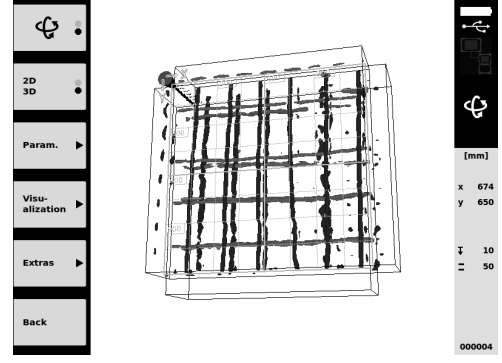

- 7. Med funktionstasterne Param. og Visu-alization kan du ændre visualiserings- og beregningsparametrene. Hvis du ændrer værdierne i Param., skal dataene beregnes igen. Det gør du ved at trykke på bekræftelsestasten Ok.
- 8. Med funktionstasten Extras kan du blandt andet eksportere en enkel rapport som PDF eller sætte markørpositioner.
- 9. Til videre analyse kan du overføre dataene til en pc via USB-datakablet PSA 92.

#### **5.3.2 Administration af PS 200 S Ferroscan-projekter og -data** 5

I undermenuen "Projects" kan du administrere projekter, få vist og analysere gemte scanninger og importere nye data fra PS 200 S Ferroscan.

- 1. Importer scanningsdataene via den infrarøde port direkte fra PS 200 S Ferroscan til PSA 100 skærmen. Yderligere oplysninger om import fra PS 200 S Ferroscan finder du i brugsanvisningen til PS 200.
- 2. Eller importer scanningsdataene med PUA 95 mikro-USB-kablet fra PSA 55 adapter-IR til PSA 100 skærmen. Yderligere oplysninger om PSA 55 adapter-IR finder du i brugsanvisningen til PS 200.
- 3. Vælg funktionen Projects i hovedmenuen.
- 4. Vælg det ønskede projekt. Det aktive projekt er markeret ved at det øverste højre hjørne er bøjet. **BEMÆRK** Det aktuelle projekt kan du også få adgang til direkte fra hovedmenuen via funktionstasten Openproject.
- 5. Indstil vippekontaktens styreegenskaber med funktionstasten øverst til venstre.

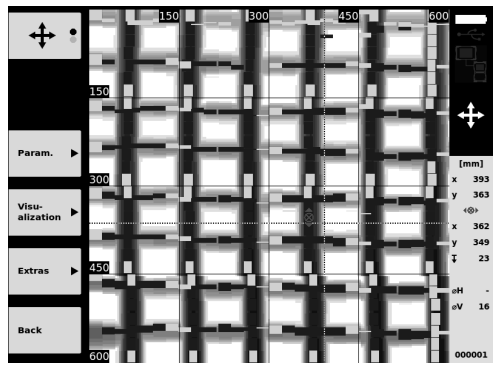

- 6. Med funktionstasterne Param. og Visu-alization kan du ændre visualiserings- og beregningsparametrene.
- 7. Med funktionstasten Extras kan du blandt andet eksportere en enkel rapport som PDF eller sætte markørpositioner.
- 8. I forbindelse med yderligere analyser kan du overføre dataene fra PSA 100 skærmen til en pc ved hjælp af PSA 92 USB-datakablet.

### **6 Indstillinger**

### **6.1 Du kan foretage følgende indstillinger:**

- **Brightness**
- Volume
- Date / Time
- Power modes
- **Country**

#### **BEMÆRK**

Tryk på funktionstasten "Help" for at åbne hele brugsanvisningen.

### **7 Bortskaffelse**

### **FORSIGTIG**

Hvis udstyret ikke bortskaffes korrekt, kan der ske følgende: Ved afbrænding af plastikdele kan der opstå giftig røggas, som man kan blive syg af at indånde. Ved beskadigelse eller kraftig opvarmning kan batteriet eksplodere og dermed forårsage forgiftning, forbrænding, ætsning eller forurening af miljøet. Ved en skødesløs bortskaffelse kan udstyret havne i hænderne på ukyndige personer, som ikke ved, hvordan udstyret håndteres korrekt. Dette kan medføre, at du eller andre kommer slemt til skade, eller at miljøet forurenes.

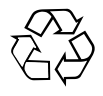

Størstedelen af de materialer, som anvendes ved fremstillingen af Hilti-produkter, kan genvindes. Materialerne skal sorteres, før de kan genvindes. I mange lande findes der allerede ordninger, hvor Hilti indsamler sine brugte produkter til genvinding. Yderligere oplysninger får du hos Hilti-kundeservice eller din lokale Hilti-konsulent.

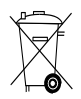

### Kun for EU-lande

Elektrisk måleudstyr må ikke bortskaffes sammen med almindeligt husholdningsaffald!

I henhold til Rådets direktiv om bortskaffelse af elektriske og elektroniske produkter og gældende national lovgivning skal brugte maskiner indsamles separat og bortskaffes på en måde, der skåner miljøet mest muligt.

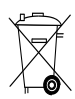

### **8 EF-overensstemmelseserklæring (original)**

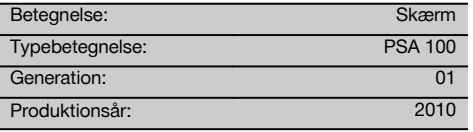

Vi erklærer som eneansvarlige, at dette produkt er i overensstemmelse med følgende direktiver og standarder: indtil 19. april 2016: 2004/108/EF, fra 20. april 2016: 2014/30/EU, 2011/65/EU, EN ISO 12100, 2006/66/EF.

**Hilti Corporation, Feldkircherstrasse 100, FL‑9494 Schaan**

**Paolo Luccini Chritter Condity and Praolo Luccini<br>Head of BA Quality and Process Mana- Head of BU Measuring Systems** gement Business Area Electric Tools & Accessories<br>06/2015 06/2015 06/2015

Head of BU Measuring Systems

BU Measuring Systems

#### **Teknisk dokumentation ved:**

Hilti Entwicklungsgesellschaft mbH Zulassung Elektrowerkzeuge Hiltistrasse 6 86916 Kaufering Deutschland

# **BRUKSANVISNING I ORIGINAL**

# **PSA 100 monitor**

**Läs noga igenom bruksanvisningen innan du använder instrumentet.**

**Förvara alltid bruksanvisningen tillsammans med instrumentet.**

**Se till att bruksanvisningen följer med instrumentet, om detta lämnas till en annan användare.**

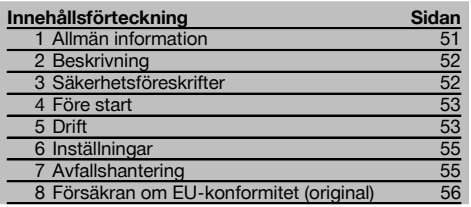

1 Siffrorna hänvisar till bilderna. Bilderna hittar du i början av bruksanvisningen.

### **Knappar**

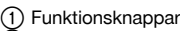

- <sup>2</sup> Driftstatuslampa
- $\overline{3}$ ) På/av-knapp
- % Pilknapp
- & Bekräftelseknapp (OK)
- ( Home- och Hjälp-tangent
- ) Laddningsstatuslampa

# **1 Allmän information**

### **1.1 Riskindikationer och deras betydelse**

### **FARA**

Anger överhängande risker som kan leda till svåra personskador eller dödsolycka.

#### **VARNING**

Anger en potentiell risksituation som skulle kunna leda till allvarlig personskada eller dödsolycka.

### **FÖRSIKTIGHET**

Anger situationer som kan vara farliga och leda till skador på person eller utrustning.

### **OBSERVERA**

Används för viktiga anmärkningar och annan praktisk information.

### **1.2 Förklaring av illustrationer och fler anvisningar Varningssymboler**

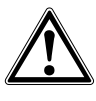

Varning för allmän fara

#### **Påbudssymboler**

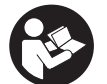

Läs bruksanvisningen före användning

sv

# **2 Beskrivning**

### **2.1 Användning**

Monitorn används för visning och utförlig analys av skanningar som registrerats med hjälp av Hiltis skanningssystem.

Skanningar kan hanteras i projekt och överföras till en PC för vidare utvärdering och arkivering av data.

## **3 Säkerhetsföreskrifter**

### **3.1 Allmänna säkerhetsanvisningar**

Läs bruksanvisningen som finns lagrad i instrumentet. **Förutom de säkerhetstekniska anvisningarna i de olika kapitlen i den här bruksanvisningen måste följande föreskrifter alltid följas.**

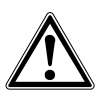

**Läs alla säkerhetsföreskrifter och anvisningar.** Underlåtenhet att observera säkerhetsföreskrifterna och anvisningarna kan orsaka elstötar, brand och/eller allvarliga skador.**Förvara alla säkerhetsföreskrifter och anvisningar för framtida behov.**

### **3.2 Grundläggande säkerhetsanmärkningar**

- a) **Se till att barn inte befinner sig nära laserinstrumentet.**
- b) **Kontrollera displayen när instrumentet aktiverats.** Hiltis logotyp och namn på instrumentet ska visas på displayen. Därefter visas en ansvarsfriskrivning på displayen, denna måste accepteras för att du ska kunna gå vidare till huvudmenyn med det aktuella projektet.
- c) **Observera alltid varningarna på displayen.**
- d) **Se till att displayen går att läsa av (t.ex. vidrör den inte med fingrarna och låt den inte bli smutsig).**
- e) **Använd aldrig ett defekt instrument.** Kontakta Hiltiservice.
- f) **Kontrollera instrumentets inställningar innan det används.**
- g) **Ta alltid ut batterisatsen ur instrumentet innan du transporterar det.**
- h) **Transportera och förvara instrumentet på ett säkert sätt. Förvaringstemperaturen ska vara mellan -25 °C och 63 °C (-13 °F och +145 °F).**
- Låt alltid instrumentet anta omgivningens tempe**ratur innan du använder det, om det har flyttats från stark kyla till ett varmare utrymme eller omvänt.**
- j) **Borra inte på ställen där instrumentet har hittat föremål. Ta hänsyn till borrdiametern och räkna alltid med en lämplig säkerhetsmarginal.**
- Mätresultaten kan påverkas av vissa omgivnings**förhållanden. Till dessa hör t.ex. närhet till instrument och verktyg som alstrar starka magnetiska eller elektromagnetiska fält, väta, metallhaltiga byggmaterial, aluminiumkascherat iso-**

**leringsmaterial, konstruktioner i skikt, underlag med hålutrymmen samt ledande tapeter eller plattor. Gå därför noga igenom andra informationskällor (t.ex. ritningar) innan du borrar, sågar eller fräser i ett underlag.**

- l) **Ta hänsyn till omgivningen. Använd inte verktyget där det finns risk för brand eller explosioner.**
- m) **Kontrollera att eventuella tillbehör har monterats korrekt innan instrumentet används.**

### **3.3 Korrekt iordningställande av arbetsplatsen**

- a) **Använd endast instrumentet inom det definierade gränsområdet.**
- b) **Observera landsspecifika föreskrifter för att förebygga olyckor.**
- c) **Undvik att stå i en onaturlig position om du använder en stege vid arbetet. Se till att hela tiden stå stadigt och hålla balansen.**

#### **3.4 Elektromagnetisk kompatibilitet**

### **OBSERVERA**

Endast för Korea: Detta instrument kan användas med de elektromagnetiska vågor som förekommer i bostadsutrymmen (klass B). Det är i grunden avsett för användning i bostadsutrymmen, men kan även användas i andra utrymmen.

Även om apparaten uppfyller de höga kraven i gällande normer kan Hilti inte utesluta möjligheten att den kan störas av stark strålning, vilket kan leda till felaktiga resultat. I dessa och andra fall då osäkerhet råder bör kontrollmätningar utföras. Hilti kan inte heller utesluta att andra instrument (t.ex. navigeringsutrustning i flygplan) störs.

#### **3.5 Allmänna säkerhetsåtgärder**

- a) **Kontrollera instrumentet innan du använder det. Om det skulle vara skadat på något sätt, lämna in det till Hiltis serviceverkstad för reparation.**
- b) **Håll alltid instrumentet rent och torrt.**
- c) **Även om instrumentet är konstruerat för användning på byggplatser bör det hanteras med varsamhet i likhet med andra optiska och elektriska instrument (kikare, glasögon eller kamera).**
- d) **Instrumentet är skyddat mot fukt men bör ändå torkas av innan det placeras i transportväskan.**
- e) **Instrumentet får inte öppnas eller modifieras.**
- **3.6 Omsorgsfull hantering och användning av batterier**
- a) **Håll batterierna utom räckhåll för barn.**
- b) Ta ut batterierna ur verktyget när det inte ska användas på ett tag.
- c) **Undvik att överhetta batteriet och håll det borta från eld.** Batteriet kan explodera eller släppa ut giftiga ämnen.
- d) Om batteriet används på fel sätt kan vätska rinna ur batteriet. **Undvik kontakt med vätskan. Vid oavsiktlig kontakt, skölj med vatten. Om du får syra**

**i ögonen bör du skölja ögonen med rikligt med vatten och dessutom kontakta läkare.** Syran från batteriet kan medföra hudirritation eller brännskador.

- e) **Ladda batterierna endast i de laddare som tillverkaren har rekommenderat.** Brandrisk kan uppstå om en laddare som är avsedd för en viss typ av batterier används för andra batterityper.
- f) **Observera de särskilda föreskrifterna för transport, förvaring och användning av litiumjonbatterier.**
- g) **Skadade batterier får inte användas.**

### **4 Före start**

### **4.1 Sätt in batterisatsen och koppla på instrumentet**

- 1. Sätt in batterisatsen PSA 82 på instrumentets baksida.
- 2. Ladda batterisatsen PSA 82 helt (se bruksanvisningen för nätdelen PUA 81, batterisatsen PSA 82 och PUA 82 motorbatterikontakt).

**OBSERVERA** Alternativt kan batterisatsen PSA 82 laddas med batteriladdaren PSA 85, som kan köpas separat, utan monitorn PSA 100.

- 3. Koppla till instrumentet med på/av-knappen.
- 4. För att kunna använda instrumentet måste du godkänna ansvarsfriskrivningen som visas på displayen.<br>5. För avstängning håller du på/av-knappen intrvckt i 3 sekunder.
- 5. För avstängning håller du på/av-knappen intryckt i 3 sekunder.

### **4.2 Inställningar**

På fabriksnya instrument uppmanas du att göra landsspecifika inställningar.

- 1. Välj önskat språk med pilknappen och bekräfta valet med funktionsknappen "OK".
- 2. Fortsätt inställningarna med hjälp av pilknappen och bekräfta varje val med knappen "OK".
- 3. Bekräfta de gjorda inställningarna med funktionsknappen "OK".

**OBSERVERA** Genom att trycka på funktionsknappen "Hoppa över" kan du också skjuta upp inställningsproceduren till nästa gång du kopplar på instrumentet.

# **5 Drift**

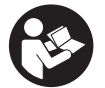

### **5.1 Visa bruksanvisningen**

- 1. Tryck ner startsida-knappen i 5 sekunder.
- Bruksanvisningen visas sammanhangskänsligt på displayen. Sedan kan du också navigera i bruksanvisningen som helhet.
- 2. Du kan också visa bruksanvisningen via inställningsmenyn under huvudmenyn genom att trycka på funktionsknappen Hjälp.
- 3. Du stänger bruksanvisningen med funktionsknappen Tillbaka.

### **5.2 Grundläggande funktioner**

Med funktionsknapparna kan du välja bland de tillgängliga funktionerna.

Med pilknappen kan du flytta fokus, ändra parametervärden och, beroende på inställning, flytta hårkorset samt ändra skikttjocklek och skiktdjup etc.

Med kvitteringsknappen Ok kan du välja det fokuserade objektet eller starta databehandlingen.

### **5.3 Projekt och databehandling**

Ferroscan- och X-Scan-data kan hanteras samtidigt i ett och samma projekt.

### **5.3.1 Hantering av PS 1000 X-Scan-projekt och data** 4

I undermenyn "Projekt" kan du administrera projekt, visa och analysera utförda skanningar och importera nya data från PS 1000 X-Scan.<br>1. Importera data (r

- 1. Importera data (projekt/skanningar) via PSA 50/51-datakabeln direkt från PS 1000 X-Scan.
- 2. Välj funktionen Projekt i huvudmenyn.<br>3. Välj det projekt du vill arbeta med. Det
- 3. Välj det projekt du vill arbeta med. Det aktiva projektet markeras med ett nedvikt hörn uppe till höger. **OBSERVERA** Du kan också komma åt det aktiva projektet direkt från huvudmenyn med funktionsknappen Öppnaprojekt.
- 4. Välj den skanning du vill arbeta med. Skanningen visas.
- 5. Ställ in pilknappens styrningsläge med funktionsknappen uppe till vänster.

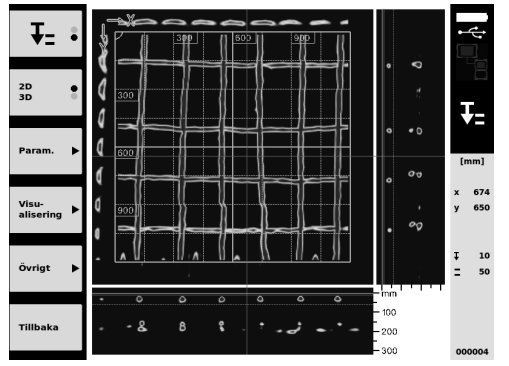

6. Ställ in visualiseringen på "2D" eller "3D" med funktionsknappen.

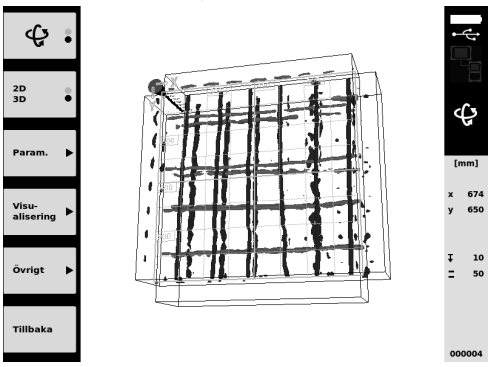

- 7. Med funktionsknapparna Param. och Visu-alisering kan du ändra parametrarna för visualisering och beräkningar. Närhelst du ändrar värdena i Param. måste data beräknas på nytt. Tryck då på kvitteringsknappen Ok.
- 8. Med funktionsknappen Övrigt kan du bland annat exportera en enkel rapport som PDF eller ställa in markörpositioner.
- 9. Behöver du fler analyser kan du överföra data via USB-datakabeln PSA 92 till en PC.

### **5.3.2 Hantering av PS 200 S Ferroscan-projekt och data** 5

I undermenyn "Projekt" kan du administrera projekt, visa och analysera utförda skanningar och importera nya data från PS 200 S Ferroscan.

- 1. Importera skanningsdata via det infraröda gränssnittet direkt från PS 200 S Ferroscan till PSA 100-monitorn. Ytterligare information om import från PS 200 S Ferroscan hittar du i bruksanvisningen till PS 200.
- 2. Du kan också importera skanningsdata med PUA 95 Micro-USB-kabeln från PSA 55 Adapter-IR till PSA 100 monitorn. Ytterligare information om PSA 55 Adapter-IR hittar du i bruksanvisningen till PS 200.
- 3. Välj funktionen Projekt i huvudmenyn.<br>4. Välj det projekt du vill arbeta med. Det
- 4. Välj det projekt du vill arbeta med. Det aktiva projektet markeras med ett nedvikt hörn uppe till höger.
- **OBSERVERA** Du kan också komma åt det aktiva projektet direkt från huvudmenyn med funktionsknappen Öppnaprojekt.
- 5. Ställ in pilknappens styrningsläge med funktionsknappen uppe till vänster.

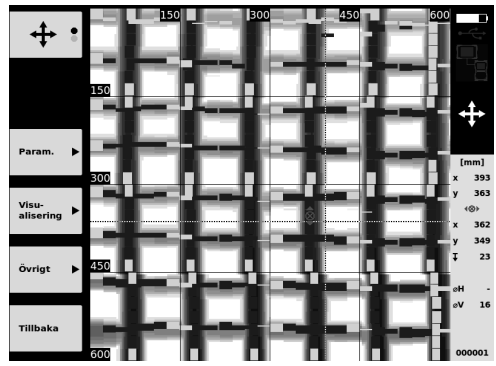

- 6. Med funktionsknapparna Param. och Visu-alisering kan du ändra parametrarna för visualisering och beräkningar.
- 7. Med funktionsknappen Övrigt kan du bland annat exportera en enkel rapport som PDF eller ställa in markörpositioner.
- 8. Behöver du fler analyser kan du överföra data med PSA 92 USB-kabeln från PSA 100-monitorn till en PC.

### **6 Inställningar**

### **6.1 Du kan göra följande inställningar:**

- Liusstyrka  $\bullet$
- Liudvolym
- Datum/tid
- Energilägen
- Landsinställningar

### **OBSERVERA**

Tryck på funktionsknappen "Hjälp" när du vill öppna den fullständiga bruksanvisningen.

### **7 Avfallshantering**

### **FÖRSIKTIGHET**

Om utrustningen inte avfallshanteras på rätt sätt kan det få följande konsekvenser: Vid förbränning av plast uppstår giftiga och hälsovådliga gaser. Om batterierna skadas eller utsätts för stark hetta kan de explodera och därigenom orsaka förgiftning, bränder, frätskador eller ha annan negativ inverkan på miljön. Om du underlåter att avfallshantera utrustningen korrekt kan obehöriga personer få tillgång till den och använda den på ett felaktigt sätt. Därigenom kan både du och andra skadas och miljön utsättas för onödiga påfrestningar.

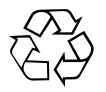

Hilti-verktyg är till stor del tillverkade av återvinningsbart material. En förutsättning för återvinning är att materialet separeras på rätt sätt. I många länder tar Hilti emot uttjänta verktyg för återvinning. Fråga Hiltis kundservice eller din Hilti-säljare.

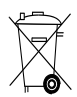

Gäller endast EU-länder

Kasta aldrig elektroniska mätinstrument i hushållssoporna!

Enligt EG-direktivet som avser äldre elektrisk och elektronisk utrustning, och dess tillämpning enligt nationell lag, ska uttjänta elektriska verktyg sorteras separat och lämnas till återvinning som är skonsam mot miljön.

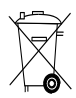

Källsortera batterisatsen enligt de nationella föreskrifterna

# **8 Försäkran om EU-konformitet (original)**

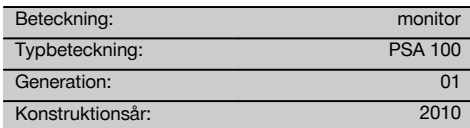

sv

Vi försäkrar under eget ansvar att produkten stämmer överens med följande riktlinjer och normer: till den 19 april 2016: 2004/108/EG, från och med den 20 april 2016: 2014/30/EU, 2011/65/EU, EN ISO 12100, 2006/66/EG.

**Hilti Corporation, Feldkircherstrasse 100, FL‑9494 Schaan**

**Paolo Luccini Edward Przybylowicz** Head of BA Quality and Process Management Business Area Electric Tools & Accessories<br>06/2015 06/2015 06/2015

Head of BU Measuring Systems

BU Measuring Systems

#### **Teknisk dokumentation vid:**

Hilti Entwicklungsgesellschaft mbH Zulassung Elektrowerkzeuge Hiltistrasse 6 86916 Kaufering Deutschland

# **ORIGINAL BRUKSANVISNING**

# **PSA 100 Monitor**

**Det er viktig at bruksanvisningen leses før apparatet brukes for første gang.**

**Oppbevar alltid bruksanvisningen sammen med apparatet.**

**Pass på at bruksanvisningen ligger sammen med apparatet når det overlates til andre personer.**

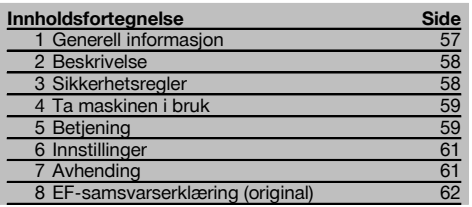

1 Tallene refererer til illustrasjonene. Illustrasjonene står helt foran i bruksanvisningen.

### **Taster** 1

- @ Funksjonstaster
- ; Driftstilstand-LED
- $\overline{3}$ ) På-/av-knapp
- (4) Vippebryter
- & Bekreftelsestast (OK)
- (6) Home- og Hielp-tast
- ) Ladetilstand-LED

no

# **1 Generell informasjon**

### **1.1 Indikasjoner og deres betydning**

### **FARE**

Dette ordet brukes om en umiddelbart truende fare som kan føre til alvorlige personskader eller død.

#### **ADVARSEL**

Dette ordet brukes for å rette fokus på potensielt farlige situasjoner, som kan føre til alvorlige personskader eller død.

### **FORSIKTIG**

Dette ordet brukes for å rette fokus på potensielt farlige situasjoner som kan føre til mindre personskader eller skader på utstyret eller annen eiendom.

### **INFORMASJON**

For bruksanvisninger og andre nyttige informasjoner.

**1.2 Forklaring på piktogrammer og ytterligere opplysninger.**

### **Varselskilt**

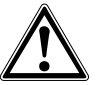

Generell advarsel

#### **Verneutstyr**

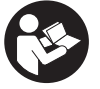

Les bruksanvisningen før bruk

# **2 Beskrivelse**

#### **2.1 Bruk**

Monitoren skal sørge for visning og utførlige analyser av skanninger som er utført med Hilti Scan-systemer.

Du kan administrere Scans i prosjekter og deretter overføre disse til en PC for videre dataevaluering og arkivering.

### **3 Sikkerhetsregler**

### **3.1 Generelle sikkerhetsanvisninger**

Les betieningsveiledningen som er lagret i apparatet. **I tillegg til sikkerhetstipsene som er beskrevet i de ulike avsnittene i bruksanvisningen, må følgende punkter følges.**

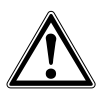

**Les alle sikkerhetsanvisninger og andre anvisninger.** av sikkerhetsinstrukser og anvisninger kan føre til elektrisk støt, brann og/eller alvorlige personskader. **Ta vare på alle sikkerhetsanvisninger og anvisninger for senere bruk.**

### **3.2 Grunnleggende sikkerhetsinformasjon**

- a) **Hold barn unna laserverktøy.**
- b) **Kontroller displayet når du har slått på apparatet.** Displayet skal vise Hilti-logoen og navnet på apparatet. Deretter viser displayet en ansvarsfraskrivelse som du må godta for å komme til hovedmenyen med det aktuelle prosjektet.
- c) **Ta alltid hensyn til varselmeldinger på displayet.**
- d) **Sørg for å holde displayet lesbart (ta f.eks. ikke på displayet, og ikke la displayet blir skittent).**
- e) **Ikke bruk et apparat som er defekt.** Kontakt Motek service.
- f) **Kontroller apparatets innstillinger før bruk.**
- g) **Apparatet skal kun transporteres når batteriet er tatt ut.**
- h) **Transporter og lagre apparatet på en sikker måte. Lagringstemperaturen skal være mellom -25 °C og 63 °C (-13 - +145 °F).**
- i) **Hvis apparatet blir flyttet fra sterk kulde til varmere omgivelser eller omvendt, skal du la apparatet akklimatiseres før bruk.**
- j) **Ikke bor i posisjoner hvor apparatet har funnet gjenstander. Ta borediameteren med i beregningen, og beregn alltid en passende sikkerhetsfaktor.**
- k) **I prinsippet kan måleresultatene bli påvirket av bestemte betingelser i omgivelsene. Dette omfatter blant annet nærhet til apparater som lager sterke magnetiske eller elektromagnetiske felt, fuktighet, metallholdige byggematerialer, aluminiumsbelagte isolasjonsmaterialer, lagvise konstruksjoner, underlag med hulrom samt elektrisk ledende tapeter og fliser. Derfor må**

**du også ta hensyn til andre informasjonskilder eller** fresing **bygningstegninger).**

- l) **Ta hensyn til påvirkning fra omgivelsene. Ikke benytt apparatet på steder hvor det er branneller eksplosjonsfare.**
- m) **Før arbeid med tilbehør må du kontrollere at dette er korrekt montert.**

#### **3.3 Riktig oppstilt og organisert arbeidsplass**

- a) **Apparatet må bare brukes innenfor definerte bruksgrenser.**
- b) **Følg nasjonale arbeidsmiljølover og forskrifter.**
- c) **Unngå å innta unormale kroppsposisjoner ved nivellering i stiger. Sørg for at du står støtt og behold alltid balansen.**

#### **3.4 Elektromagnetisk kompatibilitet**

### **INFORMASJON**

Gjelder bare Korea: Dette apparatet er beregnet på elektromagnetiske bølger som opptrer i industriområder (klasse B). Det er hovedsakelig beregnet til bruk i boligområder, men kan også brukes i andre områder.

Selv om apparatet oppfyller de strenge kravene i de berørte direktivene, kan ikke Hilti utelukke muligheten for at apparatet blir påvirket av kraftig stråling, noe som kan føre til feilfunksjon. I slike tilfeller eller ved andre usikre forhold må det foretas kontrollmålinger. Hilti kan heller ikke utlukke at annet utstyr (f.eks. navigasjonsutstyr for fly) forstyrres.

### **3.5 Generelle sikkerhetstiltak**

- a) **Kontroller apparatet før bruk. Dersom apparatet er skadet, må det repareres av et Motek-senter.**
- b) **Sørg for at apparatet alltid er rent og tørt.**
- c) **Selv om apparatet er konstruert for krevende bruk på byggeplasser, må det behandles forsiktig på lik linje med andre optiske og elektriske apparater (kikkerter, briller, fotoapparat).**
- d) **Selv om apparatet er beskyttet mot inntregning av fuktighet, må det hver gang tørkes rent før det pakkes vekk.**
- e) **Det er ikke tillatt å åpne eller modifisere apparatet.**

#### **3.6 Riktig håndtering og bruk av batterier**

a) **Sørg for at batterier holdes utenfor barns rekkevidde.**

- b) Fjern batteriet fra apparatet når det ikke skal brukes i et lengre tidsrom.
- c) **Ikke overopphet batteriet, og ikke utsett det for åpen ild.** Batteriet kan eksplodere eller det kan avgi giftige stoffer.
- d) Ved feil bruk kan væske lekke fra batteriet. **Unngå kontakt med denne væsken. Ved tilfeldig kontakt må det skylles med vann. Hvis væsken kommer i kontakt med øynene, må du skylle dem med**

**store mengder vann og i tillegg kontakte lege.** Væske som lekker ut, kan føre til hudirritasjoner eller forbrenninger.

- e) **Bruk kun ladere som er anbefalt av produsenten når du skal lade batteriene.** Det oppstår brannfare når det brukes andre batterier i en lader enn dem laderen er egnet for.
- f) **Ta hensyn til spesielle retningslinjer for transport, lagring og bruk av li-Ion-batterier.**
- g) **Mekanisk skadde batterier må ikke brukes.**

### **4 Ta maskinen i bruk**

### **4.1 Sette i batteriet og slå på apparatet 2 3**

- 1. Sett i PSA 82-batteriet på baksiden av apparatet.
- 2. Lad PSA 82-batteriet helt opp (se bruksanvisningen for laderen PUA 81, batteriet PSA 82 og bilkontakten PUA 82). **INFORMASJON** Alternativt kan du lade batteriet PSA 82 med separat leverbar lader PSA 85 utenfor monitoren PSA 100.
- 3. Slå på apparatet med av/på-tasten.
- 4. Godta ansvarsfraskrivelsen som vises i displayet for å kunne betjene apparatet.
- 5. For å slå av skal du holde på/av-tasten inn i 3 sekunder.

### **4.2 Innstillinger**

Når apparatet tas i bruk første gang blir du bedt om å velge landsspesifikke innstillinger.

- 1. Bruk vippebryteren til å velge ønsket språk, og bekreft valget med funksjonstasten "OK".
- 2. Bruk vippebryteren og bekreftelsestasten "OK" til å velge eventuelle andre innstillinger.<br>3. Bekreft de utførte innstillingene med funksionstasten "OK"
- Bekreft de utførte innstillingene med funksionstasten "OK".

**INFORMASJON** Ved hjelp av funksjonstasten "Skip" kan du eventuelt utsette disse innstillingene til neste gang du slår på apparatet.

### **5 Betjening**

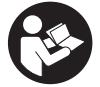

### **5.1 Vise betjeningsveiledningen**

- 1. Trykk Home-tasten i 5 sekunder.
- Betjeningsveiledningen vises kontekstsensitivt i displayet. Deretter kan du navigere i hele betjeningsveiledningen.
- 2. Betjeningsveiledningen kan også vises via innstillingsmenyen i hovedmenyen, ved hjelp av funksjonstasten Help.
- 3. For å lukke betjeningsveiledningen trykker du på funksjonstasten Back.

### **5.2 Grunnleggende funksjoner**

Ved hjelp av funksjonstastene kan du velge mellom tilgjengelige funksjoner.

Ved hjelp av vippebryteren kan du forskyve fokus, endre parameterverdier eller, avhengig av innstilling, forskyve trådkorset, endre sjikttykkelse og sjiktdybde osv.

Med bekreftelsestasten Ok kan du velge det fokuserte elementet eller starte bearbeiding av data.

### **5.3 Prosjekt- og dataadministrasjon**

Både Ferroscan- og X-Scan-data kan administreres samtidig innenfor ett prosjekt.

### **5.3.1 Administrere PS 1000 X-Scan-prosjekter og -data** 4

I undermenyen "Projects" kan du administrere prosjekter, vise og analysere registrerte skanninger og importere nye data fra PS 1000 X-Scan.

- 1. Importer dataene (prosjekter/skanninger) via PSA 50/51 datakabel, direkte fra PS 1000 X-Scan.
- 2. Velg funksjonen Projects i hovedmenyen.
- 3. Velg ønsket prosjekt. Det aktive prosjektet er markert ved at øvre høyre hjørne er brettet. **INFORMASJON** Det aktive prosjektet kan du også åpne direkte fra hovedmenyen via funksjonstasten Openproject.
- 4. Velg ønsket skanning. Skanningen blir vist.
- 5. Still inn vippebryterens betjeningskarakteristikk med funksjonstasten øverst til venstre.

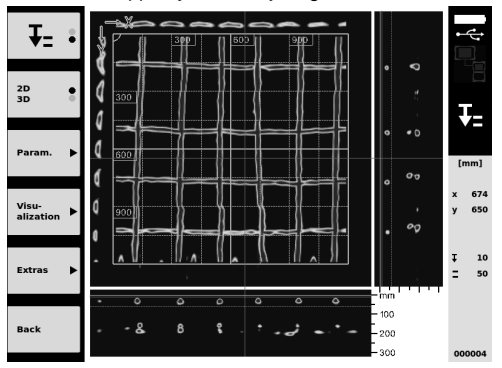

6. Still inn visningstypen på "2D" eller "3D" ved hjelp av funksjonstastene.

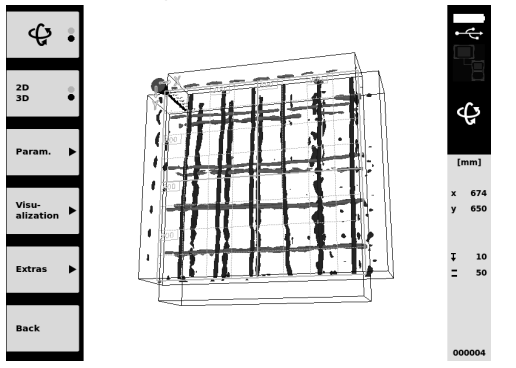

- 7. Med funksjonstastene Param. og Visu-alization kan du endre visualiserings- og beregningsparameterne. Hvis du endrer verdiene i Param., må dataene beregnes på nytt. Da må du trykke på bekreftelsestasten Ok.
- 8. Med funksjonstasten Extras kan du blant annet eksportere en enkel rapport som PDF eller sette markeringsposisjoner.
- 9. For videre analyse kan du overføre data via USB-datakabelen PSA 92 til en PC.

### **5.3.2 Administrere PS 200 S Ferroscan-prosjekter og -data** 5

I undermenyen "Projects" kan du administrere prosjekter, vise og analysere registrerte skanninger og importere nye data fra PS 200 S Ferroscan.

- 1. Importer skannedataene via det infrarøde grensesnittet, direkte fra PS 200 S Ferroscan til PSA 100 Monitor. Mer informasjon om import fra PS 200 S Ferroscan finner du i bruksanvisningen for PS 200.
- 2. Eller du kan importere skannedata med PUA 95 Micro-USB-kabel fra PSA 55 Adapter-IR til PSA 100 Monitor. Mer informasjon om PSA 55 Adapter-IR finner du i bruksanvisningen for PS 200.
- 3. Velg funksjonen Projects i hovedmenyen.
- 4. Velg ønsket prosjekt. Det aktive prosjektet er markert ved at øvre høyre hjørne er brettet. **INFORMASJON** Det aktive prosjektet kan du også åpne direkte fra hovedmenyen via funksjonstasten Openproject.
- 5. Still inn vippebryterens betjeningskarakteristikk med funksjonstasten øverst til venstre.

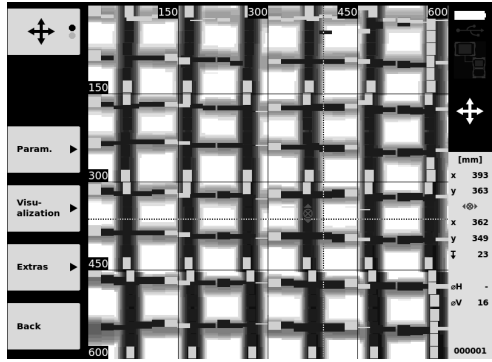

- 6. Med funksjonstastene Param. og Visu-alization kan du endre visualiserings- og beregningsparameterne.
- 7. Med funksjonstasten Extras kan du blant annet eksportere en enkel rapport som PDF eller sette markeringsposisjoner.
- 8. For videre analyse kan du overføre data fra PSA 100 Monitor via USB-datakabelen PSA 92 til en PC.

### **6 Innstillinger**

**6.1 Følgende innstillinger kan utføres:**

- Lysstyrke
- Lydstyrke
- Date / Time
- Power modes
- Landsspesifikke innstillinger

### **INFORMASJON**

Trykk på funksjonstasten "Help" for å hente frem den fullstendig betjeningsveiledningen.

# **7 Avhending**

### **FORSIKTIG**

Ved ukyndig avhending av utstyret kan følgende skje: Ved forbrenning av plastdeler kan det oppstå giftige gasser som kan gjøre personer syke. Batterier kan eksplodere og dermed forårsake forgiftninger, forbrenninger, etseskader eller miljøskader dersom de skades eller varmes sterkt opp. Ved ukyndig avhending kan uvedkommende få tak i utstyret og bruke det på uønskede måter. Dette kan føre til at de skader seg selv og tredjepart samt skader miljøet.

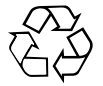

Hiltis apparater er i stor grad laget av resirkulerbart materiale. En forskriftsmessig materialsortering er en forutsetning for resirkulering. Norge har en ordning for å ta apparater tilbake for resirkulering. Trenger du mer informasjon, kontakt Motek.

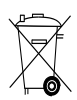

Kun for EU-land

Kast aldri elektroniske måleapparater i husholdningsavfallet!

I henhold til EU-direktiv om kasserte elektriske og elektroniske produkter og direktivets iverksetting i nasjonal rett, må elektroverktøy som ikke lenger skal brukes, samles separat og returneres til et miljøvennlig gjenvinningsanlegg.

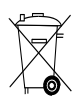

Avhend batteriene i tråd med nasjonale forskrifter.

### **8 EF-samsvarserklæring (original)**

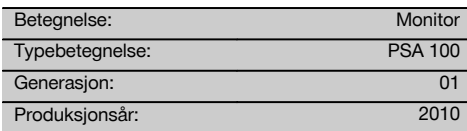

no

Vi erklærer herved at dette produktet overholder følgende normer og retningslinjer: til 19. april 2016: 2004/108/EF, fra 20. april 2016: 2014/30/EU, 2011/65/EU, EN ISO 12100, 2006/66/EF.

**Hilti Corporation, Feldkircherstrasse 100, FL‑9494 Schaan**

**Paolo Luccini Edward Przybylowicz** Head of BA Quality and Process Management Business Area Electric Tools & Accessories<br>06/2015 06/2015 06/2015

Head of BU Measuring Systems

BU Measuring Systems

### **Teknisk dokumentasjon hos:**

Hilti Entwicklungsgesellschaft mbH Zulassung Elektrowerkzeuge Hiltistrasse 6 86916 Kaufering Deutschland

# **ALKUPERÄISET OHJEET**

# **Monitori PSA 100**

**Lue ehdottomasti tämä käyttöohje ennen laitteen käyttämistä.**

**Säilytä käyttöohje aina laitteen mukana.**

**Varmista, että käyttöohje on laitteen mukana, kun luovutat laitteen toiselle henkilölle.**

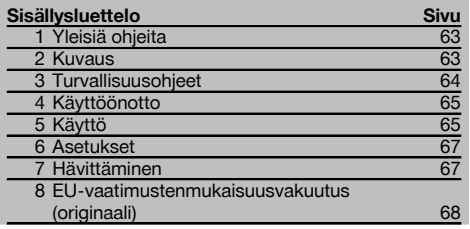

1 Numerot viittaavat kuviin. Kuvat löydät käyttöohjeen alusta.

### **Painikkeet**

- @ Toimintopainikkeet
- ; Käyttötila-LED
- $\overline{3}$ ) Käyttökytkin
- $\overline{4}$ ) Keinukytkin
- $(5)$  Kuittauspainike (OK)
- ( Home- ja Ohje-painike
- ) Lataustila-LED

# **1 Yleisiä ohjeita**

#### **1.1 Varoitustekstit ja niiden merkitys**

#### **VAKAVA VAARA**

Varoittaa vaaratilanteesta, josta voi seurauksena olla vakava loukkaantuminen tai jopa kuolema.

### **VAARA**

Varoittaa vaaratilanteesta, josta voi seurauksena olla vakava loukkaantuminen tai kuolema.

### **VAROITUS**

Varoittaa vaaratilanteesta, josta voi seurauksena olla loukkaantuminen, vaurioituminen tai aineellinen vahinko.

### **HUOMAUTUS**

Antaa toimintaohjeita tai muuta hyödyllistä tietoa.

### **1.2 Symboleiden ja muiden huomautusten merkitys**

### **Varoitussymbolit**

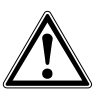

Yleinen varoitus

### **Ohjesymbolit**

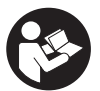

Lue käyttöohje ennen käyttämistä

### **2 Kuvaus**

### **2.1 Käyttö**

Tämä monitori on tarkoitettu Hilti-skannausjärjestelmillä saatujen tietojen näyttämiseen ja analysoimiseen.

Voit hallinnoida skannattuja tietoja projekteina, jotka voit sitten siirtää tietojen muuta analysointia ja arkistointia varten tietokoneelle.

# **3 Turvallisuusohjeet**

### **3.1 Yleiset turvallisuusohjeet**

Lue laitteeseen tallennettu käyttöohje.

**Tämän käyttöohjeen eri kappaleissa annettujen turvallisuusohjeiden lisäksi on aina ehdottomasti noudatettava seuraavia ohjeita.**

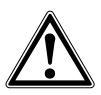

**Lue kaikki turvallisuus- ja käyttöohjeet.** Turvallisuusja käyttöohjeiden noudattamatta jättäminen saattaa johtaa sähköiskuun, tulipaloon ja/tai vakaviin loukkaantumisiin.**Säilytä kaikki turvallisuus- ja käyttöohjeet huolellisesti vastaisen varalle.**

### **3.2 Yleisiä turvallisuusohjeita**

- a) **Älä jätä laserlaitteita lasten ulottuville.**
- b) **Tarkasta näyttökenttä kytkettyäsi laitteen päälle.** Näyttökentässä pitää näkyä Hiltin logo ja laitteen nimi. Tämän jälkeen näyttöön ilmestyvät oikeudelliset huomautukset, jotka sinun on hyväksyttävä, jotta pääset päävalikkoon nykyisellä projektilla.
- c) **Ota aina näyttökentän varoitusviestit huomioon.**
- d) **Pidä näyttökenttä aina luettavassa kunnossa (esimerkiksi älä koske näyttökenttään sormin, pidä näyttökenttä puhtaana).**
- e) **Älä koskaan käytä vaurioitunutta laitetta.** Ota yhteys Hilti-huoltoon.
- f) **Tarkasta laitteen asetukset ennen käyttämistä.**
- g) **Kuljeta laitetta aina akku irrotettuna.**
- h) **Kuljeta ja varastoi laite aina turvallisesti. Varastointilämpötilan pitää olla välillä -25 °C ja 63 °C (-13 °F - +145 °F).**
- i) **Jos laite tuodaan kylmästä lämpimään tai päinvastoin, laitteen lämpötilan on annettava tasoittua ennen käyttämistä.**
- j) **Älä poraa kohtaan, josta laite on löytänyt kohteen. Ota myös poranterän halkaisija ja riittävä turvamarginaali aina huomioon.**
- k) **Tietyt ympäristötekijät saattavat laitteen toimintaperiaatteen vuoksi vaikuttaa mittaustuloksiin. Näitä tekijöitä ovat esimerkiksi voimakkaan magneettikentän tai sähkömagneettikentän synnyttävien laitteiden läheisyys, kosteus, metallia sisältävät rakennusmateriaalit, alumiinipinnoitetut vaimennusmateriaalit, kerrosrakenteet ja rakenteiden ontelotilat sekä sähköä johtavat tapetit ja laatat. Tämän vuoksi perehdy aina rakenteen materiaalitietoihin (esimerkiksi rakennussuunnitelmat) ennen poraamista, sahaamista tai jyrsimistä.**
- l) **Ota ympäristötekijät huomioon. Älä käytä laitetta paikoissa, joissa on tulipalo- tai räjähdysvaara.**
- m) **Jos käytät työssä lisävarusteita, varmista niiden kunnollinen kiinnitys ennen työn aloittamista.**

### **3.3 Työpaikan asianmukaiset olosuhteet**

- a) **Käytä laitetta vain teknisissä tiedoissa eritellyissä käyttöolosuhteissa.**
- b) **Ota huomioon maakohtaiset määräykset onnettomuuksien ehkäisemiseksi.**
- c) **Vältä hankalia työskentelyasentoja; etenkin jos teet suuntausta tikkailta. Varmista, että seisot tukevalla alustalla ja säilytät aina tasapainosi.**

# **3.4 Sähkömagneettinen häiriökestävyys**

### **HUOMAUTUS**

Koskee vain Koreaa: Tämä laite sietää asuntoympäristössä esiintyviä sähkömagneettisia aaltoja (luokka B). Laite on erityisesti tarkoitettu asuntoympäristön sovelluksiin, mutta sitä voidaan käyttää myös muissa ympäristöissä.

Vaikka laite täyttää voimassa olevien määräysten tiukat vaatimukset, Hilti ei pysty sulkemaan pois mahdollisuutta, että voimakas häiriösäteily rikkoo laitteen, jolloin seurauksena on virheellisiä toimintoja. Tässä tapauksessa, tai jos olet muuten epävarma, on tehtävä tarkastusmittauksia. Hilti ei myöskään pysty sulkemaan pois mahdollisuutta, että muut laitteet (esimerkiksi lentokoneiden navigointilaitteet) rikkoutuvat.

### **3.5 Yleiset turvallisuustoimenpiteet**

- a) **Tarkasta laite aina ennen käyttöä. Jos laite on vaurioitunut, korjauta se Hilti-huollossa.**
- b) **Pidä laite aina puhtaana ja kuivana.**
- c) **Vaikka laite on suunniteltu kestämään työmaiden vaativia olosuhteita, sitä on käsiteltävä varoen kuten muitakin optisia ja elektronisia laitteita (kiikarit, silmälasit, kamera).**
- d) **Vaikka laite on suunniteltu kosteustiiviiksi, pyyhi laite kuivaksi aina ennen kuin laitat sen kantolaukkuun.**
- e) **Laitetta ei saa avata tai muuttaa mitenkään.**

### **3.6 Akkujen oikea käsittely ja käyttö**

- a) **Akut eivät saa päästä lasten käsiin.**
- b) Poista akku laitteesta, jos et käytä laitetta pitempään aikaan.
- c) **Älä ylikuumenna akkua äläkä heitä sitä avotuleen.** Akku saattaa räjähtää, ja siitä voi vapautua myrkyllisiä aineita.
- d) Väärästä käytöstä johtuen saattaa akusta vuotaa nestettä, jota ei saa koskettaa. **Varo koskettamasta tätä nestettä. huuhtele kosketuskohta vedellä. Jos nestettä pääsee silmiin, huuhtele silmät runsaalla vedellä ja lisäksi mene lääkäriin.** Ulos vuotava neste saattaa aiheuttaa ärsytystä ja palovammoja.
- e) **Lataa akku vain valmistajan suosittamalla laturilla.** Jos laturi on tarkoitettu vain tietyn akkumallin

lataamiseen, palovaara on olemassa, jos laturia käytetään muiden akkujen lataamiseen.

- f) **Ota litiumioniakkujen kuljettamisesta, varastoinnista ja käyttämisestä annetut erityisohjeet huomioon.**
- g) **Mekaanisesti vaurioitunutta akkua ei saa enää käyttää.**

# **4 Käyttöönotto**

**4.1 Akun asettaminen paikalleen ja laitteen kytkeminen päälle 2 8** 

- 1. Laita akku PSA 82 paikalleen laitteen taustapuolelle.<br>2. Lataa akku PSA 82 täyteen (ks. verkkolaitteen PUA 8
- 2. Lataa akku PSA 82 täyteen (ks. verkkolaitteen PUA 81 käyttöohje, akun PSA 82 käyttöohje ja autolaturin PUA 82 käyttöohie).

**HUOMAUTUS** Vaihtoehtoisesti voit ladata akun PSA 82 erikseen saatavissa olevalla laturilla PSA 85 monitorista PSA 100 irrotettuna.

- 3. Kytke laite käyttökytkimellä päälle.<br>4. Hyväksy näyttöön ilmestyvät oikeu
- 4. Hyväksy näyttöön ilmestyvät oikeudelliset huomautukset, jotta voit käyttää laitetta.
- 5. Pois päältä kytkemiseksi pidä käyttökytkin painettuna 3 sekunnin ajan.

### **4.2 Asetukset**

Jos laite on tehdasuusi, sinua kehotetaan ensin tekemään maakohtaiset asetukset.

- 1. Valitse keinukytkimellä haluamasi kieli ja kuittaa valintasi toimintopainikkeella "Ok".
- 2. Valitse sitten keinukytkimellä ja kuittauspainikkeella "OK" muut asetusmahdollisuudet.
- 3. Kuittaa tekemäsi asetukset kuittauspainikkeella "OK".

**HUOMAUTUS** Kun kytket laitteen seuraavan kerran päälle, voit ohittaa asetusten tekemisen toimintopainikkeella "Skip" (ohita).

### **5 Käyttö**

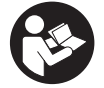

### **5.1 Käyttöohjeen haku näyttöön**

- 1. Paina Home-painiketta 5 sekunnin ajan. Käyttöohje näytetään esillä olevaan kohtaan liittyen näyttökentässä. Sen jälkeen voit navigoida koko käyttöohjeessa.
- 2. Voit hakea käyttöohjeen näyttöön myös päävalikosta asetusvalikon kautta painamalla toimintopainiketta Ohje.<br>3. Käyttöohjeen näytön suljet painamalla toimintopainiketta Takaisin.
- Käyttöohjeen näytön suljet painamalla toimintopainiketta Takaisin.

#### **5.2 Perustoiminnot**

Haluamasi toiminnon valitset toimintopainikkeilla.

Keinukytkimellä voit siirtää tarkastelukohtaa, muuttaa parametriarvoja tai asetuksista riippuen siirtää tähtäinristiä, muuttaa kerrosvahvuutta ja kerrossyvyyttä.

Kuittauspainikkeella Ok voit valita tarkastelukohdan elementin tai käynnistää tietojen muokkauksen.

### **5.3 Projektit ja tietojen hallinnointi**

Saman projektin sisällä voidaan samanaikaisesti hallinnoida Ferroscan- ja X-Scan-dataa.

### **5.3.1 PS 1000 X-Scan-projektien ja -datan hallinta** 4

Alavalikossa "Projektit" voit hallinnoida projekteja, hakea tallennettuja skannauksia näyttöön, analysoida niitä ja tuoda PS 1000 X-Scanista uutta dataa.

- 1. Tuo tiedot (projektit/skannaukset) tiedonsiirtojohdolla PSA 50/51 suoraan laitteesta PS 1000 X-Scan.<br>2. Valitse päävalikossa toiminto Projektit.
- 2. Valitse päävalikossa toiminto Projektit.

65

fi

- 3. Valitse haluamasi projekti. Aktiivisena olevan projektin tunnistat taitetusta oikeasta yläkulmasta. **HUOMAUTUS** Parhaillaan aktiiviseen projektiin pääset myös suoraan päävalikosta toimintopainikkeella Avaaprojekti.
- 4. Valitse haluamasi skannaus. Skannaus näytetään.
- 5. Säädä keinukytkimen ohjaustoiminta toimintopainikkeella vasemmalla ylhäällä.

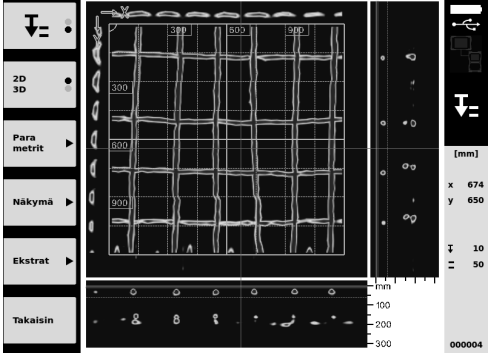

6. Aseta toimintopainikkeella esitystavaksi "2D" tai "3D".

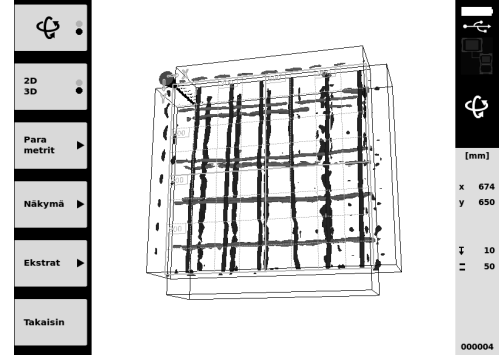

- 7. Toimintopainikkeilla Parametrit ja Näkymä voit muuttaa esitystapaa ja laskentaparametrejä. Jos muutat arvoja kohdassa Parametrit, tiedot on laskettava uudelleen. Tätä varten paina kuittauspainiketta Ok.
- 8. Toimintopainikkeella Ekstrat voit mm. viedä yksinkertaisen raportin PDF-tiedostona tai asettaa merkintäkohdat.<br>9. Muita analyysejä varten voit siirtää tiedot USB-tiedonsiirtojohdolla PSA 92 tietokoneelle.
- 9. Muita analyysejä varten voit siirtää tiedot USB-tiedonsiirtojohdolla PSA 92 tietokoneelle.

### **5.3.2 PS 200 S Ferroscan-projektien ja -datan hallinta** 5

Alavalikossa "Projektit" voit hallinnoida projekteja, hakea tallennettuja skannauksia näyttöön, analysoida niitä ja tuoda PS 200 X-Scanista uutta dataa.

- 1. Tuo skannattu data infrapunaliitännän kautta suoraan PS 200 S Ferroscanista PSA 100 -monitoriin. Lisätietoja datan tuomisesta laitteesta PS 200 S Ferroscan löydät laitteen PS 200 käyttöohjeesta.
- 2. Tai voit tuoda skannatun datan PUA 95 Micro-USB-johdolla laitteesta PSA 55 adapteri-IR PSA 100 -monitoriin. Lisätietoja laitteesta PSA 55 adapteri-IR löydät laitteen PS 200 käyttöohjeesta.
- 3. Valitse päävalikossa toiminto Projektit.
- 4. Valitse haluamasi projekti. Aktiivisena olevan projektin tunnistat taitetusta oikeasta yläkulmasta. **HUOMAUTUS** Parhaillaan aktiiviseen projektiin pääset myös suoraan päävalikosta toimintopainikkeella Avaaprojekti.
- 5. Säädä keinukytkimen ohjaustoiminta toimintopainikkeella vasemmalla ylhäällä.

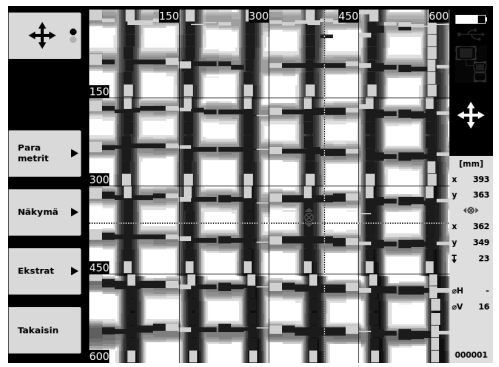

- 6. Toimintopainikkeilla Parametrit ja Näkymä voit muuttaa esitystapaa ja laskentaparametrejä.
- 7. Toimintopainikkeella Ekstrat voit mm. viedä yksinkertaisen raportin PDF-tiedostona tai asettaa merkintäkohdat.
- 8. Muita analyysejä varten voit siirtää tiedot PSA 100 -monitorista tietokoneeseen PSA 92 USB-tiedonsiirtojohdolla.

### **6 Asetukset**

### **6.1 Voit tehdä seuraavia asetuksia:**

- Kirkkaus
- Äänenvoimakkuus
- Päiväys ja kellonaika
- Energiankäyttö
- Maakohtaiset asetukset

### **HUOMAUTUS**

Apua-toimintopainiketta painamalla saat näyttöön täydellisen käyttöohjeen.

### **7 Hävittäminen**

### **VAROITUS**

Laitteen virheellinen hävittäminen saattaa aiheuttaa seuraavaa: Muoviosien polttamisessa syntyy myrkyllisiä kaasuja, jotka voivat johtaa sairastumisiin. Paristot ja akut saattavat vaurioituessaan tai kuumentuessaan räjähtää, jolloin ne saattavat aiheuttaa myrkytyksen, palovammoja, syöpymisvammoja ja ympäristön saastumisen. Huolimattomasti hävitetty laite saattaa joutua asiattomien henkilöiden käyttöön, jotka voivat käyttää sitä väärin. He saattavat aiheuttaa vammoja itselleen tai toisille ja saastuttaa ympäristöä.

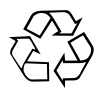

Hilti‑työkalut, ‑koneet ja ‑laitteet on pääosin valmistettu kierrätyskelpoisista materiaaleista. Kierrätyksen edellytys on materiaalien asianmukainen erottelu. Hilti (Suomi) Oy ottaa vanhat laitteet ja koneet kierrätettäviksi. Lisätietoja saat Hilti-asiakaspalvelusta tai Hilti-myyntiedustajalta.

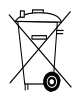

Koskee vain EU-maita

Älä hävitä elektronisia mittalaitteita tavallisen sekajätteen mukana!

Sähkö- ja elektroniikkalaiteromua koskevan EU-direktiivin ja sen maakohtaisten sovellusten mukaisesti käytetyt sähkötyökalut on toimitettava erilliskeräyspisteeseen ja ohjattava ympäristöystävälliseen kierrätykseen.

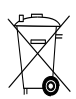

# **8 EU-vaatimustenmukaisuusvakuutus (originaali)**

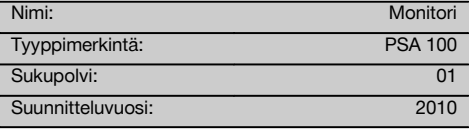

Vakuutamme, että tämä tuote täyttää seuraavien direktiivien ja normien vaatimukset: 19. huhtikuuta 2016 saakka: 2004/108/EY, alkaen 20. huhtikuuta 2016: 2014/30/EU, 2011/65/EY, EN ISO 12100, 2006/66/EY.

**Hilti Corporation, Feldkircherstrasse 100, FL‑9494 Schaan**

**Paolo Luccini Chritter Condity and Praolo Luccini<br>Head of BA Quality and Process Mana- Head of BU Measuring Systems** gement Business Area Electric Tools & Accessories<br>06/2015 06/2015 06/2015

Head of BU Measuring Systems

BU Measuring Systems

### **Tekninen dokumentaatio:**

Hilti Entwicklungsgesellschaft mbH Zulassung Elektrowerkzeuge Hiltistrasse 6 86916 Kaufering Deutschland

# **ΠΡΩΤΟΤΥΠΟ ΟΔΗΓΙΩΝ ΧΡΗΣΗΣ**

# **Οθόνη PSA 100**

**Πριν από τη θέση σε λειτουργία διαβάστε οπωσδήποτε τις οδηγίες χρήσης.**

**Φυλάσσετε τις παρούσες οδηγίες χρήσης πάντα στη συσκευή.**

**Όταν δίνετε τη συσκευή σε άλλους, βεβαιωθείτε ότι τους έχετε δώσει και τις οδηγίες χρήσης.**

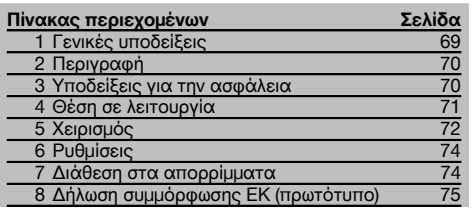

1 Οι αριθμοί παραπέμπουν σε εικόνες. Οι εικόνες βρίσκονται στην αρχή των οδηγιών χρήσης.

### **Πλήκτρα** 1

- @ Πλήκτρα λειτουργίας
- ; LED κατάστασης λειτουργίας
- = Πλήκτρο ON/OFF
- % Πλήκτρο τεσσάρων κατευθύνσεων
- & Πλήκτρο επιβεβαίωσης (OK)
- ( Πλήκτρο Home και βοήθειας
- ) LED κατάστασης φόρτισης

### **1 Γενικές υποδείξεις**

### **1.1 Λέξεις επισήμανσης και η σημασία τους**

#### **ΚΙΝΔΥΝΟΣ**

Για μια άμεσα επικίνδυνη κατάσταση, που οδηγεί σε σοβαρό ή θανατηφόρο τραυματισμό.

### **ΠΡΟΕΙΔΟΠΟΙΗΣΗ**

Για μια πιθανόν επικίνδυνη κατάσταση, που μπορεί να οδηγήσει σε σοβαρό ή θανατηφόρο τραυματισμό.

#### **ΠΡΟΣΟΧΗ**

Για μια πιθανόν επικίνδυνη κατάσταση, που ενδέχεται να οδηγήσει σε τραυματισμό ή υλικές ζημιές.

### **ΥΠΟΔΕΙΞΗ**

Για υποδείξεις χρήσης και άλλες χρήσιμες πληροφορίες.

#### **1.2 Επεξήγηση εικονοσυμβόλων και λοιπών υποδείξεων**

**Σύμβολα προειδοποίησης**

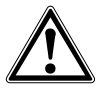

Προειδοποίηση για κίνδυνο γενικής φύσης

### **Σύμβολα υποχρέωσης**

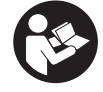

Πριν από τη χρήση διαβάστε τις οδηγίες χρήσης
# **2 Περιγραφή**

#### **2.1 Χρήση**

Η οθόνη χρησιμεύει στην εμφάνιση και λεπτομερή ανάλυση σαρώσεων, που έχουν ληφθεί από συστήματα σάρωσης της Hilti.

Μπορείτε να διαχειρίζεστε σαρώσεις σε έργα και στη συνέχεια να τις μεταφέρετε σε υπολογιστή για περαιτέρω αξιολόγηση δεδομένων και αρχειοθέτηση.

### **3 Υποδείξεις για την ασφάλεια**

#### **3.1 Γενικές υποδείξεις ασφαλείας**

Διαβάστε τις οδηγίες χρήσης που είναι αποθηκευμένες στη συσκευή.

**Εκτός από τις υποδείξεις για την ασφάλεια που υπάρχουν στα επιμέρους κεφάλαια αυτών των οδηγιών χρήσης, πρέπει να τηρείτε πάντοτε αυστηρά τις οδηγίες που ακολουθούν.**

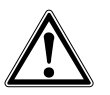

**Διαβάστε όλες τις υποδείξεις για την ασφάλεια και τις οδηγίες.** Από παραλείψεις κατά την τήρηση των υποδείξεων ασφαλείας και οδηγιών μπορεί να προκληθεί ηλεκτροπληξία, πυρκαγιά και/ή σοβαροί τραυματισμοί. **Φυλάξτε όλες τις υποδείξεις για την ασφάλεια και τις οδηγίες για μελλοντική χρήση.**

#### **3.2 Βασικές επισημάνσεις για την ασφάλεια**

- a) **Κρατήστε τα παιδιά μακριά από τις συσκευές προβολής λέιζερ.**
- b) **Ελέγξτε το πεδίο ενδείξεων, μετά την ενεργοποίηση της συσκευής.** Στο πεδίο ενδείξεων πρέπει να εμφανίζεται το λογότυπο της Hilti και το όνομα της συσκευής. Στη συνέχεια εμφανίζεται στο πεδίο ενδείξεων ένα μήνυμα αποποίησης ευθύνης, το οποίο πρέπει να αποδεχθείτε, για να μεταβείτε στο κύριο μενού με το τρέχον έργο.
- c) **Προσέχετε πάντα τα μηνύματα προειδοποίησης στο πεδίο ενδείξεων.**
- d) **Διατηρήστε σε ευανάγνωστη κατάσταση το πεδίο ενδείξεων (π.χ. μην ακουμπάτε με τα δάκτυλα το πεδίο ενδείξεων, μην το αφήνετε να λερωθεί).**
- e) **Μην χρησιμοποιείτε ποτέ μια ελαττωματική συσκευή.** Επικοινωνήστε με το σέρβις της Hilti.
- f) **Ελέγχετε τις ρυθμίσεις της συσκευής πριν από τη χρήση.**
- g) **Μεταφέρετε τη συσκευή μόνο έχοντας αφαιρέσει την επαναφορτιζόμενη μπαταρία.**
- h) **Μεταφέρετε και αποθηκεύετε με ασφάλεια τη συσκευή. Η θερμοκρασία αποθήκευσης βρίσκεται μεταξύ -25°C και 63°C (-13°F - +145°F).**
- i) **Εάν μεταφέρετε τη συσκευή από πολύ κρύο σε πιο ζεστό περιβάλλον ή το αντίστροφο, θα πρέπει να την αφήσετε να εγκλιματιστεί πριν από τη χρήση.**
- j) **Μην τρυπάτε σε σημεία, στα οποία η συσκευή έχει ανιχνεύσει αντικείμενα. Λάβετε υπόψη τη**

**διάμετρο της οπής διάτρησης και συνυπολογίζετε πάντα έναν κατάλληλο συντελεστή ασφαλείας.**

- k) **Τα αποτελέσματα της μέτρησης ενδέχεται να επηρεαστούν, λόγω της αρχής λειτουργίας, από συγκεκριμένες συνθήκες περιβάλλοντος. Τέτοιες είναι π.χ. η εγγύτητα σε συσκευές οι οποίες παράγουν ισχυρά μαγνητικά ή ηλεκτρομαγνητικά πεδία, η υγρασία, τα δομικά υλικά που περιέχουν μέταλλα, τα μονωτικά υλικά με επένδυση αλουμινίου, στρώσεις υλικών, υποστρώματα με κοιλότητες καθώς και αγώγιμες ταπετσαρίες ή αγώγιμα πλακίδια. Λάβετε επομένως υπόψη και άλλες πηγές πληροφόρησης (π.χ. σχέδια) πριν από εργασίες διάτρησης, κοπής ή φρεζαρίσματος σε υποστρώματα.**
- l) **Λαμβάνετε υπόψη σας τις περιβαλλοντικές επιδράσεις. Μη χρησιμοποιείτε τη συσκευή όπου υπάρχει κίνδυνος πυρκαγιάς ή εκρήξεων.**
- m) **Φροντίζετε πριν από την εργασία με αξεσουάρ ώστε να είναι τοποθετημένα σωστά.**

#### **3.3 Κατάλληλη διευθέτηση και οργάνωση του χώρου εργασίας**

- a) **Χρησιμοποιείτε τη συσκευή μόνο εντός των καθορισμένων ορίων χρήσης.**
- b) **Προσέχετε τους ισχύοντες σε κάθε χώρα κανονισμούς πρόληψης ατυχημάτων.**
- c) **Στις εργασίες εγκατάστασης αποφεύγετε να παίρνετε αφύσικες στάσεις με το σώμα σας όταν βρίσκεστε επάνω σε σκάλες. Φροντίστε να έχετε καλή ευστάθεια και διατηρείτε πάντα την ισορροπία σας.**

#### **3.4 Ηλεκτρομαγνητική συμβατότητα ΥΠΟΔΕΙΞΗ**

Μόνο για την Κορέα: Αυτή η συσκευή είναι κατάλληλη για ηλεκτρομαγνητικά κύματα που παρουσιάζονται σε χώρους κατοικίας (κατηγορία B). Προβλέπεται κυρίως για εφαρμογές σε χώρους κατοικίας, μπορεί όμως να χρησιμοποιηθεί και σε άλλες περιοχές.

Παρόλο που η συσκευή ανταποκρίνεται στις αυστηρές απαιτήσεις των οδηγιών που ισχύουν, η Hilti δεν μπορεί να αποκλείσει το ενδεχόμενο να δεχτεί παρεμβολές από έντονη ακτινοβολία, γεγονός που μπορεί να προκαλέσει δυσλειτουργίες. Σε αυτήν την περίπτωση ή σε περίπτωση άλλων αμφιβολιών, πρέπει να πραγματοποιούνται δοκιμαστικές μετρήσεις. Η Hilti δεν μπορεί επίσης να αποκλείσει ότι δε θα προκληθούν παρεμβολές σε άλλες συσκευές (π.χ. συστήματα πλοήγησης αεροπλάνων).

#### **3.5 Γενικά μέτρα ασφαλείας**

- a) **Ελέγξτε τη συσκευή πριν από τη χρήση. Εάν η συσκευή έχει υποστεί ζημιά, αναθέστε την επισκευή της σε ένα σέρβις της Hilti.**
- b) **Διατηρείτε τη συσκευή πάντα καθαρή και στεγνή.**
- c) **Παρόλο που η συσκευή έχει σχεδιαστεί για σκληρή χρήση σε εργοτάξια, θα πρέπει να χρησιμοποιείται σχολαστικά, όπως και κάθε οπτικός και ηλεκτρικός εξοπλισμός (κιάλια, γυαλιά, φωτογραφικές μηχανές).**
- d) **Παρόλο που η συσκευή είναι προστατευμένη από την εισχώρηση σκόνης, θα πρέπει να τη σκουπίσετε με στεγνό πανί πριν την τοποθετήσετε στη συσκευασία μεταφοράς της.**
- e) **Δεν επιτρέπεται το άνοιγμα ή η τροποποίηση της συσκευής.**

#### **3.6 Επιμελής χειρισμός και χρήση επαναφορτιζόμενων μπαταριών**

a) **Οι επαναφορτιζόμενες μπαταρίες δεν επιτρέπεται να καταλήξουν σε χέρια παιδιών.**

- b) Αφαιρείτε την επαναφορτιζόμενη μπαταρία από τη συσκευή, όταν δεν πρόκειται να τη χρησιμοποιήσετε για μεγαλύτερο χρονικό διάστημα.
- c) **Μην υπερθερμαίνετε την επαναφορτιζόμενη μπαταρία και μην την εκθέτετε σε φλόγα.** Η επαναφορτιζόμενη μπαταρία μπορεί να εκραγεί ή μπορεί να ελευθερωθούν τοξικές ουσίες.
- d) Σε περίπτωση λανθασμένης χρήσης μπορούν να διαρρεύσουν υγρά από την μπαταρία. **Αποφεύγετε κάθε είδους επαφή. Σε περίπτωση ακούσιας επαφής, ξεπλύνετε με νερό. Εάν τα υγρά έρθουν σε επαφή με τα μάτια σας, ξεπλύντε τα με πολύ νερό και επισκεφθείτε επιπρόσθετα γιατρό.** Τα υγρά που έχουν εξέλθει ενδέχεται να προκαλέσουν ερεθισμούς ή εγκαύματα στο δέρμα.
- e) **Φορτίζετε τις μπαταρίες μόνο με φορτιστές που προτείνονται από τον κατασκευαστή.** Υπάρχει κίνδυνος πυρκαγιάς σε φορτιστές που είναι κατάλληλοι για ένα συγκεκριμένο είδος μπαταριών, όταν χρησιμοποιούνται με άλλες μπαταρίες.
- f) **Προσέξτε τις ειδικές οδηγίες για τη μεταφορά, την αποθήκευση και τη λειτουργία των επαναφορτιζόμενων μπαταριών Li‑Ion.**
- g) **Δεν επιτρέπεται η χρήση επαναφορτιζόμενων μπαταριών που έχουν υποστεί ζημιά.**

# **4 Θέση σε λειτουργία**

**4.1 Τοποθέτηση επαναφορτιζόμενης μπαταρίας και ενεργοποίηση συσκευής 2 8** 

- 1. Τοποθετήστε την επαναφορτιζόμενη μπαταρία PSA 82 στην πίσω πλευρά της συσκευής.
- 2. Φορτίστε τελείως την επαναφορτιζόμενη μπαταρία PSA 82 (βλέπε οδηγίες χρήσης του τροφοδοτικού PUA 81, της επαναφορτιζόμενης μπαταρίας PSA 82 και του φορτιστή αυτοκινήτου PUA 82). **ΥΠΟΔΕΙΞΗ** Εναλλακτικά μπορείτε να φορτίσετε την επαναφορτιζόμενη μπαταρία PSA 82 με τον ξεχωριστά διαθέσιμο φορτιστή PSA 85 εκτός της οθόνης PSA 100.
- 3. Θέστε σε λειτουργία το εργαλείο με το πλήκτρο ON/OFF.
- 4. Αποδεχθείτε το μήνυμα αποποίησης ευθύνης, που εμφανίζεται στην οθόνη, για να χειριστείτε τη συσκευή.<br>5. Πια απενεονοποίηση, κοατήστε πατημένο το πλήκτοο ΟΝ/ΟΕΕ νια 3 δευτερόλεπτα.
- 5. Για απενεργοποίηση, κρατήστε πατημένο το πλήκτρο ON/OFF για 3 δευτερόλεπτα.

#### **4.2 Ρυθμίσεις**

Στις καινούργιες συσκευές από το εργοστάσιο, ζητείται πρώτα να επιλέξετε τις ρυθμίσεις που έχουν σχέση με τη χώρα.

- 1. Επιλέξτε με το πλήκτρο τεσσάρων κατευθύνσεων τη γλώσσα που επιθυμείτε και επιβεβαιώστε την επιλογή σας με το πλήκτρο λειτουργίας "Ok".
- 2. Επιλέξτε στη συνέχεια με το πλήκτρο τεσσάρων κατευθύνσεων και το πλήκτρο επιβεβαίωσης "OΚ" τις υπόλοιπες ρυθμίσεις.
- 3. Επιβεβαιώστε τις ρυθμίσεις με το πλήκτρο "Ok". **ΥΠΟΔΕΙΞΗ** Μπορείτε να μεταθέσετε αυτές τις ρυθμίσεις με το πλήκτρο λειτουργίας "Skip" και στην επόμενη ενεργοποίηση της συσκευής.

el

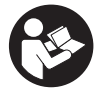

#### **5.1 Εμφάνιση οδηγιών χρήσης**

- 1. Πατήστε το πλήκτρο Home για 5 δευτ. Οι οδηγίες χρήσης εμφανίζονται στο πεδίο ενδείξεων με θεματικά μενού. Στη συνέχεια μπορείτε να πλοηγηθείτε σε ολόκληρες τις οδηγίες χρήσης.
- 2. Μπορείτε να δείτε τις οδηγίες χρήσης και από το μενού ρυθμίσεων στο κύριο μενού με το πλήκτρο λειτουργίας Help.
- 3. Για να κλείσετε τις οδηγίες χρήσης, πατήστε το πλήκτρο λειτουργίας Back.

#### **5.2 Βασικές λειτουργίες**

Με τα πλήκτρα λειτουργίας μπορείτε να επιλέξετε τις διαθέσιμες λειτουργίες.

Με το πλήκτρο τεσσάρων κατευθύνσεων μπορείτε να μετακινείτε την εστίαση, να τροποποιείτε τιμές παραμέτρων ή, ανάλογα με τη ρύθμιση, να μετακινείτε το σταυρόνημα, να τροποποιείτε το πάχος στρώσης και το βάθος στρώσης κτλ..

Με το πλήκτρο επιβεβαίωσης Ok μπορείτε να επιλέξετε το εστιασμένο στοιχείο ή να αρχίσετε την επεξεργασία δεδομένων.

### **5.3 Έργα και διαχείριση δεδομένων**

Εντός ενός έργου υπάρχει η δυνατότητα ταυτόχρονης διαχείρισης δεδομένων Ferroscan και X-Scan.

### **5.3.1 Διαχείριση έργων και δεδομένων PS 1000 X-Scan** 4

Στο υπομενού "Projects" μπορείτε να διαχειρίζεστε έργα, να προβάλετε και να αναλύετε καταγεγραμμένες σαρώσεις και να εισαγάγετε νέα δεδομένα από το PS 1000 X-Scan.

- 1. Εισάγετε τα δεδομένα (έργα/σαρώσεις) με το καλώδιο μεταφοράς δεδομένων PSA 50/51 κατευθείαν από το PS 1000 X-Scan.
- 2. Επιλέξτε στο κύριο μενού τη λειτουργία Projects.
- 3. Επιλέξτε το έργο που επιθυμείτε. Το ενεργό έργο διακρίνεται από μια κομμένα επάνω ορθή γωνία. **ΥΠΟΔΕΙΞΗ** Μπορείτε να μεταβείτε στο ενεργό έργο και κατευθείαν από το κύριο μενού με το πλήκτρο λειτουργίας Openproject.
- 4. Επιλέξτε τη σάρωση που επιθυμείτε. Εμφανίζεται η σάρωση.
- 5. Ρυθμίστε τη συμπεριφορά ελέγχου του πλήκτρου τεσσάρων κατευθύνσεων με το πλήκτρο λειτουργίας επάνω αριστερά.

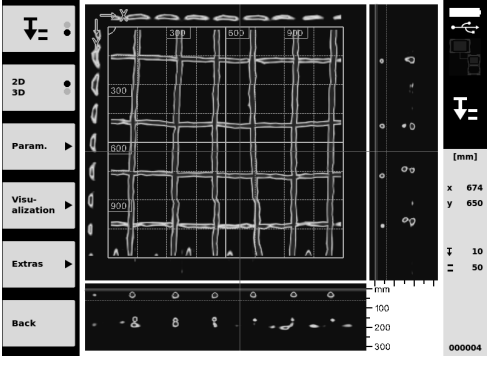

6. Ρυθμίστε τον τρόπο απεικόνισης με το πλήκτρο λειτουργίας σε "2D" ή "3D".

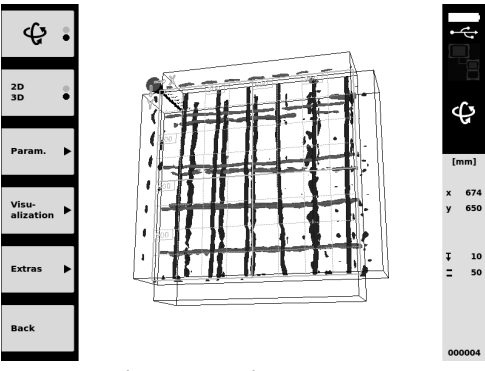

- 7. Με τα πλήκτρα λειτουργίας Param. και Visu-alization μπορείτε να αλλάξετε τις παραμέτρους απεικόνισης και υπολογισμού. Εάν αλλάξετε τις τιμές στο Param., πρέπει να υπολογιστούν εκ νέου τα στοιχεία. Πατήστε για το σκοπό αυτό το πλήκτρο επιβεβαίωσης Ok.
- 8. Με το πλήκτρο λειτουργίας Extras μπορείτε μεταξύ άλλων να εξάγετε μια απλή αναφορά ως αρχείο PDF ή να αποθηκεύσετε θέσεις ως σημάδια.
- 9. Για περαιτέρω αναλύσεις μπορείτε να μεταφέρετε τα δεδομένα μέσω του καλωδίου μεταφοράς δεδομένων USB PSA 92 σε υπολογιστή.

### **5.3.2 Διαχείριση έργων και δεδομένων PS 200 S Ferroscan** 5

Στο υπομενού "Projects" μπορείτε να διαχειρίζεστε έργα, να προβάλετε και να αναλύετε καταγεγραμμένες σαρώσεις και να εισαγάγετε νέα δεδομένα από το PS 200 S Ferroscan.

- 1. Εισάγετε τα δεδομένα σάρωσης μέσω της θύρας υπερύθρων κατευθείαν από το PS 200 S Ferroscan στην οθόνη PSA 100. Περισσότερες πληροφορίες για την εισαγωγή από το PS 200 S Ferroscan θα βρείτε στις οδηγίες χρήσης του PS 200.
- 2. Ή, εισάγετε τα δεδομένα σάρωσης με το καλώδιο micro-USB PUA 95 από τον αντάπτορα υπερύθρων PSA 55 στην οθόνη PSA 100. Περισσότερες πληροφορίες για τον αντάπτορα υπερύθρων PSA 55 θα βρείτε στις οδηγίες χρήσης του PS 200.
- 3. Επιλέξτε στο κύριο μενού τη λειτουργία Projects.
- 4. Επιλέξτε το έργο που επιθυμείτε. Το ενεργό έργο διακρίνεται από μια κομμένα επάνω ορθή γωνία. **ΥΠΟΔΕΙΞΗ** Μπορείτε να μεταβείτε στο ενεργό έργο και κατευθείαν από το κύριο μενού με το πλήκτρο λειτουργίας Openproject.
- 5. Ρυθμίστε τη συμπεριφορά ελέγχου του πλήκτρου τεσσάρων κατευθύνσεων με το πλήκτρο λειτουργίας επάνω αριστερά.

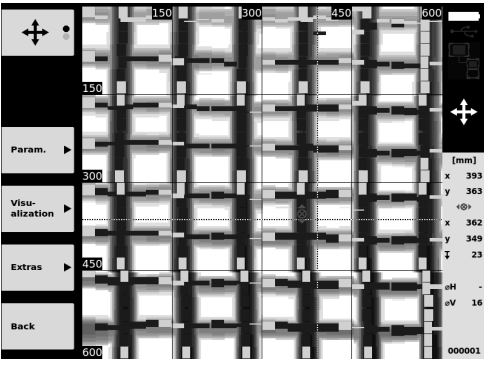

- 6. Με τα πλήκτρα λειτουργίας Param. και Visu-alization μπορείτε να αλλάξετε τις παραμέτρους απεικόνισης και υπολογισμού.
- 7. Με το πλήκτρο λειτουργίας Extras μπορείτε μεταξύ άλλων να εξάγετε μια απλή αναφορά ως αρχείο PDF ή να αποθηκεύσετε θέσεις ως σημάδια.
- 8. Για περαιτέρω αναλύσεις μπορείτε να μεταφέρετε τα δεδομένα από την οθόνη PSA 100 μέσω του καλωδίου μεταφοράς δεδομένων USB PSA 92 σε υπολογιστή.

# **6 Ρυθμίσεις**

#### **6.1 Μπορείτε να πραγματοποιήσετε τις ακόλουθες ρυθμίσεις:**

- Φωτεινότητα  $\blacksquare$
- Ένταση ήχου
- Ημερομηνία / ώρα
- Τρόποι λειτουργίας ενέργειας
- Ρυθμίσεις χώρας

#### **ΥΠΟΔΕΙΞΗ**

Πατήστε το πλήκτρο λειτουργίας "Help", για να ανοίξουν ολόκληρες οι οδηγίες χρήσης.

## **7 Διάθεση στα απορρίμματα**

### **ΠΡΟΣΟΧΗ**

Σε περίπτωση ακατάλληλης απόρριψης του εξοπλισμού μπορούν να παρουσιαστούν τα ακόλουθα: Κατά την καύση πλαστικών μερών δημιουργούνται τοξικά αέρια, που μπορούν να προκαλέσουν ασθένειες. Οι μπαταρίες μπορεί να εκραγούν και να προκαλέσουν έτσι δηλητηριάσεις, εγκαύματα, χημικά εγκαύματα ή ρύπανση στο περιβάλλον, όταν υποστούν ζημιά ή εκτεθούν σε υψηλές θερμοκρασίες. Πετώντας τη συσκευή απλά στα σκουπίδια, επιτρέπετε σε αναρμόδια πρόσωπα να χρησιμοποιήσουν ακατάλληλα τον εξοπλισμό. Ενδέχεται να τραυματίσουν σοβαρά τον εαυτό τους ή τρίτους καθώς και να ρυπάνουν το περιβάλλον.

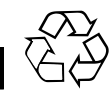

el

Οι συσκευές της Hilti είναι κατασκευασμένες σε μεγάλο ποσοστό από ανακυκλώσιμα υλικά. Προϋπόθεση για την ανακύκλωσή τους είναι ο κατάλληλος διαχωρισμός των υλικών. Σε πολλές χώρες, η Hilti έχει οργανωθεί ήδη ώστε να μπορείτε να επιστρέφετε την παλιά σας συσκευή για ανακύκλωση. Ρωτήστε το τμήμα εξυπηρέτησης πελατών της Hilti ή τον σύμβουλο πωλήσεων.

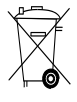

Μόνο για τις χώρες της ΕΕ

Μην πετάτε τα ηλεκτρονικά όργανα μέτρησης στον κάδο οικιακών απορριμμάτων!

Σύμφωνα με την ευρωπαϊκή οδηγία περί ηλεκτρικών και ηλεκτρονικών συσκευών και την ενσωμάτωσή της στο εθνικό δίκαιο, τα ηλεκτρικά εργαλεία πρέπει να συλλέγονται ξεχωριστά και να επιστρέφονται για ανακύκλωση με τρόπο φιλικό προς το περιβάλλον.

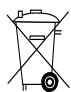

Διαθέτετε τις επαναφορτιζόμενες μπαταρίες στα απορρίμματα σύμφωνα με τις εθνικές διατάξεις

# **8 Δήλωση συμμόρφωσης ΕΚ (πρωτότυπο)**

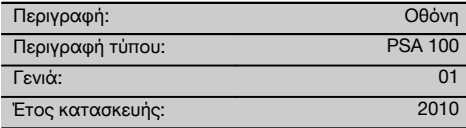

Δηλώνουμε ως μόνοι υπεύθυνοι, ότι αυτό το προϊόν ανταποκρίνεται στις ακόλουθες οδηγίες και πρότυπα: έως 19 Απριλίου 2016: 2004/108/EK, από 20 Απριλίου 2016: 2014/30/EE, 2011/65/EE, EN ISO 12100, 2006/66/EΚ.

#### **Hilti Corporation, Feldkircherstrasse 100, FL‑9494 Schaan**

Head of BA Quality and Process Management Business Area Electric Tools & Accessories<br>06/2015 06/2015 06/2015

#### **Τεχνική τεκμηρίωση στην:**

Hilti Entwicklungsgesellschaft mbH Zulassung Elektrowerkzeuge Hiltistrasse 6 86916 Kaufering Deutschland

**Paolo Luccini Edward Przybylowicz** Head of BU Measuring Systems

BU Measuring Systems

# **EREDETI HASZNÁLATI UTASÍTÁS**

# **PSA 100 Monitor**

**Fontos, hogy a használati utasítást elolvassa, mielőtt a készüléket első alkalommal használja.**

**Ezt a használati utasítást mindig tartsa együtt a készülékkel.**

**A gépet csak a használati utasítással együtt adja tovább.**

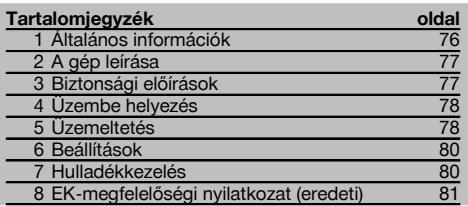

1 Ezek a számok a megfelelő ábrákra vonatkoznak. Az ábrák a használati utasítás elején találhatók.

#### **Gombok** 1

- @ Funkciógombok
- ; Üzemállapot-jelző LED
- $\overline{3}$ ) Be/Ki gomb
- $\overline{4}$ ) Kapcsolóhimba
- $(5)$  Nyugtázógomb (OK)
- ( Home és Súgó gomb
- ) Töltési állapot jelző LED

### hu

### **1 Általános információk**

# **1.1 Figyelmeztetések és jelentésük**

### **VESZÉLY**

Ezt a szót használjuk arra, hogy felhívjuk a figyelmet egy lehetséges veszélyhelyzetre, amely súlyos testi sérülést okozhat, vagy halálhoz vezető közvetlen veszélyt jelöl.

### **FIGYELMEZTETÉS**

Ezt a szót használjuk arra, hogy felhívjuk a figyelmet egy lehetséges veszélyhelyzetre, amely súlyos személyi sérülést vagy halált okozhat.

#### **VIGYÁZAT**

Ezt a szót használjuk arra, hogy felhívjuk a figyelmet egy lehetséges veszélyhelyzetre, amely kisebb személyi sérüléshez, vagy a gép, illetve más eszköz tönkremeneteléhez vezethet.

#### **TUDNIVALÓ**

Ezt a szót használjuk arra, hogy felhívjuk a figyelmet az alkalmazási útmutatókra és más hasznos információkra.

#### **1.2 Ábrák értelmezése és további információk Figyelmeztető jelek**

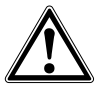

Legyen óvatos!

### **Kötelező védőfelszerelések**

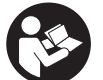

Használat előtt olvassa el a használati utasítást

# **2 A gép leírása**

#### **2.1 Alkalmazás**

A monitor a Hilti detektorrendszerekkel felvett beolvasások kijelzésére és elemzésére szolgál.

A projektekben a beolvasások feldolgozhatók, végül további értékelések és archiválás céljából számítógépre is átvihetők.

### **3 Biztonsági előírások**

#### **3.1 Általános biztonsági tudnivalók**

Olvassa el a készülékben elmentett használati utasítást. **Az egyes fejezetek biztonsági tudnivalói mellett nagyon fontos, hogy a következő utasításokat is pontosan betartsa.**

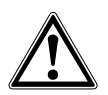

**Olvasson el minden biztonsági tudnivalót és utasítást.** A biztonsági tudnivalók és utasítások betartásának elmulasztása áramütéshez, tűzhöz és / vagy súlyos testi sérüléshez vezethet. **Őrizzen meg minden biztonsági utasítást és útmutatást a jövőbeni használathoz.**

#### **3.2 Alapvető biztonsági szempontok**

- a) **A gyermekeket tartsa távol a lézerkészülékektől.**
- b) **A készülék bekapcsolása után ellenőrizze a kijelzőt.** A kijelzőmezőben a Hilti logónak és a készülék nevének kell megjelennie. Ezután a kijelzőmezőben megjelenik a felelősség kizárása c. rész, amit el kell fogadnia ahhoz, hogy az aktuális projektet is tartalmazó főmenübe jusson.
- c) **Mindig vegye figyelembe a kijelzőn megjelenő figyelmeztetéseket.**
- d) **Tartsa olvasható állapotban a kijelzőt (pl. ne nyúljon hozzá ujjal, ne hagyja elszennyeződni).**
- e) **Soha ne használjon hibás készüléket.** Lépjen kapcsolatba a Hilti Szervizzel.
- f) **Használat előtt ellenőrizze a készülék beállításait.**
- g) **A készüléket csak kivett akkuegységgel szállítsa.**
- h) **Biztonságosan szállítsa és tárolja a készüléket. A tárolási hőmérsékletnek -25 °C és 63 °C (-13 °F és +145 °F) között kell lennie.**
- i) **Amikor alacsony hőmérsékletű helyről egy magasabb hőmérsékletű helyre viszi a készüléket, vagy fordítva, akkor bekapcsolás előtt hagyja a készüléket a környezet hőmérsékletéhez alkalmazkodni.**
- j) **Ne fúrjon azokon a helyeken, ahol a készülék találatot jelzett. Vegye figyelembe a furatátmérőt és számoljon bele mindig egy megfelelő biztonsági tényezőt is.**
- k) **A mérési elvből kifolyólag bizonyos környezeti feltételek ronthatják a mérési eredményeket. Ezek közé tartozik pl. a készülék közelsége erős mágneses vagy elektromágneses mezőt** keltő készülékekhez, **fémtartalmú építőanyagokhoz, alukasírozott**

**szigetelőanyagokhoz, réteges felépítményekhez, üreges aljzatokhoz, valamint vezetőképes tapétákhoz, csempékhez. Ezért az aljzatokban végzett fúrási, fűrészelési vagy marási munkák megkezdése előtt vegyen figyelembe más információs forrást is, pl. az építési tervrajzokat.**

- l) **Vegye figyelembe a környezeti viszonyokat. Ne** használja a gépet olyan helyen, ahol tűz- és rob**banásveszély áll fenn.**
- m) **A tartozékokkal végzendő munka megkezdése előtt ellenőrizze, hogy az jól van-e felszerelve.**

#### **3.3 A munkaterület szakszerű kialakítása**

- a) **Csak a meghatározott alkalmazási korlátokon belül használja a készüléket.**
- b) **Tartsa be az Ön országában érvényben lévő balesetvédelmi előírásokat.**
- c) **A létrán végzett beállítási munkáknál kerülje az abnormális testtartást. Mindig biztonságos, stabil helyzetben dolgozzon, ügyeljen az egyensúlyára.**

#### **3.4 Elektromágneses összeférhetőség TUDNIVALÓ**

Csak Koreában: Ez a készülék a lakóterületen fellépő elektromágneses hullámok környezetében használható (B osztály). Alapvetően lakóterületen belüli felhasználás céljára készült, de más területeken is alkalmazható.

Jóllehet a készülék eleget tesz a vonatkozó irányelvek szigorú követelményeinek, a Hilti nem zárhatja ki teljesen, hogy a készülék erős sugárzás zavaró hatására tévesen működjön. Ebben az esetben, vagy más bizonytalanság esetén ellenőrző méréseket kell végezni. A Hilti ugyancsak nem tudja kizárni annak lehetőségét, hogy a készülék más készülékeknél (pl. repülőgépek navigációs berendezéseinél) zavart okozzon.

#### **3.5 Általános biztonsági intézkedések**

- a) **Használat előtt ellenőrizze a készüléket. Amennyiben a készülék sérült, javíttassa meg a Hilti Szervizben.**
- b) **Mindig tartsa szárazon és tisztán a készüléket.**
- c) **Jóllehet a készüléket építkezéseken folyó, kemény körülmények közötti használatra tervezték, mint bármely más optikai vagy elektronikai berendezést (távcsövet, szemüveget, fényképezőgépet), ezt is odafigyeléssel kell kezelni.**
- d) **Jóllehet a készülék a nedvesség behatolása ellen védett, azért mindig törölje szárazra, mielőtt a szállítótáskába helyezi.**

e) **A készülék felnyitása vagy módosítása nem megengedett.**

#### **3.6 Az akkuegységek gondos kezelése és használata**

- a) **Az akku nem gyermekek kezébe való.**
- b) Ha hosszabb időn keresztül nem használja a készüléket, akkor vegye ki az akkuegységeket.
- c) **Az akkuegységet ne hevítse túl, és ne tegye ki nyílt lángnak.** Az akkuegység felrobbanhat, illetve mérgező gázok szabadulhatnak fel.
- d) Hibás alkalmazás esetén az akkumulátorból folyadék léphet ki. **Kerülje el az érintkezést a folyadékkal. Ha véletlenül mégis érintkezésbe jutott az akku-**

**mulátorfolyadékkal, azonnal öblítse le vízzel az érintett felületet. Ha a folyadék a szemébe jutott, mossa ki bő vízzel és keressen fel egy orvost.** A kilépő folyadék irritációkat vagy égéses bőrsérüléseket okozhat.

- e) **Az akkumulátort csak a gyártó által ajánlott töltőkészülékekben töltse fel.** Ha egy bizonyos akkumulátortípus feltöltésére szolgáló töltőkészülékben egy másik akkumulátort próbál feltölteni, tűz keletkezhet.
- f) **Vegye figyelembe a Li-ionos akkuk szállítására, tárolására és üzemeltetésére vonatkozó különleges irányelveket.**
- g) **A mechanikailag sérült akkuegység nem használható.**

### **4 Üzembe helyezés**

#### 4.1 Az akkuegység behelyezése és a készülék bekapcsolása **2 8**

- 1. A PSA 82 akkuegységet helyezze be a készülék hátoldalán.
- 2. Töltse fel teljesen a PSA 82 akkuegységet (lásd a PUA 81 hálózati egység, a PSA 82 akkuegység és a PUA 82 autós szivargyújtó-csatlakozó használati utasítását). **TUDNIVALÓ** Alternatív módon a PSA 82 akkuegység feltölthető a külön kapható PSA 85 töltőberendezéssel, a PSA 100 monitoron kívül.
- 3. A készülék a Be/Ki gombbal kapcsolható be.
- 4. A készülék kezeléséhez fogadja el a képernyőn megjelenő felelősség kizárása c. részt.<br>5. Kikapcsoláshoz tartsa lenyomva 3 másodpercig a Be/Ki gombot.
- 5. Kikapcsoláshoz tartsa lenyomva 3 másodpercig a Be/Ki gombot.

#### **4.2 Beállítások**

Az új készülékek esetében először az országspecifikus beállításokat kell kiválasztani.

- 1. A kapcsolóhimba segítségével válassza ki a kívánt nyelvet, és nyugtázza választását az "Ok" funkciógombbal.
- 2. Majd válassza ki a kapcsolóhimba és az "OK" nyugtázógomb segítségével a további beállításokat.
- 3. A végrehajtott beállításokat nyugtázza az "Ok" funkciógombbal. **TUDNIVALÓ** Ezek a beállítások elhalaszthatók a készülék következő bekapcsolásáig a "Skip" funkciógombbal.

### **5 Üzemeltetés**

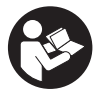

#### **5.1 A használati utasítás megjelenítése**

- 1. Tartsa nyomva 5 másodpercig a Home gombot.
- A kijelzőmezőben megjelenik a kontextusfüggő használati utasítás. Ezután átléphet a teljes használati utasításhoz.
- 2. A használati utasítás megjeleníthető a főmenüben, a beállítás menü Help funkciógombjával is.
- 3. A használati utasítás bezárásához nyomja meg a Back funkciógombot.

#### **5.2 Alapvető funkciók**

A funkciógombok segítségével választhatók ki a rendelkezésre álló funkciók.

A kapcsolóhimbával eltolható a fókusz, módosíthatók a paraméterek, vagy beállítástól függően eltolható a szálkereszt, módosítható a rétegvastagság és rétegmélység stb.

Az Ok nyugtázógomb segítségével kiválasztható a fókuszált elem, vagy elindítható az adatfeldolgozás.

#### **5.3 Projektek és adatok kezelése**

Egy projekten belül kezelhetők egyszerre a Ferroscan- és X-Scan adatok.

#### **5.3.1 PS 1000 X-Scan-projektek és -adatok kezelése** 4

A "Projects" almenüben kezelhetők projektek, megjeleníthetők és elemezhetők felvett beolvasások, valamint importálhatók új adatok a PS 1000 X-Scan készülékből.

- 1. Importálja az adatokat (projektek/szkennelt adatok) a PSA 50/51 adatkábellel közvetlenül a PS 1000 X-Scan készülékből.
- 2. A főmenüben válassza ki a Projects funkciót.
- 3. Válassza ki a kívánt projektet. Az aktív projekt a megtört jobb felső sarok alapján azonosítható.

**TUDNIVALÓ** Az éppen aktív projekt közvetlenül a főmenüből, a Openproject funkcióbillentyűvel is elérhető. 4. Válassza ki a kívánt beolvasást.

- Megjelenik a beolvasás.
- 5. Állítsa be a kapcsolóhimba vezérlési viszonyait a bal felső funkciógombbal.

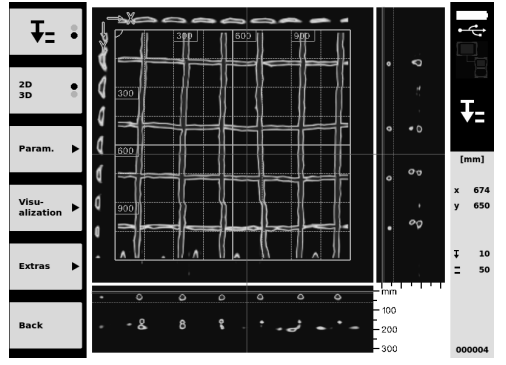

6. Az ábrázolási módot állítsa be a "2D" vagy "3D" funkciógombbal.

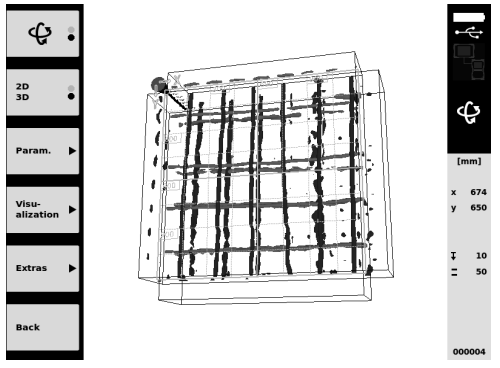

- 7. A Param. és Visu-alization funkciógombbal módosíthatók a megjelenítés és a számítások paraméterei. Ha a Param. menüben az értékek megváltoznak, akkor az adatokat újra kell számolni. Ehhez nyomja meg az Ok nyugtázógombot.
- 8. Az Extras funkciógombbal többek között egyszerű jelentések exportálhatók PDF-formátumban, vagy markerek helyzete állítható.
- 9. További elemzések céljából a PSA 92 USB adatkábel segítségével az adatok számítógépre is átvihetők.

#### **5.3.2 PS 200 S Ferroscan-projektek és -adatok kezelése** 5

A "Projects" almenüben kezelhetők projektek, megjeleníthetők és elemezhetők felvett beolvasások, valamint importálhatók új adatok a PS 200 S-Ferroscan készülékből.

1. A beolvasási adatok az infravörös interfészen keresztül közvetlenül importálhatók a PS 200 S Ferroscan készülékből a PSA 100 monitorra. A PS 200 S Ferroscan készülékről történő adatimportálásról további információkat a PS 200 használati utasításában talál.

- 2. A beolvasási adatok importálhatók a PUA 95 Micro-USB-kábellel is a PSA 55 infravörös-adapter egységről a PSA 100 monitorra. A PSA 55 infravörös-adapter egységről további információkat a PS 200 használati utasításában talál.
- 3. A főmenüben válassza ki a Projects funkciót.
- 4. Válassza ki a kívánt projektet. Az aktív projekt a megtört jobb felső sarok alapján azonosítható. **TUDNIVALÓ** Az éppen aktív projekt közvetlenül a főmenüből, a Openproject funkcióbillentyűvel is elérhető.
- 5. Állítsa be a kapcsolóhimba vezérlési viszonyait a bal felső funkciógombbal.

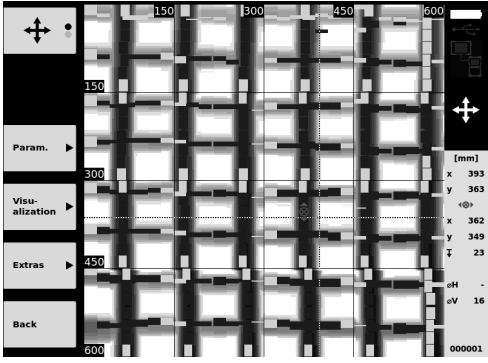

- 6. A Param. és Visu-alization funkciógombbal módosíthatók a megjelenítés és a számítások paraméterei.<br>7. Az Extras funkciógombbal többek között egyszerű ielentések exportálhatók PDF-formátumban, vagy
- 7. Az Extras funkciógombbal többek között egyszerű jelentések exportálhatók PDF-formátumban, vagy markerek helyzete állítható.
- 8. További elemzések céljából a PSA 100 monitorról a PSA 92 USB adatkábel segítségével az adatok számítógépre is átvihetők.

hu

#### **6.1 A következő beállítások végezhetők el:**

- Fényerő
- Hangerő
- Dátum / idő
- Energiaellátás módja
- Helyi beállítások

#### **TUDNIVALÓ**

A teljes használati utasítás megnyitásához nyomja meg a "Help" funkciógombot.

### **7 Hulladékkezelés**

#### **VIGYÁZAT**

A felszerelések nem szakszerű ártalmatlanítása az alábbi következményekkel járhat: A műanyag alkatrészek elégetésekor mérgező gázok szabadulnak fel, amelyek betegségekhez vezethetnek. Ha az elemek megsérülnek, vagy erősen felmelegednek, akkor felrobbanhatnak, és közben mérgezést, égési sérülést, marást vagy környezetszennyezést okozhatnak. A könnyelmű hulladékkezeléssel lehetővé teszi jogosulatlan személyek számára a felszerelés szakszerűtlen használatát. Ezáltal Ön vagy harmadik személy súlyosan megsérülhet, valamint környezetszennyezés következhet be.

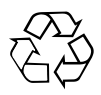

A Hilti gépek nagyrészt újrahasznosítható anyagokból készülnek. Az újrahasznosítás feltétele az anyagok szakszerű szétválogatása. Sok országban a Hilti már előkészületeket tett arra, hogy vissza tudja venni a régi készülékeket az anyagok újrafelhasználása céljából. Ezzel kapcsolatban érdeklődjön a Hilti Centerekben vagy értékesítési szaktanácsadójánál.

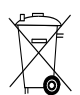

Csak EU-országok számára

Az elektromos mérőkészülékeket ne dobja a háztartási szemétbe!

A használt elektromos és elektronikai készülékekről szóló EK irányelv és annak a nemzeti jogba történt átültetése szerint az elhasznált elektromos kéziszerszámokat külön kell gyűjteni, és környezetbarát módon újra kell hasznosítani.

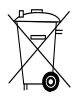

Az akkuegységet a nemzeti előírásoknak megfelelően ártalmatlanítsa

# **8 EK-megfelelőségi nyilatkozat (eredeti)**

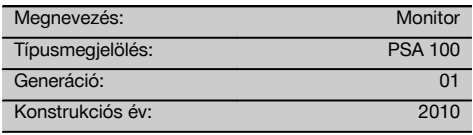

Kizárólagos felelősségünk tudatában kijelentjük, hogy ez a termék megfelel a következő irányelveknek és szabványoknak: 2016. április 19-ig: 2004/108/EK, 2016. április 20-tól: 2014/30/EU, 2011/65/EU, EN ISO 12100, 2006/66/EK.

#### **Hilti Corporation, Feldkircherstrasse 100, FL‑9494 Schaan**

**Paolo Luccini Edward Przybylowicz** Head of BA Quality and Process Management Business Area Electric Tools & Accessories<br>06/2015 06/2015 06/2015

#### **Műszaki dokumentáció:**

Hilti Entwicklungsgesellschaft mbH Zulassung Elektrowerkzeuge Hiltistrasse 6 86916 Kaufering Deutschland

Head of BU Measuring Systems

BU Measuring Systems

hu

# **ORYGINALNA INSTRUKCJA OBSŁUGI**

# **Monitor PSA 100**

**Przed uruchomieniem urządzenia należy koniecznie przeczytać instrukcję obsługi.**

**Niniejszą instrukcję obsługi należy przechowywać zawsze wraz z urządzeniem.**

**Urządzenie należy przekazywać innym użytkownikom wyłącznie z instrukcją obsługi.**

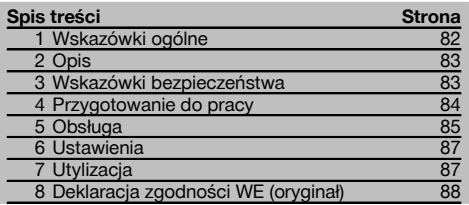

1 Liczby odnoszą się do rysunków. Rysunki znajdują się na początku instrukcji obsługi.

### **Przyciski** 1

- @ Przyciski funkcyjne
- ; Dioda LED sygnalizująca stan pracy
- = Przycisk Wł./Wył.
- % Przełącznik dźwigienkowy
- & Przycisk potwierdzenia (OK)
- ( Przycisk Home i Pomoc
- ) Dioda LED wskazująca stan naładowania

### **1 Wskazówki ogólne**

#### **1.1 Wskazówki informacyjne i ich znaczenie ZAGROŻENIE**

Wskazuje na bezpośrednie zagrożenie, które może prowadzić do ciężkich obrażeń ciała lub śmierci.

### **OSTRZEŻENIE**

Dotyczy potencjalnie niebezpiecznej sytuacji, która może doprowadzić do poważnych obrażeń ciała lub śmierci.

### **OSTROŻNIE**

Wskazuje na możliwość powstania niebezpiecznej sytuacji, która może prowadzić do lekkich obrażeń ciała lub szkód materialnych.

### **WSKAZÓWKA**

Wskazówki dotyczące użytkowania i inne przydatne informacie.

#### **1.2 Objaśnienia do piktogramów i dalsze wskazówki**

#### **Znaki ostrzegawcze**

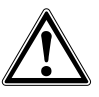

**Ostrzeżenie** przed ogólnym niebezpieczeństwem

#### **Znaki nakazu**

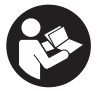

Przed użyciem należy przeczytać instrukcję obsługi

# **2 Opis**

#### **2.1 Zastosowanie**

Monitor służy do wyświetlania i dogłębnej analizy skanów zarejestrowanych przez systemy do skanowania Hilti.

### **3 Wskazówki bezpieczeństwa**

#### **3.1 Ogólne wskazówki bezpieczeństwa**

Zapoznać się z odpowiednią instrukcją obsługi zapisaną w urządzeniu.

**Oprócz wskazówek bezpieczeństwa z poszczególnych rozdziałów tej instrukcji obsługi zawsze należy bezwzględnie przestrzegać poniższych uwag.**

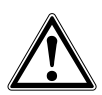

**Należy zapoznać się ze wskazówkami dotyczącymi bezpieczeństwa.** Nieprzestrzeganie wskazówek bezpieczeństwa i zaleceń może prowadzić do porażenia prądem, pożaru i/lub ciężkich obrażeń ciała. **Należy zachować na przyszłość wszystkie zalecenia i wskazówki dotyczące bezpieczeństwa.**

#### **3.2 Podstawowe informacje dotyczące bezpieczeństwa**

- a) **Nie zezwalać na zbliżanie się dzieci do urządzeń laserowych.**
- b) **Po włączeniu urządzenia należy skontrolować pole wyświetlacza.** Pole wyświetlacza powinno wyświetlać logo firmy Hilti oraz nazwę urządzenia. Następnie w polu wyświetlacza pojawia się zwolnienie od odpowiedzialności, które należy zaakceptować, aby przejść do głównego menu bieżącego projektu.
- c) **Należy zawsze przestrzegać komunikatów ostrzegawczych w polu wyświetlacza.**
- d) **Pole wyświetlacza należy utrzymywać w czytelnym stanie (np. nie dotykać pola wyświetlacza palcami, nie dopuścić do zabrudzenia pola wyświetlacza).**
- e) **Nie wolno korzystać z urządzenia, jeśli jest ono uszkodzone.** Skontaktować się z serwisem Hilti.
- f) l**Przed użyciem urządzenia należy sprawdzić jego ustawienia.**
- g) **Urządzenie wolno przenosić wyłącznie z wyjętym akumulatorem.**
- h) **Urządzenie należy przenosić i przechowywać w bezpieczny sposób. Temperatura składowania wynosi od -25°C do +63°C (-13°F - +145°F).**
- i) **W przypadku przeniesienia urządzenia z zimnego do ciepłego otoczenia lub odwrotnie, należy przed użyciem odczekać, aż urządzenie się zaaklimatyzuje.**
- i) Nie należy wiercić w miejscach, w których urzą**dzenie wykryło jakieś obiekty. Należy uwzględnić**

Istnieje możliwość zarządzania skanami w projektach, a następnie przesłania ich do komputera PC w celu dalszej analizy danych i archiwizacji.

**średnicę otworu oraz odpowiedni współczynnik bezpieczeństwa.**

- k) **Ze względu na zasadę działania urządzenia określone warunki otoczenia mogą mieć ujemny wpływ na wyniki pomiarów. Do nich należą np. bliskość urządzeń, które emitują silne pola magnetyczne lub elektromagnetyczne, wilgoć,** zawierające **materiały izolacyjne laminowane aluminium, konstrukcje warstwowe, podłoża z pustymi przestrzeniami oraz przewodzące prąd tapety**  $p$ odczas **piłowania lub frezowania w podłożach należy wykorzystywać również inne źródła informacji (np. plany budowlane).**
- l) **Uwzględniać wpływy otoczenia. Nie używać urządzenia w miejscach, w których występuje zagrożenie pożarowe i wybuchowe.**
- m) **Przed wykonywaniem prac z użyciem osprzętu należy zwrócić uwagę, czy jest on właściwie zamontowany.**

#### **3.3 Prawidłowa organizacja miejsca pracy**

- a) **Urządzenie należy stosować tylko w zdefiniowanych granicach zastosowania.**
- b) **Należy przestrzegać lokalnych przepisów dotyczących zapobiegania wypadkom.**
- c) **Podczas pracy wykonywanej na drabinie unikać niewygodnej pozycji ciała. Należy przyjąć bezpieczną pozycję i zawsze utrzymywać równowagę.**

#### **3.4 Kompatybilność elektromagnetyczna WSKAZÓWKA**

Tylko na rynek koreański: To urządzenie przystosowane jest do eksploatacji z falami elektromagnetycznymi występującymi w obszarze mieszkalnym (klasa B). Przeznaczone jest ono w głównej mierze do użytku w obszarze mieszkalnym, jednak może być też stosowane w innych obszarach.

Mimo że urządzenie spełnia obowiązujące normy, firma Hilti nie może wykluczyć wystąpienia zakłóceń na skutek silnego promieniowania, co może z kolei doprowadzić do błędnych wskazań pomiarowych. W takim przypadku lub w przypadku innych wątpliwości należy przeprowadzić pomiary kontrolne. Równocześnie firma Hilti nie może wykluczyć wystąpienia zakłóceń w innych urządzeniach (np. w urządzeniach nawigacyjnych samolotów).

pl

#### **3.5 Ogólne środki bezpieczeństwa**

- a) **Sprawdzić urządzenie przed rozpoczęciem użytkowania. Jeśli urządzenie jest uszkodzone, oddać je do naprawy w serwisie Hilti.**
- b) **Należy zadbać o to, aby urządzenie było zawsze czyste i suche.**
- c) **Mimo że urządzenie przystosowane zostało do pracy w trudnych warunkach panujących na budowie, należy się z nim obchodzić ostrożnie, jak z każdym innym optycznym i elektrycznym urządzeniem (lornetka polowa, okulary, aparat fotograficzny).**
- d) **Mimo że urządzenie jest zabezpieczone przed wnikaniem wilgoci, należy je przed włożeniem do pojemnika transportowego wytrzeć do sucha.**
- e) **Otwieranie lub modyfikacja urządzenia są zabronione.**

**3.6 Prawidłowe obchodzenie się z zespołami akumulatorów**

a) **Akumulatory trzymać w miejscu niedostępnym dla dzieci.**

- b) Wyjąć zespół akumulatorów z urządzenia, jeśli nie będzie ono używane przez dłuższy czas.
- c) **Nie przegrzewać zespołu akumulatorów i nie wystawiać na działanie ognia.** Zespół akumulatorów może eksplodować lub wydzielać substancje toksyczne.
- d) W przypadku niewłaściwego użytkowania możliwy jest wyciek elektrolitu z akumulatora. **Należy unikać kontaktu z nim. W razie przypadkowego kontaktu obmyć narażone części ciała wodą. W przypadku przedostania się elektrolitu do oczu, przemyć je obficie wodą i skonsultować się z lekarzem.** Wyciekający elektrolit może prowadzić do podrażnienia skóry lub oparzeń.
- e) **Akumulatory należy ładować tylko w ładowarkach zalecanych przez producenta.** Jeśli prostownik przeznaczony do ładowania określonego typu akumulatorów będzie stosowany do ładowania innych akumulatorów, może dojść do pożaru.
- f) **Przestrzegać szczególnych wytycznych dotyczących transportu, przechowywania i eksploatacji akumulatorów Li-Ion.**
- g) **Uszkodzone mechanicznie zespoły akumulatorów nie nadają się do dalszego użytkowania.**

### **4 Przygotowanie do pracy**

#### **4.1 Wkładanie akumulatora i włączanie urządzenia 2 8**

1. Włożyć akumulator PSA 82 z tyłu urządzenia.

2. Całkowicie naładować akumulator PSA 82 (patrz instrukcja obsługi zasilacza PUA 81, akumulatora PSA 82 oraz wtyczki samochodowej PUA 82).

**WSKAZÓWKA** Akumulator PSA 82 można ładować również po wyjęciu z monitora PSA 100 przy użyciu dostępnego oddzielnie prostownika PSA 85.

- 3. Włączyć urządzenie przyciskiem Wł./Wył.
- 4. Aby móc korzystać z urządzenia, należy zaakceptować wyświetlone na ekranie zwolnienie od odpowiedzialności.<br>5. Aby wyłaczyć urządzenie, nacisnać i przytrzymać przez 3 sekundy przycisk WŁ WyŁ urządzenia.
- 5. Aby wyłączyć urządzenie, nacisnąć i przytrzymać przez 3 sekundy przycisk Wł./Wył. urządzenia.

#### **4.2 Ustawienia**

pl

W przypadku fabrycznie nowych urządzeń na początku zostanie wyświetlony monit o wybranie odpowiednich ustawień regionalnych.

- 1. Za pomocą przełącznika dźwigienkowego wybrać żądany język i zatwierdzić wybór przyciskiem funkcyjnym "OK".
- 2. Następnie przełącznikiem dźwigienkowym i przyciskiem potwierdzenia "OK" wybrać dalsze ustawienia.
- 3. Zatwierdzić dokonane ustawienia przyciskiem funkcyjnym "OK". WSKAZÓWKA Za pomocą przycisku "Skip" (Pomiń) ustawienia te można również przesunąć do następnego włączenia urządzenia.

84

### **5 Obsługa**

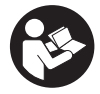

#### **5.1 Wyświetlanie instrukcji obsługi**

- 1. Nacisnąć i przytrzymać przycisk Home przez 5 sekund. Instrukcja obsługi jest wyświetlana kontekstowo w polu wyświetlacza. Możliwe jest późniejsze przejście do kompletnej instrukcji obsługi.
- 2. Instrukcję obsługi można również wyświetlić przez menu ustawień w menu głównym za pomocą przycisku funkcyjnego Pomoc.
- 3. Aby zakończyć wyświetlanie instrukcji obsługi, nacisnąć przycisk funkcyjny Wróć.

#### **5.2 Funkcje podstawowe**

Przyciski funkcyjne umożliwiają wybieranie dostępnych funkcji.

Przełącznik dźwigienkowy umożliwia przesuwanie ogniskowania, zmianę wartości parametrów lub, w zależności od ustawienia krzyża nitkowego, zmianę grubości/głębokości warstwy, itd.

Przycisk potwierdzenia Ok umożliwia wybranie zogniskowanego elementu lub uruchomienie przetwarzania danych.

#### **5.3 Projekty i zarządzanie danymi**

W ramach jednego projektu możliwe jest jednoczesne zarządzanie danymi skanów uzyskanych za pomocą systemów pomiarowych Ferroscan oraz X-Scan.

#### **5.3.1 Zarządzanie projektami oraz danymi uzyskanymi za pomocą PS 1000 X-Scan** 4

W podmenu "Projekty" można zarządzać projektami, wyświetlać i analizować zapisane skany oraz importować nowe dane z PS 1000 X-Scan.

- 1. Import danych (projektów i skanów) jest możliwy poprzez kabel danych PSA 50/51 bezpośrednio ze skanera PS 1000 X-Scan.
- 2. W menu głównym wybrać funkcję Projekty.
- 3. Wybrać żądany projekt. Aktywny projekt można rozpoznać po załamanym górnym prawym rogu. **WSKAZÓWKA** Dostęp do bieżącego aktywnego projektu jest również możliwy bezpośrednio z poziomu menu głównego za pomocą przycisku Otwórzprojekt.
- 4. Wybrać żądany skan. Skan zostaje wyświetlony.
- 5. Ustawić tryb sterowania dla przełącznika dźwigienkowego za pomocą górnego lewego przycisku.

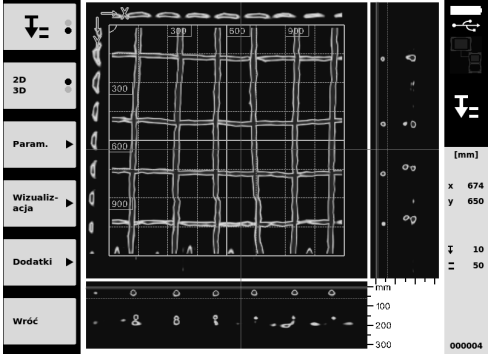

6. Przyciskiem funkcyjnym ustawić rodzaj wizualizacji na "2D" lub "3D".

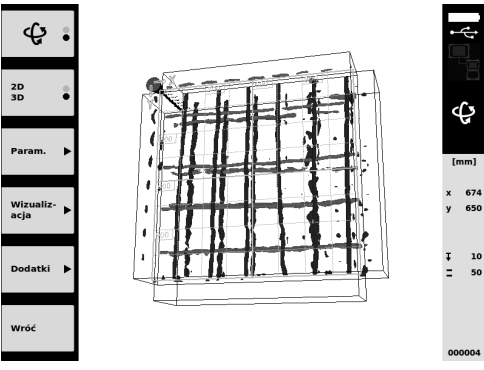

- 7. Przyciski funkcyjne Param. i Wizualiz-acja umożliwiają zmianę parametrów wizualizacji i obliczania. W przypadku zmiany wartości w Param. trzeba na nowo obliczyć dane. W tym celu należy nacisnąć przycisk potwierdzenia Ok.
- 8. Przycisk funkcyjny Dodatki umożliwia między innymi eksport prostego raportu w formacie PDF lub wyznaczanie pozycji znaczników.
- 9. W celu dalszej analizy można za pomocą kabla danych USB PSA 92 przesłać dane do komputera PC.

#### **5.3.2 Zarządzanie projektami oraz danymi uzyskanymi za pomocą PS 200 S Ferroscan** 5

W podmenu "Projekty" można zarządzać projektami, wyświetlać i analizować zapisane skany oraz importować nowe dane ze skanera PS 200 S Ferroscan.

- 1. Poprzez złącze na podczerwień dane skanu można importować bezpośrednio ze skanera PS 200 Ferroscan na monitor PSA 100. Szczegółowe informacje na temat importu danych ze skanera PS 200 S Ferroscan znajdują się w instrukcji obsługi PS 200.
- 2. Za pomocą kabla micro USB PUA 95 możliwy jest również bezpośredni import danych skanu z adaptera podczerwieni PSA 55 na monitor PSA 100. Szczegółowe informacje na temat adaptera podczerwieni PSA 55 znajdują się w instrukcji obsługi PS 200.
- 3. W menu głównym wybrać funkcie Projekty.
- 4. Wybrać żądany projekt. Aktywny projekt można rozpoznać po załamanym górnym prawym rogu.
	- **WSKAZÓWKA** Dostęp do bieżącego aktywnego projektu jest również możliwy bezpośrednio z poziomu menu głównego za pomocą przycisku Otwórzprojekt.
- 5. Ustawić tryb sterowania dla przełącznika dźwigienkowego za pomocą górnego lewego przycisku.

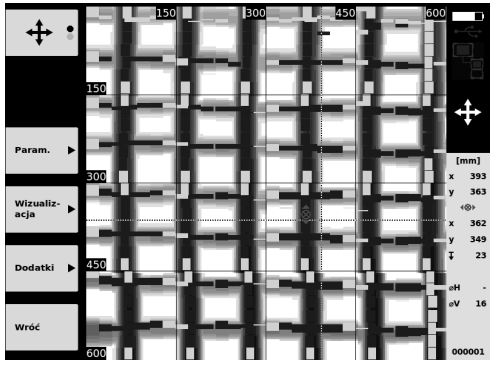

- 6. Przyciski funkcyjne Param. i Wizualiz-acja umożliwiają zmianę parametrów wizualizacji i obliczania.
- 7. Przycisk funkcyjny Dodatki umożliwia między innymi eksport prostego raportu w formacie PDF lub wyznaczanie pozycji znaczników.
- 8. W celu dokonania dalszej analizy, dane z monitora PSA 100 można przesłać do komputera PC za pomocą kabla danych PSA 92.

86

## **6 Ustawienia**

**6.1 Istnieje możliwość dokonania następujących ustawień:**

- Jasność
- Głośność
- Data i czas
- Tryby zasilania
- Ustawienia regionalne

### **WSKAZÓWKA**

Aby wyświetlić pełną instrukcję obsługi, należy nacisnąć przycisk "Help" (Pomoc).

### **7 Utylizacja**

#### **OSTROŻNIE**

Niefachowa utylizacja sprzętu może mieć następujące skutki: podczas spalania elementów z tworzywa sztucznego powstają trujące gazy, które mogą zagrażać zdrowiu. Uszkodzone lub silnie nagrzane akumulatory mogą eksplodować powodując przy tym zatrucia, oparzenia, wżery lub zanieczyszczenie środowiska naturalnego. Lekkomyślne usuwanie sprzętu umożliwia niepowołanym osobom używanie go niezgodnie z przeznaczeniem. Może to doprowadzić do poważnych urazów osób trzecich oraz do zatrucia środowiska.

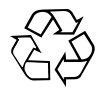

Urządzenia Hilti wykonane zostały w znacznej mierze z materiałów nadających się do powtórnego wykorzystania. Warunkiem recyklingu jest prawidłowa segregacja materiałów. W wielu krajach firma Hilti jest już przygotowana na przyjmowanie zużytych urządzeń w celu ich utylizacji. Informacje na ten temat można uzyskać u doradców technicznych lub w punkcie serwisowym Hilti.

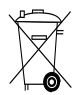

Dotyczy tylko państw UE

Nie wyrzucać elektronicznych urządzeń mierniczych z odpadami komunalnymi!

Zgodnie z Europejską Dyrektywą w sprawie zużytego sprzętu elektrotechnicznego i elektronicznego oraz dostosowaniem jej do prawa krajowego, zużyte elektronarzędzia należy posegregować i zutylizować w sposób przyjazny dla środowiska.

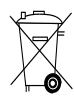

Akumulatory należy utylizować zgodnie z przepisami krajowymi.

# **8 Deklaracja zgodności WE (oryginał)**

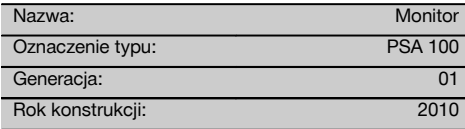

Deklarujemy z pełną odpowiedzialnością, że niniejszy produkt jest zgodny z następującymi wytycznymi oraz normami: do 19 kwietnia 2016: 2004/108/WE, od 20 kwietnia 2016: 2014/30/UE, 2011/65/UE, EN ISO 12100, 2006/66/WE.

#### **Hilti Corporation, Feldkircherstrasse 100, FL‑9494 Schaan**

**Paolo Luccini Chritter Conduct Conduct Przybylowicz<br>Head of BA Quality and Process Mana- Head of BU Measuring Systems** gement Business Area Electric Tools & Accessories<br>06/2015 06/2015 06/2015

#### **Dokumentacja techniczna:**

Hilti Entwicklungsgesellschaft mbH Zulassung Elektrowerkzeuge Hiltistrasse 6 86916 Kaufering Deutschland

 $1/$ 

Head of BU Measuring Systems

BU Measuring Systems

88

# **ОРИГИНАЛЬНОЕ РУКОВОДСТВО ПО ЭКСПЛУАТАЦИИ**

# **Монитор PSA 100**

**Перед началом работы обязательно изучите руководство по эксплуатации.**

**Всегда храните данное руководство по эксплуатации рядом с прибором.**

**При смене владельца обязательно передайте руководство по эксплуатации вместе с прибором.**

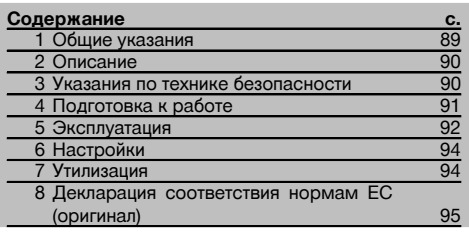

1 Цифрами обозначены соответствующие иллюстрации. Иллюстрации см. в начале руководства по эксплуатации.

#### **Кнопки** П

- (1) Функциональные кнопки
- $\mathcal{O}$ ) Светодиодный индикатор рабочего состояния
- $\overline{3}$ ) Кнопка «Вкл/Выкл»
- (4) Клавишный переключатель
- & Кнопка подтверждения (OK)
- ( Кнопка «Home» и «Помощь»
- ) Светодиодный индикатор уровня заряда

### **1 Общие указания**

#### **1.1 Сигнальные сообщения и их значения**

#### **ОПАСНО**

Общее обозначение непосредственной опасной ситуации, которая может повлечь за собой тяжёлые травмы или представлять угрозу для жизни.

#### **ВНИМАНИЕ**

Общее обозначение потенциально опасной ситуации, которая может повлечь за собой тяжёлые травмы или представлять угрозу для жизни.

#### **ОСТОРОЖНО**

Общее обозначение потенциально опасной ситуации, которая может повлечь за собой лёгкие травмы или повреждение оборудования.

#### **УКАЗАНИЕ**

Указания по эксплуатации и другая полезная информация.

#### **1.2 Обозначение пиктограмм и другие обозначения**

**Предупреждающие знаки**

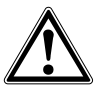

#### Опасность

#### **Предписывающие знаки**

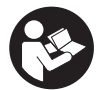

Перед использова-

нием прочтите руководство по эксплуатации

### **2 Описание**

#### **2.1 Область применения**

Монитор служит для индикации и тщательного анализа данных сканирования, регистрируемых системами сканирования Hilti.

### **3 Указания по технике безопасности**

#### **3.1 Общие указания по безопасности**

Ознакомьтесь с сохраненным в приборе руководством по эксплуатации.

**Наряду с общими указаниями по технике безопасности, приведенными в отдельных главах настоящего руководства по эксплуатации, следует неукоснительно соблюдать следующие ниже указания.**

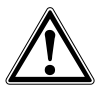

ru

**Прочтите все указания по мерам безопасности и инструкции.** Невыполнение приведенных ниже указаний может привести к поражению электрическим током, пожару и/или тяжелому травмированию. **Сохраните все указания по технике безопасности и инструкции для следующего пользователя.**

#### **3.2 Основные меры безопасности**

- a) **Храните прибор в недоступном для детей месте.**
- b) **После включения прибора проверьте поле индикации.** В поле индикации должны отображаться логотип Hilti и название прибора. Затем там появится заявление об отказе от ответственности, с которым вы должны согласиться, чтобы перейти в главное меню текущего проекта.
- c) **Постоянно следите за предупреждающими сообщениями в поле индикации.**
- d) **Следите за состоянием поля индикации, обеспечьте возможность постоянного считывания информации (например, не прикасайтесь к нему пальцами, не допускайте загрязнения).**
- e) **Не используйте неисправный прибор.** Обратитесь в сервисный центр Hilti.
- f) **Проверьте настройки прибора перед работой.**
- g) **Транспортируйте прибор только с извлечённым аккумуляторным блоком.**
- h) **Обеспечьте надежную транспортировку и хранение прибора. Рекомендуемая температура хранения: от -25 °C до 63 °C.**
- i) **В случае резкого изменения температуры подождите, пока прибор не примет температуру окружающей среды.**
- j) **Не сверлите в местах обнаружения объектов. Принимайте во внимание также диаметр от-**

Вы можете управлять данными сканирования (Scans) в «Projects/Scans», а затем переносить их на ПК для дальнейшей обработки и архивации.

**верстия и всегда учитывайте соответствующий допуск в вычислениях.**

- k) **Результаты измерений могут искажаться вследствие определенных условий внешней среды, например вследствие близкого расположения устройств, генерирующих сильные магнитные или э/магнитные поля, влажности, металлосодержащих стройматериалов, кашированных алюминием изоляционных материалов, многослойных конструкций, наличия полостей в основаниях, а также электропроводных обоев или керамической плитки. Поэтому перед сверлением, пилением или фрезерованием в основаниях используйте также другие источники информации (например строительные планы).**
- l) **Учитывайте влияние окружающей среды. Не используйте устройство там, где существует опасность пожара или взрыва.**
- m) **Перед началом работ с использованием той или иной принадлежности убедитесь в ее правильной установке.**

#### **3.3 Правильная организация рабочего места**

- a) **Используйте инструмент только в пределах его технических характеристик.**
- b) **Соблюдайте местные правила техники безопасности.**
- c) **Будьте осторожны при использовании лестниц и стремянок. Старайтесь постоянно сохранять устойчивое положение и равновесие.**

#### **3.4 Электромагнитная совместимость**

#### **УКАЗАНИЕ**

Только для Кореи: этот инструмент предназначен для использования в жилых помещениях в условиях возникающих там электромагнитных волн (класс B). Хотя основным предназначением данного инструмента является использование в жилых помещениях, он также подходит для работы в других зонах.

Хотя прибор отвечает строгим требованиям соответствующих директив, Hilti не исключает возможности появления помех при его эксплуатации вследствие воздействия сильных полей, способных привести к ошибкам в работе. В этих или иных случаях должны проводиться контрольные измерения. Hilti также не исключает возможности появления помех при эксплуатации прибора из-за воздействия других устройств/инструментов (например навигационных устройств, используемых в самолетах).

#### **3.5 Общие меры безопасности**

- a) **Проверяйте прибор перед использованием. При обнаружении повреждений отправьте прибор в сервисный центр компании Hilti для ремонта.**
- b) **Держите прибор всегда в чистом и сухом состоянии.**
- c) **Хотя прибор предназначен для использования в сложных условиях на строительных площадках, с ним, как и с другими оптическими и электрическими приборами (полевыми биноклями, очками, фотоаппаратами), нужно обращаться бережно.**
- d) **Несмотря на то, что инструмент защищен от проникновения влаги, его следует вытереть насухо, перед тем как положить в переносную сумку.**
- e) **Вскрытие или внесение изменений в конструкцию прибора не допускается.**

#### **3.6 Бережное обращение с аккумуляторными блоками и их правильная эксплуатация**

- a) **Держите аккумуляторы в недоступном для детей месте.**
- b) Извлеките аккумуляторный блок из прибора, если вы не используете его в течение длительного времени.
- c) **Не допускайте перегрева аккумуляторного блока и не подвергайте его воздействию открытого огня.** Аккумуляторный блок может взорваться или возможно выделение ядовитых веществ.
- d) При неверном обращении с аккумулятором из него может вытечь электролит. **Избегайте контакта с ним. При случайном контакте смойте водой. При попадании электролита в глаза промойте их большим количеством воды и немедленно обратитесь за помощью к врачу.** Вытекающий из аккумулятора электролит может привести к раздражению кожи или ожогам.
- e) **Заряжайте аккумуляторы только при помощи зарядных устройств, рекомендованных изготовителем.** При использовании зарядного устройства для зарядки несоответствующих ему типов аккумуляторов возможна опасность возгорания.
- f) **Соблюдайте специальные предписания по транспортировке, хранению и эксплуатации литий-ионных аккумуляторов.**
- g) **Запрещается использовать аккумуляторные блоки с механическими повреждениями.**

### **4 Подготовка к работе**

#### **4.1 Установка аккумуляторного блока и включение прибора 2 3**

- 1. Установите аккумуляторный блок PSA 82 с обратной стороны прибора.
- 2. Полностью зарядите аккумуляторный блок PSA 82 (см. инструкцию для блока питания PUA 81, аккумуляторного блока PSA 82 и штекера для подключения к гнезду прикуривателя PUA 82). **УКАЗАНИЕ** В виде альтернативы PSA 82 можно заряжать с помощью поставляемого отдельно зарядного устройства PSA 85 без монитора PSA 100.
- 3. Включите прибор с помощью кнопки «Вкл/Выкл».
- 4. Согласитесь с заявлением об отказе, которое появится на экране, чтобы получить доступ к управлению прибором.
- 5. Для выключения нажмите и удерживайте нажатой в течение 3 секунд кнопку «Вкл/Выкл».

#### **4.2 Настройки**

После поставки прибора прежде всего следует выполнить региональные настройки.

- 1. С помощью клавишного переключателя задайте нужный язык интерфейса и подтвердите ввод нажатием функциональной кнопки «OK».
- 2. С помощью клавишного переключателя и кнопки подтверждения «OK» также выбираются и другие настройки.
- 3. Подтверждайте выбранные настройки нажатием функциональной кнопки «OK». **УКАЗАНИЕ** С помощью функциональной кнопки «Skip» эти настройки можно также сохранить для последующих включений прибора.

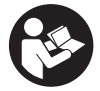

#### **5.1 Индикация руководства по эксплуатации**

- 1. Нажмите и удерживайте нажатой кнопку «Home» в течение 5 с. Руководство по эксплуатации будет отображаться в поле индикации в зависимости от контекста. Затем вы сможете перейти к полной версии руководства по эксплуатации.
- 2. Вызвать руководство по эксплуатации можно также через меню настроек в главном меню с помощью функциональной кнопки Помощь.
- 3. Чтобы закрыть руководство по эксплуатации, нажмите функциональную кнопку Назад.

#### **5.2 Основные функции**

С помощью функциональных кнопок можно выбирать доступные функции.

С помощью клавишного переключателя можно изменять фокусировку, редактировать значения параметров или перемещать (в зависимости от настройки) символ перекрестия, изменять толщину/глубину слоя и т. д. С помощью кнопки подтверждения Ok можно выбрать нужный элемент или запустить процесс обработки данных.

#### **5.3 Проекты и управление данными**

В рамках одного проекта можно одновременно управлять данными Ferroscan и X-Scan.

#### **5.3.1 Управление проектами и данными PS 1000 X-Scan** 4

В подменю «Проекты» можно управлять проектами, просматривать на экране записанные в память данные сканирования и анализировать их, а также импортировать новые данные из PS 1000 X-Scan.<br>1. Импортируйте, данные, сканирования (Проекты/Сканирования) по кабелю передачи

- 1. Импортируйте данные сканирования (Проекты/Сканирования) по кабелю передачи данных PSA 50/51 напрямую с PS 1000 X-Scan.
- 2. Выберите в главном меню функцию Проекты.<br>3. Выберите нужный проект. Активный проект м
- 3. Выберите нужный проект. Активный проект можно различить по загнутому уголку вверху справа. **УКАЗАНИЕ** Текущий активный проект можно также выбрать непосредственно в главном меню с помощью функциональной кнопки Открытьпроект.
- 4. Выберите нужные данные сканирования.
- Они появятся на экране.
- 5. Настройте управление клавишного переключателя с помощью функциональной кнопки вверху слева.

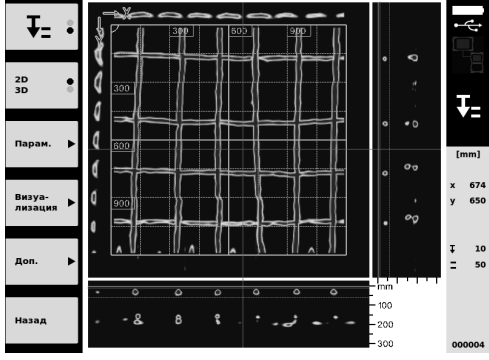

6. С помощью соответствующей функциональной кнопки настройте режим отображения на «2D» или «3D».

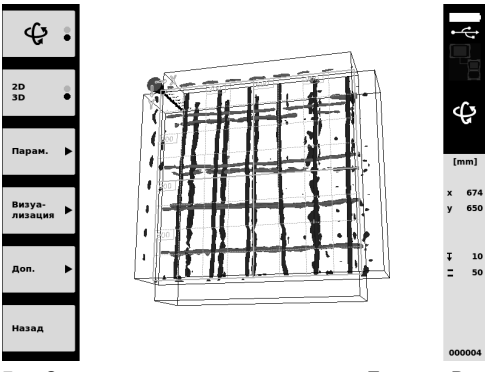

- 7. С помощью функциональных кнопок Парам. и Визуа-лизация можно редактировать параметры визуализации. При изменении значений Парам. необходимо выполнить повторный расчёт данных. Для этого нажмите кнопку подтверждения Ok.
- 8. С помощью функциональной кнопки Доп. среди прочего можно экспортировать простой отчёт в формате PDF или задать позиции маркера.
- 9. Передача данных на ПК для их дальнейшей обработки возможна по USB-кабелю PSA 92.

#### **5.3.2 Управление проектами и данными PS 200 S Ferroscan**  $\blacksquare$

В подменю «Проекты» можно управлять проектами, просматривать на экране записанные в память данные сканирования и анализировать их, а также импортировать новые данные из PS 200 S Ferroscan.

- 1. Импортируйте данные сканирования из PS 200 S Ferroscan в монитор PSA 100 напрямую через ИК-порт. Дополнительную информацию относительно импорта данных из PS 200 S Ferroscan см. в руководстве по эксплуатации PS 200.
- 2. Или импортируйте данные сканирования с помощью USB-кабеля PUA 95 из ИК-адаптера PSA 55 в монитор PSA 100. Дополнительную информацию относительно ИК-адаптера PSA 55 см. в руководстве по эксплуатации PS 200.
- 3. Выберите в главном меню функцию Проекты.
- 4. Выберите нужный проект. Активный проект можно различить по загнутому уголку вверху справа. **УКАЗАНИЕ** Текущий активный проект можно также выбрать непосредственно в главном меню с помощью функциональной кнопки Открытьпроект.
- 5. Настройте управление клавишного переключателя с помощью функциональной кнопки вверху слева.

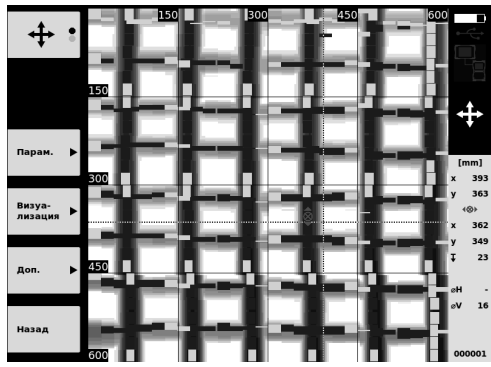

- 6. С помощью функциональных кнопок Парам. и Визуа-лизация можно редактировать параметры визуализации.
- 7. С помощью функциональной кнопки Доп. среди прочего можно экспортировать простой отчёт в формате PDF или задать позиции маркера.
- 8. Для последующего анализа данные из монитора PSA 100 можно передать на ПК посредством USB-кабеля PSA 92.

## **6 Настройки**

#### **6.1 Возможны следующие настройки:**

- яркость;
- громкость;
- дата/время;
- режим энергосбережения;
- региональные настройки

#### **УКАЗАНИЕ**

Для вызова полной версии руководства по эксплуатации нажмите функциональную кнопку «Help».

### **7 Утилизация**

#### **ОСТОРОЖНО**

Нарушение правил утилизации оборудования может иметь следующие последствия: при сжигании деталей из пластмассы образуются токсичные газы, которые могут представлять угрозу для здоровья. Если элементы питания повреждены или подвержены воздействию высоких температур, они могут взорваться и стать причиной отравления, возгораний, химических ожогов или загрязнения окружающей среды. При легкомысленном отношении к утилизации вы создаете опасность использования оборудования не по назначению посторонними лицами. Это может стать причиной их собственного серьезного травмирования, травмирования других лиц, а также причиной загрязнения окружающей среды.

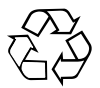

Большинство материалов, из которых изготовлены изделия Hilti, подлежит вторичной переработке. Перед утилизацией следует тщательно рассортировать материалы. Во многих странах Hilti уже организовала приём старых приборов для утилизации. Дополнительную информацию по этому вопросу можно получить в отделе по обслуживанию клиентов компании Hilti или у вашего консультанта по продажам.

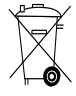

ru

#### Только для стран ЕС

Не выбрасывайте электронные измерительные инструменты вместе с обычным мусором!

В соответствии с директивой ЕС об утилизации старых электрических и электронных устройств и в соответствии с местными законами электроинструменты, бывшие в эксплуатации, должны утилизироваться отдельно безопасным для окружающей среды способом.

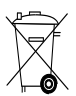

Утилизируйте аккумуляторы согласно национальным требованиям

# **8 Декларация соответствия нормам ЕС (оригинал)**

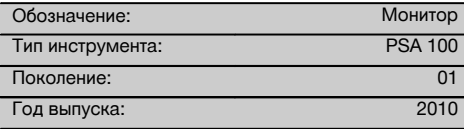

Компания Hilti со всей ответственностью заявляет, что данная продукция соответствует следующим директивам и нормам: до 19. 04.2016: 2004/108/EG, с 20. 04.2016: 2014/30/EU, 2011/65/EU, EN ISO 12100, 2006/66/ЕG.

#### **Hilti Corporation, Feldkircherstrasse 100, FL‑9494 Schaan**

Head of BA Quality and Process Management Business Area Electric Tools & Accessories 06/2015 06/2015

#### **Техническая документация:**

Hilti Entwicklungsgesellschaft mbH Zulassung Elektrowerkzeuge Hiltistrasse 6 86916 Kaufering Deutschland

 $Z$ 

**Paolo Luccini Edward Przybylowicz** Head of BU Measuring Systems

BU Measuring Systems

# **ORIGINÁLNÍ NÁVOD K OBSLUZE**

# **Monitor PSA 100**

**Před uvedením do provozu si bezpodmínečně přečtěte návod k obsluze.**

**Tento návod k obsluze ukládejte vždy u přístroje.**

**Jiným osobám předávejte přístroj pouze s návodem k obsluze.**

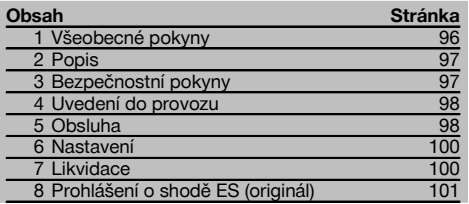

 $\blacksquare$  Čísla odkazují na obrázky. Obrázky se nacházejí na začátku návodu k obsluze.

### **Tlačítka** 1

- @ Funkční tlačítka
- ; LED provozního stavu
- $\overline{3}$ ) Tlačítko On/Off
- (4) Přepínací tlačítko
- & Potvrzovací tlačítko (OK)
- ( Tlačítko Home a Nápověda
- ) LED stavu nabití

### **1 Všeobecné pokyny**

### **1.1 Signální slova a jejich význam**

#### **NEBEZPEČÍ**

Používá se k upozornění na bezprostřední nebezpečí, které by mohlo vést k těžkému poranění nebo k úmrtí.

#### **VÝSTRAHA**

Používá se k upozornění na potenciálně nebezpečnou situaci, která může vést k těžkým poraněním nebo k úmrtí.

#### **POZOR**

cs

Používá se k upozornění na potenciálně nebezpečnou situaci, která by mohla vést k lehkým poraněním nebo k věcným škodám.

### **UPOZORNĚNÍ**

Pokyny k používání a ostatní užitečné informace.

#### **1.2 Vysvětlení piktogramů a další upozornění Výstražné značky**

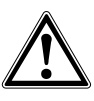

Obecné varování

#### **Příkazové značky**

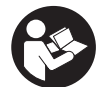

Před použitím si přečtěte návod k obsluze.

# **2 Popis**

#### **2.1 Použití**

Monitor slouží k zobrazení a podrobné analýze skenů načtených skenovacími systémy Hilti.

Můžete spravovat skeny v jednotlivých projektech a poté je za účelem dalšího vyhodnocení a archivace přenést do .<br>počítače.

### **3 Bezpečnostní pokyny**

#### **3.1 Všeobecné bezpečnostní pokyny**

Přečtěte si návod k použití, který je uložený v přístroji. **Vedle technických bezpečnostních pokynů uvedených v jednotlivých kapitolách tohoto návodu k obsluze je nutno vždy striktně dodržovat následující ustanovení.**

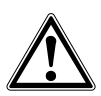

**Přečtěte si všechny bezpečnostní pokyny a instrukce.** Nedodržování bezpečnostních pokynů a instrukcí může způsobit úraz elektrickým proudem, požár a/nebo těžká poranění. **Všechny bezpečnostní pokyny a instrukce uschovejte pro budoucí potřebu.**

#### **3.2 Základní bezpečnostní pokyny**

- a) **Laserové přístroje nenechávejte v dosahu dětí.**
- b) **Po zapnutí přístroje přezkoušejte displej.** Na displeji by se mělo zobrazit logo Hilti a název přístroje. Poté se na displeji zobrazí prohlášení ohledně vyloučení odpovědnosti, které musíte potvrdit, abyste se dostali do hlavní nabídky s aktuálním projektem.
- c) **Vždy respektujte výstražné zprávy zobrazené na displeji.**
- d) **Zachovávejte čitelnost displeje (např. se nedotýkejte displeje prsty, zabraňte znečištění displeje).**
- e) **Nikdy nepoužívejte poškozený přístroj.** Kontaktuite servis Hilti.
- f) **Před použitím zkontrolujte nastavení přístroje.**
- g) **Přístroj přepravujte pouze s vyjmutým akumulátorem.**
- h) **Přístroj přepravujte a skladujte bezpečně. Skladovací teplota činí -25 °C až 63 °C (-13 °F až +145 °F).**
- i) **Když přenášíte přístroj z chladného prostředí do teplejšího nebo naopak, nechte ho před použitím aklimatizovat.**
- j) **Nevrtejte v místech, ve kterých přístroj vyhledal nějaké objekty. Zohledněte průměr vrtání a vždy započítejte vhodný bezpečnostní faktor.**
- k) **Výsledky měření mohou být na základě principu fungování negativně ovlivněny určitými podmínkami prostředí. Mezi ně patří např. blízkost zařízení, která vytvářejí silná magnetická nebo elektromagnetická pole, vlhkost, stavební materiály s obsahem kovu, izolační materiály potažené hliníkem, vícevrstvé nástavby, podklady s dutinami a dále vodivé tapety nebo dlaždice. Před vrtáním,**

**řezáním nebo frézováním do podkladu si proto prostudujte také jiné informační zdroje (např. stavební plány).**

- l) **Zohledněte vlivy okolí. Nepoužívejte zařízení tam, kde existuje nebezpečí požáru nebo exploze.**
- m) **Před použitím příslušenství zkontrolujte, zda je správně namontované.**

#### **3.3 Vhodné vybavení pracoviště**

- a) **Přístroj používejte pouze v definovaných mezích použití.**
- b) **Dodržujte specifické bezpečnostní předpisy platné v dané zemi.**
- c) **Při práci na žebříku a lešení se vyhýbejte nepřirozenému držení těla. Při práci stůjte vždy bezpečně a stále udržujte rovnováhu.**

#### **3.4 Elektromagnetická kompatibilita**

#### **UPOZORNĚNÍ**

Pouze pro Koreu: Tento přístroj je vhodný pro elektromagnetické vlny vyskytující se v obytném prostoru (třída B). Je určený především pro použití v obytném prostoru, lze ho ale používat i v jiných prostorech.

Ačkoli zařízení splňuje požadavky příslušných směrnic, nemůže firma Hilti vyloučit možnost, že bude zařízení rušeno silným zářením, což může vést k chybným operacím. V takovém případě, nebo máte-li nějaké pochybnosti, je třeba provést kontrolní měření. Rovněž nemůže firma Hilti vyloučit, že nebudou rušeny jiné přístroje (např. navigační zařízení letadel).

#### **3.5 Všeobecná bezpečnostní opatření**

- a) **Před použitím přístroj zkontrolujte. Pokud je přístroj poškozený, nechte ho opravit v servisním středisku Hilti.**
- b) **Udržujte přístroj vždy čistý a suchý.**
- c) **I když je přístroj konstruován pro použití v náročném stavebním provozu, musíte jej, tak jako jiné optické a elektrické přístroje (dalekohled, brýle, fotoaparát), pečlivě ošetřovat.**
- d) **Přestože je zařízení chráněno proti vlhkosti, před uložením do transportního pouzdra jej do sucha otřete.**
- e) **Není dovoleno přístroj otevírat nebo pozměňovat.**

#### **3.6 Pečlivé zacházení s akumulátory a jejich používání**

a) **Akumulátory se nesmí dostat do rukou dětem.**

- b) Pokud přístroj delší dobu nepoužíváte, vyjměte z něj akumulátor.
- c) **Akumulátor se nesmí přehřívat a vystavovat ohni.** Akumulátor může vybouchnout nebo se z něj mohou uvolňovat toxické látky.
- d) Při nesprávném použití může z akumulátoru vytéci kapalina. **Vyhněte se potřísnění. Při náhodném kontaktu opláchněte postižené místo vodou. Jestliže se tato kapalina dostane do očí, vyplachujte je velkým množstvím vody a obraťte se na**

**lékaře.** Vytékající kapalina může způsobit podráždění pokožky nebo popáleniny.

- e) **Akumulátory nabíjejte pouze v nabíječkách, které jsou doporučeny výrobcem.** Při použití jiných akumulátorů, než pro které je nabíječka určena, existuje nebezpečí požáru.
- f) **Dodržujte zvláštní směrnice pro přepravu, skladování a provoz lithium-iontových akumulátorů.**
- g) **Mechanicky poškozené akumulátory se nesmí používat.**

# **4 Uvedení do provozu**

#### **4.1 Vložení akumulátoru a zapnutí přístroje 2 8**

- 1. Na zadní straně přístroje vložte akumulátor PSA 82.
- 2. Akumulátor PSA 82 úplně nabijte (viz návod k použití síťového adaptéru PUA 81, akumulátoru PSA 82 a konektoru pro nabíjení v automobilu PUA 82).

**UPOZORNĚNÍ** Alternativě můžete akumulátor PSA 82 nabíjet mimo monitor PSA 100 pomocí nabíječky PSA 85, kterou lze obdržet samostatně.

- 3. Přístroj zapněte tlačítkem On/Off.
- 4. Potvrďte prohlášení ohledně vyloučení odpovědnosti, které se zobrazí na displeji, abyste mohli přístroj obsluhovat.<br>5. Pro vypnutí držte 3 sekundy stisknuté tlačítko On/Off
- 5. Pro vypnutí držte 3 sekundy stisknuté tlačítko On/Off.

#### **4.2 Nastavení**

U nových přístrojů budete nejprve vyzváni, abyste zvolili nastavení specifická pro vaši zemi.

- 1. Pomocí přepínacího tlačítka zvolte požadovaný jazyk a volbu potvrďte funkčním tlačítkem "OK".
- 2. Pomocí přepínacího tlačítka a potvrzovacího tlačítka "OK" vyberte další nastavení.<br>3. Provedená nastavení potvrďte funkčním tlačítkem "OK"
- 3. Provedená nastavení potvrďte funkčním tlačítkem "OK". **UPOZORNĚNÍ** Tato nastavení můžete pomocí funkčního tlačítka "Skip" také odložit do příštího zapnutí přístroje.

# **5 Obsluha**

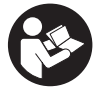

### **5.1 Zobrazení návodu k použití**

- 1. 5 sekund držte stisknuté tlačítko Home.
	- Na displeji se podle kontextu zobrazí návod k použití. Poté můžete procházet celým návodem k použití.
- 2. Návod k použití si můžete nechat zobrazit také v nabídce nastavení, v hlavní nabídce pomocí funkčního tlačítka Help.
- 3. Pro zavření návodu k použití stiskněte funkční tlačítko Back.

### **5.2 Základní funkce**

Pomocí funkčních tlačítek můžete zvolit funkce, které jsou k dispozici.

Pomocí přepínacího tlačítka můžete posouvat ohnisko, měnit hodnoty parametrů nebo v závislosti na nastavení posouvat nitkový kříž, měnit tloušťku a hloubku vrstvy atd.

Pomocí potvrzovacího tlačítka Ok můžete zvolit zaostřený prvek nebo spustit zpracování dat.

### **5.3 Projekty a správa dat**

V rámci jednoho projektu můžete současně spravovat data Ferroscan a X-Scan.

#### **5.3.1 Správa projektů a dat PS 1000 X-Scan** 4

V podnabídce "Projects" můžete spravovat projekty, nechat si zobrazit a analyzovat zaznamenané skeny a importovat nová data z PS 1000 X-Scan.

- 1. Data (projekty/skeny) naimportujte pomocí datového kabelu PSA 50/51 přímo z PS 1000 X-Scan.<br>2. Zvolte v hlavní nabídce funkci Projects
- Zvolte v hlavní nabídce funkci Projects.
- 3. Vyberte požadovaný projekt. Aktivní projekt se pozná podle zahnutého pravého horního rohu. **UPOZORNĚNÍ** K aktuálně aktivnímu projektu se můžete dostat také rovnou z hlavní nabídky pomocí funkčního tlačítka Openproject.
- 4. Vyberte požadovaný sken. Sken se zobrazí.
- 5. Pomocí funkčního tlačítka vlevo nahoře nastavte režim přepínacího tlačítka.

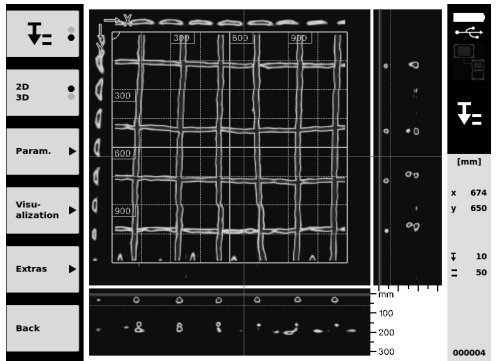

6. Pomocí funkčního tlačítka nastavte druh zobrazení na "2D" nebo "3D".

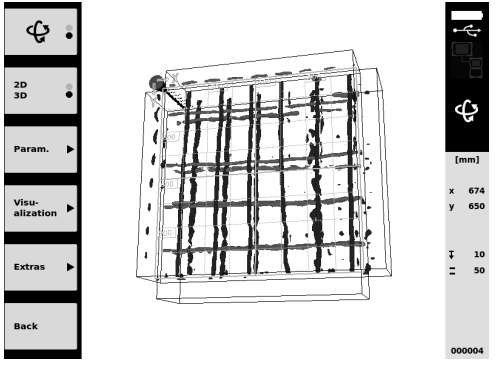

- 7. Pomocí funkčních tlačítek Param. a Visu-alization můžete změnit parametry vizualizace a výpočtu. Pokud změníte hodnoty v Param., je nutné provést nový výpočet dat. Za tímto účelem stiskněte potvrzovací tlačítko Ok.
- 8. Pomocí funkčního tlačítka Extras můžete mimo jiné exportovat jednoduchou zprávu jako PDF nebo nastavit polohy markerů.
- 9. Pro další analýzy můžete data přenést pomocí USB datového kabelu PSA 92 do počítače.

### **5.3.2 Správa projektů a dat PS 200 S Ferroscan** 5

V podnabídce "Projects" můžete spravovat projekty, nechat si zobrazit a analyzovat zaznamenané skeny a importovat nová data z PS 200 Ferroscan.

- 1. Naskenovaná data naimportujte přes infračervené rozhraní přímo z PS 200 S Ferroscan na monitor PSA 100. Další informace o importu z PS 200 S Ferroscan najdete v návodu k obsluze PS 200.
- 2. Nebo naskenovaná data naimportujte pomocí mikro USB kabelu PUA 95 z adaptéru IR PSA 55 na monitor PSA 100. Další informace k adaptéru IR PSA 55 najdete v návodu k obsluze PS 200.
- 3. Zvolte v hlavní nabídce funkci Projects.
- 4. Vyberte požadovaný projekt. Aktivní projekt se pozná podle zahnutého pravého horního rohu. **UPOZORNĚNÍ** K aktuálně aktivnímu projektu se můžete dostat také rovnou z hlavní nabídky pomocí funkčního tlačítka Openproject.
- 5. Pomocí funkčního tlačítka vlevo nahoře nastavte režim přepínacího tlačítka.

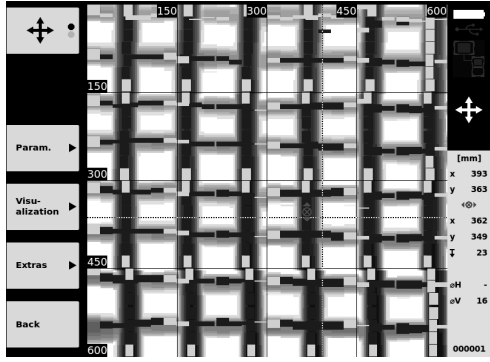

- 6. Pomocí funkčních tlačítek Param. a Visu-alization můžete změnit parametry vizualizace a výpočtu.<br>Ze pomocí funkčního tlačítka Extras můžete mimo jiné expertevat jednoduchou zprávu jeke PDE.
- Pomocí funkčního tlačítka Extras můžete mimo jiné exportovat jednoduchou zprávu jako PDF nebo nastavit polohy markerů.
- 8. Pro další analýzy můžete data přenést z monitoru PSA 100 pomocí datového kabelu USB PSA 92 do počítače.

### **6 Nastavení**

#### **6.1 Můžete provést následující nastavení:**

- **Brightness**
- Volume

cs

- Date/Time
- Power model
- Country settings

### **UPOZORNĚNÍ**

Pro vyvolání celého návodu k obsluze stiskněte funkční tlačítko "Help".

### **7 Likvidace**

### **POZOR**

Při nevhodné likvidaci vybavení může dojít k následujícím efektům: Při spalování dílů z plastu vznikají jedovaté plyny, které mohou způsobit onemocnění osob. Baterie mohou při poškození nebo při působení velmi vysokých teplot explodovat a tím způsobit otravu, popálení, poleptání kyselinami nebo znečistit životní prostředí. Lehkovážnou likvidací umožňujete nepovolaným osobám používat vybavení nesprávným způsobem. Přitom můžete sobě a dalším osobám způsobit těžká poranění, jakož i znečistit životní prostředí.

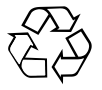

Přístroje firmy Hilti jsou převážně vyrobeny z recyklovatelných materiálů. Předpokladem pro recyklaci materiálů je jejich řádné roztřídění. V mnoha zemích je firma Hilti již zařízena na recyklování vysloužilých výrobků. Ptejte se zákaznického servisního oddělení Hilti nebo svého obchodního zástupce.

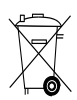

Jen pro státy EU

Elektronické měřicí přístroje nevyhazujte do domovního odpadu!

Podle evropské směrnice o nakládání s použitými elektrickými a elektronickými zařízeními a podle odpovídajících ustanovení právních předpisů jednotlivých zemí se použité elektrické nářadí/zařízení/přístroje musí sbírat odděleně od ostatního odpadu a odevzdat k ekologické recyklaci.

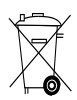

Akumulátory likvidujte v souladu s národními předpisy

# **8 Prohlášení o shodě ES (originál)**

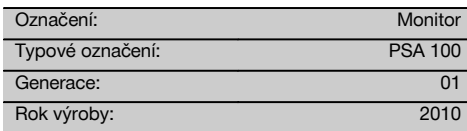

Prohlašujeme na výhradní zodpovědnost, že tento výrobek je ve shodě s následujícími směrnicemi a normami: do 19. dubna 2016: 2004/108/ES, od 20. dubna 2016: 2014/30/EU, 2011/65/EU, EN ISO 12100, 2006/66/EG.

**Hilti Corporation, Feldkircherstrasse 100, FL‑9494 Schaan**

**Paolo Luccini Edward Przybylowicz** Head of BA Quality and Process Management Business Area Electric Tools & Accessories<br>06/2015 06/2015 06/2015

Head of BU Measuring Systems BU Measuring Systems

#### **Technická dokumentace u:**

Hilti Entwicklungsgesellschaft mbH Zulassung Elektrowerkzeuge Hiltistrasse 6 86916 Kaufering Deutschland CS

# **PÔVODNÝ NÁVOD NA POUŽÍVANIE**

# **Monitor PSA 100**

**Pred uvedením do prevádzky si bezpodmienečne prečítajte návod na obsluhu.**

**Tento návod na obsluhu odkladajte vždy pri zariadení.**

**Zariadenie odovzdávajte iným osobám iba s návodom na obsluhu.**

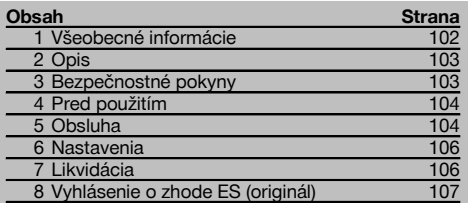

1 Čísla odkazujú na obrázky. Obrázky nájdete na začiatku návodu na obsluhu.

### **Tlačidlá** 1

- @ Funkčné tlačidlá
- ; LED prevádzkového stavu
- $\overline{3}$ ) Tlačidlo vypínača
- $\widehat{A}$  Kolíska s prepínačmi
- & Tlačidlo na potvrdenie ("OK")
- ( Tlačidlo Home a Nápoveda
- ) LED stavu nabitia

# **1 Všeobecné informácie**

#### **1.1 Signálne slová a ich význam**

#### **NEBEZPEČENSTVO**

Na označenie bezprostredne hroziaceho nebezpečenstva, ktoré môže spôsobiť ťažký úraz alebo usmrtenie.

#### **VÝSTRAHA**

V prípade možnej nebezpečnej situácie, ktorá môže viesť k ťažkým poraneniam alebo k usmrteniu.

#### **POZOR**

V prípade možnej nebezpečnej situácie, ktorá by mohla viesť k ľahkým zraneniam osôb alebo k vecným škodám.

#### **UPOZORNENIE**

Pokyny na používanie a iné užitočné informácie

#### **1.2 Význam piktogramov a ďalšie pokyny**

#### **Výstražné symboly**

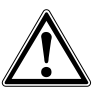

Všeobecná výstraha pred nebezpečenstvom

#### **Príkazové znaky**

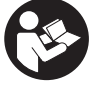

Pred použitím si prečítajte návod na používanie

# **2 Opis**

#### **2.1 Používanie**

Monitor slúži na zobrazenie a podrobnú analýzu skenovaní, ktoré boli zaznamenané skenovacími systémami značky Hilti.

Skenovania môžete spravovať v projektoch a následne preniesť do počítača na ďalšie vyhodnotenie a archiváciu údajov.

### **3 Bezpečnostné pokyny**

#### **3.1 Všeobecné bezpečnostné upozornenia**

Prečítajte si návod na obsluhu uložený v prístroji.

**Okrem bezpečnostno-technických pokynov, uvedených v jednotlivých častiach tohto návodu na používanie, sa vždy musia striktne dodržiavať nasledujúce pokyny.**

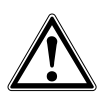

**Prečítajte si všetky bezpečnostné upozornenia a pokyny.** Zanedbanie dodržiavania bezpečnostných upozornení a pokynov môže mať za následok úraz elektrickým prúdom, vznik požiaru a/alebo ťažkých poranení. **Všetky bezpečnostné upozornenia a pokyny si odložte pre budúce použitie.**

#### **3.2 Základné bezpečnostné poznámky**

- a) **Laserové zariadenia udržiavajte mimo dosahu detí.**
- b) **Po zapnutí zariadenia skontrolujte zobrazovacie pole displeja.** Zobrazovacie pole displeja by malo zobrazovať logo spoločnosti Hilti a názov zariadenia. Potom sa na displeji zobrazí vyhlásenie o vylúčení zodpovednosti, ktoré musíte potvrdiť, aby ste sa dostali do hlavnej ponuky s aktuálnym projektom.
- c) **Vždy dodržiavajte varovné hlásenia zobrazené na displeji.**
- d) **Zobrazovacie pole displeja udržiavajte čitateľné (nedotýkajte sa ho napr. prstami, nenechajte ho znečistiť).**
- e) **Nikdy nepoužívajte poškodené zariadenie.** Kontaktujte servis spoločnosti Hilti.
- f) **Pred použitím skontrolujte nastavenia zariadenia.**
- g) **Zariadenie prepravujte iba s vyňatým akumulátorom.**
- h) **Zariadenie prepravujte a uskladňujte bezpečným spôsobom. Teplota skladovania je v rozmedzí - 25 °C a 63 °C (-13 °F – +145 °F).**
- i) **Keď zariadenie prenášate z veľmi chladného prostredia do teplejšieho alebo naopak, nechajte ho pred použitím aklimatizovať.**
- j) **Nevŕtajte na pozíciách, na ktorých zariadenie zistilo výskyt nejakých objektov. Zohľadnite priemer vŕtaného otvoru a vždy počítajte aj s dostatočným bezpečnostným faktorom.**
- k) **Kvôli princípu fungovania zariadenia môžu byť výsledky meraní ovplyvnené určitými podmien-**

**kami v okolitom prostredí. K nim patrí napríklad blízkosť zariadení, ktoré vytvárajú silné magnetické alebo elektromagnetické polia, vlhkosť, stavebné materiály obsahujúce kov, izolačné a tlmiace hmoty potiahnuté hliníkom, vrstvené nadstavby, podklady s dutinami, ako aj vodivé tapety alebo dlaždice či obkladačky. Preto pred vŕtaním, rezaním alebo frézovaním do podkladov zohľadnite aj údaje uvedené v iných zdrojoch informácií (napr. v stavebných plánoch).**

- l) **Zohľadnite vplyvy vonkajšieho prostredia. Zariadenie nepoužívajte, ak hrozí riziko požiaru alebo explózie.**
- m) **Pred prácou s príslušenstvom dávajte pozor na to, aby bolo správne namontované.**

#### **3.3 Správne a odborné vybavenie pracoviska**

- a) **Prístroj používajte iba v rámci definovaných hraníc použitia.**
- b) **Dodržiavajte predpisy na zabránenie vzniku nehôd, špecifické pre jednotlivé krajiny.**
- c) **Pri vyrovnávaní na rebríkoch sa vyhýbajte neprirodzeným polohám a neprirodzenému držaniu tela. Pri práci dbajte na stabilný postoj, ktorý vám vždy umožní udržať rovnováhu.**

#### **3.4 Elektromagnetická tolerancia UPOZORNENIE**

Len pre Kóreu: Tento prístroj je vhodný pre elektromagnetické vlny vyskytujúce sa v obytnej oblasti (trieda B). Je určený predovšetkým na použitie v obytnej oblasti, možno ho ale používať aj v iných oblastiach.

Hoci zariadenie spĺňa prísne požiadavky príslušných smerníc, spoločnosť Hilti nemôže vylúčiť možnosť rušenia funkcií zariadenia silným žiarením / vysielaním, čo môže viesť k chybnej funkcii. V takomto prípade, alebo pri iných pochybnostiach či neistote, sa musia vykonať kontrolné merania. Spoločnosť Hilti taktiež nemôže vylúčiť rušenie iných prístrojov (napr. navigačných zariadení lietadiel).

#### **3.5 Všeobecné bezpečnostné opatrenia**

- a) **Zariadenie pred použitím skontrolujte. V prípade poškodenia dajte zariadenie opraviť v servisnom stredisku spoločnosti Hilti.**
- b) **Zariadenie udržiavajte vždy čisté a suché.**
- c) **Hoci je zariadenie koncipované na náročné používanie na stavbe, mali by ste s ním zaobchádzať**

**opatrne, rovnako ako s inými optickými a elektrickými zariadeniami (ďalekohľad, okuliare, fotoaparát).**

- d) **Hoci je zariadenie chránené proti vniknutiu vlhkosti, mali by ste ho pred odložením do transportného kufra dosucha poutierať.**
- e) **Otvorenie alebo modifikácia zariadenia nie je povolená.**
- **3.6 Starostlivé zaobchádzanie s akumulátormi a ich používanie**
- a) **Akumulátory sa nesmú dostať do rúk deťom.**
- b) Keď zariadenie nebudete dlhší čas používať, vyberte akumulátor.
- c) **Akumulátor neprehrievajte a nevystavujte ho ohňu.** Akumulátor môže vybuchnúť alebo sa môžu uvoľniť toxické látky.
- d) Pri nesprávnom používaní môže z akumulátora unikať elektrolyt. **Zabráňte styku s elektrolytom. Pri náhodnom styku s elektrolytom zasiahnuté miesto opláchnite vodou. Pri vniknutí kvapaliny do očí vypláchnite oči prúdom vody a vyhľadajte lekársku pomoc.** Vytekajúca kvapalina môže spôsobiť podráždenie pokožky alebo popáleniny.
- e) **Akumulátory nabíjajte iba v nabíjačkách odporúčaných výrobcom.** Pri nabíjačke, ktorá je vhodná iba pre určitý druh akumulátorov, hrozí pri použití iných akumulátorov nebezpečenstvo požiaru.
- f) **Dodržiavajte osobitné smernice na prepravu, skladovanie a prevádzku lítium-iónových akumulátorov.**
- g) **Mechanicky poškodené akumulátory sa už nesmú používať.**

### **4 Pred použitím**

### 4.1 Vloženie akumulátora a zapnutie zariadenia **2 8**

- 1. Vložte akumulátor PSA 82 na zadnej strane zariadenia.
- 2. Akumulátor PSA 82 úplne nabite (pozrite si návod na obsluhu sieťového zdroja PUA 81, akumulátora PSA 82 a adaptéra do automobilu PUA 82).

**UPOZORNENIE** Alternatívne môžete akumulátor PSA 82 nabíjať aj pomocou oddelene dostupnej nabíjačky PSA 85, mimo monitora PSA 100.

- 3. Zapnite zariadenie tlačidlom vypínača.
- 4. Potvrďte vyhlásenie o vylúčení zodpovednosti, ktoré sa zobrazí na displeji, aby ste mohli prístroj obsluhovať.
- 5. Na vypnutie je potrebné podržať tlačidlo vypínača stlačené počas 3 sekúnd.

#### **4.2 Nastavenia**

sk

Pri nových zariadeniach priamo z výrobného závodu sa ako prvá zobrazí žiadosť o voľbu nastavení špecifických pre danú krajinu.

- 1. Pomocou kolísky s prepínačmi si vyberte želaný jazyk a potvrďte výber funkčným tlačidlom "Ok".<br>2. Potom pomocou kolísky s prepínačmi a tlačidla na potvrdenie "OK" vyberte vždy ďalšie nastaven
- 2. Potom pomocou kolísky s prepínačmi a tlačidla na potvrdenie "OK" vyberte vždy ďalšie nastavenia.
- 3. Vykonané nastavenia potvrďte funkčným tlačidlom "Ok".

**UPOZORNENIE** Tieto nastavenia môžete pomocou funkčného tlačidla s názvom "Skip" presunúť aj na ďalšie zapnutie zariadenia.

### **5 Obsluha**

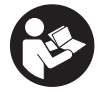

### **5.1 Zobrazenie návodu na obsluhu**

- 1. Stlačte tlačidlo "Home" na 5 sekúnd. Na displeji sa vám zobrazí návod na obsluhu, v závislosti od kontextu. Potom je možné listovať v celom návode na obsluhu.
- 2. Návod na obsluhu si môžete nechať zobraziť aj pomocou menu pre nastavenia v hlavnom menu, alebo funkčným tlačidlom Help.
- 3. Na zatvorenie návodu na obsluhu stlačte funkčné tlačidlo Back.

#### **5.2 Základné funkcie**

Pomocou funkčných tlačidiel si môžete vyberať dostupné funkcie.

Kolískou s prepínačmi je možné posúvať zobrazenie (zvýraznenie) konkrétnej oblasti, meniť hodnoty parametrov alebo posúvať nitkový kríž v závislosti od konkrétneho nastavenia, meniť hrúbku a hĺbku vrstvy atď. Tlačidlom na potvrdenie Ok môžete vybrať zvýraznený prvok alebo spustiť spracovávanie údajov.

#### **5.3 Projekty a spravovanie údajov**

V rámci jedného projektu môžete súčasne spravovať údaje Ferroscan a X-Scan.

#### **5.3.1 Správa projektov a údajov PS 1000 X-Scan** 4

V podmenu "Projects" môžete spravovať projekty, nechať si zobraziť a analyzovať zaznamenané skenovania a importovať nové údaje z PS 1000 X-Scan.

- 1. Importujte údaje (projekty/skenovania) dátovým káblom PSA 50/51 priamo z prístroja PS 1000 X-Scan.<br>2. Zveľto v hlavnem menu funkciu Prejecte
- 2. Zvoľte v hlavnom menu funkciu Projects.<br>3. Vyberte si želaný projekt. Aktívny projek
- 3. Vyberte si želaný projekt. Aktívny projekt je možné rozpoznať prostredníctvom zalomeného horného pravého rohu.

**UPOZORNENIE** K aktuálne aktívnemu projektu sa môžete dostať aj priamo z hlavného menu pomocou funkčného tlačidla Openproject.

- 4. Vyberte si želané skenovanie. Skenovanie sa zobrazí.
- 5. Nastavte ovládanie kolísky s prepínačmi prostredníctvom funkčného tlačidla vľavo hore.

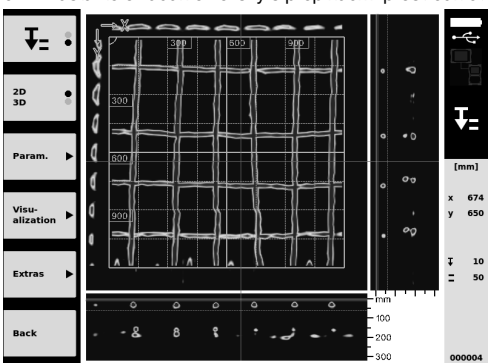

6. Pomocou funkčného tlačidla nastavte režim vizualizácie na hodnotu "2D" alebo "3D".

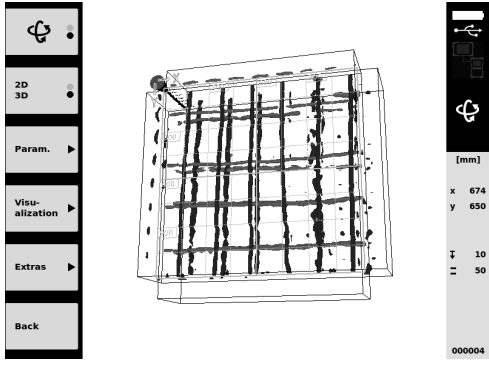

- 7. Pomocou funkčných tlačidiel Param. a Visu-alization môžete meniť parametre vizualizácie a vypočítavania. Keď zmeníte hodnoty v časti Param., je potrebné údaje znovu prepočítať. Na vykonanie tohto úkonu stlačte tlačidlo na potvrdenie Ok.
- 8. Pomocou funkčného tlačidla Extras môžete okrem iného exportovať jednoduchú správu vo formáte PDF alebo určovať pozície označovacieho prvku.
9. Pre ďalšie analýzy môžete údaje preniesť dátovým káblom USB PSA 92 do počítača.

### **5.3.2 Správa projektov a údajov PS 200 S Ferroscan** 5

V podmenu "Projects" môžete spravovať projekty, nechať si zobraziť a analyzovať zaznamenané skenovania a importovať nové údaje z PS 200 Ferroscan.

- 1. Naskenované údaje naimportujte cez infračervené rozhranie priamo z PS 200 S Ferroscan na monitor PSA 100. Ďalšie informácie o importe z PS 200 S Ferroscan nájdete v návode na obsluhu PS 200.
- 2. Alebo naskenované údaje naimportujte pomocou mikro USB kábla PUA 95 z adaptéra IR PSA 55 na monitor PSA 100. Ďalšie informácie o adaptéri IR PSA 55 nájdete v návode na obsluhu PS 200.
- 3. Zvoľte v hlavnom menu funkciu Projects.
- 4. Vyberte si želaný projekt. Aktívny projekt je možné rozpoznať prostredníctvom zalomeného horného pravého rohu.

**UPOZORNENIE** K aktuálne aktívnemu projektu sa môžete dostať aj priamo z hlavného menu pomocou funkčného tlačidla Openproject.

5. Nastavte ovládanie kolísky s prepínačmi prostredníctvom funkčného tlačidla vľavo hore.

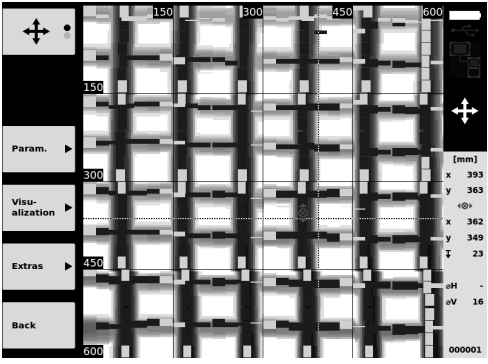

- 6. Pomocou funkčných tlačidiel Param. a Visu-alization môžete meniť parametre vizualizácie a vypočítavania.
	- 7. Pomocou funkčného tlačidla Extras môžete okrem iného exportovať jednoduchú správu vo formáte PDF alebo určovať pozície označovacieho prvku.
- 8. Pre ďalšie analýzy môžete údaje preniesť z monitora PSA 100 pomocou dátového kábla USB PSA 92 do počítača.

### **6 Nastavenia**

sk

### **6.1 Môžete vykonávať nasledujúce nastavenia:**

- Jas Brightness
- Hlasitosť Volume
- Dátum/čas Date/Time
- Energetické režimy Power modes
- Nastavenia špecifické pre danú krajinu

### **UPOZORNENIE**

Ak chcete vyvolať úplný návod na obsluhu, stlačte funkčné tlačidlo "Help".

## **7 Likvidácia**

### **POZOR**

Pri nevhodnej likvidácii vybavenia môže dôjsť k nasledujúcim efektom: Pri spaľovaní plastových dielcov vznikajú jedovaté plyny, ktoré môžu ohrozovať zdravie. Batérie môžu pri poškodení alebo pri silnom zohriatí explodovať a tým spôsobiť otravu, popálenie, poleptanie kyselinami alebo znečistiť životné prostredie. Pri nedbalej likvidácii umožňujete zneužitie vybavenia nepovolanými osobami. Pritom môže dôjsť k ťažkému poraneniu tretích osôb, ako aj k znečisteniu životného prostredia.

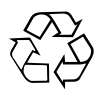

Výrobky Hilti sú vyrobené prevažne z recyklovateľných materiálov. Predpokladom na opakované využitie recyklovateľných materiálov je ich správna separácia. V mnohých krajinách je spoločnosť Hilti už pripravená prevziať vaše staré náradie, prístroje a zariadenie na recykláciu. Informujte sa v zákazníckom stredisku spoločnosti Hilti alebo u svojho obchodného poradcu.

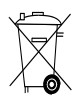

Iba pre krajiny EÚ

Elektronické meracie zariadenia nevyhadzujte do domového odpadu!

V súlade s európskou smernicou o opotrebovaných elektrických a elektronických zariadeniach v znení národných predpisov sa opotrebované elektrické náradie, prístroje a zariadenia musia podrobiť separovaniu a ekologickej recyklácii.

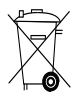

Akumulátory likvidujte v súlade s predpismi platnými v danej krajine

### **8 Vyhlásenie o zhode ES (originál)**

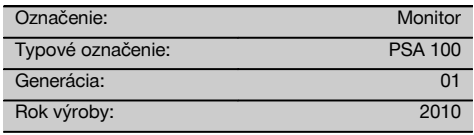

Na vlastnú zodpovednosť vyhlasujeme, že tento výrobok je v súlade s nasledujúcimi smernicami a normami: do 19. apríla 2016: 2004/108/ES, od 20. apríla 2016: 2014/30/EÚ, 2011/65/EÚ, EN ISO 12100, 2006/66/ES.

#### **Hilti Corporation, Feldkircherstrasse 100, FL‑9494 Schaan**

**Paolo Luccini Edward Przybylowicz** Head of BA Quality and Process Management Business Area Electric Tools & Accessories<br>06/2015 06/2015 06/2015

### **Technická dokumentácia u:**

Hilti Entwicklungsgesellschaft mbH Zulassung Elektrowerkzeuge Hiltistrasse 6 86916 Kaufering Deutschland

Head of BU Measuring Systems

BU Measuring Systems

sk

### **ORIGINALNE UPUTE ZA UPORABU**

## **Monitor PSA 100**

**Prije stavljanja uređaja u pogon obavezno pročitajte upute za uporabu.**

**Ove upute za uporabu uvijek čuvajte u blizini uređaja.**

**Uređaj proslijeđujte drugim osobama samo uz upute za rad.**

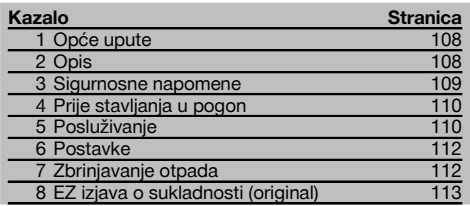

**1** Brojevi se odnose na odgovarajuće slike. Slike ćete pronaći na početku uputa za uporabu.

### **Tipke**  $\blacksquare$

- @ Funkcijske tipke
- (2) LED diode radnog stanja
- = Tipka za uključivanje / isključivanje
- (4) Ozibna sklopka
- & Tipka za potvrđivanje (OK)
- ( Tipka za povratak na početak i pomoć
- ) LED dioda stanja napunjenosti

### **1 Opće upute**

#### **1.1 Pokazatelji opasnosti i njihovo značenje**

#### **OPASNOST**

Znači neposrednu opasnu situaciju koja može uzrokovati tielesne ozliede ili smrt.

#### **UPOZORENJE**

Ova riječ skreće pozornost na moguću opasnu situaciju koja može uzrokovati tešku tjelesnu ozljedu ili smrt.

#### **OPREZ**

hr

Ova riječ skreće pozornost na moguću opasnu situaciju koja može uzrokovati laganu tjelesnu ozljedu ili materijalnu štetu.

### **NAPOMENA**

Ova riječ skreće pozornost na napomene o primjeni i druge korisne informacije.

#### **1.2 Objašnjenje piktograma i ostali naputci**

### **Znakovi upozorenja**

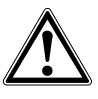

Upozorenje na opću opasnost

### **Obvezujući znakovi**

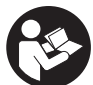

Prije uporabe pročitajte uputu za uporabu

### **2 Opis**

#### **2.1 Korištenje**

Monitor služi za prikaz i opširnu analizu skeniranja koju je prihvatio Hilti Scan sustav.

Skeniranja možete upravljati u projektima te ih zatim prenijeti za daljnju evaluaciju podataka i arhiviranje na računalo.

### **3 Sigurnosne napomene**

### **3.1 Opće sigurnosne napomene**

Pročitajte upute za uporabu pohranjene u uređaju.

**Osim sigurnosno-tehničkih uputa u pojedinim poglavljima ove upute za uporabu valja uvijek strogo slijediti sljedeće odredbe.**

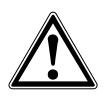

**Pročitajte sigurnosne napomene i naputke.** Pogreške kod pridržavanja sigurnosnih napomena i naputaka mogu dovesti do električnog udara, požara i/ili teških ozljeda.**Čuvajte sve sigurnosne napomene i upute i za kasniju uporabu**.

### **3.2 Osnovne sigurnosne napomene**

- a) **Djecu držite dalje od laserskih uređaja.**
- b) **Provjerite prikazno polje, nakon što ste uključili uređaj.** Na prikaznom polju bi se trebali prikazati logo Hilti i naziv uređaja. Zatim se na prikaznom polju pojavljuje isključenje od odgovornosti koje morate prihvatiti kako biste dospjeli u glavni izbornik s aktualnim projektom.
- c) **Uvijek poštujte poruke upozorenja na prikaznom polju.**
- d) **Prikazno polje održavajte u čistom i čitljivom stanju (npr. ne primajte prstima za prikazno polje, ne dozvolite da se prikazno polje zaprlja).**
- e) **Nikada ne koristite neispravan uređaj.** Kontaktirajte Hiltijev servis.
- f) **Prije uporabe provjerite postavke uređaja.**
- g) **Uređaj transportirajte samo s izvađenim akumulatorskim paketom.**
- h) **Uređaj sigurno transportirajte i skladištite. Temperatura skladištenja je između -25°C i 63°C (-13°F - +145°F).**
- i) **Ako uređaj iz velike hladnoće prenosite u toplije okruženje ili obratno, trebali biste pustiti da se prije uporabe aklimatizira.**
- j) **Ne bušite na mjestima na kojima je uređaj pronašao predmete. Uzmite u obzir promjer bušenja i uvijek uračunajte odgovarajući sigurnosni faktor.**
- k) **Na rezultate mjerenja mogu ovisno o principu utjecati određeni uvjeti okoline. Tu se primjerice ubrajaju blizina uređaja, koji stvaraju jaka magnetska polja, vlaga, građevni materijali koji sadrže metale, alu-kaširani izolacijski materijali, slojevite strukture, podloge sa šupljinama te provodljive tapete ili pločice. Stoga prije bušenja, piljenja ili glodanja u podloge molimo poštujte i druge izvore informacija (npr. planove gradnje).**
- l) **Vodite računa o utjecajima okoline. Uređaj ne koristite tamo gdje postoji opasnost od požara ili eksplozije.**
- m) **Prije radova s priborom pazite da je pribor pravilno montiran.**

### **3.3 Stručno opremanje radnog mjesta**

- a) **Uređaj upotrebljavajte samo unutar definiranih granica primjene.**
- b) **Poštujte lokalne propise o sprječavanju nezgoda.**
- c) **Kod poravnavanja na ljestvama ne zauzimajte nenormalan položaj tijela. Zauzmite siguran i stabilan položaj tijela i u svakom trenutku održavajte ravnotežu.**

### **3.4 Elektromagnetska podnošljivost**

#### **NAPOMENA**

Samo za Koreju: Ovaj uređaj primjeren je za elektromagnetske valove koji nastaju u stambenom prostoru (klasa B). Uglavnom je predviđen za primjene u stambenom prostoru ali može ga se koristiti i u drugim područjima.

Iako uređaj ispunjava stroge zahtjeve dotičnih smjernica, Hilti ne može isključiti mogućnost da uređaj bude ometan jakim zračenjem što može dovesti do neispravnog rada. U tom slučaju i u slučaju drugih nesigurnosti treba provesti kontrolna mjerenja. Hilti isto tako ne može isključiti da neće doći do ometanja drugih uređaja (npr. navigacijskih uređaja u zrakoplovima).

#### **3.5 Opće sigurnosne mjere**

- a) **Uređaj provjerite prije uporabe. Ako je uređaj oštećen, odnesite ga na popravak u Hiltijev servis.**
- b) **Uređaj uvijek držite čistim i suhim.**
- c) **Iako je uređaj konstruiran za uporabu pod teškim uvjetima na gradilištu, njime trebate rukovati brižljivo kao i s drugim optičkim i električnim uređajima (dalekozor, naočale, fotoaparat).**
- d) **Iako je uređaj zaštićen protiv prodiranja vlage, trebali biste ga obrisati prije spremanja u transportnu kutiju.**
- e) **Otvaranje ili modifikacija uređaja nije dozvoljena.**

#### **3.6 Brižljivo rukovanje i uporaba akumulatorskih paketa**

- a) **Akumulatorske baterije ne smiju dospjeti u ruke djeci.**
- b) Izvadite akumulatorski paket iz uređaja, ukoliko uređaj duže vrijeme ne koristite.
- c) **Nemojte pregrijati akumulatorski paket te ga ne izlažite vatri.** Akumulatorski paket može eksplodirati ili se toksične tvari mogu osloboditi.
- d) Kod pogrešne uporabe može iz akumulatorske baterije iscuriti tekućina. **Izbjegavajte doticaj s ovom tekućinom. Kod slučajnog doticaja odmah isprati s vodom. Ako tekućina dospije u oči, isperite ih s puno vode i odmah potražite liječničku pomoć.** Tekućina koja curi može dovesti do nadražaja kože ili opeklina.
- e) **Akumulatorske baterije punite samo u punjačima koje preporučuje proizvođač.** Kod punjača, koji je prikladan za određenu vrstu akumulatorskih paketa, postoji opasnost od požara ako se rabi s drugim akumulatorskim paketima.
- f) **Poštujte posebne smjernice za transport, skladištenje i rad Li-Ion akumulatorskih paketa.**
- g) **Mehanički oštećene akumulatorske pakete ne smijete više koristiti.**

### **4 Prije stavljanja u pogon**

### **4.1 Umetanje akumulatorskog paketa i ukliučivanie uređaja 2 3**

- 1. Umetnite akumulatorski paket PSA 82 na stražnjoj strani uređaja.
- 2. Napunite akumulatorski paket PSA 82 u cijelosti (vidi upute za uporabu mrežnog dijela PUA 81, akumulatorskog paketa PSA 82 i utikača za akumulator za utičnicu u vozilu PUA 82). **NAPOMENA** Alternativno možete akumulatorski paket PSA 82 puniti i s punjačem PSA 85 koji je raspoloživ kao dodatni pribor izvan monitora PSA 100.
- 3. Uređaj uključite tipkom za uključivanje/ isključivanje.
- 4. Prihvatite isključenje od odgovornosti koji se pojavljuje na ekranu kako biste upravljali uređajem.<br>5. Za isključivanje mora tipka za uključivanje/isključivanje biti pritisnuta najmanje 3 sekunde.
- 5. Za isključivanje mora tipka za uključivanje/isključivanje biti pritisnuta najmanje 3 sekunde.

### **4.2 Postavke**

Kod tvornički novih uređaja se od vas traži da najprije unesete postavke specifične za zemlju.

- 1. Pomoću ozibne sklopke odaberite željeni jezik te potvrdite vaš odabir preko funkcijske tipke "Ok".
- 2. Zatim preko ozibne sklopke i preko tipke za potvrđivanje "OK" odabirite i ostale potrebne postavke.<br>3. Provedene postavke potvrdite funkcijskom tipkom "Ok"
- 3. Provedene postavke potvrdite funkcijskom tipkom "Ok".

**NAPOMENA** Ove postavke možete pomicati pomoću funkcijske tipke "Preskoči" čak i na slijedeće uključivanje uređaja.

### **5 Posluživanje**

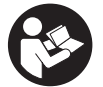

#### **5.1 Prikaz uputa za uporabu**

- 1. Pritisnite i držite pritisnutu home-tipku tijekom 5 sekundi
- Uputa za uporabu će se vam ovisno o konekstu prikazati na prikaznom polju uređaja. Zatim možete navigirati u čitavoj uputi za uporabu.
- 2. Uputu za uporabu si možete prikazati i pomoću izbornika za podešavanje u glavnom izborniku preko funkcijske tipke Help.
- 3. Za zatvaranje upute za uporabu pritisnite funkcijsku tipku Back.

### **5.2 Osnovne funkcije**

Preko funkcijskih tipaka možete odabrati raspoložive funkcije.

Preko ozibne sklopke možete pomicati fokus, mijenjati parametarske vrijednosti ili ovisno o postavkama pomicati nitni križ, mijenjati debljinu i dubinu sloja, itd..

Preko tipke za potvrđivanje Ok možete odabrati fokusirani element ili pokrenuti obradu podataka.

#### **5.3 Projekti i upravljanje podacima**

Unutar projekta može se istovremeno upravljati Ferroscan i X-Scan podacima.

#### **5.3.1 Upravljanje PS 1000 X-Scan projektima i podacima** 4

U podizborniku "Projects" možete upravljati projektima, prikazati i analizirati skeniranja te importirati nove podatke s PS 1000 X-scan .

- 1. Importirajte podatke (projekti/skeniranja) preko PSA 50/51 podatkovnog kabela izravno s PS 1000 X-Scana.
- 2. U glavnom izborniku odaberite funkciju Projects.
- 3. Odaberite željeni projekt. Aktivni projekt se može prepoznati po preklopljenom gornjem desnom kutu. **NAPOMENA** Do aktualno aktivnog projekta možete doći i izravno s glavnog izbornika preko funkcijske tipke Openproject.
- 4. Odaberite želieni scan.
- Scan je prikazan.
- 5. Podesite upravljačko ponašanje ozibne sklopke preko funkcijske tipke gore lijevo.

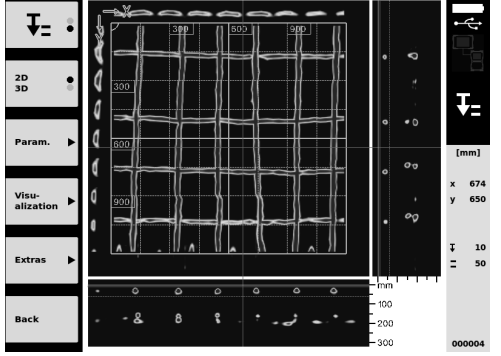

6. Podesite način prikaza preko funkcijske tipke na "2D" ili "3D".

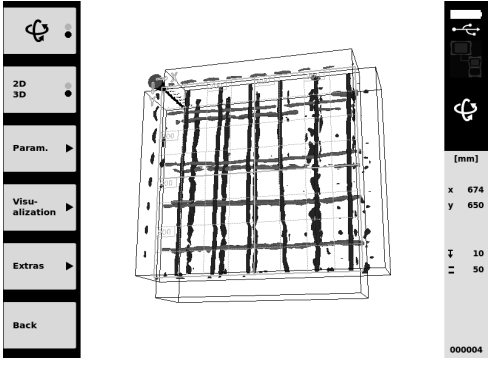

- 7. Preko funkcijskih tipaka Param. i Visu-alization možete promijeniti parametre vizualiziranja i obračuna. Kada
- mijenjate vrijednosti u Param., morate iznova obračunati podatke. Za to pritisnite tipku za potvrđivanje Ok. 8. Pomoću funkcijske tipke Extras možete između ostalog eksportirati jednostavan izvještaj u obliku PDF-a ili postaviti položaj markera.
- 9. U svrhu dodatnih analiza možete prenijeti podatke pomoću USB kabela za prijenos podataka PSA 92 na računalo.

### **5.3.2 Upravljanje PS 200 S Ferroscan projektima i podacima** 5

U podizborniku "Projects" možete upravljati projektima, prikazati i analizirati skeniranja te importirati nove podatke s PS 200 S ferroscan .<br>1. Importiraite poc

- 1. Importirajte podatke skeniranja preko infracrvenog sučelja izravno s PS 200 S Ferroscan na PSA 100 monitor. Ostale informacije za importiranje s PS 200 S Ferroscan ćete pronaći u uputama za uporabu PS 200.
- 2. Ili importirajte podatke skeniranja s PUA 95 micro USB kabelom s PSA 55 adapterom IR na PSA 100 monitor. Ostale informacije za PSA 55 adapter IR ćete pronaći u uputama za uporabu PS 200.
- 3. U glavnom izborniku odaberite funkciju Projects.
- 4. Odaberite željeni projekt. Aktivni projekt se može prepoznati po preklopljenom gornjem desnom kutu. **NAPOMENA** Do aktualno aktivnog projekta možete doći i izravno s glavnog izbornika preko funkcijske tipke Openproject.
- 5. Podesite upravljačko ponašanje ozibne sklopke preko funkcijske tipke gore lijevo.

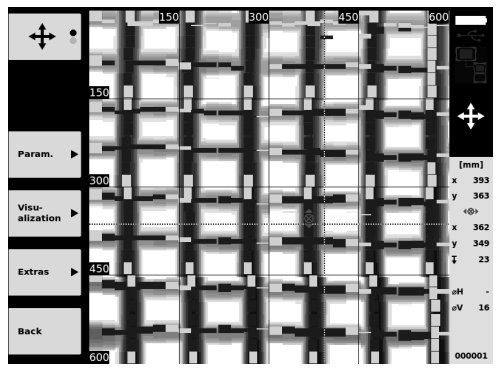

- 6. Preko funkcijskih tipaka Param. i Visu-alization možete promijeniti parametre vizualiziranja i obračuna.
- 7. Pomoću funkcijske tipke Extras možete između ostalog eksportirati jednostavan izvještaj u obliku PDF-a ili postaviti položaj markera.
- 8. U svrhu dodatnih analiza možete prenijeti podatke s PSA 100 monitora pomoću PSA 92 USB kabela za prijenos podataka na računalo.

### **6 Postavke**

#### **6.1 Možete provesti slijedeće postavke:**

- Svjetlina (Brightness)
- Jačina zvuka (Volume)
- Datum / vrijeme (Date/Time)
- Načini energije (Power modes)
- Lokalne postavke (Country Settings)

#### **NAPOMENA**

Za pozivanje uputa za uporabu pritisnite funkcijsku tipku "Help".

### **7 Zbrinjavanje otpada**

#### **OPREZ**

hr

Kod nestručnog zbrinjavanja opreme može doći do sljedećih događaja: Pri spaljivanju dijelova iz plastike nastaju otrovni plinovi opasni po zdravlje ljudi. Ako se baterije oštete ili jako zagriju, mogu eksplodirati i pritom uzrokovati trovanja, opekline, koroziju ili onečišćenje okoliša. Lakomislenim zbrinjavanjem omogućujete neovlaštenim osobama nepropisnu uporabu opreme. Pri tome mogu teško ozlijediti sebe i treće osobe kao i zagaditi okoliš.

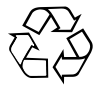

Uređaji tvrtke Hilti izrađeni su većim dijelom od materijala koji se mogu ponovno preraditi. Pretpostavka za to je njihovo stručno razvrstavanje. Tvrtka Hilti je u mnogim državama spremna za preuzimanje svojih starih uređaja na recikliranje. O tome se raspitajte u servisu tvrtke Hilti ili kod Vašeg prodajnog savjetnika.

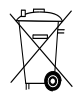

### Samo za EU države

Električne mjerne uređaje ne odlažite u kućne otpatke!

Prema Europskoj direktivi o starim električnim i elektroničkim aparatima i preuzimanju u nacionalno pravo moraju se istrošeni električni uređaji skupljati odvojeno i predati za ekološki ispravnu ponovno preradu.

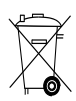

### **8 EZ izjava o sukladnosti (original)**

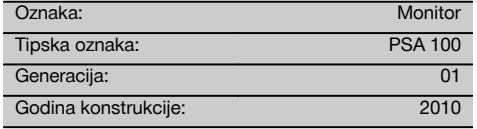

Pod vlastitom odgovornošću izjavljujemo da je ovaj proizvod suglasan sa sljedećim smjernicama i normama: do 19. travnja 2016.: 2004/108/EZ, od 20. travnja 2016.: 2014/30/EU, 2011/65/EU, EN ISO 12100, 2006/66/EZ.

**Hilti Corporation, Feldkircherstrasse 100, FL‑9494 Schaan**

**Paolo Luccini Chritter Condity and Praolo Luccini<br>Head of BA Quality and Process Mana- Head of BU Measuring Systems** gement Business Area Electric Tools & Accessories<br>06/2015 06/2015 06/2015

Head of BU Measuring Systems

BU Measuring Systems

#### **Tehnička dokumentacija kod:**

Hilti Entwicklungsgesellschaft mbH Zulassung Elektrowerkzeuge Hiltistrasse 6 86916 Kaufering Deutschland

### **IZVIRNA NAVODILA**

## **Zaslon PSA 100**

**Pred začetkom uporabe obvezno preberite navodila za uporabo.**

**Navodila za uporabo naj bodo vedno shranjena pri napravi.**

**Napravo dajte drugi osebi le s priloženimi navodili za uporabo.**

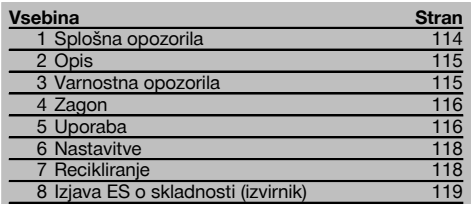

 $\blacksquare$  Številke označujejo slike. Slike si lahko ogledate na začetku navodil za uporabo.

### **Tipke**  $\blacksquare$

- @ Funkcijske tipke
- $(2)$  LED-indikator delovanja
- = Tipka za vklop/izklop
- (4) Izbirno stikalo
- & Potrditvena tipka (OK)
- ( Tipka Domov in tipka za pomoč
- ) LED-dioda za prikaz stanja napolnjenosti

### **1 Splošna opozorila**

#### **1.1 Opozorila in njihov pomen**

### **NEVARNOST**

Za neposredno grozečo nevarnost, ki lahko pripelje do težjih telesnih poškodb ali do smrti.

### **OPOZORILO**

Za možno nevarnost, ki lahko pripelje do težkih telesnih poškodb ali smrti.

#### **PREVIDNO** sl

Za možno nevarnost, ki lahko pripelje do lažjih telesnih poškodb ali materialne škode.

#### **NASVET**

Za navodila za uporabo in druge uporabne informacije.

## **1.2 Pojasnila slikovnih oznak in dodatna opozorila**

### **Opozorilni znaki**

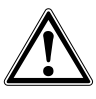

Opozorilo na splošno nevarnost

### **Znaki za obveznost**

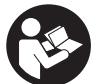

Pred začetkom dela preberite navodila za uporabo

### **2 Opis**

### **2.1 Uporaba**

Zaslon služi za prikaz in podrobno analizo posnetkov, narejenih s Hiltijevimi sistemi za skeniranje.

Posnetke lahko upravljate v okviru projektov in jih nato prenesete na osebni računalnik za nadaljnjo vrednotenje podatkov in arhiviranje.

### **3 Varnostna opozorila**

### **3.1 Splošna varnostna navodila**

Preberite navodila za uporabo, shranjena v napravi. **Poleg varnostno-tehničnih opozoril v posameznih poglavjih teh navodil za uporabo morate vedno in dosledno upoštevati tudi spodaj navedena določila.**

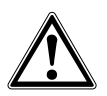

**Preberite vsa varnostna opozorila in navodila.** Posledice neupoštevanja navodil so lahko električni udar, požar in/ali hude telesne poškodbe.**Shranite vsa varnostna opozorila in navodila za prihodnje potrebe.**

#### **3.2 Osnovne varnostne zahteve**

- a) **Otrokom ne dovolite v bližino laserskih naprav.**
- b) **Ko ste vključili napravo, preverite prikazovalnik.** Na prikazovalnem polju mora biti viden Hiltijev logotip in ime naprave. Nato se na prikazovalniku prikaže izjava o odgovornosti, ki jo morate sprejeti, če želite nadaljevati do glavnega menija aktualnega projekta.
- c) **Vedno upoštevajte opozorilna sporočila na prikazovalniku.**
- d) **Zagotovite, da bo prikazovalnik vedno čitljiv (npr. ne dotikajte se ga s prsti in pazite, da se ne umaže).**
- e) **Ne uporabljajte naprave, ki je v okvari.** Obrnite se na Hiltijev servis.
- f) **Pred uporabo preverite nastavitve naprave.**
- g) **Napravo transportirajte samo, če ste odstranili akumulatorsko baterijo.**
- h) **Napravo varno transportirajte in shranjujte. Temperatura shranjevanja mora biti med -25 °C in 63 °C (-13°F - +145°F).**
- i) **Če napravo prenesete iz hladnega v toplejši prostor ali pa obratno, se mora pred uporabo aklimatizirati.**
- j) **Ne vrtajte na mestih, na katerih je naprava zaznala predmet. Upoštevajte premer vrtanja in primeren varnostni dejavnik.**
- k) **Na rezultate meritev lahko zaradi načina delovanja vplivajo določeni pogoji v okolici. Mednje štejejo npr. bližina naprav, ki oddajajo močna magnetna ali elektromagnetna polja, vlaga, gradbeni materiali, ki vsebujejo kovine, z aluminijem prekrita izolacijska sredstva, večslojne površine, podlage v votlinah ter prevodne tapete ali ploščice. Pred vrtanjem, žaganjem ali rezkanjem v**

**podlago upoštevajte tudi druge vire informacij (npr. gradbene načrte).**

- l) **Upoštevajte vplive okolice. Naprave ne uporabljajte tam, kjer obstaja nevarnost nastanka požara ali eksplozije.**
- m) **Pred delom s priborom se prepričajte, da je pribor pravilno nameščen.**

### **3.3 Strokovna ureditev delovnega mesta**

- a) **Napravo uporabljajte samo znotraj določenih mej uporabe.**
- b) **Upoštevajte veljavne predpise o varstvu pri delu v državi uporabe.**
- c) **Pri delu na lestvi se izogibajte nenormalni telesni drži. Stojte na trdni podlagi in vedno ohranjajte ravnotežje.**

### **3.4 Elektromagnetna združljivost**

### **NASVET**

Samo za Južno Korejo: ta naprava je primerna samo za elektromagnetne valove, ki se pojavljajo v bivalnih prostorih (razred B). V glavnem je predvidena za uporabo v bivalnih prostorih, lahko pa jo uporabljate tudi v drugih območjih.

Čeprav naprava izpolnjuje stroge zahteve veljavnih direktiv, Hilti ne more izključiti možnosti, da pride do motenj v delovanju naprave zaradi močnih sevanj, kar lahko privede do izpada funkcije naprave. V takem primeru in v primeru drugih negotovosti opravite kontrolne meritve. Hilti prav tako ne more izključiti možnosti motenj drugih naprav (npr. letalskih navigacijskih naprav).

#### **3.5 Splošni varnostni ukrepi**

- a) **Pred uporabo napravo preglejte. Če je naprava poškodovana, naj jo popravijo v servisu Hilti.**
- b) **Naprava mora vedno biti čista in suha.**
- c) **Čeprav je naprava zasnovana za zahtevne pogoje uporabe na gradbišču, ravnajte z njo skrbno, tako kot z drugimi optičnimi in električnimi napravami (npr. z daljnogledom, očali ali fotoaparatom).**
- d) **Čeprav je naprava zaščitena pred vdorom vlage, jo obrišite, preden jo pospravite v torbo.**
- e) **Odpiranje in spreminjanje naprave ni dovoljeno.**

115

sl

- **3.6 Skrbno ravnanje z akumulatorskimi baterijami in njihova uporaba**
- a) **Akumulatorske baterije hranite izven dosega otrok.**
- b) Pred daljšim skladiščenjem vzemite akumulatorsko baterijo iz naprave.
- c) **Akumulatorske baterije nikoli ne pregrevajte in je ne izpostavljajte ognju.** Akumulatorska baterija lahko eksplodira ali sprostijo se lahko strupene snovi.
- d) Pri napačni uporabi lahko iz akumulatorske baterije izteče tekočina. **Izogibajte se kontaktu z njo. Če vseeno pride do stika, prizadeto mesto spirajte z**

**vodo. Če pride tekočina v oči, jih sperite z obilo vode in poiščite zdravniško pomoč.** Iztekajoča tekočina lahko povzroči draženje kože in opekline.

- e) **Akumulatorske baterije polnite samo v polnilnikih, ki jih priporoča proizvajalec.** Na polnilniku, predvidenem za polnjenje določene vrste akumulatorskih baterij, lahko pride do požara, če ga uporabite za polnjenje drugih vrst akumulatorskih baterij.
- f) **Upoštevajte posebne direktive za transport, skladiščenje in uporabo litij-ionskih akumulatorskih baterij.**
- g) **Mehansko poškodovanih akumulatorskih baterij ni več dovoljeno uporabljati.**

### **4 Zagon**

### **4.1 Vstavljanje akumulatorske baterije in vklop naprave 2 8**

- 1. Vstavite akumulatorsko baterijo PSA 82 v hrbtno stran naprave.
- 2. Povsem napolnite akumulatorsko baterijo PSA 82 (glejte navodila za uporabo usmernika PUA 81, akumulatorske baterije PSA 82 in vtiča za avtomobilsko vtičnico PUA 82). **NASVET** Akumulatorsko baterijo PSA 82 lahko ločeno od zaslona PSA 100 napolnite tudi s polnilnikom PSA 85, ki je na voljo kot dodatna oprema.
- 3. Napravo vklopite s tipko za vklop/izklop.
- 4. Sprejmite izjavo o odgovornosti, ki se prikaže na zaslonu, če želite uporabljati napravo.
- 5. Za izklop 3 sekunde držite tipko za vklop/izklop.

### **4.2 Nastavitve**

Pri povsem novih napravah morate najprej izbrati želeni jezik.

- 1. Z izbirnim stikalom izberite želeni jezik in potrdite svojo izbiro s funkcijsko tipko "Ok".
- 2. Nato z izbirnim stikalom in potrditveno tipko "OK" izberite nadaljnje nastavitve.<br>3. Opravljene nastavitve potrdite s funkcijsko tipko "Ok".
- 3. Opravljene nastavitve potrdite s funkcijsko tipko "Ok". **NASVET** Te nastavitve lahko s funkcijsko tipko "Skip" preskočite in se jih lotite, ko naslednjič vklopite napravo.

### **5 Uporaba**

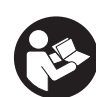

sl

### **5.1 Prikaz navodil za uporabo**

- 1. Pribl. 5 sekund držite tipko Domov. Na prikazovalniku se prikazujejo navodila za uporabo, prilagojena vašemu trenutnemu opravilu. Nato se lahko pomikate po celotnih navodilih za uporabo.
- 2. Navodila za uporabo lahko prikažete tudi v meniju za nastavitve znotraj glavnega menija s tipko Help.
- 3. Če želite zapreti navodila za uporabo, pritisnite funkcijsko tipko Back.

### **5.2 Osnovne funkcije**

S funkcijskimi tipkami lahko izberete funkcije, ki so na voljo.

Z izbirnim stikalom lahko zamaknete fokus, spremenite vrednosti parametrov in glede na nastavitve zamaknete nitni križ, spremenite debelino in globino plasti itd.

S potrditveno tipko Ok lahko izberete fokusirani element in začnete prenos podatkov.

### **5.3 Projekti in upravljanje podatkov**

V okviru projekta je mogoče hkrati upravljati podatke Ferroscan in X-Scan.

### **5.3.1 Upravljanje projektov in podatkov PS 1000 X-Scan** 4

V podmeniju "Projects" lahko upravljate projekte, prikažete in analizirate zajete posnetke ter uvozite nove podatke z naprave PS 1000 X-Scan.<br>1 U Vozite podatke (pro

- 1. Uvozite podatke (projekti/posnetki) s podatkovnim kablom PSA 50/51 neposredno z naprave PS 1000 X-Scan.<br>2. V glavnem meniju izberite funkcijo Projects.
- 2. V glavnem meniju izberite funkcijo Projects.<br>3. Vzberite želeni projekt, Aktiven projekt lahko.
- Izberite želeni projekt. Aktiven projekt lahko prepoznate po upognjenem zgornjem desnem robu. **NASVET** Do trenutno aktivnega projekta lahko dostopate tudi neposredno iz glavnega menija s funkcijsko tipko Openproject.
- 4. Izberite želeni posnetek.
- Posnetek se prikaže.
- 5. Nastavite možnost upravljanja izbirnega stikala s funkcijsko tipko zgoraj levo.

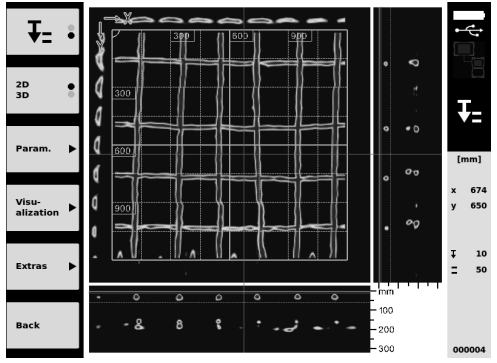

6. S funkcijsko tipko "2D" ali "3D" nastavite način prikaza.

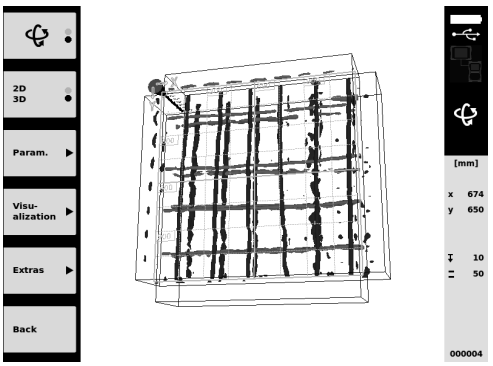

- 7. S funkcijskima tipkama Param. in Visu-alization lahko spremenite parametre za prikaz in izračun. Če želite spremeniti vrednosti v Param., je treba podatke izračunati na novo. V ta namen pritisnite potrditveno tipko Ok.
- 8. S funkcijsko tipko Extras lahko med drugim izvozite preprosto poročilo v PDF-formatu ali določite položaje markeriev.
- 9. Za dodatne analize lahko podatke prenesete na osebni računalnik z USB-podatkovnim kablom PSA 92.

### **5.3.2 Upravljanje projektov in podatkov PS 200 S Ferroscan** 5

V podmeniju "Projects" lahko upravljate projekte, prikažete in analizirate zajete posnetke ter uvozite nove podatke z naprave PS 200 S Ferroscan.

- 1. Uvozite zajete slike prek infrardečega vmesnika neposredno z naprave PS 200 S Ferroscan na zaslon PSA 100. Dodatne informacije o uvozu z naprave PS 200 S Ferroscan najdete v navodilih za uporabo naprave PS 200.
- 2. Prav tako lahko zajete slike uvozite z mikro USB-kablom PUA 95 z IR-adapterja PSA 55 na zaslon PSA 100. Dodatne informacije o IR-adapterju PSA 55 najdete v navodilih za uporabo naprave PS 200.
- 3. V glavnem meniju izberite funkcijo Projects.
- 4. Izberite želeni projekt. Aktiven projekt lahko prepoznate po upognjenem zgornjem desnem robu.
- **NASVET** Do trenutno aktivnega projekta lahko dostopate tudi neposredno iz glavnega menija s funkcijsko tipko Openproject.
- 5. Nastavite možnost upravljanja izbirnega stikala s funkcijsko tipko zgoraj levo.

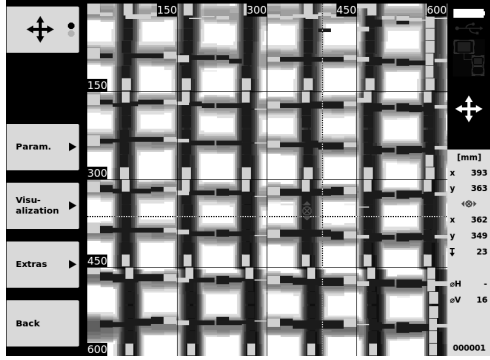

- 6. S funkcijskima tipkama Param. in Visu-alization lahko spremenite parametre za prikaz in izračun.
- 7. S funkcijsko tipko Extras lahko med drugim izvozite preprosto poročilo v PDF-formatu ali določite položaje markeriev.
- 8. Podatke lahko za dodatno analiziranje z zaslona PSA 100 z USB-podatkovnim kablom PSA 92 prenesete na osebni računalnik.

### **6 Nastavitve**

### **6.1 Opravite lahko naslednje nastavitve:**

- Svetlost (Brightness)
- Glasnost (Volume)
- Datum/čas (Date/Time)
- Načini za energijo (Power modes)
- Nastavitev jezika (Country Settings)

### **NASVET**

sl

Pritisnite funkcijsko tipko "Help", če želite priklicati celotna navodila za uporabo.

### **7 Recikliranje**

### **PREVIDNO**

Nepravilno odlaganje dotrajanih orodij lahko privede do naslednjega: pri sežigu plastičnih delov nastajajo strupeni plini, ki lahko škodujejo zdravju. Če se baterije poškodujejo ali segrejejo do visokih temperatur, lahko eksplodirajo in pri tem povzročijo zastrupitve, opekline, razjede in onesnaženje okolja. Oprema, ki jo odstranite na lahkomiseln način, lahko pride v roke nepooblaščenim osebam, ki jo bodo uporabile na nestrokoven način. Pri tem lahko pride do težkih poškodb uporabnika ali tretje osebe ter do onesnaženja okolja.

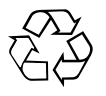

Naprave Hilti so pretežno narejene iz materialov, ki jih je mogoče znova uporabiti. Pogoj za recikliranje je strokovno razvrščanje materialov. Hilti v mnogih državah že omogoča prevzem odsluženih naprav v reciklažo. Posvetujte se s servisom Hilti ali s svojim prodajnim svetovalcem.

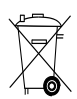

Samo za države EU

Elektronskih merilnih naprav ne odstranjujte s hišnimi odpadki!

V skladu z evropsko Direktivo o odpadni električni in elektronski opremi in z njenim izvajanjem v nacionalni zakonodaji je treba električne naprave ob koncu njihove življenjske dobe ločeno zbirati in jih predati v postopek okolju prijaznega recikliranja.

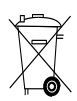

Akumulatorske baterije odstranite v skladu z nacionalnimi predpisi.

### **8 Izjava ES o skladnosti (izvirnik)**

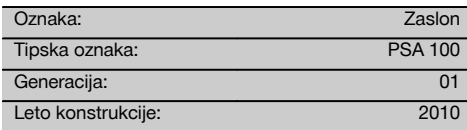

Na lastno odgovornost izjavljamo, da ta izdelek ustreza naslednjim direktivam in standardom: do 19. aprila 2016: 2004/108/ES, od 20. aprila 2016: 2014/30/EU, 2011/65/EU, EN ISO 12100, 2006/66/ES.

**Hilti Corporation, Feldkircherstrasse 100, FL‑9494 Schaan**

**Paolo Luccini Edward Przybylowicz** Head of BA Quality and Process Management Business Area Electric Tools & Accessories<br>06/2015 06/2015 06/2015

Head of BU Measuring Systems

BU Measuring Systems

#### **Tehnična dokumentacija pri:**

Hilti Entwicklungsgesellschaft mbH Zulassung Elektrowerkzeuge Hiltistrasse 6 86916 Kaufering Deutschland

### **ОРИГИНАЛНА ИНСТРУКЦИЯ ЗА ИЗПОЛЗВАНЕ**

# **PSA 100 Монитор**

**Преди работа с уреда непременно прочетете Ръководството за експлоатация.**

**Съхранявайте настоящото Ръководство за експлоатация винаги заедно с уреда.**

**Предавайте уреда на трети лица само заедно с Ръководството за експлоатация.**

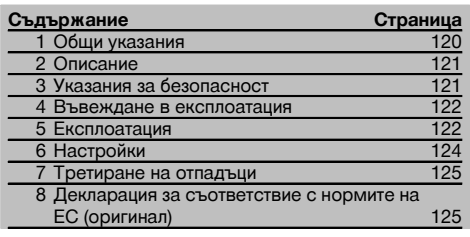

1 Цифрите препращат към фигури. Ще намерите фигурите в началото на Ръководството за експлоатация.

### **Бутони** 1

- @ Функционални бутони
- ; Работно състояние на светодиода
- $\overline{3}$  Бутон ВКЛ / ИЗКЛ
- (4) Шалтер за функции
- $(5)$  Бутон за потвърждение (ОК)
- ( Главен и помощен бутон
- ) Състояние на зареждане на светодиода

### **1 Общи указания**

#### **1.1 Сигнални думи и тяхното значение**

#### **ОПАСНОСТ**

Отнася се за непосредствена опасност, която може да доведе до тежки телесни наранявания или смърт.

#### **ПРЕДУПРЕЖДЕНИЕ**

Отнася се за възможна опасна ситуация, която може да доведе до тежки телесни наранявания или смърт.

#### **ВНИМАНИЕ**

bg

Отнася се за възможна опасна ситуация, която може да доведе до леки телесни наранявания или материални щети.

#### **УКАЗАНИЕ**

Препоръки при употреба и друга полезна информация.

### **1.2 Обяснения на пиктограмите и други указания Предупредителни знаци**

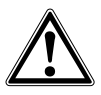

Предупреждение за опасност от общ характер

#### **Препоръчителни знаци**

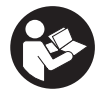

Преди

употреба да се прочете Ръководството за експлоатация

### **2 Описание**

#### **2.1 Употреба**

Мониторът служи за изобразяване и подробен анализ на сканирания, които са били заснети от сканиращи системи на Хилти.

### **3 Указания за безопасност**

### **3.1 Общи указания за безопасност**

Прочетете запаметеното в уреда Ръководство за експлоатация.

**Наред с техническите препоръки за безопасност в отделните раздели на настоящото Ръководство за експлоатация следва по всяко време стриктно да се спазват следните изисквания.**

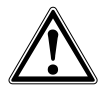

**Запознайте се с всички указания за безопасност и инструкции.** Пропуски при спазването на указанията за безопасност и инструкциите могат да причинят токов удар, пожар и/или тежки наранявания.**Съхранявайте всички указания за безопасност и инструкции при необходимост.**

### **3.2 Основни препоръки за безопасност**

- a) **Дръжте деца далеч от лазерни уреди.**
- b) **Проверете индикаторното поле, след като сте включили уреда.** Индикаторното поле трябва да показва логото на Хилти и наименованието на уреда. След това в индикаторното поле се появява функция изключване на отговорността, която трябва да приемете, за да влезете в главното меню с актуалния проект.
- c) **Винаги съблюдавайте предупредителните съобщения, появяващи се в индикаторното поле.**
- d) **поддържайте индикаторното поле четливо (напр. не пипайте с пръсти по индикаторното поле, не оставяйте индикаторното поле замърсено).**
- e) **Никога не използвайте дефектен уред.** Свържете се със сервиз на Хилти.
- f) **Преди да използвате уреда, проверете неговите настройки.**
- g) **Транспортирайте уреда само с изваден акумулатор.**
- h) **Транспортирайте и съхранявайте уреда на сигурно място. Температурата на съхранение е между -25°C и 63°C (-13°F - +145°F).**
- i) **Когато уредът се внесе от много студена в потопла среда или обратно, преди работа уредът трябва да се аклиматизира.**
- j) **Не пробивайте на места, където уредът е открил обекти. Съблюдавайте диаметъра на про-**

Те могат да управляват сканирания в проекти и впоследствие да ги пренасят в компютър за по-нататъшна обработка и архивиране на данни.

**биване и винаги включвайте подходящ фактор за безопасност.**

- k) **Резултатите от измерването по принцип могат да бъдат повлияни от определени условия на околната среда. Към тях се причисляват напр. близостта до апаратура, която създава силни магнитни или електромагнитни полета, овлажнявания, строителни материали със съдържание на метал, изолационни материали с алуминиева кашировка, слойни конструкции, основи с кухини, както и лесно проводими тапети или керамични облицовки. За целта преди пробиване, рязане или фрезоване в основата обърнете внимание и на други източници за информация (напр. строителни планове).**
- l) **Съобразявайте се с влиянието на околната среда. Не използвайте уреда на места, където има опасност от пожар или експлозия.**
- m) **Преди работа с принадлежности внимавайте те да са правилно монтирани.**

#### **3.3 Правилна подготовка на работното място**

- a) **Използвайте уреда само по предписаното му предназначение.**
- b) **Спазвайте специалните местни наредби за предотвратяване на злополуки.**
- c) **При нивелиране върху стълба избягвайте неудобните положения на тялото. Заемете стабилна стойка и пазете равновесие.**

### **3.4 Електромагнитна съвместимост УКАЗАНИЕ**

Важи само за Корея: Този уред е подходящ за постъпващите електромагнитни вълни в жилищната сфера (Клас B). Той е предвиден най-вече за приложение в жилищната сфера, може обаче да се използва и в други сфери.

Въпреки че уредът отговаря на строгите изисквания на съответните директиви, Хилти не може да изключи възможността той да бъде смущаван от силно излъчване, което да доведе до погрешно функциониране. В този случай и при други фактори на несигурност трябва да се проведат контролни измервания. Едновременно с това Хилти не може да гарантира, че други уреди (напр. навигационни системи на самолети) няма да бъдат смущавани.

### **3.5 Общи мерки за безопасност**

- a) **Преди употреба проверете уреда за повреди. Ако уредът е повреден, го предайте за ремонт в сервиз на Хилти.**
- b) **Винаги поддържайте уреда чист и сух.**
- c) **Въпреки че уредът е проектиран за работа в тежките условия на строителната площадка, трябва да боравите с него внимателно, както с други оптически или електрически уреди (далекоглед, очила, фотоапарат).**
- d) **Въпреки че уредът е защитен срещу проникване на влага, преди да го поставите в транспортната опаковка, трябва да го подсушите.**
- e) **Не се разрешава отваряне или модифициране на уреда.**

**3.6 Грижливо боравене с акумулатори и внимателно отношение към тях**

a) **Акумулаторите не бива да попадат в ръцете на деца.**

- b) Изваждайте акумулаторния пакет от уреда, ако не го използвате продължително време.
- c) **Не прегрявайте акумулаторния пакет и не го излагайте на огън.** Акумулаторният пакет може да експлодира или могат да бъдат освободени токсични вещества.
- d) При неправилно използване на акумулатора от него може да излезе течност. **Избягвайте контакта с нея. При случаен контакт изплакнете с вода. Ако течността попадне в очите, изплакнете ги обилно с вода и потърсете допълнително лекарска помощ.** Изтичащата течност може да предизвика кожни дразнения или изгаряния.
- e) **Зраждайте акумулаторите само със зарядни устройства, препоръчвани от производителя.** При подходящо за определен вид акумулатори зарядно устройство съществува опасност от пожар, ако то се използва с други акумулатори.
- f) **Спазвайте специалните нормативни изисквания за транспорт, съхранение и експлоатация на литиево-йонни акумулатори.**
- g) **Механично повредените акумулаторни пакети повече не трябва да бъдат използвани.**

### **4 Въвеждане в експлоатация**

### **4.1 Поставяне на акумулатора и включване на уреда 2 8**

- 1. Поставете акумулатора PSA 82 върху обратната страна на уреда.
- 2. Заредете напълно акумулатора PSA 82 (виж Ръководство за експлоатация на мрежова част PUA 81, на акумулатор PSA 82 и на зарядно устройство PUA 82 за автомобил). **УКАЗАНИЕ** Като алтернатива можете да зареждате акумулатора PSA 82 с полученото допълнително зарядно устройство PSA 85 извън монитора PSA 100.
- 3. Включете уреда чрез бутона Вкл / Изкл.
- 4. Приемете функцията изключване на отговорността, която се появява на екрана, за да обслужвате уреда.<br>5. За да изключите задръжте натиснат бутона ВКЛ/ИЗКЛ в продължение на 3 секунди.
- 5. За да изключите, задръжте натиснат бутона ВКЛ/ИЗКЛ в продължение на 3 секунди.

#### **4.2 Настройки**

При новопроизведени уреди първо трябва да изберете настройките, специфични за съответната страна.

- bg
- 1. Изберете чрез шалтера за функции желания език и потвърдете избора си чрез функционалния бутон "OK".
- 2. След това изберете чрез шалтера за функции и бутона за потвърждение "OK" съответните по-нататъшни настройки.

3. Потвърдете извършените настройки посредством функционалния бутон "Ok". **УКАЗАНИЕ** Вие можете да отложите тези настройки чрез функционалния бутон "Skip" за следващото включване на уреда.

### **5 Експлоатация**

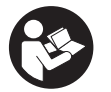

### **5.1 Индикиране на Ръководство за експлоатация**

- 1. Задръжте натиснат бутон Home в продължение на 5 сек.
	- Ръководството за експлоатация се показва в индикаторното поле в зависимост от контекста. След това можете да навигирате в цялото Ръководство за експлоатация.
- 2. Можете да видите Ръководството за експлоатация също и посредством менюто за настройки в основното меню с помощта на функционалния бутон Help.
- 3. За да затворите Ръководството за експлоатация, натиснете функционалния бутон Back.

### **5.2 Основни функции**

Вие можете да избирате наличните функции чрез функционалните бутони.

С шалтера за функции можете да премествате фокуса, да променяте стойности на параметрите, или в зависимост от настройката, да премествате нишковия кръст, да променяте дебелината и дълбочината на слоя и т.н. С помощта на бутона за потвърждение Ok Вие можете да избирате фокусирания елемент или да стартирате обработката на данни.

#### **5.3 Проекти и управление на данни**

В рамките на един проект могат едновременно да бъдат управлявани данни на Ferroscan и X-Scan.

### **5.3.1 Управление на проекти и данни на PS 1000 X-Scan** 4

В подменюто "Projects" можете да управлявате проекти, да показвате и анализирате записани сканирания и да въвеждате нови данни от PS 1000 X-Scan.

- 1. Въведете данните (проекти/сканирания) директно от PS 1000 X-Scan посредством кабела за данни PSA 50/51.
- 2. От основното меню изберете функцията Projects.<br>3. Изберете желания проект. Активният проект се р
- 3. Изберете желания проект. Активният проект се разпознава с прегънат горен десен ъгъл. **УКАЗАНИЕ** До актуално активния проект можете също така да достигнете директно от основното меню с помощта на функционалния бутон Openproject.
- 4. Изберете желаното сканиране. Сканирането се индикира.
- 5. Настройте управлението на шалтера за функции чрез функционалния бутон горе вляво.

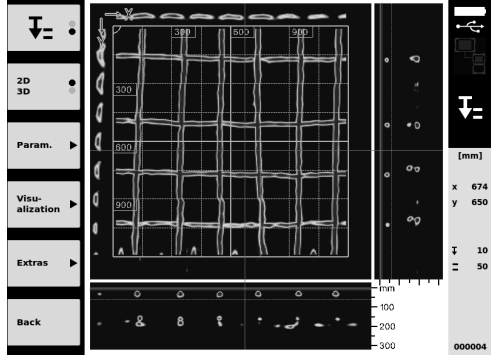

6. Настройте вида визуализация посредством функционалния бутон на "2D" или "3D".

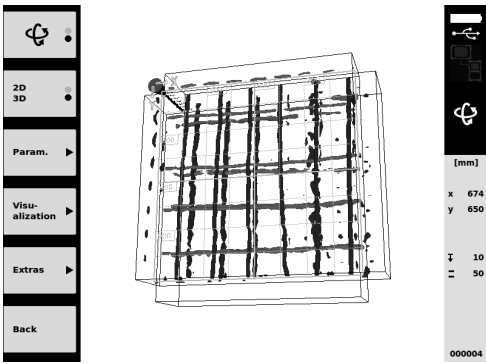

bg

- 7. С помощта на функционалните бутони Param. и Visu-alization можете да променяте параметрите за визуализация и изчисление. Ако променяте стойностите в Param., данните трябва да бъдат наново изчислени. За целта натиснете бутона за потвърждение Ok.
- 8. С функционалния бутон Extras между другото можете да експортирате обикновено съобщение във формат PDF или да позиционирате маркера.
- 9. За по-нататъшни анализи можете да пренасяте на компютър данните чрез USB-кабел за данни PSA 92.

### **5.3.2 Управление на проекти и данни на уреда Ferroscan PS 200 S** 5

В подменюто "Projects" можете да управлявате проекти, да показвате и анализирате записани сканирания и да въвеждате нови данни от Ferroscan PS 200 S.<br>1 Въвелете сканираните данни чрез инфра

- 1. Въведете сканираните данни чрез инфрачервения интерфейс директно от уреда Ferroscan PS 200 S към монитора PSA 100. Повече информация за въвеждане от уреда Ferroscan PS 200 S ще намерите в Ръководството за експлоатация PS 200.
- 2. Или въведете сканираните данни с Micro-USB-кабел PUA 95 от адаптор-IR PSA 55 на монитора PSA 100. Повече информация относно адаптор-IR PSA 55 ще намерите в Ръководството за експлоатация PS 200.
- 3. От основното меню изберете функцията Projects.
- 4. Изберете желания проект. Активният проект се разпознава с прегънат горен десен ъгъл. **УКАЗАНИЕ** До актуално активния проект можете също така да достигнете директно от основното меню с помощта на функционалния бутон Openproject.
- ∯

5. Настройте управлението на шалтера за функции чрез функционалния бутон горе вляво.

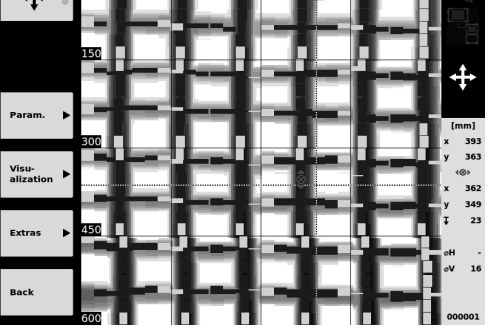

- 6. С помощта на функционалните бутони Param. и Visu-alization можете да променяте параметрите за визуализация и изчисление.
- 7. С функционалния бутон Extras между другото можете да експортирате обикновено съобщение във формат PDF или да позиционирате маркера.
- 8. За по-нататъшни анализи можете да пренасяте на персонален компютър данните от монитор PSA 100 чрез USB-кабел за данни PSA 92. bg

### **6 Настройки**

### **6.1 Можете да извършите следните настройки:**

- **Brightness**
- Volume
- Date / Time
- Power modes
- Country Settings

### **УКАЗАНИЕ**

Натиснете функционалния бутон "Help", за да извикате пълното Ръководство за експлоатация.

### **7 Третиране на отпадъци**

#### **ВНИМАНИЕ**

При неправилно третиране на отпадъците от оборудването могат да възникнат следните ситуации: При изгаряне на пластмасови детайли се отделят отровни газове, които водят до заболявания. Батериите могат да експлодират и с това да предизвикат отравяния, изгаряния, разяждания или замърсяване на околната среда, ако бъдат повредени или силно загрети. С неправилното изхвърляне на оборудването Вие създавате възможност уредът да бъде използван неправилно от некомпетентни лица. Те може да наранят тежко себе си или други лица или да замърсят околната среда.

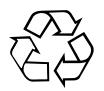

Уредите Хилти в по-голямата си част са произведени от материали за многократна употреба. Предпоставка за многократното им използване е тяхното правилно разделяне. В много страни фирмата Хилти вече е създала организация за изкупуване на Вашите употребявани уреди. По тези въпроси се обърнете към Центъра за клиентско обслужване на Хилти или към търговско-техническия Ви консултант.

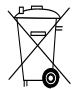

#### Само за страни от ЕС

Не изхвърляйте електронни измервателни уреди заедно с битови отпадъци!

Съгласно Директивата на ЕС относно износени електрически и електронни уреди и отразяването й в националното законодателство износените електроуреди следва да се събират отделно и да се предават за рециклиране според изискванията за опазване на околната среда.

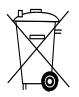

Предайте акумулаторните батерии за унищожаване съгласно националните разпоредби

### **8 Декларация за съответствие с нормите на ЕС (оригинал)**

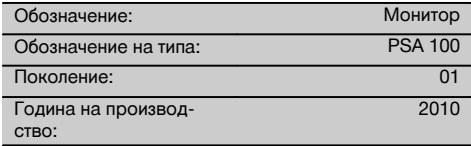

Декларираме на собствена отговорност, че този продукт отговаря на следните директиви и стандарти: до 19-ти април 2016: 2004/108/EО, от 20-ти април 2016: 2014/30/ЕС, 2011/65/ЕС, EN ISO 12100, 2006/66/EG.

**Hilti Corporation, Feldkircherstrasse 100, FL‑9494 Schaan**

Head of BA Quality and Process Management Business Area Electric Tools & Accessories<br>06/2015 06/2015 06/2015

#### **Техническа документация при:**

Hilti Entwicklungsgesellschaft mbH Zulassung Elektrowerkzeuge Hiltistrasse 6 86916 Kaufering Deutschland

**Paolo Luccini Edward Przybylowicz** Head of BU Measuring Systems

BU Measuring Systems

bg

### **MANUAL DE UTILIZARE ORIGINAL**

## **PSA 100 Monitor**

**Se va citi obligatoriu manualul de utilizare în întregime, înainte de punerea în funcţiune.**

**Păstraţi întotdeauna acest manual de utilizare în preajma aparatului.**

**Predaţi aparatul altor persoane numai însoţit de manualul de utilizare.**

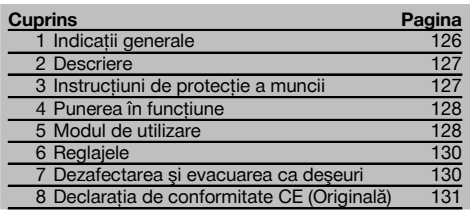

1 Cifrele fac trimitere la imagini. Imaginile se găsesc la începutul manualului de utilizare.

### **Tastele II**

- @ Taste funcţie
- $(2)$  LED pentru starea de funcționare
- = Tasta Pornit/ Oprit
- (4) Buton basculant
- $\overline{6}$ ) Tasta de confirmare (OK)
- (6) Tasta Home și Asistență
- ) LED pentru starea de încărcare

### **1 Indicaţii generale**

#### **1.1 Cuvinte-semnal şi semnificaţia lor**

#### **PERICOL**

Pentru un pericol iminent şi direct, care duce la vătămări corporale sau la accidente mortale.

#### **ATENŢIONARE**

Pentru situații potențial periculoase, care pot provoca vătămări corporale grave sau accidente mortale.

### **AVERTISMENT**

Pentru situatii potential periculoase, care ar putea provoca vătămări corporale uşoare sau pagube materiale.

#### **INDICATIE**

ro

Pentru indicatii de folosire și alte informatii utile.

### **1.2 Explicitarea pictogramelor şi alte indicaţii**

### **Semne de avertizare**

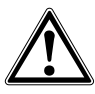

Atentionare pericol cu .<br>Caracter general

#### **Semne de obligativitate**

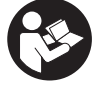

Cititi manualul de utilizare înainte de folosire

### **2 Descriere**

#### **2.1 Utilizare**

Monitorul serveste la afisarea și analiza amănunțită a scanărilor înregistrate de sistemele de scanare Hilti.

### **3 Instrucţiuni de protecţie a muncii**

**3.1 Instrucţiuni de ordin general privind securitatea şi protecţia muncii**

Citiți manualul de utilizare stocat în aparat.

**Pe lângă indicaţiile de securitate tehnică din fiecare capitol al acestui manual de utilizare, se vor respecta cu stricteţe următoarele dispoziţii.**

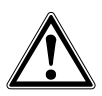

Cititi toate instructiunile de protectie a muncii și instructiunile de lucru. Neglijentele în respectarea instructiunilor de protectie a muncii și a instrucțiunilor de lucru pot provoca electrocutări, incendii şi/ sau accidentări grave.**Păstraţi toate instrucţiunile de protecţie a muncii şi instrucţiunile de lucru pentru consultare în viitor.**

### **3.2 Note de principiu referitoare la siguranţă**

- a) **Ţineţi copiii la distanţă faţă de aparatele cu laser.**
- b) **Verificaţi panoul indicator după ce aţi conectat aparatul.** Panoul indicator trebuie să indice logo-ul Hilti Logo şi numele aparatului. Apoi în panoul indicator apare o declarație de excludere a răspunderii pe care trebuie să o acceptati, pentru a ajunge în meniul principal cu proiectul actual.
- c) Acordati atentie întotdeauna mesajelor de averti**zare din panoul indicator.**
- d) **Menţineţi panoul indicator în stare lizibilă (de ex. nu atingeţi panoul indicator cu degetele, nu mur**dăriti panoul indicator).
- e) Nu utilizati niciodată un aparat defect. Luati legătura cu centrul de service Hilti.
- f) Verificati reglajele aparatului înainte de folosire.
- g) **Transportaţi aparatul numai cu pachetul de acumulatori extras.**
- h) **Transportati și depozitati aparatul în sigurantă. Temperatura de depozitare este între -25°C şi 63°C (-13°F - +145°F).**
- i) **Dacă aparatul este adus dintr-un spatiu foarte** rece într-un mediu mai cald sau invers, lăsati-l să **se aclimatizeze înainte de folosire.**
- i) Nu găuriți în poziții în care aparatul a depistat **obiecte. Luaţi în considerare diametrul de găurire şi preluaţi în calcul întotdeauna un factor de siguranţă adecvat.**
- k) **Rezultatele măsurării pot fi influenţate negativ de anumite condiţii de mediu, în funcţie de principiul măsurării. Prin aceste condiţii se numără de ex. apropierea de aparate care generează câmpuri**

Puteti administra scanări în proiecte și apoi le puteti transmite pentru evaluarea ulterioară a datelor și arhivarea acestora pe un PC.

**magnetice sau electromagnetice intense, ume**zeala, materialele de constructii care contin me**tal, materiale izolatoare caşerate cu aluminiu, ele**mente de constructie aplicate în straturi, materi**ale de bază cu goluri, precum şi tapete sau gresie cu proprietăţi conductoare. De aceea, înainte de găurire, tăiere cu ferăstrăul sau frezare în materiale de bază, acordaţi atenţie şi altor surse de** informare (de ex. planurile constructiei).

- l) Luati în considerare influentele mediului. Nu fo**losiţi aparatul în locurile unde există pericol de incendiu şi de explozie.**
- m) **Înaintea lucrărilor cu accesoriile aveţi în vedere ca acestea să fie montate corect.**
- **3.3 Cadrul amenajărilor pentru conformitate cu destinaţia locului de muncă**
- a) **Utilizaţi aparatul numai între limitele de utilizare definite.**
- b) Respectati prescriptiile de prevenire a accidentelor, valabile pe plan national.
- c) **În cursul lucrărilor de aliniere executate pe scări, evitaţi poziţiile anormale ale corpului. Asiguraţi-vă o poziţie stabilă şi păstraţi-vă întotdeauna echilibrul.**

### **3.4 Compatibilitatea electromagnetică**

#### **INDICATIE**

Numai pentru Coreea: Acest aparat este adecvat pentru unde electromagnetice care apar în zone rezidenţiale (clasa B). El este prevăzut în principal pentru aplicații de lucru în zone rezidentiale, însă poate fi folosit și în alte zone.

Desi aparatul îndeplineste exigentele stricte ale directivelor în vigoare, Hilti nu poate exclude posibilitatea ca aparatul să fie perturbat de radiații intense, fenomen care poate duce la operatiuni eronate. În acest caz sau în alte cazuri de incertitudine, trebuie să se execute măsurări de control. De asemenea, Hilti nu poate exclude posibilitatea ca alte aparate (de ex. instalații de navigare aviațică) să fie perturbate.

#### **3.5 Măsuri de protecţie a muncii cu caracter general**

- a) Verificati aparatul înainte de folosire. Dacă apara**tul este deteriorat, încredinţaţi repararea sa unui centru de Service Hilti.**
- b) **Menţineţi aparatul permanent curat şi uscat.**
- c) **Deşi aparatul este conceput pentru folosire în condiţii dificile de şantier, trebuie să îl manevraţi cu precauţie, similar cu alte aparate optice şi electrice (binoclu de teren, ochelari, aparat foto).**
- d) **Deşi aparatul este protejat împotriva pătrunderii umidităţii, trebuie să îl ştergeţi până la uscare înainte de a-l depozita în recipientul de transport.**
- e) **Deschiderea sau modificarea aparatului nu este permisă.**
- **3.6 Lucrul precaut cu pachetele de acumulatori şi folosirea acestora**
- a) **Acumulatorii nu trebuie să ajungă în mâinile copiilor.**
- b) Scoateți pachetul de acumulatori din aparat atunci când nu îl folositi o perioadă mai îndelungată.
- c) **Nu supraîncălziţi pachetul de acumulatori şi nu îl expuneţi la foc.** Pachetul de acumulatori poate exploda sau se pot elibera substante toxice.
- d) La folosirea în mod eronat, este posibilă eliminarea de lichid din acumulatori. **Evitaţi contactul cu acesta. În cazul contactului accidental, spălaţi cu apă. Dacă lichidul ajunge în ochi, spălaţi ochii cu multă apă şi solicitaţi suplimentar asistenţă medicală.** Lichidul iesit poate provoca iritatii ale pielii sau arsuri.
- e) Încărcați acumulatorii numai în redresoarele **recomandate de producător.** Pentru un redresor adecvat unui anumit tip de acumulatori, apare pericolul de incendiu dacă acesta este utilizat cu alţi acumulatori.
- f) **Respectaţi directivele speciale pentru transportul, depozitarea şi exploatarea acumulatorilor Li‑Ion.**
- g) **Utilizarea pachetelor de acumulatori deteriorate mecanic nu mai este permisă.**

### **4 Punerea în funcţiune**

### **4.1 Introducerea pachetului de acumulatori și conectarea aparatului 2 8**

- 1. Introduceti pachetul de acumulatori PSA 82 pe partea posterioară în aparat.
- 2. Încărcati complet pachetul de acumulatori PSA 82 (vezi manualul de utilizare a elementului de retea PUA 81, a pachetul de acumulatori PSA 82 şi a fişei de baterie auto PUA 82). **INDICAŢIE** Alternativ, puteţi încărca pachetul de acumulatori PSA 82 cu un redresor PSA 85 disponibil separat în afara monitorului PSA 100.
- 3. Conectati aparatul cu tasta Pornit/ Oprit.
- 4. Acceptati declaratia de excludere a răspunderii care apare pe ecran, pentru a putea opera cu aparatul.
- 5. Pentru deconectare tineti apăsată tasta Pornit/Oprit timp de 3 secunde.

### **4.2 Reglajele**

În cazul aparatelor noi din fabrică vi se va cere mai întâi să alegeți setările specifice tării.

- 1. Alegeti cu butonul basculant limba dorită și confirmati alegerea cu tastele functie "Ok".
- 2. Apoi alegeți cu butonul basculant și cu tasta de confirmare. OK" fiecare din setările ulterioare.
- 3. Confirmati setările efectuate cu tastele functie "Ok". **INDICAȚIE** Puteți și amâna aceste setări cu tasta funcție "Salt" pentru următoarea conectare a aparatului.

#### **5 Modul de utilizare** ro

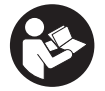

### **5.1 Afişarea manualului de utilizare**

1. Apăsați tasta Home pentru 5 sec.

Manualul de utilizare este afișat și în funcție de context în panoul indicator. Apoi puteți naviga în manualul de utilizare complet.

- 2. Puteți afișa manualul de utilizare și din meniul de setări din meniul principal cu tasta funcție Help.
- 3. Pentru a închide manualul de utilizare, apăsați tasta funcție Back.

### **5.2 Funcţii fundamentale**

Cu tastele functie puteti alege functiile disponibile.

De la butonul basculant puteți muta focalizarea, modifica parametri sau, în funcție de setare, muta crucea reticulară, modifica grosimea şi adâncimea stratului etc.

De la tasta de confirmare Ok puteți alege elementul focalizat sau puteți porni prelucrarea datelor.

### **5.3 Proiecte şi administrarea datelor**

În cadrul unui proiect se pot administra concomitent date Ferroscan şi X-Scan.

### **5.3.1 Administrarea proiectelor şi a datelor PS 1000 X-Scan** 4

În submeniul "Proiects" puteti administra proiecte, afisa și analiza scanări însemnate și puteti importa date noi de la PS 1000 X-Scan.<br>1. Importati da

- 1. Importați datele (proiecte/scanări) prin cablul de date PSA 50/51 direct din PS 1000 X-Scan.<br>2 Alegeti în meniul princinal funcția Proiects
- 2. Alegeți în meniul principal funcția Projects.<br>3. Selectati projectul dorit. Projectul activ se
- Selectați proiectul dorit. Proiectul activ se recunoaște după un colț pliat în dreapta sus. **INDICAȚIE** La proiectul actual activ se poate ajunge și direct din meniul principal, cu tasta funcție Openproject.
- 4. Selectati scanarea dorită. Este afişată scanarea.
- 5. Reglați caracteristica de comandă a butonului basculant cu tasta funcție din stânga sus.

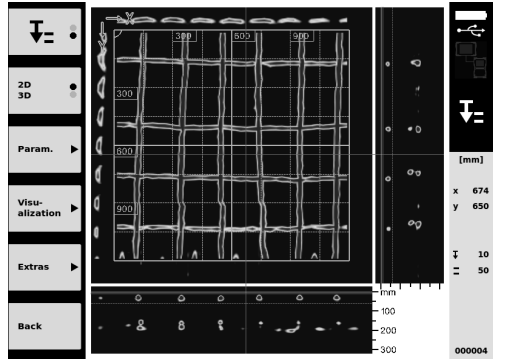

6. Setati tipul de reprezentare de la tasta functie pe 2D" sau 3D".

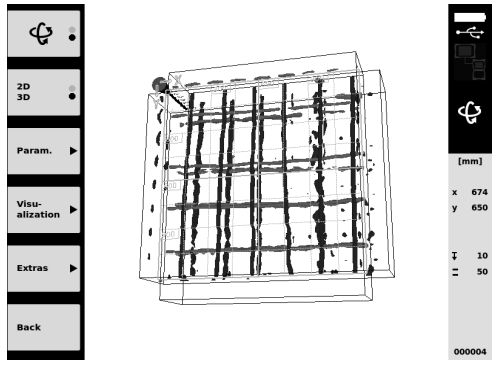

- 7. Cu tastele funcție Param, și Visu-alization puteți modifica parametrii de vizualizare și de calcul. Dacă modificați valorile din Param., trebuie să calculati datele din nou. În acest scop apăsati tasta de confirmare Ok.
- 8. De la tasta functie Extras puteți exporta printre altele un raport simplu ca fișier PDF sau puteți seta poziții marcate.
- 9. Pentru alte analize puteti transmite datele prin cablul de date USB PSA 92 la un PC.

### **5.3.2 Administrarea proiectelor şi a datelor PS 200 S Ferroscan** 5

În submeniul "Proiects" puteţi administra proiecte, afişa şi analiza scanări însemnate şi puteţi importa date noi de la PS 200 S Ferroscan.

- 1. Importati datele de scanare prin interfata de infrarosu direct de la PS 200 S Ferroscan în monitorul PSA 100. Informatii suplimentare referitoare la importul din PS 200 S Ferroscan găsiti în manualul de utilizare pentru PS 200.
- 2. Sau importati datele de scanare cu cablul Micro-USB PUA 95 din adaptorul IR PSA 55 pe monitorul PSA 100. Informatii suplimentare referitoare la adaptorul IR PSA 55 găsiți în manualul de utilizare PS 200.
- 3. Alegeți în meniul principal funcția Projects.<br>4. Selectati projectul dorit. Projectul activ se
- Selectati proiectul dorit. Proiectul activ se recunoaște după un colt pliat în dreapta sus.
- **INDICAȚIE** La proiectul actual activ se poate ajunge și direct din meniul principal, cu tasta funcție Openproject. 5. Reglaţi caracteristica de comandă a butonului basculant cu tasta funcţie din stânga sus.

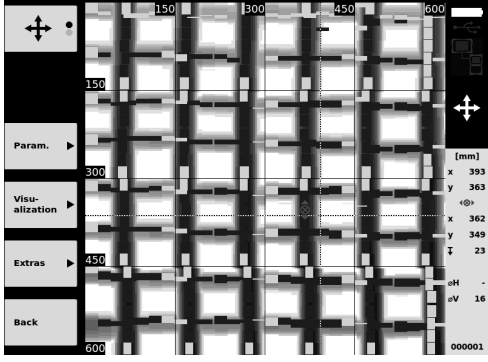

- 6. Cu tastele funcție Param. și Visu-alization puteți modifica parametrii de vizualizare și de calcul.<br>7. De la tasta funcție Extras puteți exporta printre altele un raport simplu ca fisier PDF sau puteți se
- De la tasta functie Extras puteți exporta printre altele un raport simplu ca fișier PDF sau puteți seta poziții marcate.
- 8. Pentru alte analize puteti transmite datele de la monitorul PSA 100 prin cablul de date USB PSA 92 la un PC.

### **6 Reglajele**

### **6.1 Puteţi efectua următoarele setări:**

- Luminozitate
- Volum sonor
- Data / ora
- Moduri energetice
- Setări naţionale

### **INDICATIE**

Apăsați tasta funcție "Help", pentru a apela manualul de utilizare complet.

### **7 Dezafectarea şi evacuarea ca deşeuri**

#### **AVERTISMENT**

În cazul evacuării necorespunzătoare ca deşeu a echipamentului, sunt posibile următoarele evenimente: La arderea pieselor din plastic, se formează gaze de ardere toxice care pot provoca îmbolnăviri de persoane. Bateriile pot exploda, provocând intoxicări, arsuri, arsuri chimice sau poluare, dacă sunt deteriorate sau încălzite puternic. În cazul evacuării neglijente a deşeurilor, există riscul de a oferi persoanelor neautorizate posibilitatea de a utiliza echipamentul în mod abuziv. În această situaţie, puteţi provoca vătămări grave persoanei dumneavoastră şi altor persoane, precum şi poluări ale mediului.

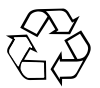

Aparatele Hilti sunt fabricate într-o proporție mare din materiale reutilizabile. Condiția necesară pentru reciclare este separarea corectă a materialelor. În multe tări, Hilti oferă deja servicii de preluare a aparatelor vechi în vederea revalorificării. Solicitati relatiile necesare la centrele pentru clienti Hilti sau la consilierul dumneavoastră de vânzări.

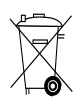

Valabil numai pentru tările UE

Nu aruncaţi aparatele de măsură în containerele de gunoi menajer!

Conform directivei europene privind aparatele electrice și electronice vechi și transpunerea în actele normative nationale, sculele electrice uzate trebuie să fie colectate separat și depuse la centrele de revalorificare ecologică.

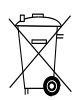

Evacuaţi pachetele de acumulatori ca deşeuri în conformitate cu prescripţiile naţionale

### **8 Declaraţia de conformitate CE (Originală)**

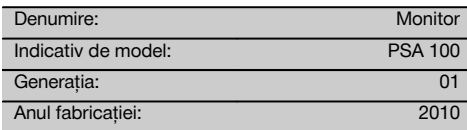

Declarăm pe propria răspundere că acest produs corespunde următoarelor directive şi norme: Până la 19 aprilie 2016: 2004/108/CE, începând cu 20 aprilie 2016: 2014/30/UE, 2011/65/UE, EN ISO 12100, 2006/66/CE.

**Hilti Corporation, Feldkircherstrasse 100, FL‑9494 Schaan**

Head of BA Quality and Process Management Business Area Electric Tools & Accessories<br>06/2015 06/2015 06/2015

**Paolo Luccini Edward Przybylowicz** Head of BU Measuring Systems

BU Measuring Systems

ro

### **Documentaţia tehnică la:**

Hilti Entwicklungsgesellschaft mbH Zulassung Elektrowerkzeuge Hiltistrasse 6 86916 Kaufering Deutschland

### **ORİJİNAL KULLANIM KILAVUZU**

# **PSA 100 Monitör**

**Çalıştırmadan önce kullanım kılavuzunu mutlaka okuyunuz.**

**Bu kullanım kılavuzunu daima aletle birlikte muhafaza ediniz.**

**Aleti, sadece kullanım kılavuzu ile birlikte başka kişilere veriniz.**

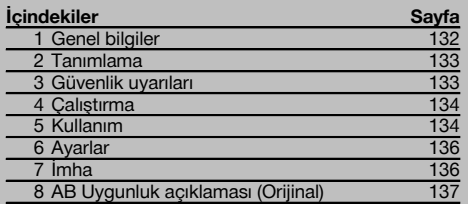

1 Sayıların her biri bir resme atanmıştır. İlgili resimleri kullanım kılavuzunun başlangıcında bulabilirsiniz.

### **Tuşlar**

- @ Fonksiyon tuşları
- ; İşletim durumu LED'i
- $\overline{3}$ ) On/off tuşu
- $\overline{4}$ ) Secme düğmesi
- & Onaylama tuşu (OK)
- $\overline{6}$ ) Ana sayfa ve yardım tuşu
- ) Şarj durumu LED'i

### **1 Genel bilgiler**

### **1.1 Uyarı metinleri ve anlamları**

### **TEHLİKE**

Ağır vücut yaralanmalarına veya doğrudan ölüme sebep olabilecek tehlikeler için.

### **İKAZ**

Ağır vücut yaralanmalarına veya ölüme sebep olabilecek olası tehlikeli durumlar için.

### **DİKKAT**

Hafif vücut yaralanmalarına veya maddi hasarlara yol açabilecek olası tehlikeli durumlar için.

#### **UYARI**

Kullanım uyarıları ve kullanım ile ilgili diğer gerekli bilgiler.

### **1.2 Piktogramların açıklaması ve diğer uyarılar**

### **İkaz işaretleri**

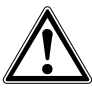

Genel tehlikelere karşı uyarı

#### **Uyulması gereken kurallar**

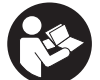

Kullanmadan önce kullanım kılavuzunu okuyunuz

### **2 Tanımlama**

#### **2.1 Kullanım**

Monitör, Hilti tarama sistemleri tarafından ayarlanan tarama işlemlerinin görüntülenmesi ve ayrıntılı analizi için kullanılır.

Bu tarama işlemlerini projeler içinde yönetebilir ve daha sonra sonradan yapılacak veri değerlendirmesi ve arşivlemesi için bir PC'ye aktarabilirsiniz.

### **3 Güvenlik uyarıları**

### **3.1 Genel güvenlik uyarıları**

Alet belleği içinde mevcut kullanım kılavuzunu okuyunuz. **Kılavuzun her bölümünde bulunan güvenlik tekniği uyarılarının yanında aşağıdaki kurallar her zaman uygulanmalıdır.**

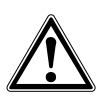

**Tüm güvenlik uyarılarını ve talimatlarını okuyunuz.** Güvenlik uyarılarına ve talimatlara uyulmaması, elektrik<br>carpmasına, yangına ye/yeya ağır yaralanmalara yangına ve/veya ağır yaralanmalara neden olabilir.**Tüm güvenlik uyarılarını ve kullanım talimatlarını muhafaza ediniz.**

#### **3.2 Temel güvenlik önlemleri**

- a) **Çocukları lazer aletlerinden uzak tutunuz.**
- b) **Aleti açtıktan sonra gösterge alanını kontrol ediniz.** Gösterge alanı, Hilti logosunu ve aletin adını göstermelidir. Daha sonra gösterge alanında bir yasal uyarı görünür, güncel projeyi içeren ana menüye gitmek için bu uyarıyı kabul etmeniz gerekir.
- c) **Gösterge alanındaki uyarı mesajlarına daima dikkat ediniz.**
- d) **Gösterge alanını okunur şekilde muhafaza ediniz (örn. gösterge alanına parmaklarınızla dokunmayınız, gösterge alanını kirletmeyiniz).**
- e) **Arızalı aleti kullanmayınız.** Hilti Service ile irtibat kurunuz.
- f) **Kullanmadan önce aletin ayarlarını kontrol ediniz.**
- g) **Aleti sadece akü paketi çıkarılmış şekilde taşıyınız.**
- h) **Aleti güvenli şekilde taşıyınız ve depolayınız. Depolama sıcaklığı -25°C ve 63°C arasında olmalıdır (-13°F - +145°F).**
- i) **Alet çok düşük sıcaklıktan daha sıcak bir ortama getirildiğinde veya tam tersi olduğunda alet ortam şartlarına uygun hale gelene kadar beklenmelidir.**
- j) **Aletin nesne bulduğu pozisyonlarda delme işlemi yapmayınız. Delme çapına dikkat ediniz ve her zaman uygun bir emniyet faktörünü hesaba katınız.**
- k) **Ölçüm sonuçları prensip gereği belirli çevre şartları tarafından olumsuz etkilenebilir. Buna örn. manyetik veya elektromanyetik alanlar üreten aletlerin yakınlığı, ıslaklık, metal içeren yapı malzemeleri, alüminyum kaplamalı izolasyon malzemeleri, katmanlı yapılar, içinde boşluk**

**bulunan zeminler ve duvar kağıtları veya fayanslar dahildir. Bu nedenle delme, zeminlerde kesme veya frezeleme işlemi yapmadan önce diğer bilgi kaynaklarını da dikkate alınız (örn. inşaat planları).**

- l) **Çevre etkilerini dikkate alınız. Yangın veya patlama tehlikesi olan yerlerde aleti kullanmayınız.**
- m) **Aksesuarlarla çalışmadan önce aksesuarın doğru monte edildiğinden emin olunuz.**

#### **3.3 Çalışma yerinin usulüne göre ayarlanması**

- a) **Aleti sadece belirtilen uygulama sınırları içerisinde kullanınız.**
- b) **Ülkeye özgü kazaların önlenmesi ile ilgili talimatlara dikkat ediniz.**
- c) **Merdiven üzerindeki doğrultma çalışmalarında aşırı vücut hareketlerinden sakınınız. Güvenli bir duruş sağlayınız ve her zaman dengeli durunuz.**

#### **3.4 Elektromanyetik uyumluluk**

#### **UYARI**

Sadece Kore için: Bu alet, yerleşim bölgelerindeki elektromanyetik dalgalara uygundur (Sınıf B). Esas olarak yerleşim bölgelerindeki kullanımlar için öngörülmüştür, ama farklı alanlarda da kullanılması mümkündür.

Aletin ilgili yönetmeliklerin en zorlu taleplerini yerine getirmesine rağmen Hilti, hatalı işleme neden olabilecek, aletin yüksek ışınlama dolayısıyla hasar görmesini engelleyemez. Bu veya emin olmadığınız diğer durumlarda kontrol ölçümleri yapılmalıdır. Aynı zamanda Hilti, diğer aletlerin (örn. uçaklardaki navigasyon donanımları) etkilenmemesini garanti edemez.

#### **3.5 Genel güvenlik önlemleri**

- a) **Kullanmadan önce aleti kontrol ediniz. Alet hasarlı ise bir Hilti servisine tamir ettiriniz.**
- b) **Aleti sürekli temiz ve kuru tutunuz.**
- c) **Alet, zorlu inşaat yeri kullanımı için tasarlanmış olsa da, diğer optik ve elektrikli aletler (dürbün, gözlük, fotoğraf makinesi) gibi özenle bakımı yapılmalıdır.**
- d) **Alet nem almaya karşı korumalı olmasına rağmen, aleti taşıma çantasına koymadan önce kurulayınız.**
- e) **Aletin açılması veya değiştirilmesine izin verilmez.**

### **3.6 Akü paketlerinin özenli kullanımı**

- a) **Aküleri çocukların erişemeyeceği yerde muhafaza ediniz.**
- b) Aleti uzun süre kullanmayacaksanız akü paketini aletten çıkarınız.
- c) **Akü paketinin aşırı ısınmasına izin vermeyiniz ve paketi yakmayınız.** Akü paketi patlayabilir veya toksik maddeler açığa çıkabilir.
- d) Yanlış kullanımda aküden sıvı çıkabilir. **Bunlar ile teması önleyiniz. Yanlışlıkla temasta su ile**

**durulayınız. Sıvı gözlere temas ederse, bol su ile yıkayınız ve ayrıca doktor yardımı isteyiniz.** Dışarı akan sıvı cilt tahrişine ve yanmalarına yol açabilir.

- e) **Aküleri sadece üretici tarafından tavsiye edilen şarj cihazları ile şarj ediniz.** Belirli bir akü için uygun olan bir şarj cihazı, başka akülerle kullanılırsa yanma tehlikesi vardır.<br>Tasıma. den
- f) **Taşıma, depolama ve lityum-iyon akülerin kullanımına yönelik özel talimatları dikkate alınız.**
- g) **Mekanik olarak hasar görmüş akü paketlerini kullanmaya devam etmeyiniz.**

### **4 Çalıştırma**

#### **4.1 Akü paketinin yerleştirilmesi ve aletin devreye alınması 2 8**

- 1. PSA 82 akü paketini aletin arka tarafına yerleştiriniz.
- 2. PSA 82 akü paketini tam olarak şarj ediniz (bkz. PUA 81 şebeke parçası, PSA 82 akü paketi ve PUA 82 araç şarj soketi kullanım kılavuzu).

**UYARI** Alternatif olarak PSA 82 akü paketini, PSA 100 monitörü haricinde ayrıca elde edilebilen PSA 85 şarj aleti ile de şarj edebilirsiniz.

- 3. Aleti on/off tuşu ile çalıştırınız.<br>4. Aleti kullanabilmek için ekrand
- 4. Aleti kullanabilmek için ekranda gözüken yasal uyarıyı kabul etmelisiniz.<br>5. Kapatmak için on/off tuşunu 3 saniye başılı tutunuz.
- 5. Kapatmak için on/off tuşunu 3 saniye basılı tutunuz.

### **4.2 Settings**

Fabrikadan yeni çıkmış aletlerde önce ülkeye özgü ayarları yapmanız talep edilir.

- 1. Seçme düğmesi yardımıyla istediğiniz dili seçiniz ve seçiminizi "Ok" fonksiyon tuşuyla onaylayınız.
- 2. Daha sonra seçme düğmesi ve "OK" onay tuşu ile diğer ayarları da yapınız.
- 3. Değiştirilen ayarları "OK" fonksiyon tuşuyla onaylayınız. **UYARI** Bu ayarları "Skip" fonksiyon tuşuna basarak geçebilir ve aletin bir sonraki açılışında yapabilirsiniz.

### **5 Kullanım**

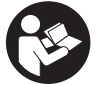

tr

#### **5.1 Kullanım kılavuzunun görüntülenmesi**

- 1. Home tuşuna 5 saniye boyunca basılı tutunuz
- Kullanım kılavuzu mevcut içeriğe göre gösterge alanında görüntülenir. Daha sonra tüm kullanım kılavuzu içinde dolaşabilirsiniz.
- 2. Kullanım kılavuzunu ana menü içindeki ayar menüsü üzerinden de Yardım fonksiyon tuşunu kullanarak görüntüleyebilirsiniz.
- 3. Kullanım kılavuzunu kapatmak için Geri fonksiyon tuşuna basınız.

#### **5.2 Temel fonksiyonlar**

Fonksiyon tuşları üzerinden kullanılabilir fonksiyonları seçebilirsiniz.

Seçme düğmesi ile odağı kaydırabilir, parametre değerlerini değiştirebilir veya ayara bağlı olarak hedef noktası imlecini kaydırabilir, katman kalınlığını ve katman derinliğini değiştirebilirsiniz, vb...

Tamam onaylama tuşunu kullanarak vurgulu öğeyi seçebilir veya veri işlemesini başlatabilirsiniz.

### **5.3 Projeler ve veri yönetimi**

Bir proje içerisinde aynı anda Ferroscan ve X-Scan verileri yönetilebilir.

### **5.3.1 PS 1000 X-Scan projelerinin ve verilerinin yönetilmesi** 4

"Projeler" alt menüsünde projeleri yönetebilir, kaydedilen tarama işlemlerini görüntüleyebilir ve analiz edebilir ve yeni verileri PS 1000 X-Scan içinden aktarabilirsiniz.

- 1. Verileri (projeler/tarama işlemleri) PSA 50/51 veri kablosu üzerinden doğrudan PS 1000 X-Scan'dan yükleyiniz.
- 2. Ana menüden Projeler fonksiyonunu seçiniz.<br>3. İstediğiniz projevi seçiniz. Aktif proje üst sağ
- 3. İstediğiniz projeyi seçiniz. Aktif proje üst sağ köşesi kıvrılmış şekilde görülür.
- **UYARI** Güncel olan aktif projeye, Aç proje fonksiyon tuşunu kullanarak doğrudan ana menüden de erişebilirsiniz. 4. İstediğiniz tarama işlemini seçiniz.
- Tarama işlemi görüntülenir.
- 5. Seçme düğmesinin kontrol durumunu üstte soldaki fonksiyon tuşu üzerinden ayarlayınız.

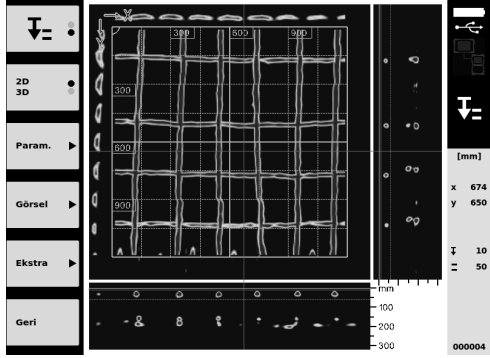

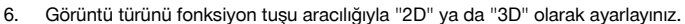

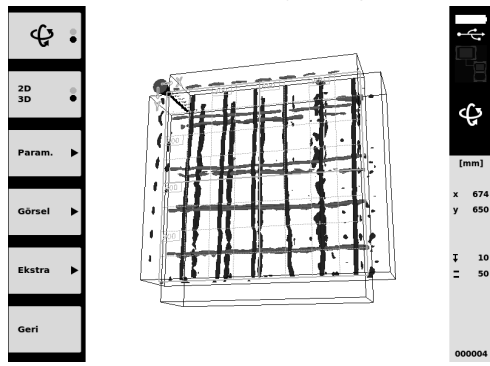

- 7. Param. ve Görsel fonksiyon tuşları aracılığıyla görüntüleme ve hesaplama parametrelerini değiştirebilirsiniz. Param. içindeki değerleri değiştirdiğinizde, verilerin yeniden hesaplanması gerekir. Bunun için Tamam onay tuşuna basınız.
- 8. Ekstra fonksiyon tuşunu kullanarak, diğer işlevlerin yanı sıra basit bir raporu PDF formatında dışa aktarabilir veya imleç pozisyonlarını belirleyebilirsiniz.
- 9. Başka analizler için verileri PSA 92 USB veri kablosu üzerinden bir PC'ye aktarabilirsiniz.

### **5.3.2 PS 200 S Ferroscan projelerinin ve verilerinin yönetilmesi** 5

"Projeler" alt menüsünde projeleri yönetebilir, kaydedilen tarama işlemlerini görüntüleyebilir ve analiz edebilir ve yeni verileri PS 200 S Ferroscan içinden aktarabilirsiniz.

- 1. Kızılötesi arabirim üzerinden tarama verilerini doğrudan PS 200 S Ferroscan'den PSA 100 monitöre aktarınız. PS 200 S Ferroscan'den aktarıma ilişkin diğer bilgileri PS 200 kullanım kılavuzunda bulabilirsiniz.
- 2. Veya tarama verilerini PUA 95 Micro-USB kablosu aracılığıyla PSA 55 Adaptör IR'den PSA 100 monitöre aktarınız. PSA 55 Adaptör IR'ye ilişkin diğer bilgileri PS 200 kullanım kılavuzunda bulabilirsiniz.
- 3. Ana menüden Projeler fonksiyonunu seçiniz.<br>4. İstediğiniz projevi seçiniz. Aktif proje üst sağ
- 4. İstediğiniz projeyi seçiniz. Aktif proje üst sağ köşesi kıvrılmış şekilde görülür.
- **UYARI** Güncel olan aktif projeye, Aç proje fonksiyon tuşunu kullanarak doğrudan ana menüden de erişebilirsiniz. 5. Seçme düğmesinin kontrol durumunu üstte soldaki fonksiyon tuşu üzerinden ayarlayınız.

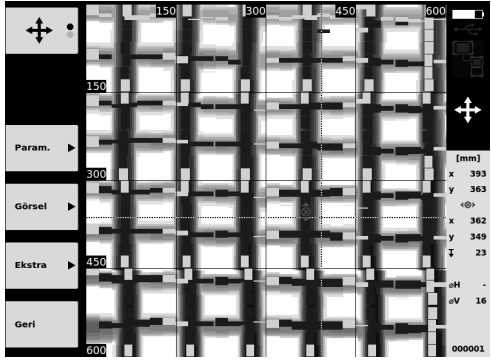

- 6. Param. ve Görsel fonksiyon tuşları aracılığıyla görüntüleme ve hesaplama parametrelerini değiştirebilirsiniz.
- 7. Ekstra fonksiyon tuşunu kullanarak, diğer işlevlerin yanı sıra basit bir raporu PDF formatında dışa aktarabilir veya imleç pozisyonlarını belirleyebilirsiniz.
- 8. Diğer analizler için verileri PSA 92 USB veri kablosu aracılığıyla PSA 100 Monitör'den bir PC'ye aktarabilirsiniz.

### **6 Ayarlar**

### **6.1 Aşağıdaki ayarları yapabilirsiniz:**

- Parlaklık  $\overline{\phantom{0}}$
- Ses seviyesi
- Tarih / Saat
- Enerji modları
- Ülke ayarları

### **UYARI**

Tüm kullanım kılavuzunu çağırmak için "Help" fonksiyon tuşuna basınız.

### **7 İmha**

### **DİKKAT**

Donanımın uygunsuz olarak imha edilmesi aşağıdaki olaylara sebebiyet verebilir: Plastik parçaların yanması esnasında, kişilerin hastalanmasına sebep olabilecek zehirli gazlar oluşur. Piller hasar görür veya çok ısınırsa patlayabilir ve zehirlenmelere, yanmalara, cilt tahrişlerine veya çevre kirliliğine neden olabilir. Yetkisi olmayan kişiler tarafından dikkatsizce imha edilmesi, ekipmanın uygun olmayan biçimde kullanımına yol açabilir. Ayrıca kendiniz ve üçüncü şahıslar ağır yaralanabilir ve çevre kirlenebilir.

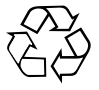

Hilti aletleri yüksek oranda tekrar kullanılabilen malzemelerden üretilmiştir. Tekrar kullanım için gerekli koşul, usulüne uygun malzeme ayrımıdır. Birçok ülkede Hilti, eski aletinizi değerlendirmek için geri almaya hazırdır. Hilti müşteri hizmetleri veya satıcınıza sorunuz.

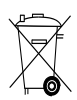

Sadece AB ülkeleri için

Elektrikli ölçüm aletlerini çöpe atmayınız!

Avrupa yönetmeliğine göre elektrikli ve elektronik eski aletler ve yürürlükte olan ulusal talimatlara göre kullanılmış elektrikli el aletleri ayrı olarak toplanmalı ve çevreye zarar vermeden yeniden değerlendirilmesi sağlanmalıdır.

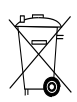

Batarya paketlerini ulusal yönetmeliklere göre imha ediniz

### **8 AB Uygunluk açıklaması (Orijinal)**

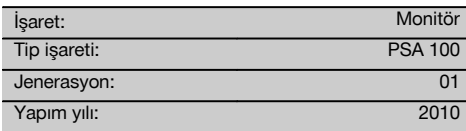

Bu ürünün aşağıdaki yönetmeliklere ve normlara uygun olduğunu kendi sorumluluğumuzda açıklıyoruz: bitiş 19. Nisan 2016: 2004/108/EG, ab 20. Nisan 2016: 2014/30/EU, 2011/65/EU, EN ISO 12100, 2006/66/EG.

**Hilti Corporation, Feldkircherstrasse 100, FL‑9494 Schaan**

**Paolo Luccini Edward Przybylowicz** Head of BA Quality and Process Management Business Area Electric Tools & Accessories<br>06/2015 06/2015 06/2015

Head of BU Measuring Systems

BU Measuring Systems

#### **Teknik dokümantasyon:**

Hilti Entwicklungsgesellschaft mbH Zulassung Elektrowerkzeuge Hiltistrasse 6 86916 Kaufering Deutschland

tr

## **دليل الاستعمال الأصلي**

## **الشاشة 100 PSA**

**يلزم قراءة دليل الاستعمال باستفاضة قبل التشغيل.**

**احتفظ بهذا الدليل مع الجهاز دائما.**

**لا تقم بإعارة الجهاز لآخرين إلا مع إرفاق دليل الاستعمال به.**

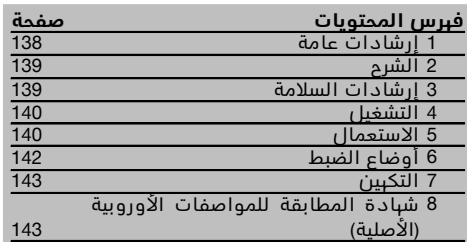

1 تشير الأعداد إلى الصور المعنية. وتجد هذه الصور في بداية دليل الاستعمال.

### **الأزرار** 1

@ الأزرار الوظيفية

- ; لمبة LED لبيان حالة التشغيل
	- .<br>3) زر التشغيل/ الإيقاف .<br>(4) المفتاح الأرجوحي
		- & زر التأكيد (OK(
		-
	- ) زر شاشة البدء والمساعدة
- ( لمبة LED لبيان حالة الشحن

### **1 إرشادات عامة**

### **1.1 كلمات دليلية ومدلولاتها**

### **خطر**

تشير لخطر مباشر يؤدي لإصابات جسدية خطيرة أو إلى الوفاة.

### **تحذير**

تشير لموقف خطر محتمل يمكن أن يؤدي لإصابات جسدية خطيرة أو إلى الوفاة.

### **احترس**

تشير لموقف خطر محتمل يمكن أن يؤدي لإصابات جسدية خفيفة أو أضرار مادية.

### **ملحوظة**

تشير لإرشادات للاستخدام ولمعلومات أخرى مفيدة.

### **2.1 شرح الرموز التوضيحية وإرشادات أخرى علامات التحذير**

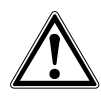

تحذير من خطر عام

**علامات الإلزام**

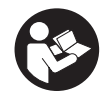

قبل الاستخدام اقرأ دليل الاستعمال

## **2 الشرح**

### **1.2 الاستخدام**

ُتستخدم الشاشة للعرض والتحليل التفصيلي لعمليات المسح التي قامت بها أنظمة المسح من Hilti.

يمكنك إدارة عمليات البحث في مشروعات، ثم نقلها إلى كمبيوتر لإجراء المزيد من عمليات التقييم والأرشفة للبيانات.

### **3 إرشادات السلامة**

### **1.3 إرشادات عامة للسلامة**

اقرأ دليل الاستعمال المخزن بالجهاز. **يجب مراعاة التعليمات التالية في جميع الأوقات بكل صرامة إلى جانب إرشادات السلامة التقنية الواردة في كل موضوع من موضوعات دليل الاستعمال هذا.**

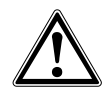

**احرص على قراءة جميع إرشادات السلامة والتعليمات.** أي تقصير أو إهمال في الالتزام بإرشادات السلامة والتعليمات قد يتسبب في حدوث صدمة كهربائية أو حريق و/أو إصابات خطيرة.**احتفظ بجميع مستندات إرشادات السلامة والتعليمات لاستخدامها عند الحاجة إليها فيما بعد.**

### **2.3 ملاحظات أساسية للسلامة**

- أ) **احفظ أجهزة الليزر بعيدا عن متناول الأطفال.**
- ب) **افحص نطاق البيان بعد تشغيلك للجهاز.** ينبغي أن يظهر شعار Hilti واسم الجهاز في نطاق البيان. يظهر في نطاق البيان بعد ذلك بيان إخلاء المسؤولية، حيث يلزم الموافقة عليه حتى تصل إلى القائمة الرئيسية وبها المشروع الحالي.
- ت) **احرص دائما على مراعاة بلاغات التحذير التي تظهر في نطاق البيان.**
- ث) **حافظ على سهولة قراءة نطاق البيان (على سبيل المثال، لا تلمس نطاق البيان بأصابعك، لا تدعه يتسخ).**
	- ج) **لا تستخدم أبدا جهاز ًا معط ًلا.** اتصل بخدمة Hilti.
		- ح) **راجع أوضاع ضبط الجهاز قبل استخدامه.**
			- خ) **لا تنقل الجهاز إلا بعد خلع البطارية.**
- د) **احرص على نقل وتخزين الجهاز بطريقة آمنة. تتراوح °145+ف).**
- ذ) **في حالة وضع الجهاز في مكان دافئ بسبب البرد القارس أو العكس، احرص قبل الاستخدام على مواءمة الجهاز مع درجة الحرارة المحيطة.**
- ر) **لا تقم بالثقب في المواضع التي اكتشف الجهاز وجود أجسام بها. واحرص على مراعاة قطر الثقب واستعن دائما بعنصر أمان مناسب.**
- ز) **يمكن أن تتأثر نتائج القياس تأثر ًا سلبيًا من جراء بعض الظروف المحيطة وذلك لأسباب تتعلق بفكرة عمل الجهاز. ومنها على سبيل المثال القرب من أجهزة تولد مجالات مغناطيسية أو كهرومغناطيسية شديدة، البلل، مواد البناء**

**المحتوية على معادن، المواد العازلة المغطاة برقائق معدنية، التصميمات المكونة من طبقات، الأرضيات المحتوية على فراغات وكذلك البلاط أو ورق الجدران الموصل للكهرباء. ولذلك احرص قبل الثقب أو النشر أو التفريز في مواضع الشغل على مراعاة مصادر المعلومات الأخرى أيضا (كالتصميمات المعمارية مثلا).**

- س)**احرص على مراعاة المؤثرات المحيطة. لا تستخدم الجهاز في مكان ُمعرض لخطر الحريق أو الانفجار.**
- ش)**تأكد قبل العمل باستخدام الملحق التكميلي من أنه مركب بشكل صحيح.**

### **3.3 التجهيز الفني لمكان العمل**

- **اقتصر على استخدام الجهاز داخل حدود العمل** أ) **المحددة.**
- ب) **تراعى تعليمات الوقاية من الحوادث المعمول بها في كل بلد.**
- ت) **لدى إجراء أعمال المحاذاة أثناء الوقوف على سلم تجنب اتخاذ وضع غير طبيعي للجسم. واحرص على أن تكون واقفا بأمان وحافظ على توازنك في جميع الأوقات.**

### **4.3 التوافق الكهرومغناطيسي**

### **ملحوظة**

فقط لكوريا: يعتبر هذا الجهازمناسًبا للموجات الكهرومغناطيسية الناشئة في نطاق المنزل (الفئة B(. وهو في الأساس مخصص للاستخدامات التي تجرى في نطاق المنزل، كما يمكن استخدامه في نطاقات أخرى.

درجة حرارة التخزين ما بين -25°م و 83°م (-<br>درجة حرارة التخزين ما بين -25°م و 83°م (- | الأخرى يجب القيام بقياسات اختبارية. كما أن Hilti لا على الرغم من استيفاء الجهاز للمتطلبات الصارمة الواردة في المواصفات ذات الصلة لا تستبعد Hilti احتمالية حدوث تشويش للجهاز إثر تعرضه لإشعاع قوي وهو ما قد يؤدي لتعطله عن العمل. في هذه الحالة أو في حالات الشك تستبعد احتمالية تعرض الأجهزة الأخرى للتشويش (على سبيل المثال تجهيزات الملاحة الموجودة في الطائرات).

### **5.3 إجراءات السلامة العامة**

- أ) **افحصالجهاز قبل الاستخدام. في حالة وجود أضرار بالجهاز اعهد لمركز خدمة Hilti بإصلاحه.**
	- ب) **حافظ دائما على نظافة وجفاف الجهاز.**
- ت) **على الرغم من تصميم الجهاز للعمل في بيئة أعمال البناء القاسية إلا أنه ينبغي التعامل معه بحرص وعناية، شأنه في ذلك شأن الأجهزة البصرية**

ar

**والكهربائية الأخرى (المنظار الثنائي، النظارة، آلة التصوير).**

- ث) **على الرغم من تحصين الجهاز ضد تسرب الرطوبة إليه إلا أنه ينبغي تجفيفه من خلال المسح قبل وضعه في صندوق النقل.**
	- ج) **لا ُيسمح بفتح الجهاز أو إجراء تعديل به.**
	- **6.3 الاستخدام والتعامل بعناية مع البطاريات**
	- أ) **احتفظ بالبطاريات بعيدا عن متناول الأطفال.**
- ب) أخرج البطارية من الجهاز إذا كنت لا تنوي استخدامه لفترة طويلة نسبيًا.
- ت) **احرصعلى عدم تعرضالبطارية للسخونة المفرطة أو للنار.** حيث يمكن أن تنفجر البطارية أو قد تنبعث منها مواد سامة.
- ث) عند الاستخدام بشكل خاطئ يمكن أن يتسرب سائل من البطارية. **تجنب ملامسته. اشطفه بالماء في حالة ملامسته عن طريق الخطأ. إذا تسرب السائل إلى العينين فاشطفه بكمية وفيرة من الماء واحرص على استشارة الطبيب علاوة على ذلك.** السائل المتسرب يمكن أن يؤدي لتهيج البشرة أو حدوث حروق.
- ج) **لا تشحن البطارية إلا في أجهزة شحن موصى بها من قبل الجهة الصانعة.** بالنسبة لجهاز الشحن المناسب لنوع معين من البطاريات، ينشأ خطر الحريق عند استخدامه مع بطاريات أخرى.
- ح) **تراعى التعليمات الخاصة لنقل وتخزين وتشغيل بطاريات أيونات الليثيوم.**
- خ) **لا يجوز استخدام البطاريات الموجود بها تلف ميكانيكي.**

### **4 التشغيل**

### **1.4 تركيب البطارية وتشغيل الجهاز** 2 3

- .1 قم بتركيب البطارية 82 PSA في الجهاز من الخلف.
- .2 اشحن البطارية 82 PSA بشكل كامل (انظر دليل الاستعمال الخاص بأدابتر الكهرباء 81 PUA وبالبطارية 82 PSA وقابس بطارية السيارة 82 PUA(.

**ملحوظة** كبديل يمكنك شحن البطارية 82 PSA بعيدا عن الشاشة 100 PSA باستخدام جهاز الشحن 85 PSA الذي يمكن الحصول عليه بشكل مستقل.

- .3 قم بتشغيل الجهاز باستخدام زر التشغيل/ الإيقاف.
- .4 يرجى الموافقة على بيان إخلاء المسؤولية الذي يظهر على الشاشة حتى يمكنك استخدام الجهاز.
	- .5 للإيقاف احتفظ بزر التشغيل/الإيقاف مضغوطا لمدة 3 ثوان.

### **2.4 أوضاع الضبط**

بالنسبة للأجهزة الجديدة التي ُتستخدم لأول مرة سيطلب منك في البداية اختيار أوضاع ضبط البلد التي سيتم استخدام الجهاز بها.

- .1 اختر اللغة المرغوبة عن طريق المفتاح الأرجوحي وأ ِّكد اختيارك عن طريق الزر الوظيفي "Ok".
- .2 اختر بعد ذلك كل وضع من أوضاع الضبط الأخرى عن طريق المفتاح الأرجوحي وزر التأكيد "OK".
	- .3 قم بتأكيد أوضاع الضبط المختارة عن طريق الزر الوظيفي "Ok".

**ملحوظة** يمكنك أيضا تأجيل تنفيذ أوضاع الضبط هذه حتى التشغيل القادم للجهاز عن طريق الزر الوظيفي للتخطي ."Skip"

### **5 الاستعمال**

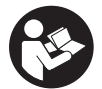

### **1.5 عرض دليل الاستعمال**

- .1 اضغط على زر شاشة البدء لمدة خمس ثوان. يتم عرض الجزء المعني من دليل الاستعمال في نطاق البيان. يمكنك بعد ذلك التنقل في دليل الاستعمال بالكامل.
- .2 كما يمكنك عرض دليل الاستعمال أيضا عن طريق قائمة أوضاع الضبط بالقائمة الرئيسية باستخدام الزر الوظيفي .Help
	- .3 لغلق دليل الاستعمال اضغط على الزر الوظيفي Back.

### **2.5 الوظائف الأساسية**

يمكنك عن طريق الأزرار الوظيفية اختيار الوظائف المتاحة.

يمكنك عن طريق المفتاح الأرجوحي تحريك البؤرة أو تغيير قيم البارامترات أو تحريك مؤشر التصويب تبعا لوضع الضبط وتغيير سمك وعمق طبقة المسح وخلافه.

يمكنك عن طريق زر التأكيد Ok اختيار العنصر البؤري أو بدء معالجة البيانات.

### **3.5 المشروعات وإدراة البيانات**

يمكن داخل المشروع إدارة بيانات جهاز Ferroscan و Scan-X في نفس الوقت.

### **1.3.5 إدارة مشروعات وبيانات جهاز Scan-X 1000 PS** 4

يمكنك في القائمة الفرعية للمشروعات "Projects "إدارة المشروعات وإظهار عمليات المسح المسجلة وتحليلها وجلب بيانات جديدة من جهاز Scan-X 1000 PS.

- .1 قم بجلب البيانات (المشروعات/عمليات المسح) من جهاز Scan-X 1000 PS مباشرة عن طريق كابل نقل البيانات .PSA 50/51
	- .2 اختر في القائمة الرئيسية وظيفة Projects.
- .3 اختر المشروع المرغوب. يمكن تمييز المشروع النشط عن طريق قوس معقوف على يمينه من أعلى. **ملحوظة** يمكنك أيضا الوصول إلى المشروع الفعال حاليا من القائمة الرئيسية مباشر ًة عن طريق الزر الوظيفي لفتح المشروع Openproject .
	- .4 اختر عملية المسح المرغوبة. تظهر عملية المسح.
	- .5 قم بضبط طريقة توجيه المفتاح الأرجوحي عن طريق الزر الوظيفي العلوي الأيسر.

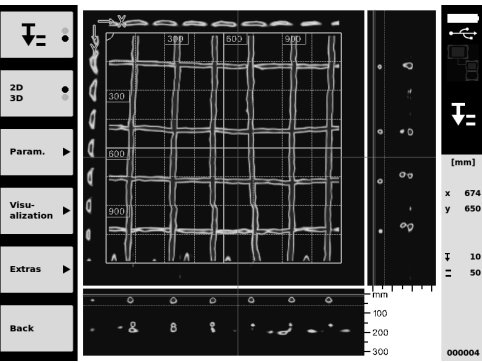

.6 اضبط طريقة العرض على الوضع ثنائي الأبعاد "D2 "أو الوضع ثلاثي الأبعاد "D3 "عن طريق الزر الوظيفي.

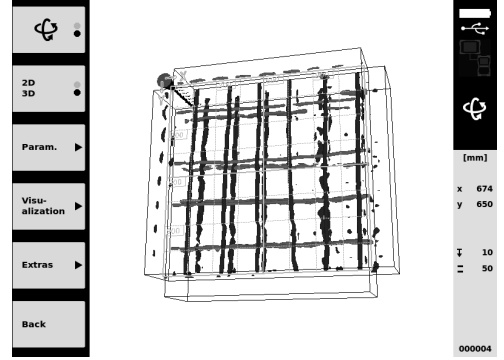

- .7 عن طريق الأزرار الوظيفية .Param و alization-Visu يمكنك تغيير بارامترات العرض والاحتساب. عند تغيير القيم في البارامترات .Param يجب احتساب البيانات من جديد. للقيام بذلك اضغط على زر التأكيد Ok.
- .8 يمكنك عن طريق الزر الوظيفي Extras تنفيذ عدة وظائف منها تصدير تقرير مبسط كملف PDF أو وضع علامات تمييز.

ar
.9 ولعمل المزيد من التحليلات يمكنك نقل البيانات إلى جهاز كمبيوتر عن طريق كابل USB لنقل البيانات 92 PSA.

## **2.3.5 إدارة مشروعات وبيانات جهاز Ferroscan S 200 PS** 5

يمكنك في القائمة الفرعية للمشروعات "Projects "إدارة المشروعات وإظهار عمليات المسح المسجلة وتحليلها وجلب بيانات جديدة من جهاز Ferroscan S 200 PS.

- .1 قم بجلب بيانات المسح عن طريق وصلة الأشعة تحت الحمراء مباشرة من جهاز Ferroscan S 200 PS إلى الشاشة 100 PSA. وتجد المزيد من المعلومات بخصوص الجلب من جهاز Ferroscan S 200 PS في دليل استعمال الجهاز .PS 200
- .2 أو قم بجلب بيانات المسح بواسطة كابل USB ميكرو 95 PUA من مهايئ الأشعة تحت الحمراء 55 PSA إلى الشاشة 100 PSA. تجد المزيد من المعلومات حول مهايئ الأشعة تحت الحمراء 55 PSA في دليل استعمال الجهاز 200 PS.
	- .3 اختر في القائمة الرئيسية وظيفة Projects.
- .4 اختر المشروع المرغوب. يمكن تمييز المشروع النشط عن طريق قوس معقوف على يمينه من أعلى. **ملحوظة** يمكنك أيضا الوصول إلى المشروع الفعال حاليا من القائمة الرئيسية مباشر ًة عن طريق الزر الوظيفي لفتح المشروع Openproject .
	- .5 قم بضبط طريقة توجيه المفتاح الأرجوحي عن طريق الزر الوظيفي العلوي الأيسر.

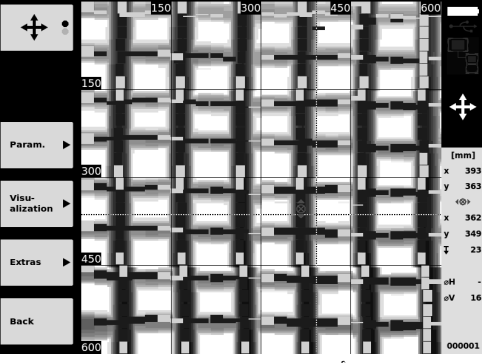

- 6. عن طريق الأزرار الوظيفية .Param و Visu-alization يمكنك تغيير بارامترات العرض والاحتساب.<br>7. بمكنك عن طريق الزر الوظيف ، Extras تنفيذ عدة وظائف منيا تصدير تقرير مبسط كملف PDF أر
- .7 يمكنك عن طريق الزر الوظيفي Extras تنفيذ عدة وظائف منها تصدير تقرير مبسط كملف PDF أو وضع علامات تمييز.
- .8 ولعمل المزيد من التحليلات يمكنك نقل البيانات من الشاشة 100 PSA إلى جهاز كمبيوتر عن طريق كابل USB لنقل البيانات 92 PSA.

# **6 أوضاع الضبط**

# **1.6 يمكنك التحكم في أوضاع الضبط التالية:**

- شدة الإضاءة
- شدة الصوت  $\bullet$
- التاريخ / الساعة
- أوضاع الطاقة
- أوضاع الضبط الخاصة بالبلد

# **ملحوظة**

اضغط على الزر الوظيفي للمساعدة "Help "لاستدعاء دليل الاستعمال الكامل.

# **7 التكهين**

## **احترس**

يمكن أن يؤدي التخلص من التجهيزات بشكل غير سليم إلى النتائج التالية: عند حرق الأجزاء البلاستيكية تنشأ غازات سامة يمكن أن تتسبب في إصابة الأشخاص بأمراض. كما يمكن أن تنفجر البطاريات إذا تلفت أو تعرضت لسخونة شديدة وعندئذ تتسبب في التعرض لحالات تسمم أو حروق أو اكتواءات أو تعرض البيئة للتلوث. وفي حالة التخلص من التجيبزات بتهاون فإنك بذلك تتيح للآخرين استخدامها في غير أغراضها. وعندئذ يمكن أن تتعرض أنت والآخرين لإصابات بالغة وتعرض البيئة كذلك للتلوث.

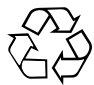

أجهزة Hilti مصنوعة بنسبة كبيرة من مواد قابلة لإعادة التدوير مرة أخرى. يشترط لإعادة التدوير أن يتم فصل الخامات بشكل سليم فنيا. مراكز Hilti في كثير من الدول مستعدة بالفعل لاستعادة جهازك القديم على سبيل الانتفاع به. توجه

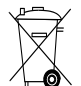

لدول الاتحاد الأوروبي فقط

بأسئلتك لخدمة عملاء Hilti أو مستشار المبيعات.

لا تلق أجهزة القياس الإلكترونية ضمن القمامة المنزلية!

طبقا للمواصفة الأوروبية بخصوص الأجهزة الكهربائية والإلكترونية القديمة وما يقابل هذه المواصفة في القوانين المحلية يجب تجميع الأدوات الكهربائية المستعملة بشكل منفصل وإعادة تدويرها بشكل لا يضر بالبيئة.

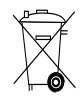

تخلص من البطاريات تبعا للوائح المحلية

# **8 شهادة المطابقة للمواصفات الأوروبية (الأصلية)**

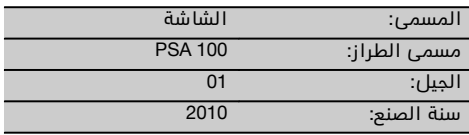

نقر على مسئوليتنا الفردية بأن هذا المنتج متوافق مع المواصفات والمعايير التالية: حتى 19 أبريل :2016 EC،2004/108/ بدءا من 20 أبريل :2016 ،EU2014/30/ .2011/65/EU، EN ISO 12100، 2006/66/EC

**Hilti Corporation، Feldkircherstrasse 100، FL‑9494 Schaan**

Head of BA Quality and Process Management Business Area Electric Tools & Accessories<br>06/2015 06/2015 06/2015

#### **المطبوعة الفنية لـ:**

Hilti Entwicklungsgesellschaft mbH Zulassung Elektrowerkzeuge Hiltistrasse 6 Kaufering 86916 Deutschland

**Edward Przybylowicz Paolo Luccini** Head of BU Measuring Systems

BU Measuring Systems

# **ORIĢINĀLĀ LIETOŠANAS INSTRUKCIJA**

# **PSA 100 Monitors**

**Pirms iekārtas ekspluatācijas uzsākšanas obligāti izlasiet lietošanas instrukciju.**

**Vienmēr glabājiet instrukciju iekārtas tuvumā.**

**Pārliecinieties, ka instrukcija atrodas kopā ar iekārtu, ja tā tiek nodota citai personai.**

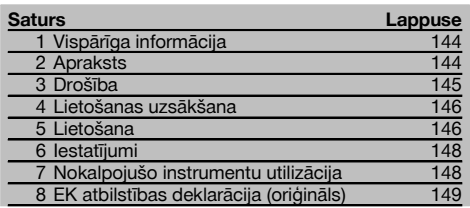

1 Numuri norāda uz attēliem. Attēli ir atrodami lietošanas instrukcijas sākumā.

# **Taustiņi** 1

- @ Funkciju taustiņi
- ; Darbības statusa LED indikācija
- $(3)$  leslēgšanas / izslēgšanas taustiņš
- (4) Taustinslēdzis
- & Apstiprināšanas taustiņš (OK)
- ( Atgriešanās un palīdzības taustiņš
- ) Uzlādes statusa LED indikācija

# **1 Vispārīga informācija**

#### **1.1 Signālvārdi un to nozīme**

#### **BRIESMAS**

Pievērš uzmanību draudošām briesmām, kas var izraisīt smagus miesas bojājumus vai nāvi.

#### **BRĪDINĀJUMS**

Pievērš uzmanību iespējami bīstamai situācijai, kas var izraisīt smagas traumas vai pat nāvi.

#### **UZMANĪBU**

Šo uzrakstu lieto, lai pievērstu uzmanību iespējami bīstamai situācijai, kas var izraisīt traumas vai materiālus zaudējumus.

### **NORĀDĪJUMS**

Šo uzrakstu lieto lietošanas norādījumiem un citai noderīgai informācijai.

### **1.2 Piktogrammu skaidrojums un citi norādījumi Brīdinājuma zīmes**

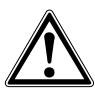

Brīdinājums par vispārēju bīstamību

#### **Pienākumu uzliekošās zīmes**

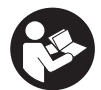

Pirms lietošanas izlasiet instrukciju

# **2 Apraksts**

#### **2.1 Lietošana**

Monitors kalpo ar Hilti skenēšanas sistēmas palīdzību ieskenēto datu aplūkošanai un analīzei.

Skenētos datus Jūs varat administrēt projektu ietvaros un pēc tam nosūtīt tos uz personālo datoru tālākai izvērtēšanai un arhivēšanai.

# **3 Drošība**

#### **3.1 Vispārīgie drošības norādījumi**

Izlasiet iekārtā ierakstīto lietošanas instrukciju.

**Līdzās atsevišķajās nodaļās ietvertajiem drošības tehnikas norādījumiem obligāti jāņem vērā šādi papildu drošības noteikumi.**

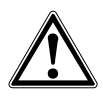

**Izlasiet visus drošības norādījumus un instrukcijas.** Drošības norādījumu un instrukciju neievērošana var izraisīt elektrotraumas, ugunsgrēku un/vai smagus savainojumus.**Saglabājiet drošības norādījumus un instrukcijas, lai varētu atrast nepieciešamo informāciju arī turpmāk.**

#### **3.2 Vispārīgi norādījumi par drošību**

- a) **Neļaujiet bērniem atrasties lāzera iekārtu tuvumā.**
- b) **Pēc iekārtas ieslēgšanas pārbaudiet displeja rādījumu.** Displejā jābūt redzamam Hilti logo un iekārtas nosaukumam. Pēc tam displejā parādās atruna par atbildības izslēgšanu, kas jāapstiprina, lai iekļūtu galvenajā izvēlnē ar aktuālo projektu.
- c) **Vienmēr ņemiet vērā displejā redzamo brīdinājuma indikāciju.**
- d) **Nodrošiniet, lai displejs būtu nolasāms (piemēram, neaiztieciet displeju ar pirkstiem, neļaujiet uz tā uzkrāties netīrumiem).**
- e) **Nekādā gadījumā nelietojiet iekārtu, ja tā ir bojāta.** Vērsieties Hilti servisā.
- f) **Pirms iekārtas lietošanas pārbaudiet tās iestatījumus.**
- g) **Pirms iekārtas transportēšanas no tās jāizņem akumulatora bloks.**
- h) **Rūpējieties par drošību iekārtas transportēšanas un uzglabāšanas laikā. Uzglabāšanas temperatūrai jābūt robežās no -25 °C līdz 63 °C (no -13 °F līdz +145 °F).**
- i) **Ja iekārta no liela aukstuma tiek pārvietota siltā telpā vai otrādi, tai pirms lietošanas jāļauj aklimatizēties.**
- j) **Neveiciet urbumus vietās, kur iekārta ir atklājusi metāla objektus. Ņemiet vērā urbja diametru un vienmēr pielietojiet aprēķinā atbilstīgu drošības koeficientu.**
- k) **Sakarā ar iekārtas darbības principu mērījumu rezultātu var ietekmēt noteikti apkārtējie apstākļi. Šādiem apstākļiem cita starpā pieskaitāms tādu iekārtu tuvums, kas rada spēcīgu magnētisko vai elektromagnētisko lauku, slapjums, metālu saturoši būvmateriāli, uzkārsta alumīnija izolācijas materiāli, no vairākām kārtām sastāvošas konstrukcijas, dobas telpas pārbaudāmajā virsmā, kā arī tapetes un flīzes ar elektrisko vadītspēju. Tādēļ pirms urbšanas, zāģēšanas vai frēzēšanas jāpārbauda arī informācija no citiem avotiem (piemēram, celtniecības plāniem).**
- l) **Ņemiet vērā apkārtējās vides ietekmi. Iekārtu nedrīkst lietot ugunsbīstamā un sprādzienbīstamā vidē.**
- m) **Pirms darba uzsākšanas pārbaudiet, vai ir pareizi piemontēts papildaprīkojums.**

## **3.3 Pareiza darba vietas ierīkošana**

- a) **Lietojiet iekārtu tikai paredzētajā diapazonā.**
- b) **Ievērojiet Jūsu valstī spēkā esošos drošības tehnikas noteikumus.**
- c) **Ja Jūs strādājat pakāpušies uz kāpnēm vai paaugstinājumiem, vienmēr ieņemiet stabilu pozu. Rūpējieties par stingru pozīciju un vienmēr saglabājiet līdzsvara stāvokli.**

## **3.4 Elektromagnētiskā savietojamība NORĀDĪJUMS**

Attiecas tikai uz Koreju Šī iekārta ir saderīga ar elektromagnētiskajiem viļņiem, kas rodas dzīvojamajā zonā (klase B). Pamatā tā ir paredzēta lietošanai dzīvojamajā zonā, taču var tikt lietota arī citās vietās.

Neskatoties uz to, ka iekārta atbilst visstingrākajām attiecīgo direktīvu prasībām, Hilti nevar izslēgt iespēju, ka iekārtas darbību traucē spēcīgs starojums, izraisot kļūdainas operācijas. Šādā gadījumā, kā arī tad, ja citu iemeslu dēļ rodas šaubas par mērījumu rezultātiem, jāveic kontroles mērījumi. Tāpat Hilti nevar izslēgt arī iespēju, ka tiek radīti traucējumi citu iekārtu (piemēram, lidmašīnu navigācijas aprīkojuma) darbībai.

#### **3.5 Vispārīgi drošības pasākumi**

- a) **Pirms lietošanas pārbaudiet iekārtu. Ja tiek konstatēti bojājumi, tā jānodod Hilti servisa centrā, lai veiktu remontu.**
- b) **Iekārta vienmēr jātur tīra un sausa.**
- c) **Neskatoties uz to, ka iekārta ir paredzēta lietošanai skarbos būvobjekta apstākļos, ar to jāapietas tikpat rūpīgi kā ar jebkuru citu optisku un/vai elektrisku aprīkojumu (tālskati, brillēm, fotoaparātu u.c.).**
- d) **Kaut arī iekārta ir izolēta un pasargāta pret mitruma iekļūšanu, tā pirms ievietošanas transportēšanas kārbā jānosusina.**
- e) **Aizliegts atvērt vai modificēt iekārtu.**

#### **3.6 Rūpīga akumulatora bloku lietošana un apkope**

- a) **Jāraugās, lai akumulatoriem nevarētu piekļūt bērni.**
- b) Pirms pārtraukt iekārtas lietošanu uz ilgāku laiku, iznemiet no akumulatora bloku.
- c) **Nepārkarsējiet akumulatora bloku un nemēģiniet to dedzināt.** Akumulatora bloks var eksplodēt, kā rezultātā gaisā var nonākt toksiskas gāzes.
- d) Nepareizi lietojot akumulatoru, no tā var izplūst šķidrums. **Nepieļaujiet tā nokļūšanu uz ādas. Ja tas tomēr nejauši ir noticis, noskalojiet ar ūdeni. Ja šķidrums iekļūst acīs, tās nekavējoties jāizskalo**

**ar lielu ūdens daudzumu un pēc tam jāgriežas pie ārsta.** No akumulatora izplūdušais šķidrums var izraisīt ādas kairinājumu vai pat apdegumus.

e) **Akumulatora uzlādei jālieto tikai ražotāja ieteiktie lādētāji.** Noteikta veida akumulatoriem paredzēts lādētājs kļūst ugunsbīstams, ja to izmanto kombinācijā ar cita veida akumulatoriem.

- f) **Ievērojiet īpašos norādījumus par litija jonu akumulatoru transportēšanu, uzglabāšanu un ekspluatāciju.**
- g) **Ja akumulatora blokam ir mehāniski bojājumi, to var nedrīkst lietot.**

## **4 Lietošanas uzsākšana**

## **4.1 Akumulatora bloka ievietošana un iekārtas ieslēgšana** 2 3

- 1. Ievietojiet akumulatora bloku PSA 82 tam paredzētajā vietā iekārtas aizmugurē.
- 2. Pilnībā uzlādējiet akumulatora bloku PSA 82 (skat. barošanas bloka PUA 81, akumulatora bloka PSA 82 un automašīnas akumulatora spraudna PUA 82 lietošanas instrukciju). **NORĀDĪJUMS** Alternatīvi pastāv iespēja uzlādēt akumulatora bloku PSA 82 ar atsevišķi iegādājamo lādētāju PSA 85 ārpus monitora PSA 100.
- 3. Ar ieslēgšanas / izslēgšanas taustiņu ieslēdziet iekārtu.
- 4. Lai darbotos ar iekārtu, vispirms apstipriniet ekrānā redzamo atrunu par atbildības izslēgšanu.<br>5. Lai izslēgtu iekārtu. 3 sekundes turist pospiestu ieslēgšanas (izslēgšanas taustinu
- 5. Lai izslēgtu iekārtu, 3 sekundes turiet nospiestu ieslēgšanas / izslēgšanas taustiņu.

#### **4.2 Iestatījumi**

Sanemot no rūpnīcas jaunu iekārtu, vispirms parādās uzaicinājums veikt iestatījumus atkarībā no iekārtas lietošanas valsts.

- 1. Ar taustiņslēdža palīdzību izvēlieties nepieciešamo valodu un apstipriniet izdarīto izvēli ar funkciju taustiņu "Ok".
- 2. Pēc tam ar taustiņslēdža un apstiprināšanas taustiņa "OK" palīdzību izvēlieties nākamos iestatījumus.
- 3. Apstipriniet veiktos iestatījumus ar funkciju taustiņu "Ok". **NORĀDĪJUMS** Ar funkciju taustiņu "Skip" šo iestatījumu veikšanu var arī atlikt uz nākamo iekārtas ieslēgšanas reizi.

## **5 Lietošana**

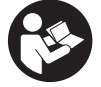

#### **5.1 Apskatīt lietošanas instrukciju**

- 1. 5 sekundes turiet nospiestu taustiņu "Home". Lietošanas instrukcija tiks parādīta displejā atbilstoši konkrētajam kontekstam. Pēc tam Jūs varat pārvietoties pa visu lietošanas instrukcijas tekstu.
- 2. Lietošanas instrukcijas parādīšanu var aktivēt arī ar iestatījumu izvēlnes starpniecību galvenajā izvēlnē, nospiežot funkciju taustinu Help.
- 3. Lai aizvērtu lietošanas instrukciju, nospiediet funkciju taustiņu Back.

# lv

## **5.2 Pamatfunkcijas**

Ar funkciju taustiņiem Jūs varat izvēlēties pieejamās funkcijas.

Ar taustiņslēdzi var pārvietot fokusu, mainīt parametrus vai atkarībā no iestatījuma pārbīdīt līniju krustpunktu, mainīt kārtas biezumu vai dziļumu utt.

Ar apstiprināšanas taustiņu Ok var izvēlēties fokusēto elementu vai aktivēt datu apstrādi.

#### **5.3 Projekti un datu administrēšana**

Viena projekta ietavros iespējams vienlaicīgi apstrādāt Ferroscan un X-Scan datus.

#### **5.3.1 PS 1000 X-Scan projektu un datu pārvaldīšana** 4

Apakšizvēlnē "Projects" Jūs varat veikt projektu pārvaldīšanu, apskatīt un analizēt saglabātos skenēšanas datus un importēt jaunas datnes no PS 1000 X-Scan.

- 1. Izmantojot datu kabeli PSA 50/51, importējiet datus (projektus / skenētos datus) tieši no PS 1000 X-Scan.
- 2. Galvenajā izvēlnē izvēlieties funkciju Projects.<br>3. Izvēlieties nepieciešamo projektu. Par to, ka p
- Izvēlieties nepieciešamo projektu. Par to, ka projekts ir aktīvs, liecina "nolocīts" attēla augšējais labais stūrītis. **NORĀDĪJUMS** Patlaban aktīvajam projektam iespējams piekļūt arī tieši no galvenās izvēlnes, nospiežot funkciju taustinu Openproject.
- 4. Izvēlieties nepieciešamos skenētos datus. Skenētie dati tiek parādīti.
- 5. Iestatiet taustiņslēdža vadības funkcijas ar funkciju taustiņu, kas atrodas pa kreisi augšā.

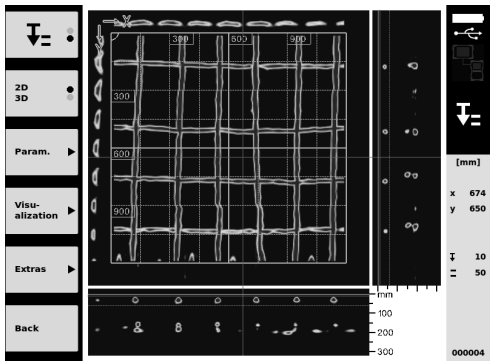

6. Ar funkciju taustiņa palīdzību iestatiet attēlojuma veidu "2D" vai "3D".

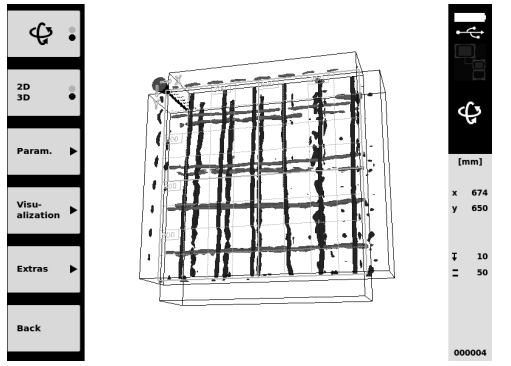

- 7. Ar funkciju taustiņiem Param. un Visu-alization var mainīt vizualizācijas un aprēķina parametrus. Ja tiek mainītas vērtības pie Param., datu aprēķins jāveic no jauna. Lai to izdarītu, nospiediet apstiprināšanas taustiņu Ok.
- 8. Ar funkciju taustiņu Extras cita starpā iespējams arī eksportēt vienkāršu atskaiti PDF datnes formā vai noteikt marķiera pozīcijas.
- 9. Lai veiktu datu tālāko analīzi, tos ar USB datu kabeļa PSA 92 palīdzību var pārsūtīt uz personālo datoru.

# **5.3.2 PS 200 S Ferroscan projektu un datu pārvaldīšana** 5

Apakšizvēlnē "Projects" Jūs varat veikt projektu pārvaldīšanu, apskatīt un analizēt saglabātos skenēšanas datus un importēt jaunas datnes no PS 200 S Ferroscan.

- 1. Ar infrasarkanās pieslēgvietas palīdzību importējiet skenēšanas datus tieši no PS 200 S Ferroscan uz PSA 100 monitoru. Papildu informāciju par datu importēšanu no PS 200 S Ferroscan meklējiet PS 200 lietošanas instrukcijā.
- 2. Pastāv iespēja arī importēt skenēšanas datus no PSA 55 IR adaptera uz PSA 100 monitoru ar PUA 95 Micro-USB kabeļa palīdzību. Sīkāku informāciju par PSA 55 IR adapteru meklējiet PS 200 lietošanas instrukcijā.
- 3. Galvenajā izvēlnē izvēlieties funkciju Projects.
- 4. Izvēlieties nepieciešamo projektu. Par to, ka projekts ir aktīvs, liecina "nolocīts" attēla augšējais labais stūrītis. **NORĀDĪJUMS** Patlaban aktīvajam projektam iespējams piekļūt arī tieši no galvenās izvēlnes, nospiežot funkciju taustinu Openproject.
- 5. Iestatiet taustiņslēdža vadības funkcijas ar funkciju taustiņu, kas atrodas pa kreisi augšā.

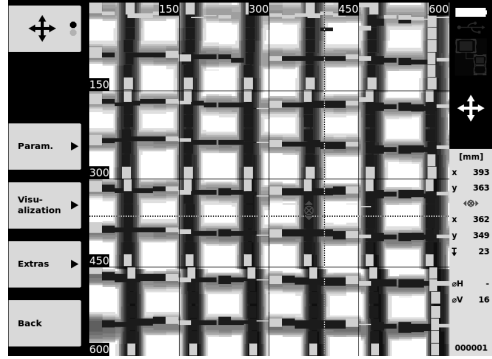

- 6. Ar funkciju taustiņiem Param. un Visu-alization var mainīt vizualizācijas un aprēķina parametrus.
- 7. Ar funkciju taustiņu Extras cita starpā iespējams arī eksportēt vienkāršu atskaiti PDF datnes formā vai noteikt marķiera pozīcijas.
- 8. Lai veiktu datu tālāko analīzi, tos ar USB datu kabeļa PSA 92 palīdzību var pārsūtīt no monitora PSA 100 uz personālo datoru.

# **6 Iestatījumi**

#### **6.1 Jūs varat veikt šādus iestatījumus:**

- Spilgtums
- **Skalums**
- Datums / laiks
- Enerģijas režīms
- Valsts iestatījumi

## **NORĀDĪJUMS**

Lai aizvērtu lietošanas instrukciju, nospiediet funkciju taustiņu "Back".

# **7 Nokalpojušo instrumentu utilizācija**

#### **UZMANĪBU**

Ja aprīkojuma utilizācija netiek veikta atbilstoši priekšrakstiem, iespējamas šādas sekas: plastmasas daļu sadedzināšanas rezultātā izdalās toksiskas gāzes, kas var kaitēt cilvēku veselībai. Baterijas var eksplodēt un bojājumu vai spēcīgas sasilšanas gadījumā izraisīt saindēšanos, apdegumus, ķīmiskos apdegumus vai vides piesārņojumu. Vieglprātīgi izmetot aprīkojumu atkritumos, Jūs dodat iespēju nepiederošām personām izmantot to nesankcionētos nolūkos. Tā rezultātā šīs personas var savainoties pašas vai savainot citus, vai radīt vides piesārņojumu.

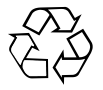

Hilti iekārtu izgatavošanā tiek izmantoti galvenokārt otrreiz pārstrādājami materiāli. Priekšnosacījums otrreizējai pārstrādei ir atbilstoša materiālu šķirošana. Daudzās valstīs Hilti ir izveidojis sistēmu, kas ietver nolietotu iekārtu pieņemšanu otrreizējai pārstrādei. Sīkāku informāciju jautājiet Hilti klientu apkalpošanas servisā vai savam pārdevējam – konsultantam.

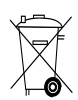

Tikai ES valstīm

Neizmetiet elektroniskās mērierīces sadzīves atkritumos!

Saskaņā ar Eiropas Direktīvu par nokalpojušām elektroiekārtām un elektroniskām ierīcēm un tās īstenošanai paredzētajām nacionālajām normām nolietotās elektroiekārtas jāsavāc atsevišķi un jānodod utilizācijai saskaņā ar vides aizsardzības prasībām.

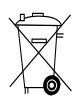

Utilizējiet akumulatora blokus saskaņā ar nacionālo normatīvu prasībām.

# **8 EK atbilstības deklarācija (oriģināls)**

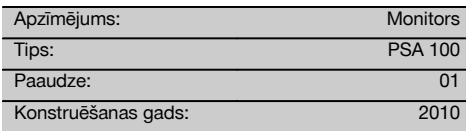

Mēs uz savu atbildību deklarējam, ka šis produkts atbilst šādām direktīvām un normām: līdz 19.04.2016.: 2004/108/EK, no 20.04.2016.: 2014/30/ES, 2011/65/ES, EN ISO 12100, 2006/66/EK.

**Hilti Corporation, Feldkircherstrasse 100, FL‑9494 Schaan**

**Paolo Luccini Edward Przybylowicz** Head of BA Quality and Process Management Business Area Electric Tools & Accessories<br>06/2015 06/2015 06/2015

Head of BU Measuring Systems

BU Measuring Systems

#### **Tehniskā dokumentācija:**

Hilti Entwicklungsgesellschaft mbH Zulassung Elektrowerkzeuge Hiltistrasse 6 86916 Kaufering Deutschland

lv

# **ORIGINALI NAUDOJIMO INSTRUKCIJA**

# **PSA 100 Monitorius**

**Prieš pradėdami eksploatuoti, būtinai perskaitykite naudojimo instrukciją.**

**Šią naudojimo instrukciją visada laikykite prie prietaiso.**

**Perduodami prietaisą kitiems asmenims, būtinai pridėkite ir šią naudojimo instrukciją.**

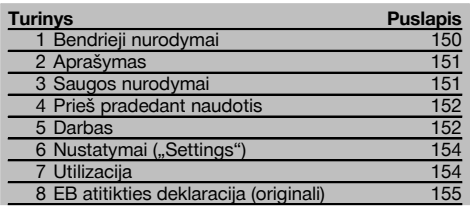

1 Skaitmenys reiškia iliustracijų numerius. Iliustracijas rasite naudojimo instrukcijos pradžioje.

## **Mygtukai** 1

- @ Funkciniai mygtukai
- ; Darbo režimo šviesos diodas
- $\overline{3}$ ) liungimo-išjungimo ("On/Off") mygtukas
- (4) Periungiklis
- & Patvirtinimo mygtukas ("OK")
- ( Pradinės padėties ir pagalbos mygtukas
- ) Įkrovos lygio šviesos diodas

# **1 Bendrieji nurodymai**

#### **1.1 Signaliniai žodžiai ir jų reikšmė**

### **PAVOJUS**

Šis įspėjimas vartojamas norint atkreipti dėmesį į pavojingą situaciją, kai galite susižaloti ar net žūti.

## **ĮSPĖJIMAS**

Šis žodis vartojamas, siekiant įspėti, kad nesilaikant instrukcijos reikalavimų kyla rimto sužeidimo ar mirties pavojus.

#### **ATSARGIAI**

Šis žodis vartojamas norint atkreipti dėmesį į pavojingą situaciją, kuri gali tapti lengvo žmogaus sužalojimo, prietaiso gedimo ar kito turto pažeidimo priežastimi.

#### **NURODYMAS**

Naudojimo nurodymai ir kita naudinga informacija.

## **1.2 Piktogramų ir kitų nurodymų paaiškinimai Įspėjamieji ženklai**

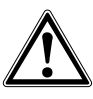

Bendrojo pobūdžio <sub>i</sub><br>spėjimas

#### **Įpareigojantys ženklai**

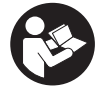

Prieš naudojant perskaityti instrukciją

# **2 Aprašymas**

#### **2.1 Naudojimas**

Monitorius naudojamas "Hilti" skenavimo sistemų įrašytų skenuotų vaizdų ("Scan") indikavimui ir išsamiai analizei.

Skenuotus vaizdus galite valdyti projektuose ir paskui perkelti į asmeninį kompiuterį tolesniam duomenų įvertinimui ir archyvavimui.

# **3 Saugos nurodymai**

#### **3.1 Bendrieji saugos nurodymai**

Perskaitykite prietaiso atmintyje įrašytą naudojimo instrukciją.

**Šalia saugumo technikos nurodymų, pateiktų atskiruose šios naudojimo instrukcijos skyriuose, būtina visuomet griežtai laikytis ir toliau pateiktų taisyklių.**

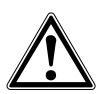

**Perskaitykite visus saugos nurodymus ir instrukcijas.** Saugos nurodymų ir instrukcijų nevykdymas gali tapti elektros smūgio, gaisro ir / arba sunkių sužalojimų priežastimi.**Išsaugokite visus saugos nurodymus ir instrukcijas ateičiai.**

#### **3.2 Pagrindinė informacija apie saugų darbą**

- a) **Lazerinius prietaisus laikykite vaikams neprieinamoje vietoje.**
- b) **Įjungę prietaisą, patikrinkite jo indikatorių.** Indikatorius turi rodyti "Hilti" logotipą ir prietaiso pavadinimą. Paskui indikatoriuje atsiranda atsiribojimas nuo atsakomybės, kurį turite patvirtinti, kad patektumėte į pagrindinį meniu su esamu projektu.
- c) **Visada atkreipkite dėmesį į indikatoriuje rodomus įspėjamuosius pranešimus.**
- d) **Indikatoriaus rodmenys visada turi būti įskaitomi (pvz., ekrano nelieskite pirštais ir saugokite nuo užteršimo).**
- e) **Niekada nenaudokite sugedusio prietaiso.** Susisiekite su "Hilti" techniniu centru.
- f) **Prieš naudodami patikrinkite prietaiso nustatymus.**
- g) **Prietaisą transportuokite tik išėmę akumuliatorių.**
- h) **Prietaisą saugiai transportuokite ir laikykite. Laikymo temperatūra yra nuo -25 iki 63 °C (nuo -13 iki +145 °F).**
- i) **Jei prietaisas iš šaltos aplinkos pernešamas į šiltesnę arba atvirkščiai, prieš naudodami palaukite, kol jo temperatūra susivienodins su aplinkos temperatūra.**
- j) **Negręžkite tose vietose, kuriose prietaisas aptiko objektų. Įvertinkite gręžimo skersmenį ir kartu tinkamą atsargos koeficientą.**
- k) **Dėl veikimo principo matavimo rezultatus gali bloginti tam tikros aplinkos sąlygos. Tai gali būti, pvz., darbas arti įrenginių, sukuriančių stiprius magnetinius arba elektromagnetinius laukus, šlapios, turinčios metalo statybinės medžiagos, izo-**

**liacinės medžiagos su aliuminio danga, sluoksninės konstrukcijos, pagrindai su vidinėmis tuštumomis bei elektrai laidūs apmušalai ar apdailos plytelės. Todėl prieš gręždami, pjaudami ar frezuodami įvairius pagrindus, pasižiūrėkite ir kitus informacijos šaltinius, pvz., statybos planus.**

- l) **Įvertinkite aplinkos įtaką. Nenaudokite prietaiso ten, kur yra gaisro ar sprogimo pavojus.**
- m) **Prieš naudodami prietaiso reikmenis, atkreipkite dėmesį, kad jie būtų tinkamai sumontuoti.**

## **3.3 Tinkamas darbo vietos įrengimas**

- a) **Prietaisą naudokite tik pagal paskirtį.**
- b) **Laikykitės šalyje galiojančių nelaimingų atsitikimų prevencijos taisyklių.**
- c) **Jei atlikdami derinimo darbus stovite ant kopėčių, venkite neįprastos kūno laikysenos. Visuomet dirbkite stovėdami ant stabilaus pagrindo ir nepraraskite pusiausvyros.**

#### **3.4 Elektromagnetinis suderinamumas**

#### **NURODYMAS**

Tik Korėjai: šis prietaisas tinka eksploatuoti gyvenamosiose patalpose egzistuojančių elektromagnetinių laukų sąlygomis ir pats skleidžia tokius laukus (B klasė pagal EN 55011). Jis yra skirtas eksploatuoti gyvenamosiose patalpose, tačiau tinka naudoti ir kitoje aplinkoje.

Nors prietaisas atitinka griežtus specialiųjų direktyvų reikalavimus, "Hilti" negali atmesti galimybės, kad stiprus elektromagnetinis spinduliavimas gali sutrikdyti prietaiso veikimą. Tokiais arba kitais keliančiais abejonių atvejais reikia atlikti kontrolinius matavimus. Taip pat "Hilti" negali garantuoti, kad prietaisas neskleis trukdžių kitiems prietaisams (pvz., lėktuvų navigacijos įrenginiams).

#### **3.5 Bendrosios saugos priemonės**

- a) **Prieš naudojimą prietaisą patikrinkite. Jei prietai**sas yra pažeistas, atiduokite jį remontuoti į "Hilti" **techninį centrą.**
- b) **Prietaisą laikykite taip, kad jis visada būtų švarus ir sausas.**
- c) **Nors prietaisas yra pritaikytas naudoti statybų aikštelėse, juo, kaip ir kitais optiniais bei elektriniais prietaisais (žiūronais, akiniais, fotoaparatais), reikia naudotis atsargiai.**
- d) **Nors prietaisas yra apsaugotas nuo drėgmės, prieš dėdami į transportavimo konteinerį, jį gerai nusausinkite.**
- e) **Draudžiama prietaisą atidaryti arba modifikuoti.**
- **3.6 Atsargus akumuliatorių naudojimas ir elgesys su jais**
- a) **Akumuliatoriai neturi patekti į vaikų rankas.**
- b) Jeigu prietaiso ilgesnį laiką nenaudosite, akumuliatorių iš jo išimkite.
- c) **Akumuliatoriaus neperkaitinkite ir nelaikykite arti ugnies.** Akumuliatorius gali sprogti arba iš jo į aplinką gali pasklisti toksiškos medžiagos.
- d) Netinkamai naudojant akumuliatorių, iš jo gali ištekėti skystis. **Venkite kontakto su šiuo skysčiu. Jei skysčio atsitiktinai pateko ant odos, nuplaukite ją vandeniu, Jei skysčio pateko į akis, praplaukite**

**jas dideliu kiekiu vandens ir nedelsdami kreipkitės į gydytoją.** Akumuliatoriaus skystis gali sudirginti arba nudeginti odą.

- e) **Akumuliatoriams įkrauti naudokite tik tuos kroviklius, kuriuos rekomenduoja gamintojas.** Jei kroviklis, tinkantis tik nustatytiems akumuliatorių tipams, naudojamas kitiems akumuliatoriams įkrauti, kyla gaisro pavojus.
- f) **Atkreipkite dėmesį į specialiąsias ličio jonų akumuliatorių transportavimo, laikymo ir naudojimo direktyvas.**
- g) **Mechaninių pažeidimų turinčių akumuliatorių naudoti nebegalima.**

# **4 Prieš pradedant naudotis**

# **4.1 Akumuliatoriaus įdėjimas ir prietaiso įjungimas 2 3**

- 1. Užpakalinėje prietaiso pusėje įdėkite akumuliatorių PSA 82.<br>2. Visiškai ikraukite akumuliatoriu PSA 82 (žr. maitinimo blok
- 2. Visiškai įkraukite akumuliatorių PSA 82 (žr. maitinimo bloko PUA 81, akumuliatoriaus PSA 82 ir automobilinio maitinimo kištuko PUA 82 naudojimo instrukcijas). **NURODYMAS** Alternatyviai akumuliatorių PSA 82 galite įkrauti išėmę iš monitoriaus PSA 100, naudodami atskirai įsigyjamą kroviklį PSA 85.
- 3. Prietaisą jįunkite įjungimo-išjungimo ("On/Off") mygtuku.
- 4. Norėdami prietaisą valdyti, patvirtinkite ekrane parodytą atsiribojimą nuo atsakomybės.<br>5. Norėdami prietaisą išiunoti. 3 sekundes laikykitę puspaustą ijungimo-išiungimo (On/Of
- Norėdami prietaisą išiungti, 3 sekundes laikykite nuspaustą jiungimo-išiungimo ("On/Off") mygtuką.

## **4.2 Nustatymai**

Pradedant naudoti naują prietaisą, pirmiausia bus pareikalauta atlikti su šalimi susijusius nustatymus ("Country").

- 1. Perjungikliu pasirinkite norimą kalbą ("Language") ir patvirtinkite funkciniu mygtuku "Ok".<br>2. Paskui periungiklių ir patvirtinimo mygtuku. Ok" atlikite kitus pustatymus
- 2. Paskui perjungikliu ir patvirtinimo mygtuku "OK" atlikite kitus nustatymus.<br>3. Atliktus nustatymus patvirtinkite funkciniu mygtuku. Ok"
- Atliktus nustatymus patvirtinkite funkciniu mygtuku "Ok". **NURODYMAS** Funkciniu mygtuku galite tuos nustatymus praleisti ("Skip"), taip pat atidėti iki prietaiso kito įjungimo.

# **5 Darbas**

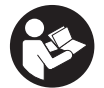

## **5.1 Naudojimo instrukcijos rodymas**

- 1. 5 sekundes laikykite nuspaudę pradinės padėties ("Home") mygtuką. Indikatoriuje bus parodyta kontekstą atitinkanti naudojimo instrukcijos dalis. Paskui galėsite naršyti po visą naudojimo instrukciją.
- 2. Naudojimo instrukciją galite iškviesti ir per pagrindiniame meniu esantį nustatymų meniu funkciniu mygtuku Help.<br>3. Naudojimo instrukciją uždaromą spaudžiant funkcini mygtuką Back.
- Naudojimo instrukcija uždaroma spaudžiant funkcinį mygtuką Back.

## **5.2 Pagrindinės funkcijos**

Funkciniais mygtukais galite pasirinkti funkcijas.

Perjungikliu galite stumdyti fokusą, keisti parametrų reikšmes arba, priklausomai nuo nustatymo, perstumti rėžių kryžių, keisti sluoksnio storį ("Thickness") ir gylį ("Depth") ir t. t.

Patvirtinimo mygtuku Ok galite pasirinkti fokusuojamą elementą arba paleisti duomenų apdorojimą.

## **5.3 Projektai ir duomenų valdymas**

Konkretaus projekto ribose kartu gali būti valdomi Ferroscan ir X-Scan duomenys.

#### **5.3.1 PS 1000 X-Scan projektų ir duomenų valdymas** 4

Submeniu "Projektai" ("Projects") galite valdyti projektus, pasižiūrėti ir analizuoti įrašytus skenuotus vaizdus bei iš PS 1000 X-Scan importuoti naujus duomenis.

- 1. Naudodami duomenų kabelį PSA 50/51, duomenis (projektus / skenuotus vaizdus) importuokite tiesiai iš PS 1000 X-Scan.
- 2. Pagrindiniame meniu pasirinkite funkciją Projects.
- 3. Pasirinkite norimą projektą. Aktyvus projektas atpažįstamas pagal užlenktą viršutinį dešinįjį kampą. **NURODYMAS** Esamą aktyvų projektą galite pasiekti ir tiesiai iš pagrindinio meniu per funkcinį mygtuką Openproject.
- 4. Pasirinkite norimą skenuotą vaizdą. Šis skenuotas vaizdas rodomas ekrane.
- 5. Viršutiniu kairiuoju funkciniu mygtuku nustatykite perjungiklio valdymo charakteristiką.

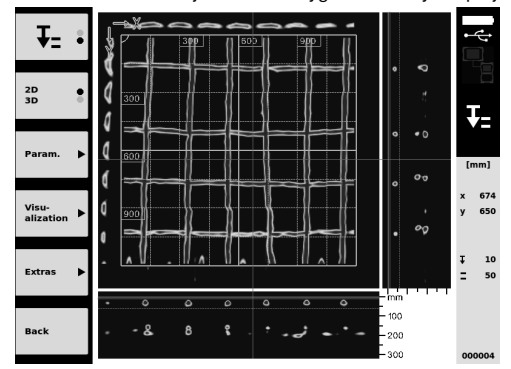

6. Funkciniu mygtuku nustatykite "2D" arba "3D" vaizdavimo būdą ("Visualization").

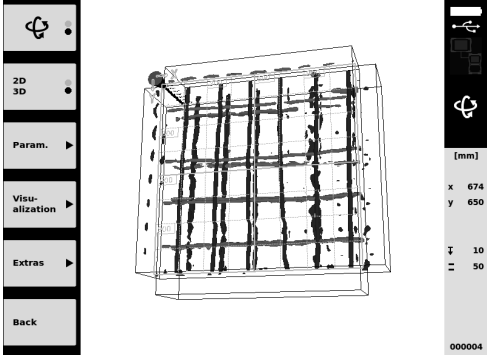

- 7. Per funkcinius mygtukus Param. ir Visu-alization galite keisti vaizdavimo ir skaičiavimo parametrus. Jeigu keičiate Param. reikšmes, tada duomenis reikia skaičiuoti iš naujo. Tai atliekama spaudžiant patvirtinimo mygtuką Ok.
- 8. Per funkcinį mygtuką Extras taip pat galite eksportuoti paprastą "pdf" tipo pranešimą arba nustatyti žymėjimo padėtis.
- 9. Tolesnei analizei duomenis per USB duomenų kabelį PSA 92 galite perkelti į asmeninį kompiuterį.

#### **5.3.2 PS 200 S Ferroscan projektų ir duomenų valdymas** 5

Submeniu "Projektai" ("Projects") galite valdyti projektus, pasižiūrėti ir analizuoti irašytus skenuotus vaizdus bei iš PS 200 S Ferroscan importuoti naujus duomenis.

1. Naudodami infraraudonųjų spindulių sąsają, importuokite skenavimo duomenis tiesiai iš PS 200 S Ferroscan į monitorių PSA 100. Daugiau informacijos apie importavimą iš PS 200 S Ferroscan rasite PS 200 naudojimo instrukcijoje.

- 2. Arba importuokite skenavimo duomenis iš IR-adapterio PSA 55 į monitorių PSA 100 naudodami mikro USB kabelį PUA 95. Daugiau informacijos apie IR-adapterį PSA 55 rasite PS 200 naudojimo instrukcijoje.
- 3. Pagrindiniame meniu pasirinkite funkciją Projects.
- Pasirinkite norima projekta. Aktyvus projektas atpažistamas pagal užlenkta viršutinį dešinijį kampą. **NURODYMAS** Esamą aktyvų projektą galite pasiekti ir tiesiai iš pagrindinio meniu per funkcinį mygtuką Openproject.
- 5. Viršutiniu kairiuoju funkciniu mygtuku nustatykite perjungiklio valdymo charakteristiką.

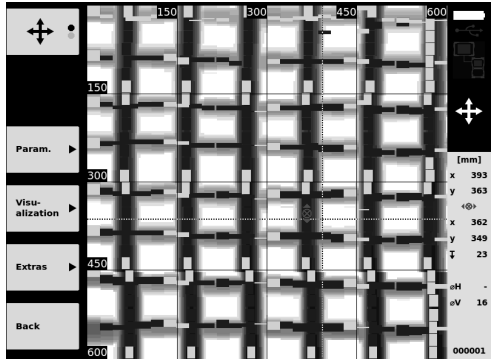

- 6. Per funkcinius mygtukus Param. ir Visu-alization galite keisti vaizdavimo ir skaičiavimo parametrus.<br>7. Per funkcini mygtuka Extras taip pat galite eksportuoti paprasta "pdf" tipo pranešima arba nusta
- Per funkcinį mygtuką Extras taip pat galite eksportuoti paprastą "pdf" tipo pranešimą arba nustatyti žymėjimo padėtis.
- 8. Tolesnei analizei duomenis iš monitoriaus PSA 100 galite perkelti į asmeninį kompiuterį naudodami USB duomenų kabelį PSA 92.

# **6 Nustatymai ("Settings")**

## **6.1 Galite atlikti tokius nustatymus:**

- Šviesumas ("Brightness")
- Garso stiprumas ("Volume")
- Data / laikas ("Date / Time")
- Energijos režimai ("Power modes")
- Su šalimi susiję nustatymai ("Country")

#### **NURODYMAS**

Norėdami iškviesti visą naudojimo instrukciją, spauskite funkcinį mygtuką "Pagalba" ("Help").

# **7 Utilizacija**

#### **ATSARGIAI**

lt

Kai įranga utilizuojama netinkamai, gali kilti šie pavojai: degant plastiko dalims susidaro nuodingų dujų, nuo kurių gali susirgti žmonės; pažeisti ar labai įkaitę maitinimo elementai gali sprogti ir apnuodyti, sudirginti, nudeginti odą arba užteršti aplinka; lengvabūdiškai ir neapgalvotai utilizuodami sudarote sąlygas neigaliotiems asmenims naudoti įrangą ne pagal taisykles. Todėl galite smarkiai susižaloti ir Jūs patys, ir kiti asmenys, arba gali būti padaryta žala aplinkai.

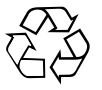

Didelė "Hilti" prietaisų dalis pagaminta iš medžiagų, kurias galima perdirbti antrą kartą. Būtina antrinio perdirbimo sąlyga yra tinkamas medžiagų išrūšiavimas. Daugelyje šalių. Hilti" iš savo klientų jau priima perdirbti nebereikalingus senus prietaisus. Apie tai galite pasiteirauti artimiausiame "Hilti" techniniame centre arba prietaiso pardavėjo.

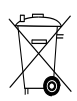

Tik ES valstybėms

Neišmeskite elektroninių matavimo prietaisų į buitinius šiukšlynus!

Laikantis Europos direktyvos dėl naudotų elektros ir elektronikos prietaisų ir sprendimo dėl jos įtraukimo į nacionalinius teisės aktus, naudotus elektrinius įrankius būtina surinkti atskirai ir pateikti antriniam perdirbimui pagal aplinkosaugos reikalavimus.

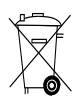

Akumuliatorius utilizuokite laikydamiesi šalyje galiojančių teisės aktų

# **8 EB atitikties deklaracija (originali)**

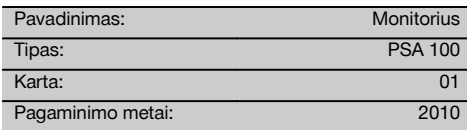

Prisiimdami visą atsakomybę pareiškiame, kad šis gaminys atitinka šių direktyvų ir normų reikalavimus: iki 2016 m. balandžio 19 d.: 2004/108/EB, nuo 2016 m. balandžio 20 d.: 2014/30/ES, 2011/65/ES, EN ISO 12100, 2006/66/EG.

**Hilti Corporation, Feldkircherstrasse 100, FL‑9494 Schaan**

**Paolo Luccini Edward Przybylowicz** Head of BA Quality and Process Management Business Area Electric Tools & Accessories<br>06/2015 06/2015 06/2015

Head of BU Measuring Systems

BU Measuring Systems

#### **Techninė dokumentacija saugoma:**

Hilti Entwicklungsgesellschaft mbH Zulassung Elektrowerkzeuge Hiltistrasse 6 86916 Kaufering Deutschland

lt

# **ALGUPÄRANE KASUTUSJUHEND**

# **Monitor PSA 100**

**Enne seadme esmakordset kasutamist lugege tingimata läbi kasutusjuhend.**

**Kasutusjuhend peab olema alati seadme juures.**

**Juhend peab jääma seadme juurde ka siis, kui annate seadme edasi teistele isikutele.**

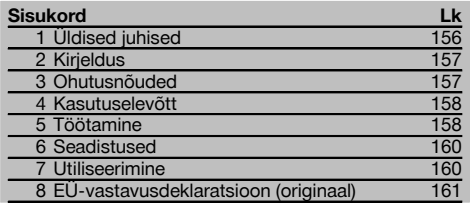

1 Numbrid viitavad joonistele. Joonised leiate kasutusjuhendi algusest.

## **Nupud**  $\blacksquare$

- @ Funktsiooninupud
- ; Oleku LED-tuli
- = Nupp (sisse/välja)
- % Lülitusklahv
- $(5)$  Kinnitusnupp (OK)
- $\overline{6}$ ) Algus- (home) ja abi- (help) klahv
- ) Laetuse astme LED-tuli

# **1 Üldised juhised**

## **1.1 Märksõnad ja nende tähendus**

#### **OHT!**

Viidatakse vahetult ähvardavatele ohtudele, millega kaasnevad rasked kehalised vigastused või inimeste hukkumine.

#### **HOIATUS!**

Viidatakse võimalikele ohtlikele olukordadele, millega võivad kaasneda rasked kehalised vigastused või inimeste hukkumine.

#### **ETTEVAATUST!**

Viidatakse võimalikele ohtlikele olukordadele, millega võivad kaasneda kergemad kehalised vigastused või varaline kahju.

#### **JUHIS**

Soovitusi seadme kasutamiseks ja muu kasulik teave.

# **1.2 Piltsümbolite selgitus ja täiendavad juhised**

# **Hoiatavad märgid**

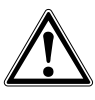

Üldine hoiatus

#### **Kohustavad märgid**

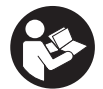

Enne kasutamist lugege läbi kasutusjuhend

# **2 Kirjeldus**

#### **2.1 Kasutamine**

Monitor on ette nähtud Hilti skaneerimisseadmetega saadud andmete kuvamiseks ja põhjalikuks analüüsimiseks. Skaneerimisandmeid saate hallata projektidena ning seejärel analüüsimiseks ja arhiveerimiseks arvutisse üle kanda.

# **3 Ohutusnõuded**

## **3.1 Üldised ohutusnõuded**

Lugege läbi seadmesse salvestatud kasutusjuhend. **Lisaks kasutusjuhendi üksikutes punktides esitatud ohutusalastele juhistele tuleb alati rangelt järgida ka järgmisi nõudeid.**

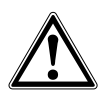

**Lugege läbi kõik ohutusnõuded ja juhised.** Ohutusnõuete ja juhiste eiramise tagajärjeks võib olla elektrilöök, tulekahju ja/või rasked vigastused.**Hoidke kõik ohutusnõuded ja juhised hoolikalt alles.**

#### **3.2 Peamised ohutusnõuded**

- a) **Hoidke lapsed laserseadmetest eemal.**
- b) **Pärast seadme sisselülitamist kontrollige ekraani.** Ekraanile peab ilmuma Hilti logo ja seadme nimetus. Seejärel ilmub ekraanile vastutuse välistamise teade, millega peate nõustuma, et jõuda projekti sisaldavasse peamenüüsse.
- c) **Pöörake alati tähelepanu ekraanile ilmuvatele hoiatustele.**
- d) **Hoidke ekraan puhas, et lugem oleks selgelt nähtav (ärge puudutage ekraani sõrmedega, kaitske ekraani määrdumise eest).**
- e) **Ärge kunagi kasutage seadet, mis ei ole töökorras.** Pöörduge Hilti hooldekeskusse.
- f) **Enne kasutamist kontrollige seadme seadistusi.**
- g) **Enne seadme transportimist eemaldage seadmest aku.**
- h) **Transportige ja hoidke seadet turvaliselt. Lubatud hoiutemperatuur on -25°C kuni 63°C (-13°F - +145°F).**
- i) **Kui seade tuuakse väga külmast keskkonnast soojemasse keskkonda või vastupidi, tuleks seadmel enne töölerakendamist temperatuuriga kohaneda lasta.**
- Ärge puurige kohtades, kus seade tuvastas ob**jektide olemasolu. Võtke arvesse puuri läbimõõtu ja arvutuste tegemisel kasutage sobivat ohutustegurit.**
- k) **Teatavad ümbritseva keskkonna tingimused võivad mõõtetulemusi seadme tööpõhimõttest tulenevalt mõjutada. Nende hulka kuuluvad nt tugevat magnet- või elektromagnetvälja** tekitavad seadmed, niiskus,<br>davad ehitusmaterialid. alı **davad ehitusmaterjalid, alumiiniumkattega isolatsioonimaterjalid, liitmaterjalid, tühimikke**

**sisaldavad pinnad ning elektrit juhtivad tapeedid ja keraamilised plaadid. Seetõttu tutvuge enne puurimise, saagimise või freesimise alustamist ka teiste materjalidega (nt ehitusprojektiga).**

- l) **Arvestage ümbritseva keskkonna mõjudega. Ärge kasutage seadet tule- või plahvatusohtlikus keskkonnas.**
- m) **Enne töö alustamist veenduge, et tarvik on õigesti paigaldatud.**

#### **3.3 Töökoha nõuetekohane sisseseadmine**

- a) **Kasutage seadet üksnes ettenähtud otstarbel.**
- b) **Järgige kasutusriigis kehtivaid ohutusnõudeid.**
- c) **Redelil töötades vältige ebatavalist kehaasendit. Veenduge oma asendi ohutuses ja säilitage alati tasakaal.**

## **3.4 Elektromagnetiline ühilduvus**

#### **JUHIS**

Käib ainult Korea kohta: Seade sobib elamupiirkondades esinevate elektromagnetlainetega (klass B). Seade on ette nähtud kasutamiseks peamiselt elamupiirkondades, kuid seda võib kasutada ka mujal.

Kuigi seade vastab asjaomaste direktiivide rangetele nõuetele, ei saa Hilti välistada võimalust, et esinev tugev kiirgus tekitab seadme töös häireid, mille tagajärjel ei pruugi mõõtetulemused olla täpsed. Sellisel juhul või muude kahtluste korral tuleb läbi viia kontrollmõõtmised. Samuti ei saa Hilti välistada häireid teiste seadmete (nt lennukite navigatsiooniseadmete) töös.

#### **3.5 Üldised ohutusmeetmed**

- a) **Enne kasutamist kontrollige seade üle. Kui tuvastate, et seade on kahjustada saanud, toimetage seade paranduseks Hilti hooldekeskusse.**
- b) **Hoidke seadet alati puhta ja kuivana.**
- c) **Kuigi seade on välja töötatud kasutamiseks ehitustöödel, tuleks seda nagu ka teisi optilisi ja elektrilisi seadmeid (prille, fotoaparaati) käsitseda ettevaatlikult.**
- d) **Kuigi seade on kaitstud niiskuse sissetungimise eest, tuleks seade enne pakendisse asetamist kuivaks pühkida.**
- e) **Seadet ei tohi avada ega mingil viisil modifitseerida.**

#### **3.6 Aku hoolikas käsitsemine ja kasutamine**

a) **Akusid tuleb hoida lastele kättesaamatus kohas.**

- b) Enne seadme pikemaks ajaks hoiulepanemist võtke aku seadmest välja.
- c) **Ärge laske akul kuumeneda ja ärge jätke akut tule kätte.** Aku võib plahvatada või akust võib eralduda mürgiseid aineid.
- d) Väärkasutuse korral võib akuvedelik akust välja voolata. **Vältige sellega kokkupuudet. Juhusliku kokkupuute korral loputage kahjustatud kohta veega. Kui akuvedelik satub silma, loputage silma ohtra**

**veega ja pöörduge lisaks arsti poole.** Väljavoolav akuvedelik võib põhjustada nahaärritusi või põletusi.

- e) **Laadige akusid ainult tootja poolt soovitatud laadimisseadmetega.** Kui teatud tüüpi aku laadimiseks ettenähtud akulaadijat kasutatakse teiste akude laadimiseks, tekib tulekahju oht.
- f) **Järgige liitiumioonakude transportimise, säilitamise ja kasutamise suhtes kehtivaid erijuhiseid.**
- g) **Mehaaniliste kahjustustega aku kasutamine on keelatud.**

## **4 Kasutuselevõtt**

#### **4.1 Aku paigaldamine ja seadme sisselülitamine <b>2 3**

- 1. Paigaldage seadme tagaküljele aku PSA 82.
- 2. Laadige aku PSA 82 täiesti täis (vt laadimisadapteri PUA 81, aku PSA 82 ja autolaadija PUA 82 kasutusjuhendit). **JUHIS** Teise võimalusena saate akut PSA 82, kui see ei ole monitoris PSA 100, laadida eraldi saada oleva akulaadijaga PSA 85.
- 3. Lülitage seade nupust (sisse/välja) sisse.
- 4. Andke ekraanile ilmuvale teatele nõustumus, seejärel saate hakata seadet kasutama.<br>5. Väljalülitamiseks hoidke nuppu (sisse/välja) 3 sekundit all.
- 5. Väljalülitamiseks hoidke nuppu (sisse/välja) 3 sekundit all.

#### **4.2 Seadistused**

Uute seadmete puhul peate kõigepealt valima kasutusriigile omased seadistused.

- 1. Lülitusklahvist valige soovitud keel ja kinnitage oma valik funktsiooninupuga "Ok".
- 2. Seejärel valige lülitusklahvi ja kinnitusnupu "OK" abil välja järgmised seadistused.
- 3. Kinnitage seadistused funktsiooninupuga "Ok".
- **JUHIS** Funktsiooninupu "Skip" abil saate seadistamist lükata edasi ka ajale, mil seadme järgmisel korral sisse lülitate.

# **5 Töötamine**

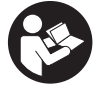

#### **5.1 Kasutusjuhendi kuvamine**

- 1. Hoidke Home-nuppu 5 sekundit all.
- Kasutusjuhendi vastavat kohta kuvatakse ekraanil. Seejärel saate kasutusjuhendit lehitseda täies ulatuses.
- 2. Kasutusjuhendit saate kuvada ka peamenüüs oleva seadistusmenüü kaudu, kasutades funktsiooninuppu Help.
- 3. Kasutusjuhendi sulgemiseks vajutage funktsiooninupule Back.

## **5.2 Põhifunktsioonid**

Funktsiooninuppudest saate valida olemasolevaid funktsioone.

Lülitusklahvi abil saate nihutada fookust, muuta parameetreid või olenevalt seadistusest nihutada niitristi, muuta kihi paksust/sügavust jmt. et

Kinnitusnupuga Ok saate valida fokusseeritud elemendi või käivitada andmetöötluse.

#### **5.3 Projektid ja andmete haldamine**

Ühe projekti raames võib samaaegselt hallata Ferroscan- ja X-Scan-andmeid.

### **5.3.1 PS 1000 X-Scan-projektide ja -andmete haldamine** 4

Alammenüüs "Projects" saate hallata projekte, kuvada ja analüüsida salvestatud andmeid ning importida uusi andmeid seadmest PS 1000 X-Scan.

- 1. Importige andmed (projektid/skannitud andmed) andmekaabli PSA 50/51 kaudu seadmest PS 1000 X-Scan.
- 2. Valige peamenüüs funktsioon Projects.<br>3. Valige välja soovitud projekt. Aktiivsel r
- 3. Valige välja soovitud projekt. Aktiivsel projektil on parempoolne ülemine nurk tagasi pööratud. **JUHIS** Aktiivset projekti saate valida ka otse peamenüüst, kasutades funktsiooninuppu Openproject.
- 4. Valige välja skannitud andmed. Skannitud andmed ilmuvad ekraanile.
- 5. Reguleerige lülitusklahvi juhitavus välja ülamise vasakpoolse funktsiooninupuga.

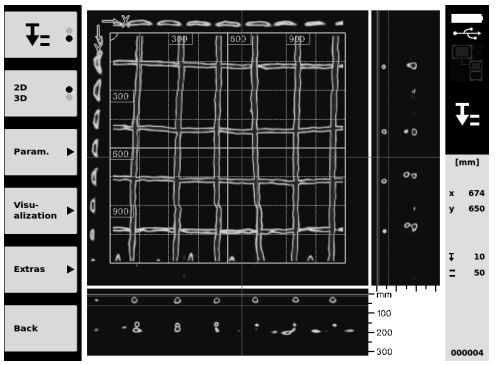

6. Funktsiooninupu kaudu seadke kujutis "2D" või "3D" peale.

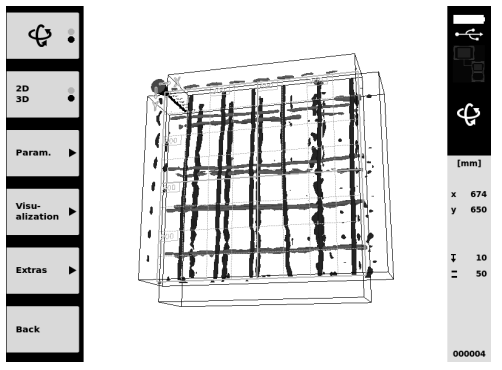

- 7. Funktsiooninuppudega Param. ja Visu-alization saate muuta visualiseerimis- ja arvutusparameetreid. Kui muudate väärtusi Param., tuleb andmed uuesti arvutada. Selleks vajutage kinnitusnupule Ok.
- 8. Funktsiooninupuga Extras " saate muu hulgas eksportida tavalist aruannet PDF-failina või seada markeri asendeid.
- 9. Täiendavaks analüüsimiseks võite andmed USB andmekaabli PSA 92 abil üle kanda arvutisse.

#### **5.3.2 PS 200 S Ferroscan-projektide ja -andmete haldamine** 5

Alammenüüs "Projects" saate hallata projekte, kuvada ja analüüsida salvestatud andmeid ning importida uusi andmeid seadmest PS 200 S Ferroscan.

- 1. Importige skannitud andmed infrapunaliidese kaudu seadmest PS 200 S Ferroscan vahetult monitorile PSA 100. Lisateavet seadmest PS 200 S Ferroscan importimise kohta leiate PS 200 kasutusjuhendist.
- 2. Teise võimalusena võite skannitud andmed importida Micro-USB-kaabli PUA 95 abil seadmest PSA 55 Adapter-IR monitorile PSA 100. Lisateavet PSA 55 Adapter-IR kohta leiate PS 200 kasutusjuhendist.
- 3. Valige peamenüüs funktsioon Projects.
- 4. Valige välja soovitud projekt. Aktiivsel projektil on parempoolne ülemine nurk tagasi pööratud. **JUHIS** Aktiivset projekti saate valida ka otse peamenüüst, kasutades funktsiooninuppu Openproject.
- 5. Reguleerige lülitusklahvi juhitavus välja ülal vasakul oleva funktsiooninupuga.

et

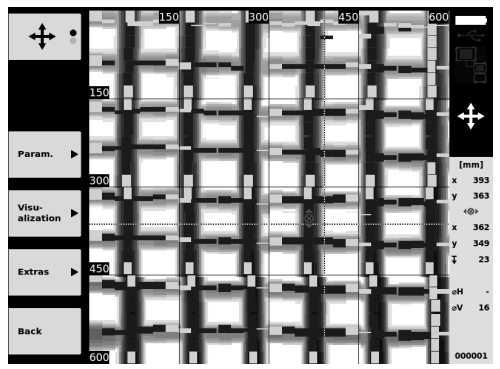

- 6. Funktsiooninuppudega Param. ja Visu-alization saate muuta visualiseerimis- ja arvutusparameetreid.
- 7. Funktsiooninupuga Extras " saate muu hulgas eksportida tavalist aruannet PDF-failina või seada markeri asendeid.
- 8. Täiendavaks analüüsimiseks võite andmed monitorilt PSA 100 kanda USB andmekaabli PSA 92 abil üle arvutisse.

# **6 Seadistused**

## **6.1 Saate reguleerida järgmisi seadeid:**

- Eredus
- Helitugevus
- Kuupäev / kellaaeg
- Energiarežiim
- Kasutusriigile omased seadistused

#### **JUHIS**

Selleks et avada kasutusjuhendit terves ulatuses, vajutage funktsiooninupule "Help".

# **7 Utiliseerimine**

#### **ETTEVAATUST!**

Seadme nõuetevastane utiliseerimine võib kaasa tuua järgmist: Plastdetailide põletamisel tekivad toksilised gaasid, mis võivad põhjustada tervisehäireid. Vigastamise või kuumutamise tagajärjel võib aku hakata lekkima, akuvedelik võib põhjustada mürgitusi, põletusi, söövitust ja keskkonnakahjustusi. Hooletu käitlemine võimaldab kõrvalistel isikutel kasutada seadet mittesihipäraselt. Sellega võivad nad tõsiselt vigastada ennast ja teisi inimesi ning reostada keskkonda.

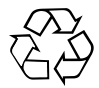

Enamik Hilti seadmete valmistamisel kasutatud materjalidest on taaskasutatavad. Materjalid tuleb enne taaskasutust korralikult sorteerida. Hilti hooldekeskused võtavad paljudes riikides vanu seadmeid utiliseerimiseks vastu. Küsige lisateavet Hilti hooldekeskusest või Hilti müügiesindusest.

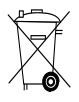

et

Üksnes EL liikmesriikidele

Ärge käidelge elektroonilisi mõõteseadmeid koos olmejäätmetega!

Vastavalt Euroopa Parlamendi ja nõukogu direktiivile elektri- ja elektroonikaseadmete jäätmete kohta ning direktiivi nõudeid ülevõtvatele siseriiklikele õigusaktidele tuleb kasutusressursi ammendanud elektrilised tööriistad eraldi kokku koguda ja keskkonnasäästlikult korduskasutada või ringlusse võtta.

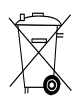

# **8 EÜ-vastavusdeklaratsioon (originaal)**

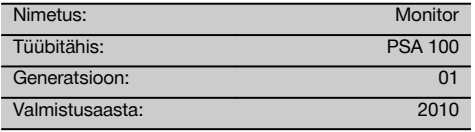

Kinnitame ainuvastutajana, et käesolev toode vastab järgmiste direktiivide ja normide nõuetele: kuni 19. aprillini 2016: 2004/108/EÜ, alates 20. aprillist 2016: 2014/30/EL, 2011/65/EL, EN ISO 12100, 2006/66/EÜ.

**Hilti Corporation, Feldkircherstrasse 100, FL‑9494 Schaan**

Head of BA Quality and Process Management Business Area Electric Tools & Accessories<br>06/2015 06/2015 06/2015

**Paolo Luccini Edward Przybylowicz** Head of BU Measuring Systems

BU Measuring Systems

#### **Tehnilised dokumendid saadaval:**

Hilti Entwicklungsgesellschaft mbH Zulassung Elektrowerkzeuge Hiltistrasse 6 86916 Kaufering Deutschland

et

# **ОРИГІНАЛЬНА ІНСТРУКЦІЯ З ЕКСПЛУАТАЦІЇ**

# **Монітор PSA 100**

**Перш ніж розпочинати роботу, уважно прочитайте інструкцію з експлуатації.**

**Завжди зберігайте цю інструкцію з експлуатації разом з інструментом.**

**При зміні власника передавайте інструмент лише разом із інструкцією з експлуатації.**

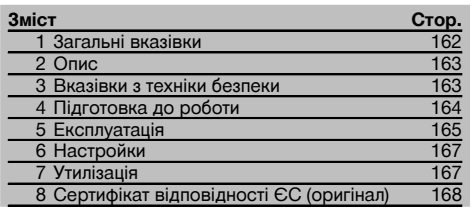

1 Цифрові позначення вказують на зображення. Зображення наведені на початку інструкції з експлуатації.

### **Кнопки**

- @ Функціональні кнопки
- ; Світлодіод робочого стану
- $(3)$  Кнопка «Увімкн./Вимкн.»
- (4) 4 хрестоподібно розташовані кнопки керування
- & Кнопка підтвердження («OK»)
- ( Кнопка «Головна» та «Довідка»
- ) Світлодіод стану заряду акумуляторів

# **1 Загальні вказівки**

## **1.1 Сигнальні слова та їх значення**

#### **НЕБЕЗПЕКА**

Вказує на безпосередньо загрожуючу небезпеку, що може призвести до тяжких тілесних ушкоджень або навіть до смерті.

#### **ПОПЕРЕДЖЕННЯ**

Вказує на потенціально небезпечну ситуацію, яка може призвести до тяжких тілесних ушкоджень або навіть до смерті.

#### **ОБЕРЕЖНО**

Вказує на потенціально небезпечну ситуацію, яка може призвести до легких тілесних ушкоджень та до матеріальних збитків.

#### **ВКАЗІВКА**

Для вказівок щодо експлуатації та для іншої корисної інформації.

## **1.2 Пояснення піктограм та інша інформація Попереджувальні знаки**

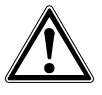

Попередження про загальну небезпеку

#### **Наказові знаки**

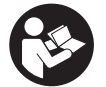

Перед використанням прочитайте інструкцію з експлуатації

# **2 Опис**

#### **2.1 Використання**

Монітор призначено для відображення і детального аналізу зображень, отриманих за допомогою сканувальних систем Hilti.

# **3 Вказівки з техніки безпеки**

#### **3.1 Загальні вказівки з техніки безпеки**

Прочитайте інструкцію з експлуатації, записану у приладі.

**Окрім загальних вимог щодо техніки безпеки, що наведені в окремих розділах цієї інструкції з експлуатації, необхідно також обов'язково дотримуватись поданих нижче вказівок.**

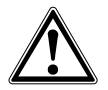

**Уважно прочитайте усі вказівки та інструкції з техніки безпеки.** Недотримання цих інструкцій та вказівок може призвести до ураження електричним струмом, виникнення пожежі та/або отримання важких травм.**Зберігайте всі інструкції та вказівки з техніки безпеки для їх можливого використання у майбутньому.**

#### **3.2 Основні вимоги щодо безпеки**

- a) **Зберігайте лазерні інструменти в недоступному для дітей місці.**
- b) **Після увімкнення інструмента перевірте його дисплей.** На дисплеї повинні висвітитись логотип компанії Hilti та назва інструмента. Потім на дисплеї з'явиться повідомлення про відмову від відповідальності, яке Вам потрібно підтвердити, щоб перейти до головного меню з актуальним проектом.
- c) **Завжди звертайте увагу на попереджувальні повідомлення, що з'являються на дисплеї.**
- d) **Тримайте дисплей в чистоті (тобто не беріться за нього пальцями, не давайте йому забруднитися).**
- e) **Не користуйтеся несправним інструментом.** Зверніться до сервісного центру компанії Hilti.
- f) **Перед використанням перевірте настройки приладу.**
- g) **Під час транспортування приладу обов'язково виймайте з нього комплект акумуляторів.**
- h) **Обережно транспортуйте та зберігайте прилад. Температура зберігання складає від -25°C до 63°C (-13°F - +145°F).**
- i) **У разі перенесення приладу з дуже холодного середовища у більш тепле середовище або навпаки потрібно почекати певний час перед початком роботи, поки прилад акліматизується.**

Ви можете керувати зображеннями в проектах, а також передавати їх на ПК для подальшого оцінювання даних та архівації.

- j) **Не свердліть отвори в тих місцях, в яких інструмент виявив приховані під поверхнею об'єкти. Завжди враховуйте діаметр свердла та відповідний коефіцієнт запасу міцності.**
- k) **На результатах вимірювань потенційно можуть негативно позначитися певні особливості навколишнього середовища. Маються на увазі, зокрема, близькість обладнання, яке генерує сильні магнітні або електромагнітні поля, висока вологість, будівельні матеріали з вмістом металів, ізоляційні матеріали з алюмінієвим покриттям, багатошарові конструкції, наявність порожнин у досліджуваних основах, а також електропровідні шпалери чи облицювальна плитка. А тому рекомендується, перш ніж розпочинати свердління, пиляння або фрезерування будівельної основи, звернутися й до інших джерел інформації (наприклад, будівельних креслень тощо).**
- l) **Обов'язково враховуйте умови навколишнього середовища. Не застосовуйте його також в пожежо- або вибухонебезпечних умовах.**
- m) **Перед початком роботи із додатковим обладнанням зверніть увагу на правильність його встановлення.**

## **3.3 Належне облаштування робочого місця**

- a) **Застосовуйте інструмент лише в межах його технічних характеристик.**
- b) **Враховуйте правила техніки безпеки і запобігання нещасних випадків, чинні у кожній конкретній країні.**
- c) **При виконанні робіт стоячи на драбині подбайте про зручну позу. Під час проведення робіт ставайте в стійку позу і намагайтесь повсякчас утримувати рівновагу.**

# **3.4 Електромагнітна сумісність**

## **ВКАЗІВКА**

Тільки для Кореї: Цей інструмент розрахований на сприймання електромагнітних хвиль, які генеруються у побутовому середовищі (клас B). Він призначений головним чином для застосування у побутовому середовищі, але може також використовуватися в інших місцях.

Хоча інструмент і відповідає суворим вимогам відповідних директив, Hilti не виключає можливості появи перешкод під час його експлуатації під впливом сильного випромінювання, що може призвести до похибок при вимірюванні. У цьому та в інших випадках повинні виконуватися контрольні вимірювання. Крім того, компанія Hilti не виключає перешкод для роботи інших приладів (зокрема, навігаційного обладнання літаків).

#### **3.5 Загальні вимоги щодо техніки безпеки**

- a) **Перед використанням обов'язково перевіряйте інструмент на наявність можливих пошкоджень. У разі виявлення пошкоджень надішліть інструмент до сервісного центру компанії Hilti для ремонту.**
- b) **Інструмент завжди має бути сухим і чистим.**
- c) **Хоча інструмент і призначений для застосування у важких умовах експлуатації на будівельних майданчиках, поводитися з ним, як і з іншими оптичними та електричними пристроями (польовими біноклями, окулярами, фотоапаратами), слід дуже акуратно й обережно.**
- d) **Незважаючи на те, що інструмент має захист від проникнення в нього вологи, протріть його насухо, перш ніж класти до транспортного контейнера.**
- e) **Заборонено відкривати інструмент та вносити зміни до його конструкції.**
- **3.6 Використання акумуляторних батарей та ретельний догляд за ними**
- a) **Тримайте акумуляторні батареї подалі від дітей.**
- b) Якщо інструмент не використовуватиметься протягом тривалого часу, не забудьте вийняти з нього акумуляторну батарею.
- c) **Не нагрівайте акумуляторну батарею та тримайте її подалі від вогню.** Акумуляторна батарея може вибухнути, або з неї можуть вивільнитися токсичні матеріали.
- d) При неправильному застосуванні з акумуляторної батареї може пролитися рідина. **Уникайте контакту з нею. У разі випадкового контакту негайно промийте місце контакту достатньою кількістю води. Якщо рідина потрапила в очі, рекомендується терміново звернутися по лікарську допомогу.** Пролита з акумулятора рідина може призвести до подразнення шкіри або опіків.
- e) **Для заряджання акумуляторних батарей застосовуйте лише зарядні пристрої, рекомендовані виробником.** Зарядний пристрій, придатний для заряджання акумуляторних батарей певного типу, може спричинити пожежу, якщо його застосовувати для заряджання акумуляторних батарей інших типів.
- f) **Дотримуйтеся також особливих указівок щодо транспортування, складського зберігання та застосування літій-іонних акумуляторних батарей.**
- g) **Заборонено використовувати пошкоджені акумуляторні батареї.**

# **4 Підготовка до роботи**

#### **4.1 Уставте комплект акумуляторів та увімкніть інструмент. 2 8**

- 1. Уставте комплект акумуляторів PSA 82 із заднього боку інструмента.<br>2. Повністю зарядіть комплект акумуляторів PSA 82 (див. інструкцію з
- 2. Повністю зарядіть комплект акумуляторів PSA 82 (див. інструкцію з експлуатації блоку живлення PUA 81, комплекту акумуляторів PSA 82 та зарядного штекера для автомобілів PUA 82). **ВКАЗІВКА** Крім того, Ви можете зарядити комплект акумуляторів PSA 82 за допомогою зарядного пристрою PSA 85, який не входить до комплекту монітора PSA 100.
- 3. Увімкніть прилад за допомогою кнопки «Увімкн./Вимкн.».
- 4. Підтвердьте повідомлення про відмову від відповідальності, яке з'явиться на дисплеї, щоб почати експлуатацію інструмента.
- 5. Для вимкнення натисніть і утримуйте кнопку «Увімкн./Вимкн.» протягом 3 секунд.

#### **4.2 Настройки**

У разі використання абсолютно нового приладу Вам спочатку буде запропоновано вибрати специфічні для даної країни настройки.

- 1. За допомогою 4 хрестоподібно розташованих кнопок керування виберіть потрібну мову та підтвердьте вибір за допомогою функціональної кнопки «Ok».
- 2. Потім за допомогою 4 хрестоподібно розташованих кнопок керування та кнопки підтвердження «OK» виберіть інші настройки.
- 3. Підтвердьте виконані настройки за допомогою функціональної кнопки «Ok». **ВКАЗІВКА** За допомогою функціональної кнопки «Skip» Ви можете відкласти виконання цих настройок до моменту наступного увімкнення приладу.

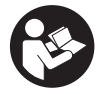

#### **5.1 Відображення інструкції з експлуатації**

- 1. Натисніть кнопку повернення до початкового екрана та утримуйте її протягом 5 секунд. Інструкцію з експлуатації буде відображено на дисплеї у контекстному форматі. Після цього Ви зможете повністю переглянути інструкцію з експлуатації.
- 2. Ви також можете відобразити інструкцію з експлуатації за допомогою головного меню, натиснувши функціональну кнопку Help у меню настройок.
- 3. Щоб закрити інструкцію з експлуатації, натисніть функціональну кнопку Back.

#### **5.2 Основні функції**

За допомогою функціональних кнопок можна вибрати наявні функції.

За допомогою 4 хрестоподібно розташованих кнопок керування можна зміщувати фокус, змінювати значення параметрів або залежно від настройок пересувати хрестик, змінювати товщину/глибину шару тощо. За допомогою кнопки підтвердження Ok можна вибрати сфокусований елемент або запустити обробку даних.

#### **5.3 Проекти та керування даними**

У рамках одного проекту Ви можете одночасно використовувати дані інструментів Ferroscan та X-Scan.

## **5.3.1 Керування проектами та даними PS 1000 X-Scan** 4

Через меню «Projects» Ви можете здійснювати керування проектами, відображати та аналізувати записані зображення, а також імпортувати нові дані зі сканера PS 1000 X-Scan.

- 1. Імпортуйте дані (проекти/зображення) за допомогою кабелю передачі даних PSA 50/51 безпосередньо із сканера PS 1000 X-Scan.
- 2. У головному меню виберіть функцію Projects.<br>3. Виберіть потрібний проект. Активний проект п
- Виберіть потрібний проект. Активний проект позначається аркушем із зігнутим верхнім правим кутом. **ВКАЗІВКА** Ви можете перейти до поточного активного проекту безпосередньо з головного меню за допомогою функціональної кнопки Openproject.
- 4. Виберіть потрібне зображення. Зображення буде показано.
- 5. Налаштуйте режим роботи 4 хрестоподібно розташованих кнопок керування за допомогою функціональної кнопки, розташованої зверху ліворуч.

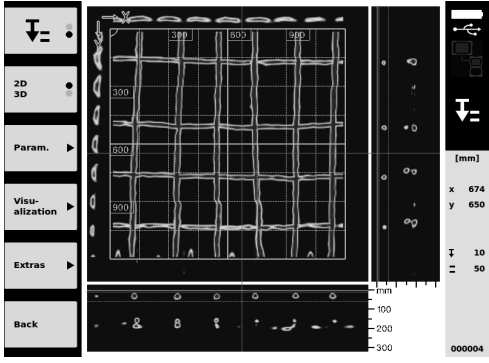

6. Налаштуйте тип відображення за допомогою функціональної кнопки на «2D» або «3D».

# uk

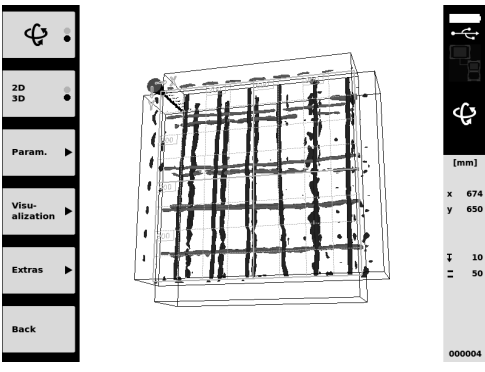

- 7. За допомогою функціональних кнопок Param. та Visu-alization Ви можете змінювати параметри відображення й обчислення. Якщо Ви змінюєте значення в Param., потрібно заново обчислити дані. Для цього натисніть кнопку підтвердження Ok.
- 8. За допомогою функціональної кнопки Extras можна експортувати простий звіт у форматі PDF або встановити позначки.
- 9. Для подальшого аналізу дані можна передати на ПК за допомогою USB-кабелю передачі даних PSA 92.

#### **5.3.2 Керування проектами та даними PS 200 S Ferroscan**  $\blacksquare$

Через меню «Projects» Ви можете здійснювати керування проектами, відображати та аналізувати записані зображення, а також імпортувати нові дані зі сканера PS 200 S Ferroscan.

- 1. За допомогою інфрачервоного інтерфейсу імпортуйте дані зображень з інструмента PS 200 S Ferroscan безпосередньо на монітор PSA 100. Додаткову інформацію щодо імпортування даних з інструмента PS 200 S Ferroscan Ви можете знайти в інструкції з експлуатації PS 200.
- 2. Ви також можете імпортувати дані зображень за допомогою кабелю PUA 95 Micro-USB з інфрачервоного адаптера PSA 55 на монітор PSA 100. Додаткову інформацію щодо інфрачервоного адаптера PSA 55 Ви можете знайти в інструкції з експлуатації PS 200.
- 3. У головному меню виберіть функцію Projects.
- 4. Виберіть потрібний проект. Активний проект позначається аркушем із зігнутим верхнім правим кутом. **ВКАЗІВКА** Ви можете перейти до поточного активного проекту безпосередньо з головного меню за допомогою функціональної кнопки Openproject.
- 5. Налаштуйте режим роботи 4 хрестоподібно розташованих кнопок керування за допомогою функціональної кнопки, розташованої зверху ліворуч.

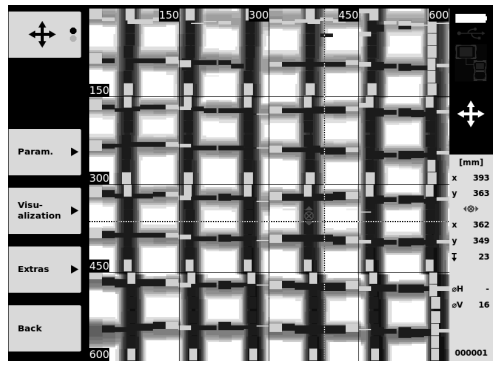

- 6. За допомогою функціональних кнопок Param. та Visu-alization Ви можете змінювати параметри відображення й обчислення.
- 7. За допомогою функціональної кнопки Extras можна експортувати простий звіт у форматі PDF або встановити позначки.
- 8. Для подальшого аналізу дані можна передати з монітора PSA 100 на ПК за допомогою USB-кабелю передачі даних PSA 92.

# **6 Настройки**

#### **6.1 Ви можете налаштувати такі параметри:**

- Яскравість
- Гучність
- Дата/час
- Режими енергозбереження
- Настройки, специфічні для країни

### **ВКАЗІВКА**

Натисніть функціональну кнопку «Help», щоб відобразити повну інструкцію з експлуатації.

# **7 Утилізація**

#### **ОБЕРЕЖНО**

При неналежній утилізації обладнання можуть мати місце наступні негативні наслідки: При спалюванні пластмас утворюються токсичні гази, які можуть призвести до захворювання людей. При пошкодженні їх цілісності або сильному нагріванні батареї можуть вибухнути, що зазвичай супроводжується отруєннями, термічними й хімічними опіками або забрудненням довкілля. При недбалій утилізації обладнання може потрапити до рук сторонніх осіб, які можуть спробувати несанкціоновано його використовувати. Це може призвести до тяжкого травмування як себе, так і сторонніх людей, та до забруднення довкілля.

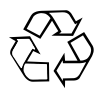

Більшість матеріалів, з яких виготовлено інструменти компанії Hilti, придатні для вторинної переробки. Передумовою для їх вторинної переробки є належне розділення за матеріалами. У багатьох країнах компанія Hilti вже уклала угоди про повернення старих інструментів, що відслужили своє, для їх утилізації. Із цього приводу звертайтесь до відділу сервісного обслуговування компанії Hilti або до свого торгівельного консультанта.

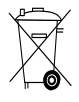

Тільки для країн-членів ЄС

Не викидайте електронні вимірювальні прилади у баки для побутового сміття!

Згідно з Директивою Європейського Союзу щодо утилізації старого електричного та електронного устаткування та з національним законодавством електроінструменти, термін служби яких закінчився, необхідно збирати окремо і утилізувати екологічно безпечним способом.

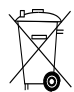

Комплект акумуляторів треба утилізувати згідно з національним законодавством

uk

# **8 Сертифікат відповідності ЄС (оригінал)**

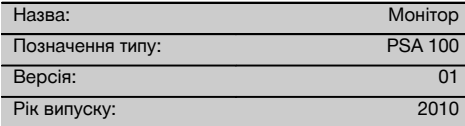

Зі всією належною відповідальністю заявляємо, що цей виріб відповідає наступним директивам і стандартам: до 19 квітня 2016 р.: 2004/108/EG, з 20 квітня 2016 р.: 2014/30/ЄС, 2011/65/ЄС, EN ISO 12100, 2006/66/EG.

**Акціонерне товариство Hilti, Feldkircherstrasse 100, FL‑9494 Schaan**

Head of BA Quality and Process Management Business Area Electric Tools & Accessories<br>06/2015 06/2015 06/2015

#### **Технічна документація:**

Hilti Entwicklungsgesellschaft mbH Zulassung Elektrowerkzeuge Hiltistrasse 6 86916 Kaufering Deutschland

**Paolo Luccini Edward Przybylowicz** Head of BU Measuring Systems

BU Measuring Systems

# **オリジナル取扱説明書**

# **PSA 100 モニター**

**ご使用前にこの取扱説明書を必ずお読みくださ い。**

**この取扱説明書は必ず本体と一緒に保管してくだ さい。**

**他の人が使用する場合には、本体と取扱説明書 を一緒にお渡しください。**

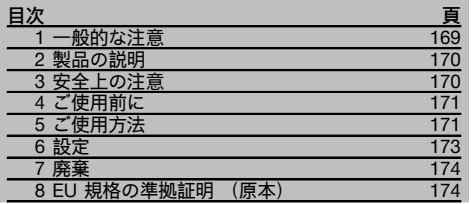

■ この数字は該当図を示しています。 図は取扱説明書 の冒頭にあります。

ボタン **51** 

- @ 機能ボタン
- ; 作動モード LED
- (3) ON/OFF ボタン
- (4) タンブラースイッチ & 確定ボタン (OK)
- 
- ( ホームおよびヘルプボタン
- ) 充電状態 LED

# **1 一般的な注意**

#### **1.1 安全に関する表示とその意味**

#### **危険**

この表記は、 重傷あるいは死亡事故につながる危険性が ある場合に注意を促すために使われます。

#### **警告事項**

この表記は、 重傷あるいは死亡事故につながる可能性が ある場合に注意を促すために使われます。

#### **注意**

この表記は、 軽傷あるいは所持物の損傷が発生する可能 性がある場合に使われます。

#### **注意事項**

この表記は、 本製品を効率良く取り扱うための注意事項 や役に立つ情報を示す場合に使われます。

#### **1.2 記号の説明と注意事項**

**警告表示**

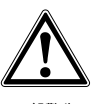

一般警告 事項

**義務表示**

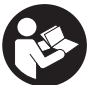

ご使用 前に取扱説 明書をお 読みくだ さい

# **2 製品の説明**

#### **2.1 用途**

モニターは、 ヒルティのスキャンシステムを使用して記 録されたスキャンの表示および詳細な解析のためのもの です。

スキャンをプロジェクトで管理して、 さらなるデータ評 価および保存のために PC に転送することもできます。

# **3 安全上の注意**

#### **3.1 一般安全注意事項**

本体に保存されている取扱説明書をお読みください。 **この取扱説明書の各項に記された安全注意事項の外に、 下記事項を必ず守ってください。**

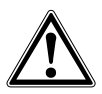

**安全上の注意および指示事項をすべてお読みください。** これらを守らないと、感電、火災および / または重傷 事故の危険があります。 **安全上の注意と取扱いに関す る指示はすべて保管し、 いつでも確認できるようにして おいてください。**

#### **3.2 基本的な安全注意事項**

- a) **本体を子供の手の届かない所に置いてください。**
- b) **本体のスイッチをオンにした後に表示ディスプレ イを点検してください。** 表示ディスプレイにヒ ルティのロゴと本体の名称が表示されねばなりま せん。 その後表示ディスプレイに免責事項に関す る表示が現れます、 現在のプロジェクトでメインメ ニューにアクセスするためにこの内容に同意する必 要があります。
- c) **常に表示ディスプレイの警告メッセージに注意して ください。**
- d) **表示ディスプレイは常に読み取り可能な状態に保っ てください (例えば、 表示ディスプレイを指でつか んだり、 汚したりしないでください)。**
- e) **故障した本体は決して使用しないでください。** ヒ ルティサービスセンターにご連絡ください。
- f) **ご使用の前には本体の設定をチェックしてくださ い。**
- g) **本体の搬送は、 必ずバッテリーパックを取り外し た状態で行ってください。**
- h) **本体の搬送および保管は、 安全かつ確実な方 法で行ってください。 保管温度は -25°C...63°C (-13°F...+145°F) です。**
- i) **極度に低温の場所から高温の場所に移す場合、 ある いはその逆の場合は、 本体温度が周囲温度と同じに なるまで待ってから使用してください。**
- j) **本体によってスキャン対象が検出された位置に穿孔 を行わないでください。 穴の径を考慮して常に適切 な安全係数を見込んで計算してください。**
- k) **測定結果は、 特定の周囲条件の影響を受けること があります。 測定結果に影響を及ぼす条件として は、 強力な磁場または電磁場を発生させる機器の近 辺、 水分、 金属を含む建設資材、 アルミニウムで 覆われた断熱材、 層構造、 空隙部のある構造物およ**

**び導電性のある壁布あるいはタイルなどが考えられ ます。 このため、 構造物で穿孔、 切断あるいはフ ライス加工を行う前に、 他の情報源 (建築設計図な ど) も確認してください。**

- l) **周囲状況を考慮してください。 火災や爆発の恐れが ある場所で本体を使用しないでください。**
- m) **アクセサリーを使用しての作業の際は、 作業を始め る前にアクセサリーが正しく取り付けられているこ とを確認してください。**

#### **3.3 作業場の整理整頓**

- a) **本体は必ず決められた使用制限内で使用してくださ い。**
- b) **各国の定める事故防止規定に従ってください。**
- c) **梯子や足場の上で作業を行うときは、 不安定な態 勢にならないように注意してください。 足元を確か にし、 常にバランスを保ちながら作業してくださ い。**

#### **3.4 電磁波適合性**

#### **注意事項**

韓国のみ:この機器は、 住宅区域で発生する電磁波に 適したものです (クラス B)。 基本的に住宅区域での使 用を想定していますが、 他の区域で使用することも可 能です。

本体は厳しい規則に適合するように設計されています が、 強い電磁波の照射により障害を受けて、 機能異常 が発生する恐れがあります。 このような状況あるいは その他の理由による誤作動が疑われる場合は、 読取り 値が惑わされていないかチェックしてください。 また 他の装置 (航空機の航法システムなど) に影響を及ぼ す可能性もあります。

**3.5 一般的な安全対策**

- a) **ご使用前に本体をチェックしてください。 本体に損 傷にある場合は、 ヒルティサービスセンターに修理 を依頼してください。**
- b) **本体は常に清潔で乾燥した状態に維持してくださ い。**
- c) **本体は現場仕様に設計されていますが、 他の光学お よび電子機器 (双眼鏡、 眼鏡、 カメラなど) と同 様、 取り扱いには注意してください。**
- d) **本体は防湿になっていますが、 本体ケースに入れる 前に必ず水気を拭き取り、 乾いた状態で保管してく ださい。**
- e) **本体を開けたり改造することは許可されていませ ん。**

ja

#### **3.6 バッテリーパックの慎重な取扱いおよび使用**

- a) **バッテリーは、 子供の手の届かないところに置いて ください。**
- b) 本体を長期にわたり使用しない場合は、 バッテリー パックを本体から取り外してください。
- c) **バッテリーパックを加熱したり、 火気にさらさな いでください。** バッテリーパックが破裂するか、 あるいは有毒物質を発生する恐れがあります。
- d) バッテリーが正常でないと、 液漏れが発生すること があります。 **その場合、漏れた液には触れないでく ださい。 もしも触れてしまった場合は、 水で洗い**

**流してください。 液体が眼に入った場合は、 水で 洗い流してから医師の診察を受けてください。** 流 出したバッテリー液により、 皮膚が刺激を受けた り火傷を負う恐れがあります。

- e) **バッテリーを充電する場合は、 必ずメーカー推奨 の充電器を使用してください。** 特定タイプのバッ テリー専用の充電器を他のバッテリーに使用する と、 火災の恐れがあります。
- f) **Li‑Ion バッテリーの搬送、 保管、 作動には特別規 定を守ってください。**
- g) **機械的に損傷しているバッテリーパックは使用しな いでください。**

# **4 ご使用前に**

**4.1 バッテリーパックの装着と本体の電源投入 2 8** 

- 1. バッテリーパック PSA 82 を本体の背面に装着します。<br>2. バッテリーパック PSA 82 を完全に充電します (PIA
- 2. バッテリーパック PSA 82 を完全に充電します (PUA 81 電源アダプター、 PSA 82 バッテリーパックおよび PUA 82 自動車用プラグの取扱説明書をご覧ください)。 **注意事項**これに代えて、 PSA 82 バッテリーパックを別売りの充電器 PSA 85 を使用して PSA 100 モニター外 で充電することもできます。
- 3. 「ON/OFF」 ボタンを押して本体の電源をオンにします。
- 4. 本体を操作するためには、 スクリーンに表示される免責事項に同意してください。<br>5 電源をオフにするには ON/OFE ボタンを 3 秒押し続けてください
- 5. 電源をオフにするには、 ON/OFF ボタンを 3 秒押し続けてください。

#### **4.2 設定**

新品の本体を最初に使用する際は、 国別設定を選択するように求められます。

- 1. タンブラースイッチで希望の言語を選択し、 機能ボタン 「OK」 で選択を確定します。<br>2 続いて、 タンブラースイッチと確定ボタン 「OK」 によりその他の設定を選択します。
- 2. 続いて、 タンブラースイッチと確定ボタン 「OK」 によりその他の設定を選択します。
- 3. 設定の確定は、 機能ボタン 「OK」 で行います。 **注意事項**機能ボタン 「スキップ」 により、 次回に本体の電源をオンにした時にこれらの設定作業を省略するこ とができます。

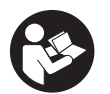

**5 ご使用方法**

#### **5.1 取扱説明書の表示**

- 1. ホームボタンを 5 秒間押します。 表示ディスプレイに、 取扱説明書の状況に応じた箇所が表示されます。 その後、 取扱説明書全体を閲覧するこ とができます。
- 2. 取扱説明書は、 メインメニューにある設定メニューの機能ボタン 「ヘルプ」 により表示することもできます。
- 3. 取扱説明書の表示を終了するには、 機能ボタン 「戻る」 を押します。

#### **5.2 基本的な機能**

機能ボタンにより使用可能な機能を選択します。

タンブラースイッチにより、 焦点の異動、 パラメーター値の変更、 あるいは設定によっては十字線の異動、 層の 厚さおよび層の深さの変更などが可能です。 確定ボタン 「Ok」 により、 焦点を合わせた物体を選択したりあるいはデータ処理を開始します。

#### **5.3 プロジェクトおよびデータ管理**

1 つのプロジェクトにおいて Ferroscan データと X-Scan データを同時に使用することができます。

## **5.3.1 PS 1000 X-Scan プロジェクトおよびデータの管理** 4

この機能により、 プロジェクトの管理、 実行したスキャンの表示および解析が可能です。 サブメニュー 「プロジェ クト」 において、 プロジェクトの管理、 スキャンの表示と分析、 および新しいデータを PS 1000 X-Scan からイン ポートすることができます。

- 1. データーケーブル PSA 50/51 を使用して、 データ (プロジェクト/スキャン) を直接 PS 1000 X-Scan から インポートすることもできます。
- 2. メインメニューで 「プロジェクト」 機能を選択します。<br>3. 希望のプロジェクトを選択します。 有効なプロジェクト
- 3. 希望のプロジェクトを選択します。 有効なプロジェクトは、 右上コーナーが折られた状態のアイコンにより識 別できます。 注意事項現在有効なプロジェクトは、 メインメニューから機能ボタン 「プ iv zh と開く」 により直接アクセス することもできます。
- 4. 希望のスキャンを選択します。 スキャンが表示されます。
- 5. 左上の機能ボタンでタンブラースイッチの制御方法を設定します。

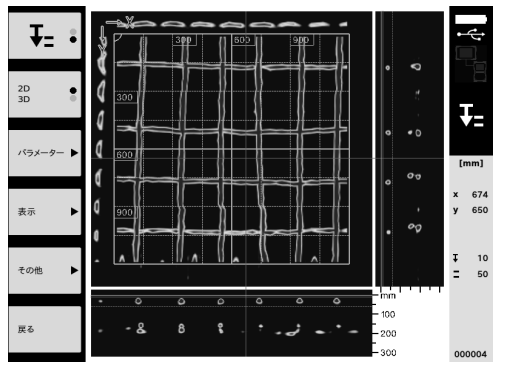

6. 機能ボタンにより表示方法を 「2D」 または 「3D」 に設定します。

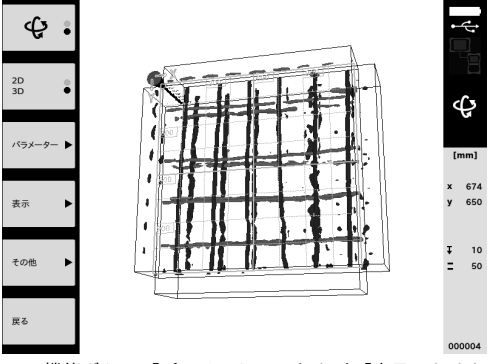

- 7. 機能ボタン 「パラメーター」 および 「表示」 により、 表示パラメーターと計算パラメーターを変更することが できます。「パラメーター」 の値を変更した際には、 データを新たに計算する必要があります。 これには確 定ボタン 「Ok」 を押してください。
- 8. 機能ボタン 「その他」 により、 簡易レポートを PDF 形式でエクスポートしたり、 あるいはマーカーポジショ
- ンを設定することができます。 ja 9. 詳細な分析のために、 データを USB データケーブル PSA 92 を介して PC に転送することができます。

#### **5.3.2 PS 200 S Ferroscan プロジェクトおよびデータの管理 同**

この機能により、 プロジェクトの管理、 実行したスキャンの表示および解析が可能です。 サブメニュー 「プロジェ クト」 において、 プロジェクトの管理、 スキャンの表示と分析、 および新しいデータを PS 200 Ferroscan からイ ンポートすることができます。

- 1. スキャンデータを赤外線インターフェースを介して直接 PS 200 S Ferroscan から PSA 100 モニターにイン ポートしてください。 PS 200 S Ferroscan からのインポートについての詳細は、 PS 200 取扱説明書をご覧く ださい。
- 2. あるいは、 スキャンデータを PUA 95 Micro-USB ケーブルを使用して PSA 55 アダプター IR から PSA 100 モ ニターにインポートしてください。 PSA 55 アダプター IR についての詳細は、 PS 200 取扱説明書をご覧くだ さい。
- 3. メインメニューで 「プロジェクト」 機能を選択します。<br>4. 予想のプロジェクトを選択します。有効なプロジェクト
- 4. 希望のプロジェクトを選択します。 有効なプロジェクトは、 右上コーナーが折られた状態のアイコンにより識 別できます。

注意事項現在有効なプロジェクトは、 メインメニューから機能ボタン 「プロジェクトを開く」 により直接アクセス することもできます。

5. 左上の機能ボタンでタンブラースイッチの制御方法を設定します。

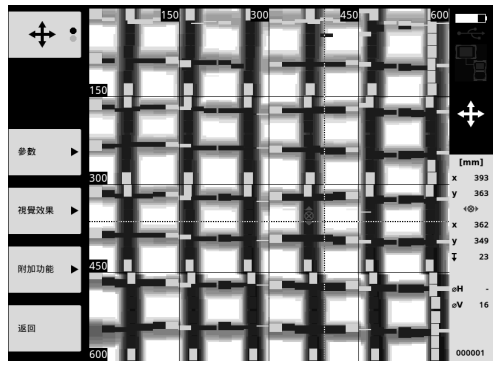

- 6. 機能ボタン 「パラメーター」 および 「表示」 により、 表示パラメーターと計算パラメーターを変更することが できます。
- 7. 機能ボタン 「その他」 により、 簡易レポートを PDF 形式でエクスポートしたり、 あるいはマーカーポジショ ンを設定することができます。
- 8. 詳細な分析のために、 データを PSA 92 USB データケーブルを介して PSA 100 モニターから PC に転送する ことができます。

# **6 設定**

**6.1 以下の設定が可能です:**

- 明るさ
- 音量
- 日付/時刻
- エネルギーモード  $\overline{\phantom{0}}$
- 国別設定

### **注意事項**

取扱説明書の全ページを呼び出すには、 機能ボタン 「ヘルプ」 を押します。

# **7 廃棄**

#### **注意**

装備を誤った方法で廃棄すると、次のような危険があります: プラスチック部分の燃焼時には人体に有害な有毒ガ スが発生します。 電池は損傷したりあるいは激しく加熱されると爆発し、 毒害、 火傷、 腐食または環境汚染の危 険があります。 廃棄について十分な注意を払わないと、 権限のない者が装備を誤った方法で使用する可能性があり ます。 このような場合、 ご自身または第三者が重傷を負ったり環境を汚染する危険があります。

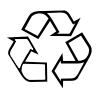

本体の大部分の部品はリサイクル可能です。 リサイクル前にそれぞれの部品は分別して回収されなければなりませ ん。 多くの国でヒルティは、 本体や古い電動工具をリサイクルのために回収しています。 詳細については弊社営業 担当またはヒルティ代理店・販売店にお尋ねください。

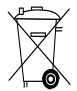

EU 諸国のみ

本体を一般ゴミとして廃棄してはなりません。

古い電気および電子工具の廃棄に関するヨーロッパ基準と各国の法律に基づき、 使用済みの電気工具 は一般ゴミとは別にして、 環境保護のためリサイクル規制部品として廃棄してください。

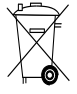

バッテリーパックは、 各国の規制に従って廃棄してください。

# **8 EU 規格の準拠証明(原本)**

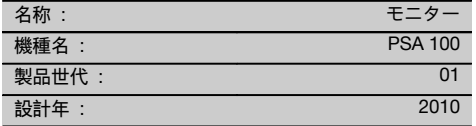

この製品は以下の基準と標準規格に適合していること を保証します:2016 年 4 月 19 日まで:2004/108/EG、 2016 年 4 月 20 日以降: 2014/30/EU、 2011/65/EU、 EN ISO 12100、 2006/66/EG.

**Hilti Corporation 、 Feldkircherstrasse 100 、 FL‑9494 Schaan**

**Paolo Luccini Edward Przybylowicz** Head of BA Quality and Process Management Business Area Electric Tools & Accessories<br>06/2015 06/2015 06/2015

Head of BU Measuring Systems

BU Measuring Systems

#### **技術資料:**

Hilti Entwicklungsgesellschaft mbH Zulassung Elektrowerkzeuge Hiltistrasse 6 86916 Kaufering Deutschland

ja

# **오리지널 사용설명서**

# **PSA 100 모니터**

**처음 제품 사용 전에 반드시 본 사용설명서를 숙독하십시오.**

**본 사용설명서는 항상 기기와 함께 보관하십시오.**

**기기를 다른 사람에게 양도할 경우 사용설명서도 반드시 함께 양도하여 주십시오.**

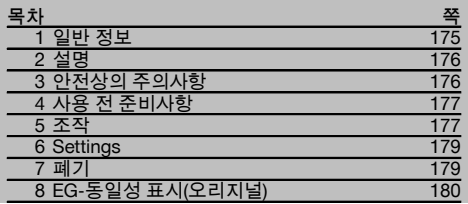

■ 숫자는 그림에 나와 있습니다. 그림은 사용 설명서의 초반부에 나와 있습니다.

**버튼** 1

- @ 기능버튼
- $\overline{2}$ ) 작동상태-LED
- $(3)$  ON/OFF 버튼
- $\overline{4}$ ) 패들 시프트  $\overline{6}$ ) 확인버튼 (OK)
- $\overline{6}$ ) 홈 버튼 및 도움말 버튼
- ) 충전상태-LED

# **1 일반 정보**

## **1.1 신호단어와 그 의미**

## **위험**

이 기호는 직접적인 위험을 표시합니다. 만약 지키지 않으면 심각한 부상을 당하거나 사망으로 이어질 수도 있습니다.

## **경고**

이 기호는 특별히 중요한 안전상의 주의사항을 표시합니다. 만약 지키지 않으면 심각한 부상을 당하거나 사망할 수도 있습니다.

## **주의**

이 기호는 특별히 중요한 안전상의 주의사항을 표시합니다. 만약 지키지 않으면, 심각한 부상 또는 물적 손실을 입을 수 있습니다.

### **지침**

유용한 사용정보 및 적용 지침 참조용

## **1.2 그림의 설명과 그밖의 지침**

#### **경고 표시**

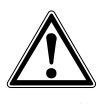

일반적인 위험에 대한 경고

**보호용구 표시**

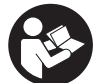

기기를 사용하기 전에 사용 설명서를 읽으십시오.

# **2 설명**

#### **2.1 용도**

모니터는 Hilti 스캔 시스템으로 레코드된 스캔의 디스플레이 및 스캔의 자세한 분석을 위해 사용됩니다.

스캔을 프로젝트로 관리하고 자세한 데이터 평가 및 기록을 위해 컴퓨터로 전송할 수 있습니다.

# **3 안전상의 주의사항**

#### **3.1 일반 안전수칙**

기기에 저장된 사용설명서를 읽으십시오. **본 사용설명서의 각 장에 있는 안전 지침 외에도 다음과 같은 사항들을 항상 엄격하게 준수해야 합니다.**

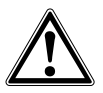

**모든 안전상의 주의사항과 지침을 읽으십시오.** 안전상의 주의사항 및 지침을 준수하지 않을 경우, 전기 쇼크, 화재 또는 심각한 부상을 초래할 수 있습니다. **앞으로 모든 안전상의 주의사항 및 지침을 보관하십시오.**

#### **3.2 안전에 대한 기본 지침**

- a) **레이저 기기는 어린이들의 손이 닿지 않는 곳에 보관하십시오.**
- b) **기기를 켠 후, 디스플레이 영역을 확인하십시오.** 디스플레이 영역에 Hilti 로고와 기기명이 나타나야 합니다. 그 다음 디스플레이 영역에 면책 조항이 나타납니다. 최신 프로젝트가 있는 메인 메뉴로 가기 위해 이를 수락해야 합니다.
- c) **항상 디스플레이 영역의 경고메시지에 유의하십시오.**
- d) **디스플레이 영역이 보이게 하십시오(예: 손가락으로 디스플레이 영역을 만지거나 디스플레이 영역을 오염시키지 마십시오).**
- e) **결함이 있는 기기를 사용하지 마십시오.** Hilti 서비스 센터로 연락하십시요.
- f) **사용하기 전에 기기설정을 확인하십시오.**
- g) **배터리를 빼낸 상태로만 기기를 운송하십시오.**
- h) **기기를 안전하게 이동 및 보관하십시오. 보관 온도는 -25°C ~ 63°C (-13 - +145°F) 사이입니다.**
- i) **기기를 매우 추운 장소로부터 따뜻한 장소로 옮겼거나 그 반대의 경우, 기기를 사용하기 전에 새 환경에 적응되도록 해야 합니다.**
- j) **기기가 물체를 발견한 위치에서 드릴링 작업을 하지 마십시오. 항상 드릴 직경과 적합한 안전요소를 고려하십시오.**
- k) **측정 결과는 특정 환경 조건으로 인해 작동 원칙에 제한을 받아 왜곡될 수 있습니다. 예를 들어 강한 자기력이나 전자기장이 생성되는 기기 주변 환경, 습기, 금속성 건축 자재, 적측형 알루미늄 방음재, 다층 구조물, 중공부가 있는 모재 및 전도성을 지닌 벽지 또는 타일이 이러한 특정환경 조건에 속합니다. 그러므로 모재에 대한 드릴링, 톱질 또는 밀링 전에 또한 다른 정보자료에도 유의하여 주십시오(예를 들어 건설 설계도).**
- l) **주위환경을 고려하십시오. 화재위험 또는 폭발위험이 있는 곳에서 기기를 사용하지 마십시오.**

m) **액세서리로 작업하기 전에 액세서리가 정확하게 조립되었는지에 유의하십시오.**

### **3.3 적절한 작업환경**

- a) **규정된 범위 내에서만 기기를 사용하십시오.**
- b) **국가별 고유 사고방지규정에 유의하십시오.**
- c) **사다리 위에서 작업할 경우에는 불안정한 자세를 취하지 마십시오. 안전한 작업자세가 되도록 하고, 항상 균형을 유지하십시오.**

#### **3.4 전자기파 간섭여부 (EMC)**

#### **지침**

한국에만 적용됨: 이 기기는 가정용(B급) 전자파적합기기로서 주로 가정에서 사용하는 것을 목적으로 하며, 모든 지역에서 사용할 수 있습니다.

관련 장치에 필요한 엄격한 요구사항을 충족하지만, Hilti사는 강한 전자기파로 인해 기능장애를 초래할 수 있는 간섭을 받을 수 있다는 가능성을 배제할 수 없습니다. 이러한 경우 또는 다른 불확실한 경우에는 테스트 측정을 실시해야 합니다. 또한 다른 기기 (예: 비행기의 내비게이션 시스템)에 장애를 일으키는 것을 배제할 수 없습니다.

#### **3.5 일반적인 안전지침**

- a) **사용하기 전에 기기를 점검하십시오. 기기가 손상되었으면, Hilti 서비스 센터를 통해 수리하도록 하십시오.**
- b) **기기를 항상 청결하고 건조한 상태로 보관하십시오.**
- c) **기기가 건설 현장용으로 설계되었음에도 불구하고, 다른 광학 기기 (망원경, 안경, 카메라, 등등)와 마찬가지로 조심스럽게 취급해야 합니다.**
- d) **기기는 습기 유입을 방지하도록 설계되어 있으나 기기를 운반용 케이스에 보관하기 전에 잘 닦아서 기기가 건조함을 유지하도록 하십시오.**
- e) **기기를 열거나 변형하지 마십시요.**

#### **3.6 배터리의 안전한 사용방법과 취급방법**

- a) **배터리가 어린이의 손에 닿지 않도록 유의하십시오.**
- b) 기기를 비교적 장기간 사용하지 않을 경우, 배터리 패키지를 기기에서 빼놓으십시오.
- c) **배터리 패키지에 열을 가하거나 화기 주변에 두지 마십시요.** 배터리 패키지가 폭발하거나 유해물질을 배출할 수 있습니다.
- d) 잘못 사용할 경우, 배터리로부터 전해액이 흘러나올 수 있습니다. **전해액을 직접 만지지 마십시오. 실수로 만졌을 경우, 물로 씻으십시오. 전해액이 눈에 들어갔으면 물로 씻어내고 의사와 상담하십시오.** 배터리로부터 흘러나온 전해액은

ko

피부를 손상시킬 수 있고 화재를 발생시킬 수 있습니다.

e) **제조회사가 권장한 충전기에만 배터리를 충전시키십시오.** 특정한 형식의 배터리를 사용하도록 규정되어 있는 충전기에 다른 배터리를 사용할 경우 화재 발생의 위험이 있습니다.

- f) **리튬 이온 배터리의 운반, 보관 및 사용에 대한 특정 지침에 유의하십시오.**
- g) **기계적으로 손상된 배터리 팩은 더 이상 사용하지 마십시요..**

# **4 사용 전 준비사항**

4.1 배터리를 끼우고 기기를 켜십시오. 2 8

- 1. PSA 82 배터리 패키지를 기기의 뒷면에 끼우십시오.<br>2 PSA 82 배터리 패키지를 와저히 축저하신시오(사용?
- 2. PSA 82 배터리 패키지를 완전히 충전하십시오(사용설명서 PUA 81 전원부, PSA 82 배터리 패키지 및 PUA 82 KfZ-배터리 컨넥터 참조). **지침** 또 다른 방법으로는 PSA 82 배터리 패키지를 별도로 제공되는 PSA 85 충전기로 PSA 100 모니터 외부에서 충전할 수 있습니다.
- 3. ON/OFF 버튼을 이용하여 기기를 켜십시오.
- 4. 기기를 조작하기 위해 화면에 나타는 면책 조항을 수락하십시오.<br>5. 《전원을 끄려면 ON/OFF 버튼을 3초간 누르고 계십시오.
- 5. 전원을 끄려면 ON/OFF 버튼을 3초간 누르고 계십시오.

#### **4.2 Settings**

신제품의 경우 먼저 국가별 세팅을 선택하십시오.

- 1. 패들 시프트를 통해 원하는 언어를 선택하고 "OK" 기능버튼을 눌러 이를 확인하십시오.
- 2. 그 다음 패들 시프트 그리고 "OK" 확인버튼을 통해 나머지 설정을 선택하십시오.<br>3. 실정한 다음 "OK" 기능버튼을 눌러 설정을 확인하십시오
- 3. 설정한 다음 "OK" 기능버튼을 눌러 설정을 확인하십시오. **지침** 설정은 "Skip" 기능버튼을 통해 다음 기기 사용시로 연기할 수 있습니다.

#### **5 조작**

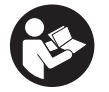

**5.1 사용설명서 보기**

- 1. 홈 버튼을 5초간 누르고 계십시오. 사용설명서는 문맥에 따라 디스플레이 영역에 표시됩니다. 그 다음 전체 사용설명서 내에서 이동할 수 있습니다.
- 2. 메인 메뉴의 설정 메뉴에서 도움말 기능버튼을 눌러서 사용설명서를 볼 수 있습니다.
- 3. 사용설명서를 닫기 위해 후진 기능버튼을 누르십시오.

#### **5.2 주기능**

기능버튼을 통해 사용 가능한 기능을 선택할 수 있습니다.

패들 시프트를 통해 초점(포커스)을 이동시키거나, 패러미터값을 변경하거나, 설정에 따라 십자선을 이동시키거나 층 두께 및 층 깊이 등을 변경할 수 있습니다. Ok 확인버튼을 통해 초점을 맞춘 요소를 선택하거나 데이터 처리를 시작할 수 있습니다.

#### **5.3 프로젝트 및 데이터 관리**

한 프로젝트 내에서 동시에 Ferroscan 및 X-Scan 데이터를 관리할 수 있습니다.

#### **5.3.1 PS 1000 X-Scan 프로젝트 및 데이터 관리** 4

"프로젝트" 하위 메뉴에서 프로젝트를 관리하고, 기록된 스캔을 표시 및 분석하고, 새 데이터를 PS 1000 X-Scan에서 불러올 수 있습니다.

- 1. 데이터(프로젝트/스캔)를 데이터 케이블 PSA 50/51을 통해 직접 PS 1000 X-Scan으로부터 임포트하십시오.
- 2. 메인 메뉴에서 프로젝트 기능을 선택하십시오.
- 3. 원하는 프로젝트를 선택하십시오. 실행중인 프로젝트는 우측 상단 모서리가 꺾여 있습니다.
- **지침** 현재 실행 중인 프로젝트를 메인 메뉴에서 열기프로젝트 기능버튼을 통해 직접 불러올 수도 있습닌다. 4. 원하는 스캔을 선택하십시오.
- 스캔이 표시됩니다.
- 5. 패들 시프트의 조작 기능을 좌측 상단의 기능버튼을 통해 설정하십시오.

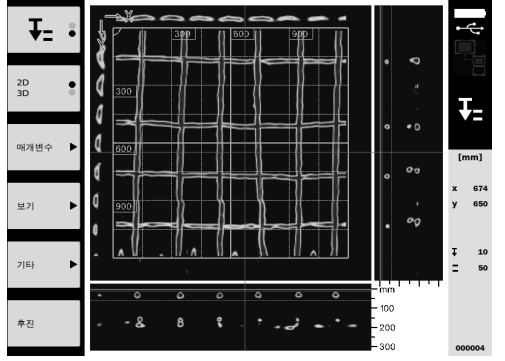

6. 화면 모드를 기능버튼을 통해 "2D 또는 3D"로 설정하십시오.

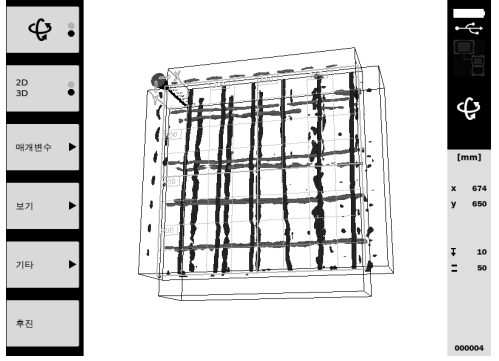

- 7. 매개변수 및 보기 기능버튼을 통해 시각화 및 계산 패러미터를 변경할 수 있습니다. 매개변수의 값을 변경하려면 데이터를 다시 계산해야 합니다. 이를 위해 Ok 확인버튼을 누르십시오.
- 8. 기타 기능버튼을 통해 간단한 보고서를 PDF 파일로 내보내거나 위치를 기록할 수 있습니다.
- 9. 자세한 분석을 위해 데이터를 PSA 92 USB 데이터 케이블을 통해 PC로 전달할 수 있습니다.

# **5.3.2 PS 200 S Ferroscan 프로젝트 및 데이터 관리** 5

"프로젝트" 하위 메뉴에서 프로젝트를 관리하고, 기록된 스캔을 표시 및 분석하고, 새 데이터를 PS 200 S Ferroscan에서 불러올 수 있습니다.

- 1. 적외선 인터페이스를 통해 스캔 데이터를 직접 PS 200 S Ferroscan에서 PSA 100 모니터로 임포트하십시오. PS 200 S Ferroscan 임포트에 관한 자세한 정보는 PS 200 사용설명서에 나와 있습니다.
- 2. 또는 PUA 95 마이크로 USB 케이블을 통해 스캔 데이터를 PSA 55 어댑터-IR에서 PSA 100 모니터로 임포트하십시오. PSA 55 어댑터-IR에 관한 자세한 정보는 PS 200 사용설명서에 나와 있습니다.
- 3. 메인 메뉴에서 프로젝트 기능을 선택하십시오.
- 4. 원하는 프로젝트를 선택하십시오. 실행중인 프로젝트는 우측 상단 모서리가 꺾여 있습니다. **지침** 현재 실행 중인 프로젝트를 메인 메뉴에서 열기프로젝트 기능버튼을 통해 직접 불러올 수도 있습닌다.
- 5. 패들 시프트의 조작 기능을 좌측 상단의 기능버튼을 통해 설정하십시오.

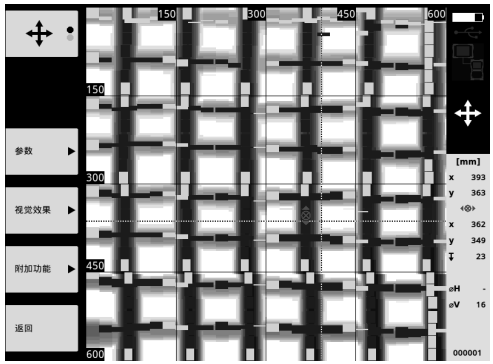

- 6. 매개변수 및 보기 기능버튼을 통해 시각화 및 계산 패러미터를 변경할 수 있습니다.
- 7. 기타 기능버튼을 통해 간단한 보고서를 PDF 파일로 내보내거나 위치를 기록할 수 있습니다.
- 8. 자세한 분석을 위해 데이터를 PSA 100 모니터에서 PSA 92 USB 데이터 케이블을 통해 PC로 전달할 수 있습니다.

# **6 Settings**

**6.1 다음 설정을 실행할 수 있습니다.**

- Brightness
- Volume
- Date / Time
- Power modes
- **•** Country Settings

**지침**

사용설명서 전체를 불러오기 위해 "도움" 기능버튼을 누르십시오.

# **7 폐기**

**주의**

기기를 부적절하게 폐기처리할 경우, 다음과 같은 결과가 발생할 수 있습니다: 플라스틱 부품을 소각할 때, 인체에 유해한 유독가스가 발생하게 됩니다. 배터리가 손상되거나 또는 과도하게 가열되면 폭발할 수 있고, 이 때 오염, 화상, 산화 또는 환경 오염의 원인이 될 수 있습니다. 부주의한 폐기처리는 사용 권한이 없거나 부적합한 기기의 사용을 야기하여, 사용자와 제 3자에게 중상을 입히거나 환경을 오염시킬 수 있습니다.

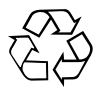

Hilti 기기는 대부분 재사용이 가능한 자재로 제작되었습니다. 재활용을 위해 개별 부품을 분리하여 주십시오. Hilti는 이미 여러 국가에서 귀하의 오래된 기기를 회수, 재활용이 가능하도록 하였습니다. Hilti 고객 서비스 센터나 귀하의 판매 상담자에게 문의하십시오.

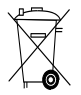

# EU 국가용

전자식 측정기를 일반 가정의 쓰레기처럼 폐기해서는 안됩니다!

수명이 다 된 기기는 전기/전자-노후기계에 대한 EU 규정에 따라 그리고 각 국가의 법규에 명시된 방식에 따라 반드시 별도로 수거하여 친환경적으로 재활용되도록 하여야 합니다.

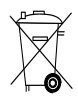

# **8 EG-동일성 표시(오리지널)**

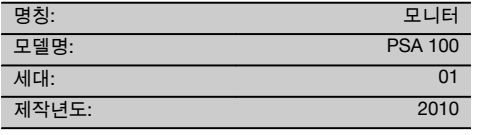

폐사는 전적으로 책임을 지고 이 제품이 다음과 같은 기준과 규격에 일치함을 공표합니다: 2016년 4월 19일까지: 2004/108/EG, 2016년 4월 20일부터: 2014/30/EU, 2011/65/EU, EN ISO 12100, 2006/66/EG. **Hilti Corporation, Feldkircherstrasse 100, FL‑9494 Schaan**

Head of BA Quality and Process Management Business Area Electric Tools & Accessories<br>06/2015 06/2015 06/2015

**Paolo Luccini Edward Przybylowicz** Head of BU Measuring Systems

BU Measuring Systems

## **기술 문서 작성자:**

Hilti Entwicklungsgesellschaft mbH Zulassung Elektrowerkzeuge Hiltistrasse 6 86916 Kaufering Deutschland

# **PSA 100 螢幕**

**在第一次使用本機具前,請務必詳讀此操作說明。**

**必須將本操作說明與機具放在一起。**

**將機具給予他人時,必須連同操作說明書一併轉 交。**

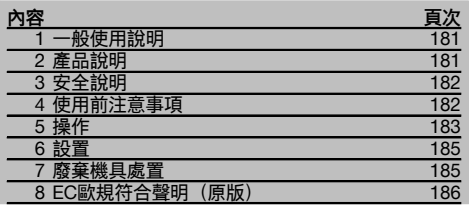

1 這些號碼表示在圖示中的位置,您可以在操作說明的 開始處找到圖示。

# 按鈕 **11**

## @ 功能按鈕

- $(2)$ 運作狀態LED
- On/Off按鈕
- % 四向控制器
- & 確認按鈕(OK)
- (6) 首頁和幫助按訊
- ) 充電狀態LED

# **1 一般使用說明**

# **1.1 安全須知及其意義**

### **危險**

用於告知可能會發生對人體造成嚴重傷害甚至死亡的立即 性危險情況。

# **警告**

用於告知可能會發生造成人員受傷或死亡之重度危險情 況。

### **注意**

用於告知可能會發生造成人員受傷,或造成設備及其他財 產損壞的輕度危險情況。

**附註** 注意操作說明或其他有用的資訊內容。

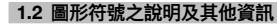

**警告標誌**

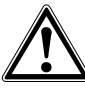

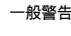

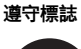

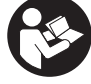

使用前請閱 讀本操 作說明

# **2 產品說明**

### **2.1 使用**

本螢幕專用於顯示Hilti掃描系統所製作的掃描文件,可用 於進行評估。

您可在項目中管理掃描文件,然後將掃描文件傳輸到電腦 以進行評估及存檔。

zh

# **3 安全說明**

- **3.1 一般安全須知**
- 請詳讀儲存在設備記憶體的操作說明。

**除本操作說明各節所提供的安全相關資訊外,應隨時嚴格 遵守以下規定。**

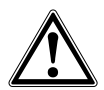

**請詳閱所有的安全說明及其他說明。**未遵守安全須知與說 明可能會造成電擊事故、火災和 / 或嚴重的傷害。**保留所 有安全須知與說明以供日後參考。**

### **3.2 基本安全相關資訊**

- a) **將雷射機具放置在兒童無法取得之處。**
- b) **請在啟動本機具後檢查顯示幕。** 顯示幕應顯示Hilti標 誌及機具名稱。 用戶必須接受隨即顯示的免責聲明, 才能存取當前項目的主功能表。
- c) **請隨時遵守顯示幕上所顯示的警示。**
- d) **請確保顯示幕易於讀取(例如不要以手指碰觸顯示 幕,保持顯示幕區域清潔)。**
- e) **若設備有瑕疵,請勿使用。**聯絡Hilti維修中心。
- f) **請在使用機具前先檢查其設定。**
- g) **搬運機具前,須取出電池。**
- h) **安全貯放及搬運設備。允許的貯放溫度範圍介於-25°C到63°C之間(-13°F到+145°F)。**
- i) **將機具從很冷移到溫暖的環境,或將機具從很熱移到 冰冷的環境時,使用前應先讓機具適應溫度。**
- j) **請勿在本設備已發現目標物的位置進行鑽孔。需考量 鑽孔直徑,並且務必採用適當的安全係數。**
- k) **基於套用的掃描原則,某些周圍環境可能會影響掃 描結果。包括靠近會產生強烈磁場或電磁場的設備、 潮濕環境、含有金屬、鋁箔絕緣、多層、含氣孔之基 材,或導電之牆面塗料或磁磚。因此,於掃描區域內 鑽孔、切割或研磨前也應參照其他資訊來源(例如建 築平面圖)。**
- l) **考量週遭環境可能造成之影響。不可在有發生火災或 爆炸危險的地方使用本設備。**
- m) **使用配件時,先確認配件都安裝確實,才能開始使 用。**

### **3.3 工作場所的適當佈置**

- a) **請務必在限制條件下使用設備。**
- b) **遵守適用於您國家的意外事故防範法規。**
- c) **在梯子上作業時,應避免不良的操作姿勢。請隨時確 定以安全的姿勢工作並保持身體平衡。**

### **3.4 電磁相容性**

### **附註**

僅適用於韓國:本設備適用於住宅區內之電磁輻射干 擾(等級B)。本機具專為室內住宅區內使用而設計, 也可以在其他環境下使用。

本設備雖符合相關適用規則之嚴格要求,Hilti公司不排除 設備因受強力電磁輻射干擾,而產生錯誤操作結果的可 能性。當您在這類情況下使用機具,或您不確定是否有這 種情形時,請在工作時,以其他方式檢查機具的準確度。 同樣地,Hilti亦無法排除與其他設備發生干擾現象的可能 性(如航空器導航設備)。

**3.5 一般安全須知**

- a) **使用前請檢查設備的狀態。若發現設備受損,請交 由Hilti維修中心修理。**
- b) **請隨時保持設備清潔與乾燥。**
- c) **雖然本設備設計可在不良的工作環境中使用,但仍應 像其他光學器材(如雙目鏡、眼鏡、相機)般謹慎使 用。**
- d) **雖然本設備具有防潮設計,但在放入攜帶盒前,應先 將設備擦乾。**
- e) **請勿以任何方式打開設備外殼或進行改裝。**

### **3.6 處理與使用電池的預防措施**

- a) **將電池放置在兒童無法取得之處。**
- b) 若將有長時間不使用,請將電池自設備取出。
- c) **請勿讓電池組暴露在高溫下或接觸火焰。**可能會造成 電池爆炸或釋放有毒物質。
- d) 電池若不當使用,可能會滲出液體。 **請避免接觸該液 體。若不慎接觸,請以清水沖洗。若接觸滲出液體, 請以大量清水沖洗眼睛並就醫。** 從電池中滲出的液 體,可能會導致疼痛或燙傷。
- e) **請僅使用製造商指定的充電器充電。** 將適合特定類型 電池的充電器使用在其他電池時,會有引發火災的危 險。
- f) **遵守適用於鋰電池之運送、存放與使用的特別指南。**
- g) **請勿使用受損的電池。**

# **4 使用前注意事項**

### **4.1 置入電池組並開啟機具 2 8**

- 1. 在機具後方置入PSA 82電池組。<br>2 將PSA 82雷池組雷力充滿(請
- 將PSA 82雷池組雷力充滿(請參昭PUA 81雷源變壓器,PSA 82雷池组及PUA 82充雷器的操作說明,瞭解如何於 汽車中使用)。

**附註** 或者將PSA 100螢幕的PSA 82電池組拔除並使用PSA 85充電器為電池充電。

- 3. 按一下On/Off按鈕啟動機具。
- 4. 您必須接受螢幕上顯示的免責聲明條款,否則機具無法運轉。 zh 5. 若要關閉機具,按住On/Off按鈕約3秒。
	-

### **4.2 設置**

操作全新機具之前,系統會要求您選取特定國家設置。

- 1. 使用四向控制器來選取您要的語言並按下「OK」按鈕確認您的選擇。<br>2 使用四向控制器及「OK」按鈕谁行更多設置。
- 2. 使用四向控制器及「OK」按鈕進行更多設置。<br>3. 使用「OK」按鈕確認您的設置
- 3. 使用「OK」按鈕確認您的設置。 **附註** 您也可以使用「跳過」按鈕跳過這些設置,直到機具下一次開啟。

# **5 操作**

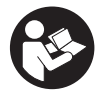

### **5.1 顯示操作說明**

- 1. 按下「主頁」按鈕5秒。 操作說明會顯示在顯示幕右側。 您可以瀏覽完整的操作說明。
- 2. 也可以使用設定功能表中的「幫助」功能按鈕,從主功能表觀看操作說明。
- 3. 若要關閉操作說明,請按「返回」功能按鈕。

### **5.2 基本功能**

功能按鈕可用於選擇可用功能。

四向控制器可用於變換焦點、改變參數值,或者根據設置變換十字線或改變分層厚度 / 深度等。 「Ok」確認按鈕可用於選取焦點目標物或啟動資料處理。

### **5.3 項目及資料管理**

可以用時在一個項目中管理Ferroscan和X-Scan資料。

### **5.3.1 管理PS 1000 X-Scan項目及資料 21**

「項目」(專案)子功能表可讓您存取各項功能,例如管理專案、顯示和分析已記錄的掃描並從PS 1000 X-Scan匯入 新資料。<br>1. 使*j* 

- 1. 使用PSA 50/51數據傳輸線直接從 PS 1000 X-Scan導入資料(項目 / 掃描文件)。<br>2. 在主功能表中選擇「項目」功能。
- 2. 在主功能表中選擇「項目」功能。<br>3. 選取你要的項目 トー項目命在
- 3. 選取您要的項目。 上一項目會在右上方顯示「書頁折角」(角落折起)標幟。 **附註** 透過「打開項目」功能按鈕,也可以直接從主功能表存取目前的上一項目。
- 4. 選取您要的掃描文件。 掃描文件隨即顯示於畫面。
- 5. 使用左上方的功能按鈕來設定四向控制器的控制行為。

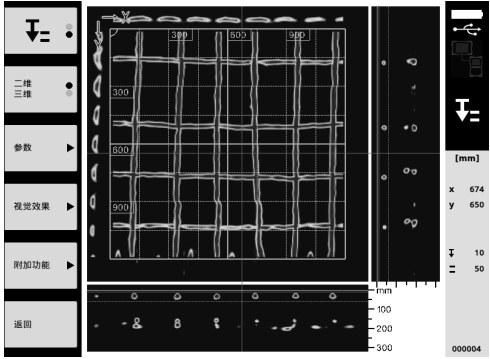

6. 使用功能按鈕將顯示模式設定為「2D」或「3D」。

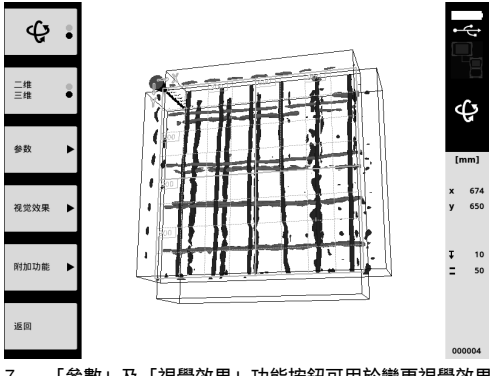

- 7. 「參數」及「視覺效果」功能按鈕可用於變更視覺效果和計算參數。如果您變更「參數」下的參數,則系統必須 重新計算資料。若要這樣做,請按下「Ok」確認按鈕。
- 8. 使用「附加功能」功能按鈕可存取更多功能,包括匯出PDF格式的簡式報表或設定標記位置<br>9. 可使用PSA 92資料傳輸USB線將資料傳輸至電腦以進行深入分析。
- 9. 可使用PSA 92資料傳輸USB線將資料傳輸至電腦以進行深入分析。

### **5.3.2 管理PS 200 S Ferroscan項目及資料** 5

「項目」(專案)子功能表可讓您存取各項功能,例如管理專案、顯示和分析已記錄的掃描並從PS 200 S Ferroscan匯 入新資料。

- 1. 透過紅外線介面,從PS 200 S Ferroscan系統直接將掃描資料傳輸到PSA 100螢幕。您可以在PS 200操作說明中 找到有關導入PS 200 S Ferroscan資料的詳細資訊。
- 2. 或是您也可以使用PUA 95 micro USB傳輸線,將掃描資料從PSA 55紅外線轉接器中傳輸至PSA 100螢幕。您可 以在PS 200操作說明中找到有關導入PSA 55紅外線轉接器的詳細資訊。
- 3. 在主功能表中選擇「項目」功能。<br>4. 選取您要的項目。 ト一項目會在
- 選取您要的項目。 上一項目會在右上方顯示「書頁折角」(角落折起)標幟。 **附註** 透過「打開項目」功能按鈕,也可以直接從主功能表存取目前的上一項目。
- 5. 使用左上方的功能按鈕來設定四向控制器的控制行為。

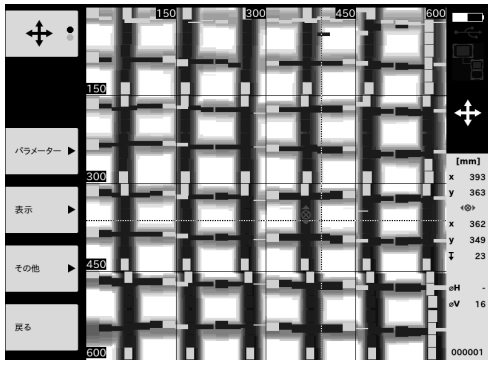

- 6. 「參數」及「視覺效果」功能按鈕可用於變更視覺效果和計算參數。
- 7. 使用「附加功能」功能按鈕可存取更多功能,包括匯出PDF格式的簡式報表或設定標記位置<br>8. 使用PSA 92 USB資料傳輸線,可以將PSA 100螢墓的資料傳輸至電腦以進行深入分析。
- 8. 使用PSA 92 USB資料傳輸線,可以將PSA 100螢幕的資料傳輸至電腦以進行深入分析。

# **6 設置**

**6.1 可調整的設置如下:**

- 亮度
- 音量
- 日期 / 時間  $\bullet$
- 電源模式  $\blacksquare$
- 國家設定  $\bullet$

**附註**

按下「幫助」按鈕即可瀏覽完整的操作說明。

# **7 廢棄機具處置**

#### **注意**

不當處置廢棄設備會造成嚴重的後果:塑膠部件若起火,將產生危害健康的有毒煙霧。電池如果受損或暴露在極高溫度 下,可能會爆炸,進而造成毒性灼傷、酸性灼傷,或環境污染。如不謹慎處置廢棄設備,可能會導致該設備受到未經授 權或不當使用。這可能會造成嚴重的人員傷亡、使第三方受到傷害以及造成環境污染。

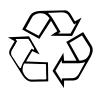

Hilti機具或設備所採用的材料,絕大部分都可回收再利用。回收前,必須先將材料正確分類。Hilti在許多國家中,已為 回收舊機具及舊設備,做了妥善安排。詳情請洽Hilti維修服務中心,或當地Hilti代理商。

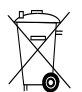

僅適用於歐盟國家

不得將電力設備與家庭廢棄物一併棄置。

依據歐盟指令關於電子及電器設備廢棄物的規範,以及國家相關施行法律規定,已達使用年限的電子設備 必須分別收集,並交由環保回收機構處理。

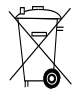

請依照國家法規處置電池。

# **8 EC歐規符合聲明(原版)**

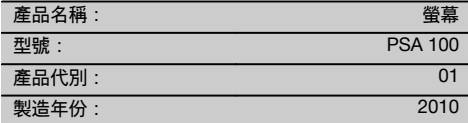

本公司在此聲明,我們的唯一責任在於本產品符合下列 指示或標準: 至2016年4月19日為止:2004/108/EC, 自2016年4月20日起:2014/30/EU, 2011/65/EU, EN ISO 12100, 2006/66/EC。

**Hilti Corporation, Feldkircherstrasse 100, FL‑9494 Schaan**

Head of BA Quality and Process Management Business Area Electric Tools & Accessories<br>06/2015 06/2015 06/2015

## **技術文件歸檔於:**

Hilti Entwicklungsgesellschaft mbH Zulassung Elektrowerkzeuge Hiltistrasse 6 86916 Kaufering Deutschland

 $\mathcal{L}$  $\overline{\mathcal{A}}$ 

**Paolo Luccini Edward Przybylowicz** Head of BU Measuring Systems

BU Measuring Systems

# **PSA 100 显示屏主机**

**在第一次使用工具之前请务必阅读本操作说明。**

**应始终将本操作说明与工具保存在一起。**

**当您将工具交给他人时,请确保一并交付本操作说 明。**

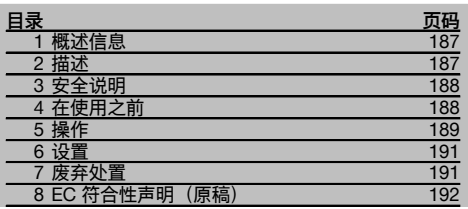

■ 有关这些编号请参考相应的示图。示图位于操作说明 开头的位置。

**按钮** 1

# @ 功能按钮

- ; 工作状态 LED
- (3) "打开/关闭"按钮
- % 4 向控制器
- $(5)$  确认按钮 (OK)
- ( 主页面和帮助按钮

**1.2 象形图的解释和其它信息**

) 充电状态 LED

# **1 概述信息**

## **1.1 安全提示及其含义**

### **-危险-**

用于让人们能够注意到可能会导致严重身体伤害或致命的 迫近危险。

# **警告!**

用于让人们能够注意到可能会导致严重人身伤害或致命的 潜在危险情形。

### **-小心-**

用于让人们能够注意到可能会导致较小人身伤害、设备损 坏或其它财产损失的潜在危险情形。

**-注意-**

用于提醒人们注意操作说明和其它有用信息。

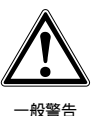

**警告符号**

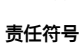

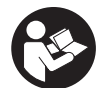

请在使用之 前阅读操作 说明。

# **2 描述**

## **2.1 用途**

本显示屏主机设计用于显示和分析喜利得扫描仪系统的扫 描数据。

扫描数据可以依照项目进行管理,且随后可以传送至 PC 进行数据分析和归档。

# **3 安全说明**

- **3.1 一般安全说明**
- 阅读设备存储器中存储的操作说明。
- **除了本操作说明各章节中给出的相关安全信息,还必须始 终严格遵守下列几点。**

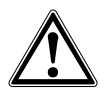

**请阅读所有安全说明和其它说明。**不遵守安全注意事项和 说明可能导致电击、着火和/或严重人身伤害。**请保留所 有安全注意事项和说明,以供将来参考。**

### **3.2 有关安全的基本信息**

- a) **将激光工具放到儿童接触不到的地方。**
- b) **打开工具后应检查显示屏。** 显示屏应显示喜利得标 志和本工具的名称。用户必须接受随后显示的免责声 明,以便可以进入当前项目的主菜单。
- c) **必须始终遵守显示屏上显示的警告。**
- d) **确保显示屏区域可以清晰阅读 (例如,不得用手指触 摸显示屏区域,保持显示屏区域清洁)。**
- e) **设备发生故障时,不要使用设备。**联系喜利得服务中 心。
- f) **在使用之前,应始终检查工具是如何设置的。**
- g) **在搬运或运输工具之前一定要取下电池。**
- h) **应安全地存储和运输本设备。允许的存储温度范围为 -25℃ 至 63℃ (-13℉ 至 +145℉)。**
- i) **当将工具从极冷的条件下带到温暖的环境 (反之亦然) 时,应先让它适应了新环境然后再使用。**
- j) **不得在设备已探测到存在物体的位置钻孔。应考虑到 钻头的直径,并始终确保足够的安全系数。**
- k) **由于所用的扫描原理,某些环境因素可能会对扫描 结果产生负面影响。这些环境因素包括,例如附近产 生强大磁场或电磁场的设备、潮湿、含金属的建筑材 料、铝箔衬背绝缘材料、复层材料、带空穴或导电墙 面覆盖物的材料或瓷砖。因此,在扫描区域中开始钻 孔、切割或磨削之前,还应参考其它信息源 (例如建 筑物设计图)。**
- l) **应考虑周围环境的影响。不要将设备用于存在着火或 爆炸危险的场合。**
- m) **当要使用配件时,在开始使用前,必须检查并确保其 安装正确。**

### **3.3 工作场地的正确组织**

a) **请仅在给定的限制范围内使用设备。**

- b) **遵守您所在国家的事故预防法规。**
- c) **在梯子上执行对准工作时,应避免采取自己不习惯 的姿势。应确保以安全的站姿工作并一直保持身体平 衡。**

#### **3.4 电磁兼容性**

### **-注意-**

仅用于韩国:本设备适用于居住环境中遇到的电磁辐射 (B 类)。它主要设计用于居住环境,但也可用于其它环 境。

尽管设备符合现有指令的严格要求,但喜利得仍无法完 全排除设备因受到强电磁辐射干扰而导致不正确操作的可 能性。当在这样的条件下工作或当您对结果不能确定时, 必须通过采用其它手段进行测量以检查工具的精度。类似 地,喜利得也不能排除本设备干扰其它设备 (例如飞机导 航设备) 的可能性。

### **3.5 一般安全说明**

- a) **在使用之前应检查设备的状态。如果发现设备损坏, 应将其送至喜利得维修中心进行维修。**
- b) **应始终保持设备清洁和干燥。**
- c) **尽管设备的设计充分考虑了现场使用的苛刻条件, 但是我们也应该象爱护其它光学和电子仪表 (例如双 筒望远镜、眼镜、照相机) 一样精心地爱护它。**
- d) **尽管本设备采取了防潮保护措施,但在每次放入工具 箱之前都应将其擦干。**
- e) **不要以任何方式打开外壳或改装设备。**

### **3.6 处理和使用电池的注意事项**

- a) **将电池放到儿童接触不到的地方。**
- b) 如果要有一段时间不使用设备,请将电池从设备中取 出。
- c) **不得将电池暴露在高温或明火环境下。**这可能导致电 池爆炸或释放有毒物质。
- d) 如果持续滥用电池,则可能会造成液体从电池中喷射 出来; **注意避免接触到液体。如果意外接触到液体, 应用水冲洗。若液体接触到眼睛,应立即用大量清水 冲洗,并立即就医。** 从电池中喷射出来的液体会导致 疼痛或灼伤。
- e) **充电时只能使用制造商指定的充电器。** 适合某种类型 电池的充电器如果被用于为另一类型电池充电,则可 能会带来火灾危险。
- f) **遵守适用于锂离子电池运输、储存和使用的专用指 南。**
- g) **不要使用损坏的电池。**

# **4 在使用之前**

## **4.1 插入电池组并打开工具 2 3 图**

- 1. 将 PSA 82 电池组插入工具的后部。
- 2. 将 PSA 82 电池组完全充满电 (请参考 PUA 81 主电源适配器、PSA 82 电池组和机动车辆用 PUA 82 充电器的操 作说明)。

**-注意-** 也可以从 PSA 100 显示屏主机中拆下 PSA 82 电池组并使用单独可供的 PSA 85 充电器进行充电。

- 3. 通过按下"打开/关闭"按钮打开工具。
- 4. 在可以操作本工具之前,必须接受屏幕上显示的免责声明条款。

5. 若要关闭,可按住"打开/关闭"按钮 3 秒。

## **4.2 设置**

当操作全新的工具时,将会要求首先选择特定的国家设置。

- 1. 使用 4 向控制器选择期望的语言,并通过按下"OK"按钮确认选择。<br>2. 使用 4 向控制器及"OK"按钮进行更多的设置。
- 2. 使用 4 向控制器及"OK"按钮进行更多的设置。<br>3 最后使用"OK"按钮确认所作的设置
- 3. 最后使用"OK"按钮确认所作的设置。 **-注意-** 也可使用"跳过"按钮跳过这些设置,直至下一次打开工具。

# **5 操作**

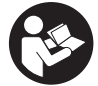

#### **5.1 显示操作说明**

- 1. 按下"主屏幕"按钮 5 秒。 操作说明将显示在显示屏的右侧。然后您可以浏览整个操作说明。
- 2. 通过按下主菜单中设置菜单上的 帮助 功能按钮也可显示操作说明。<br>3. 要关闭操作说明,可按下 返回 功能按钮
- 要关闭操作说明,可按下 返回 功能按钮。

### **5.2 基本功能**

可使用功能按钮选择可用的功能。

4 向控制器可用于移动焦点、更改参数值或根据设置移动十字准线或更改层厚度/深度等。 Ok 确认按钮可用于选择对焦物体或启动数据处理。

#### **5.3 项目和数据管理**

在一个项目内可以同时管理 Ferroscan 扫描仪数据和 X-Scan 扫描仪数据。

#### **5.3.1 管理 PS 1000 X-Scan 扫描仪项目和数据** 4

"项目"子菜单提供多项功能,可管理项目、显示和分析记录的扫描以及从 PS 1000 X-Scan 扫描仪导入新数据。

- 1. 使用 PSA 50/51 数据传输电缆直接从 PS 1000 X-Scan 扫描仪中导入数据 (项目/扫描数据)。
- 2. 在主菜单中选择 项目 功能。<br>3. 选择所雲的项目,启用的项
- 3. 选择所需的项目。启用的项目可通过右侧顶部的"dog ear" (折角) 标记进行识别。 **-注意-** 当前启用的项目也可通过 打开项目 功能按钮从主菜单直接访问。
- 4. 选择所需的扫描数据。 随后将显示扫描数据。
- $J =$ ò 三維  $\theta$ ∓- $\overline{a}$  $\bullet$  $\mathbf d$ 參數  $r_{mm}$  $\mathbf{d}$  $\sigma_{\sigma}$ 674 O 2月期2日用 650 г  $\mathbf{r}$  $10$ 附加功能  $50$ Ξ  $-100$ 返回 8  $\delta$  $\mathbf{S}$ نيه به 200 soo
- 5. 使用左上方的功能按钮设置 4 向控制器的控制状态。

6. 使用功能按钮将显示模式设置为"2D"或"3D"。

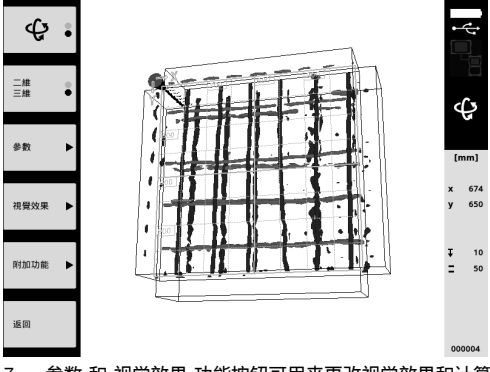

- 7. 参数 和 视觉效果 功能按钮可用来更改视觉效果和计算参数。如果更改了 参数 下的参数,必须重新计算数据。 为此,需按下 Ok 确认按钮。
- 8. 通过 附加功能 功能按钮可访问更多的附加功能,包括能以 PDF 格式导出简单的报告或设置标记笔位置。<br>9. 可使用 PSA 92 数据传输 USB 电缆将数据传输至 PC 以讲行讲一步的分析。
- 9. 可使用 PSA 92 数据传输 USB 电缆将数据传输至 PC 以进行进一步的分析。

### **5.3.2 管理 PS 200 S Ferroscan 扫描仪项目和数据 图**

"项目"子菜单提供多项功能,可管理项目、显示和分析记录的扫描以及从 PS 200 S Ferroscan 扫描仪导入新数据。 1. 通过红外接口,可直接将扫描数据从 PS 200 S Ferroscan 扫描仪系统传输至 PSA 100 监视器。有关输入

- PS 200 S Ferroscan 扫描仪数据的更多信息可参见 PS 200 操作手册。
- 2. 另外,也可使用 PUA 95 微型 USB 电缆将扫描数据从 PSA 55 红外适配器传输至 PSA 100 监视器。有关 PSA 55 红外适配器的更多信息可参见 PS 200 操作手册。
- 3. 在主菜单中选择 项目 功能。
- 4. 选择所需的项目。启用的项目可通过右侧顶部的"dog ear" (折角) 标记进行识别。 **-注意-** 当前启用的项目也可通过 打开项目 功能按钮从主菜单直接访问。
- 5. 使用左上方的功能按钮设置 4 向控制器的控制状态。

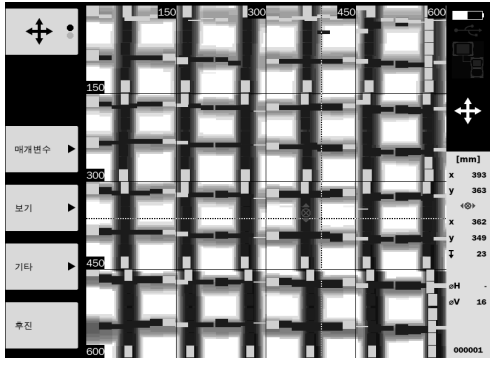

- 6. 参数 和 视觉效果 功能按钮可用来更改视觉效果和计算参数。<br>7. 通过 附加功能 功能按钮可访问更多的附加功能,包括能以 F
- 7. 通过 附加功能 功能按钮可访问更多的附加功能,包括能以 PDF 格式导出简单的报告或设置标记笔位置。<br>8. 使用 PSA 92 LISB 数据电缆 可将数据从 PSA 100 监视器传输至 PC 以进行进一步的分析
- 使用 PSA 92 USB 数据电缆,可将数据从 PSA 100 监视器传输至 PC 以进行进一步的分析。

# **6 设置**

## **6.1 可调整以下设置:**

- 亮度
- 音量级
- 日期/时间  $\bullet$
- 电源模式  $\blacksquare$
- 国家设定  $\bullet$

**-注意-**

按下"帮助"按钮可显示整个操作说明。

# **7 废弃处置**

**-小心-**

不正确地废弃处置设备可能会产生严重后果:塑料部件燃烧会产生危害健康的有毒烟雾。电池如果损坏或暴露在极高的 温度下,可能会发生爆炸,从而导致中毒、烧伤、酸蚀或环境污染。如果废弃处置疏忽,则可能会造成设备的未授权或 不正确的继续使用,从而导致严重的人身伤害、第三方伤害和环境污染。

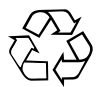

喜利得工具或设备的大多数制作材料都可以回收利用。在可以回收之前,必须正确分离材料。在许多国家中,喜利得公 司已经对旧工具和设备的回收利用作了安排。有关进一步的信息,请咨询喜利得公司客户服务部门或喜利得公司代表。

仅限于欧洲国家

不允许将电气设备与家用垃圾一起处理。

遵守欧洲指令和地区法律有关废弃电气和电子设备的规定,并且废弃处置的实施应该符合国家法律。必须 单独收集已达到使用寿命期限的电气设备,并以环保的方式进行回收。

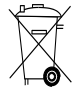

按照国家法规废弃处理电池。

# **8 EC 符合性声明(原稿)**

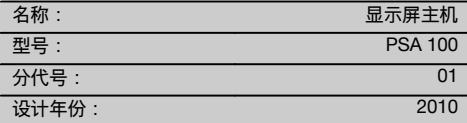

按照我们单方面的责任,我们声明本产品符合下列指令 和标准: 至 2016 年 4 月 19 日止: 2004/108/EC, 从 2016 年 4 月 20 日起:2014/30/EU, 2011/65/EU, EN ISO 12100, 2006/66/EC。

**Hilti Corporation, Feldkircherstrasse 100, FL‑9494 Schaan**

Head of BA Quality and Process Management Business Area Electric Tools & Accessories<br>06/2015 06/2015 06/2015

# **技术文档提交于:**

Hilti Entwicklungsgesellschaft mbH Zulassung Elektrowerkzeuge Hiltistrasse 6 86916 Kaufering Deutschland

 $\mathcal{L}$  $\overline{\mathcal{A}}$ 

**Paolo Luccini Edward Przybylowicz** Head of BU Measuring Systems

BU Measuring Systems

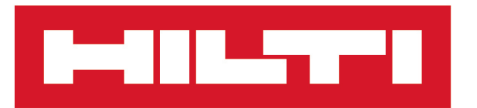

**Hilti Corporation** LI-9494 Schaan Tel.:+423 234 21 11 Fax:+423 234 29 65 www.hilti.group

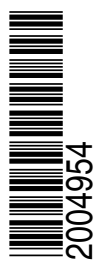